### **Oracle® Fusion Middleware**

Integrator's Guide for Oracle Business Intelligence Enterprise **Edition** 

11*g* Release 1 (11.1.1) **E16364-08**

December 2014

Explains how to integrate Oracle Business Intelligence Enterprise Edition with other systems, using web services and other APIs.

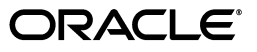

Oracle Fusion Middleware Integrator's Guide for Oracle Business Intelligence Enterprise Edition, 11*g* Release 1 (11.1.1)

E16364-08

Copyright © 2010, 2014, Oracle and/or its affiliates. All rights reserved.

Primary Author: Nick Fry

Contributing Authors: Stefanie Rhone, Marla Azriel, Christine Jacobs

Contributors: Oracle Business Intelligence development, product management, and quality assurance teams

This software and related documentation are provided under a license agreement containing restrictions on use and disclosure and are protected by intellectual property laws. Except as expressly permitted in your license agreement or allowed by law, you may not use, copy, reproduce, translate, broadcast, modify, license, transmit, distribute, exhibit, perform, publish, or display any part, in any form, or by any means. Reverse engineering, disassembly, or decompilation of this software, unless required by law for interoperability, is prohibited.

The information contained herein is subject to change without notice and is not warranted to be error-free. If you find any errors, please report them to us in writing.

If this is software or related documentation that is delivered to the U.S. Government or anyone licensing it on behalf of the U.S. Government, the following notice is applicable:

U.S. GOVERNMENT END USERS: Oracle programs, including any operating system, integrated software, any programs installed on the hardware, and/or documentation, delivered to U.S. Government end users are "commercial computer software" pursuant to the applicable Federal Acquisition Regulation and agency-specific supplemental regulations. As such, use, duplication, disclosure, modification, and adaptation of the programs, including any operating system, integrated software, any programs installed on the hardware, and/or documentation, shall be subject to license terms and license restrictions applicable to the programs. No other rights are granted to the U.S. Government.

This software or hardware is developed for general use in a variety of information management applications. It is not developed or intended for use in any inherently dangerous applications, including applications that may create a risk of personal injury. If you use this software or hardware in dangerous applications, then you shall be responsible to take all appropriate fail-safe, backup, redundancy, and other measures to ensure its safe use. Oracle Corporation and its affiliates disclaim any liability for any damages caused by use of this software or hardware in dangerous applications.

Oracle and Java are registered trademarks of Oracle and/or its affiliates. Other names may be trademarks of their respective owners.

Intel and Intel Xeon are trademarks or registered trademarks of Intel Corporation. All SPARC trademarks are used under license and are trademarks or registered trademarks of SPARC International, Inc. AMD, Opteron, the AMD logo, and the AMD Opteron logo are trademarks or registered trademarks of Advanced Micro Devices. UNIX is a registered trademark of The Open Group.

This software or hardware and documentation may provide access to or information on content, products, and services from third parties. Oracle Corporation and its affiliates are not responsible for and expressly disclaim all warranties of any kind with respect to third-party content, products, and services. Oracle Corporation and its affiliates will not be responsible for any loss, costs, or damages incurred due to your access to or use of third-party content, products, or services.

# **Contents**

 $\sim$   $\sim$   $\sim$   $\sim$ 

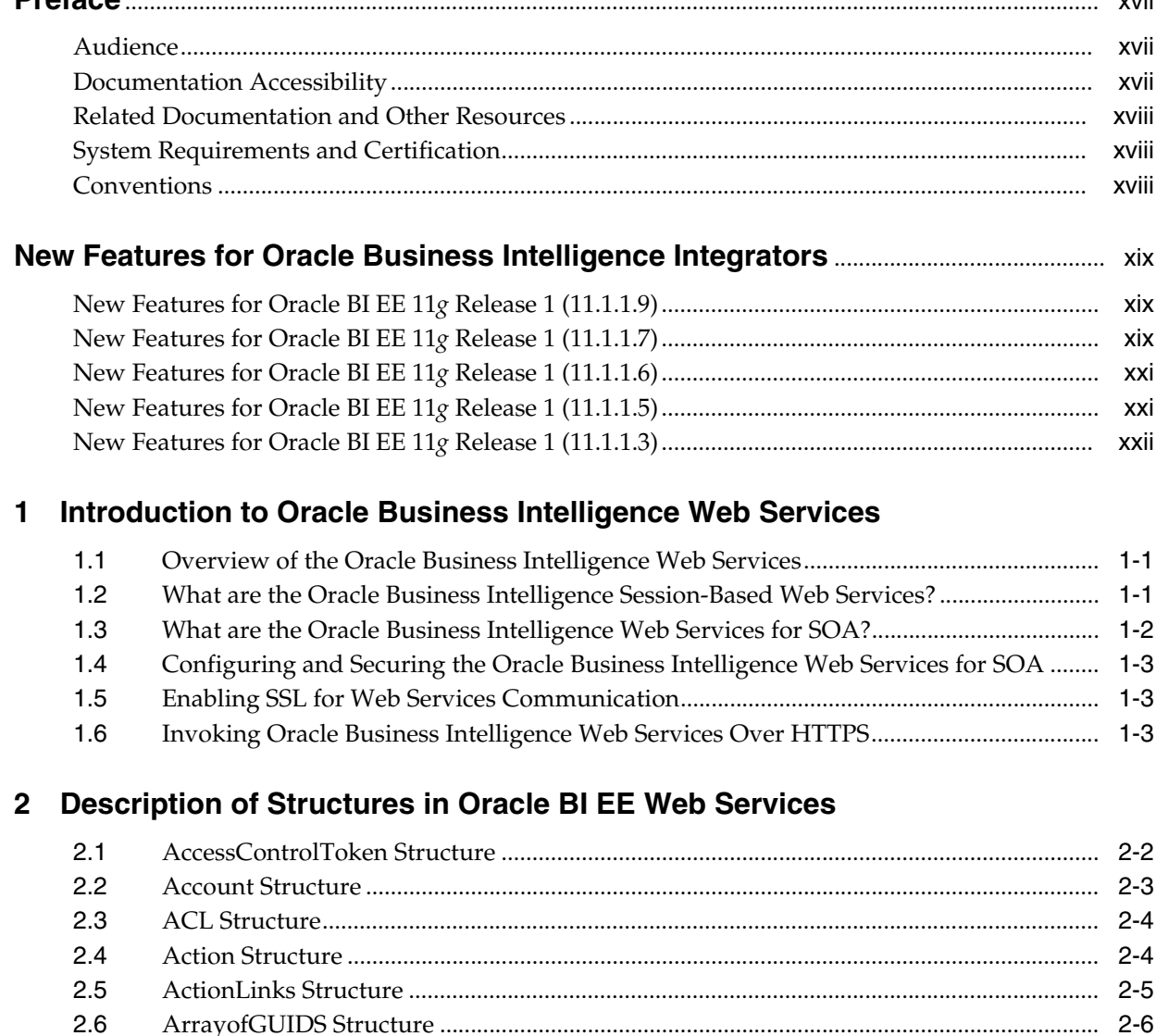

**Drofono** 

 $2.7$  $2.8$ 

 $2.9$ 

 $2.10$ 

 $2.11$ 

 $2.11.1$ 

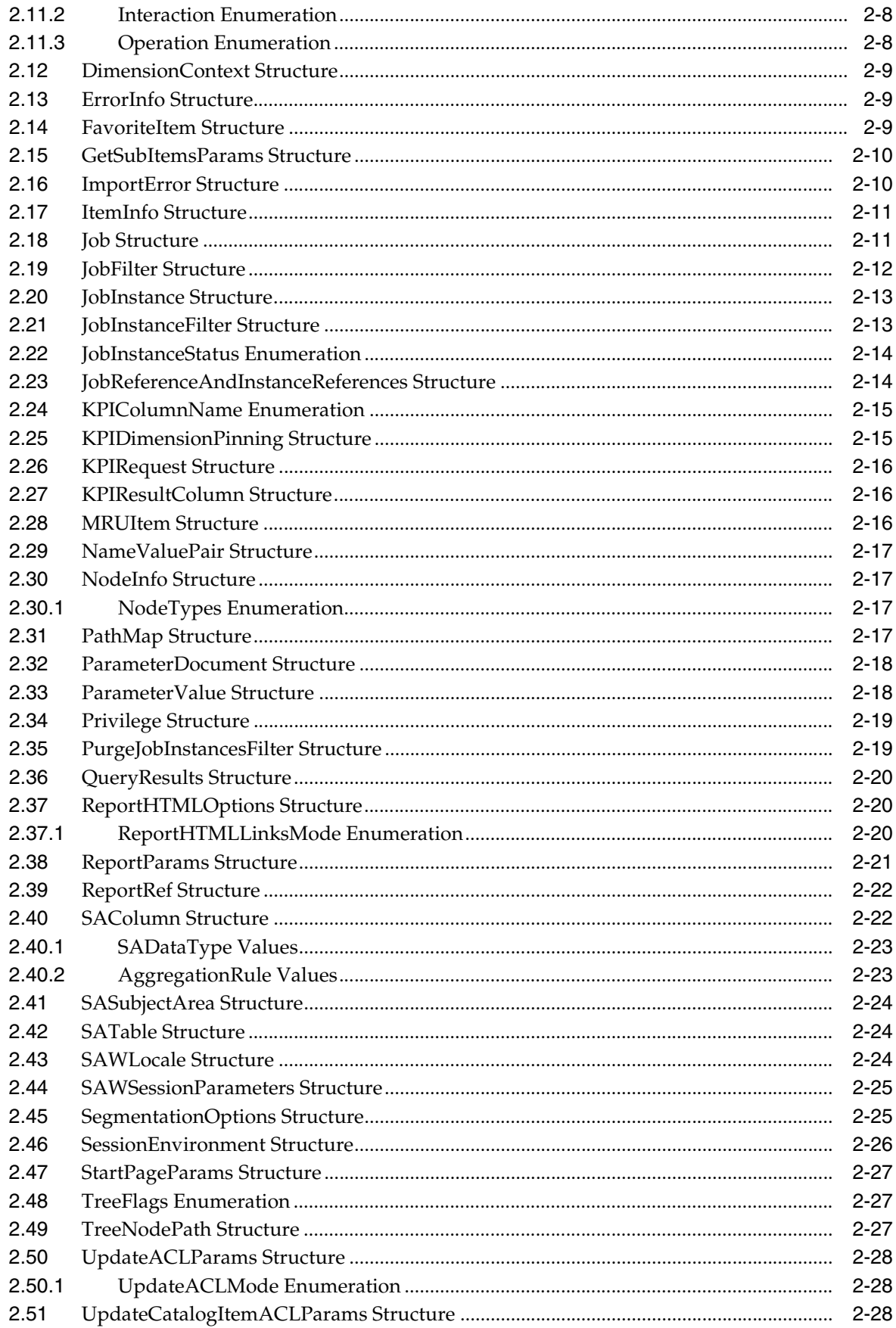

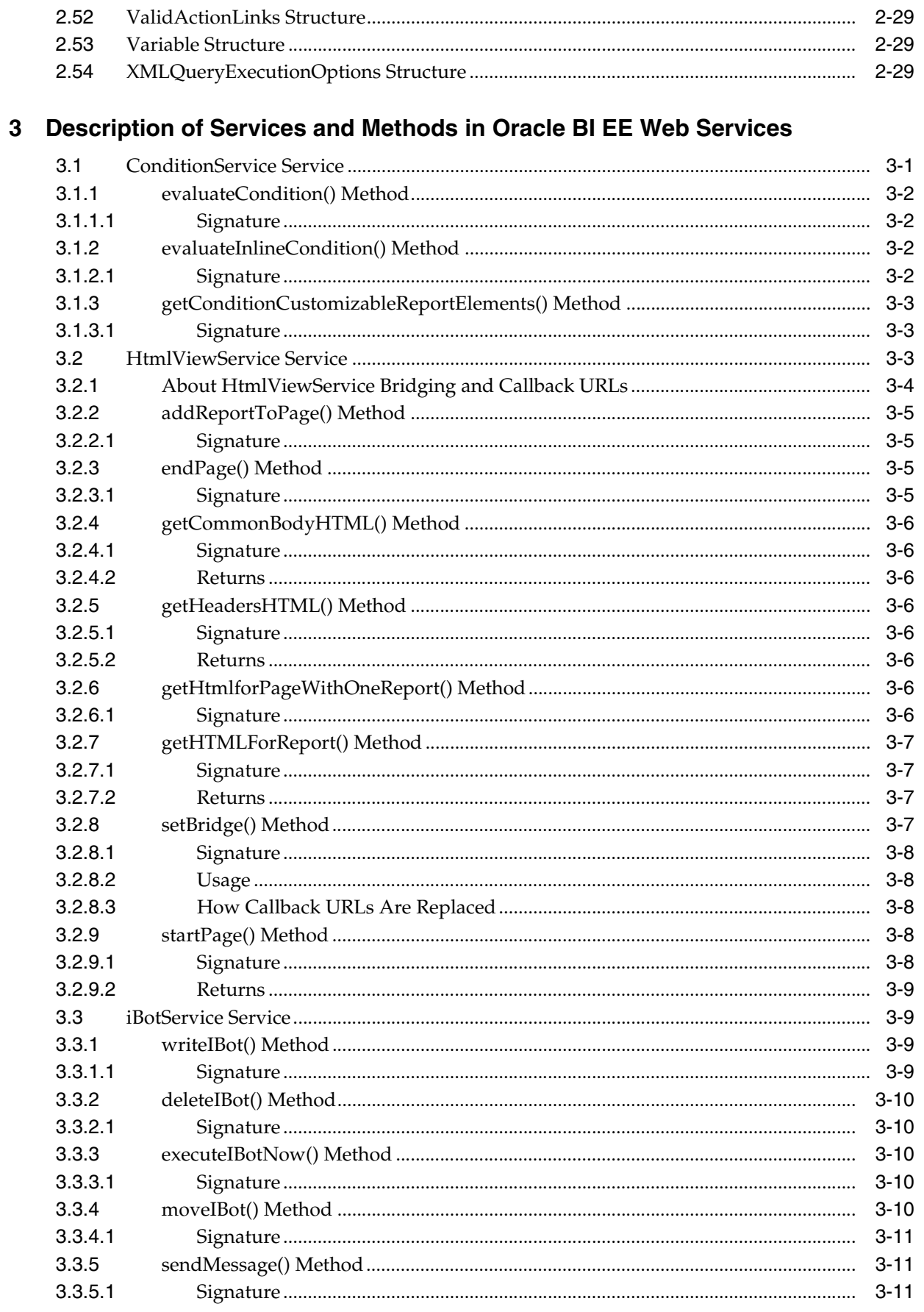

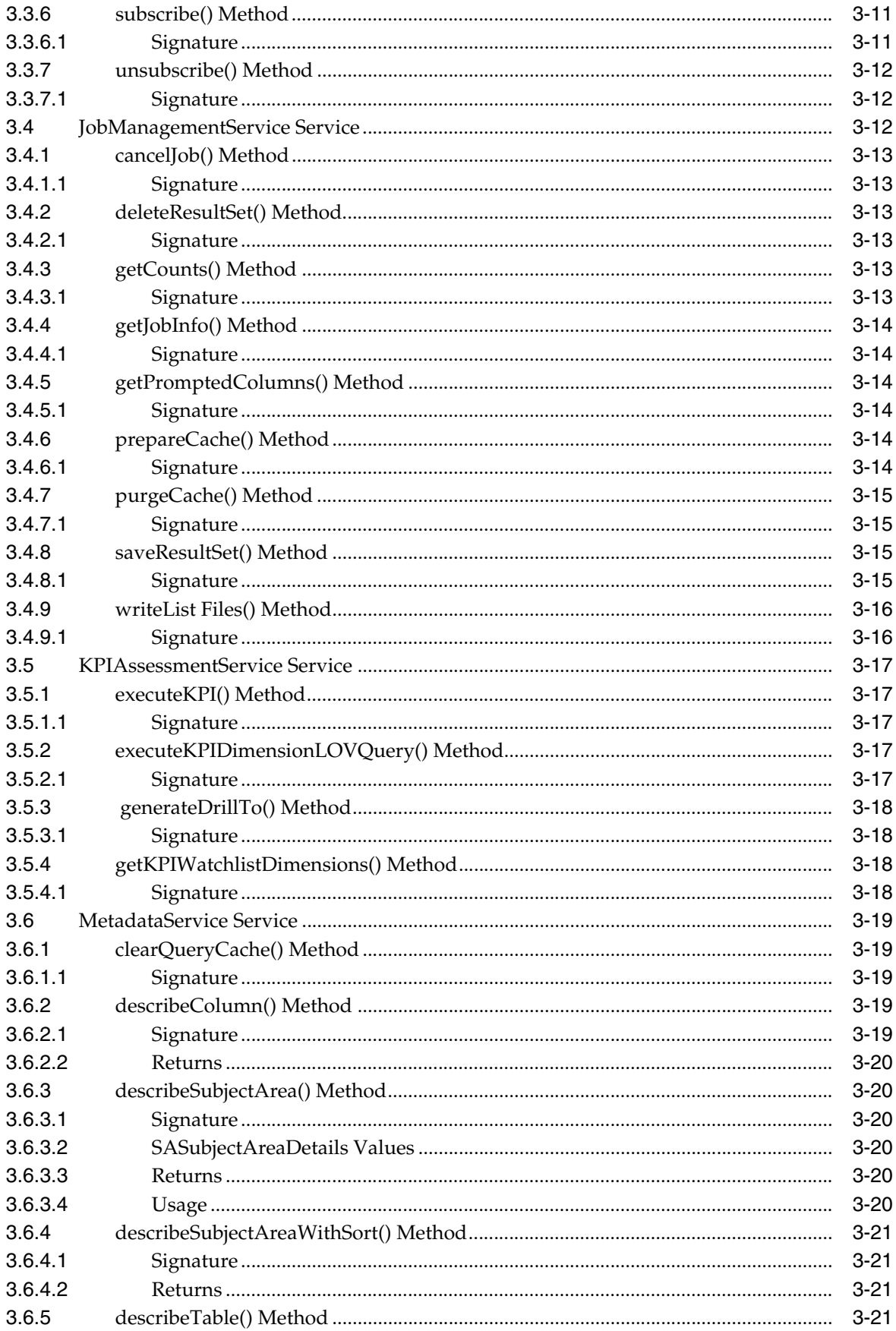

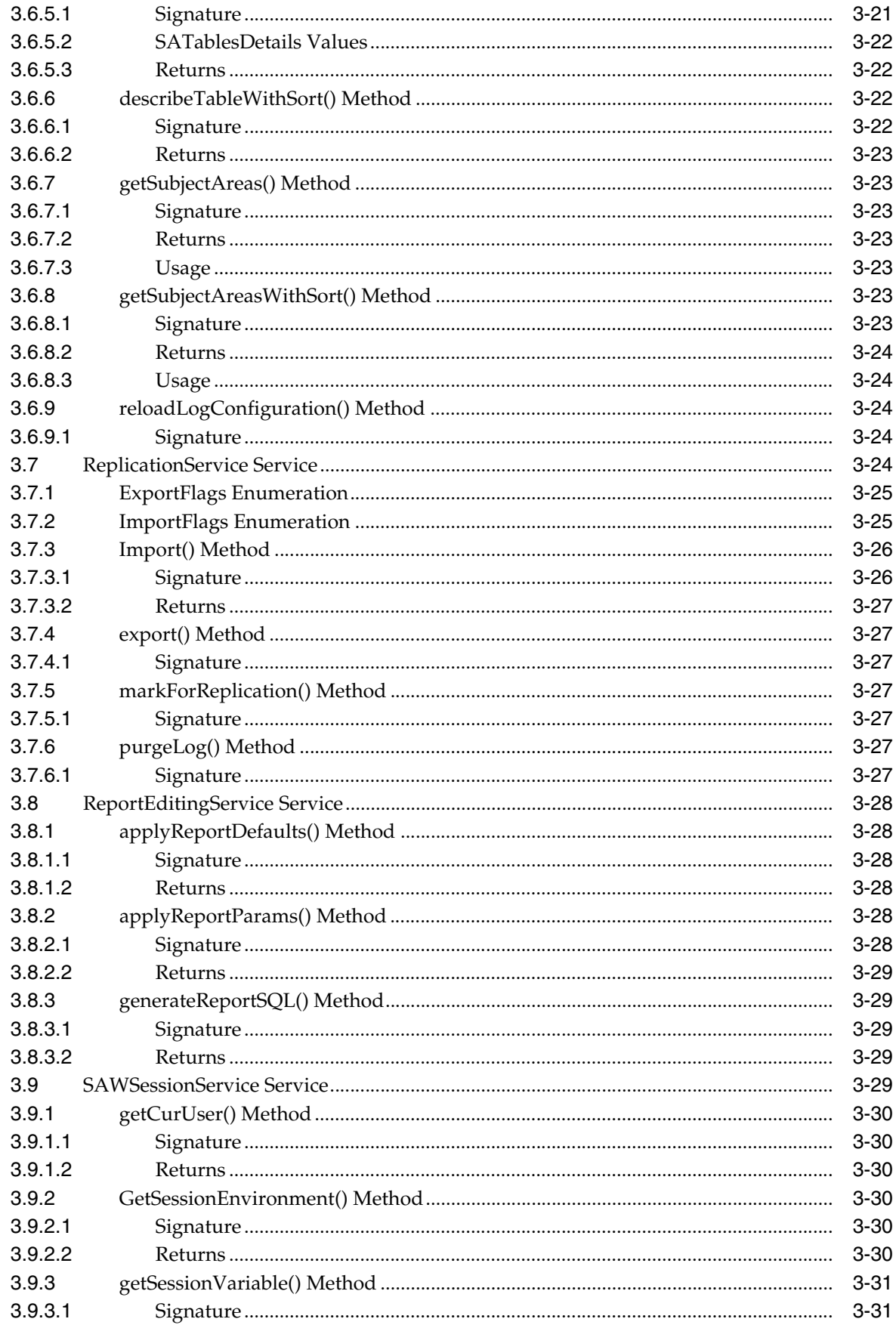

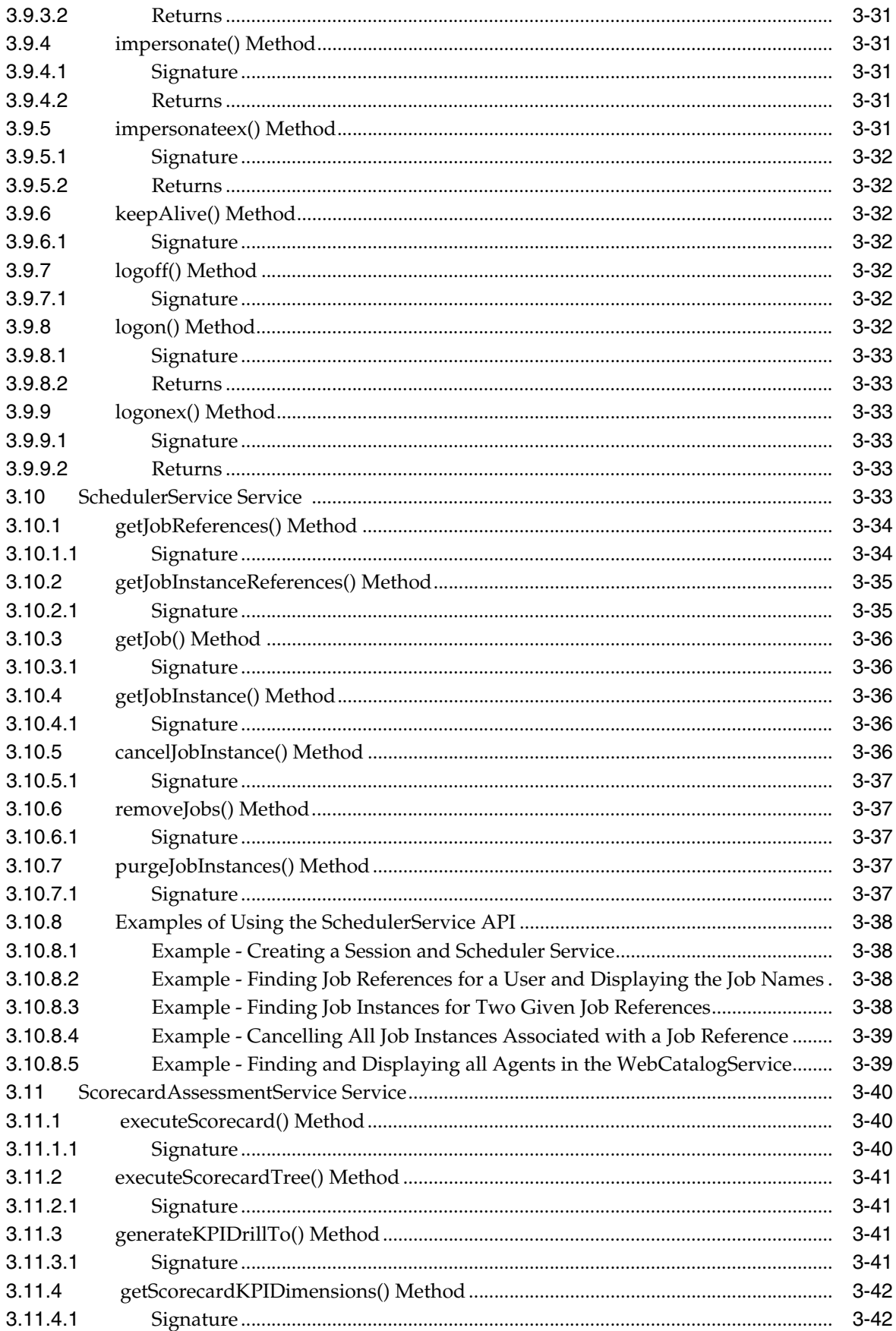

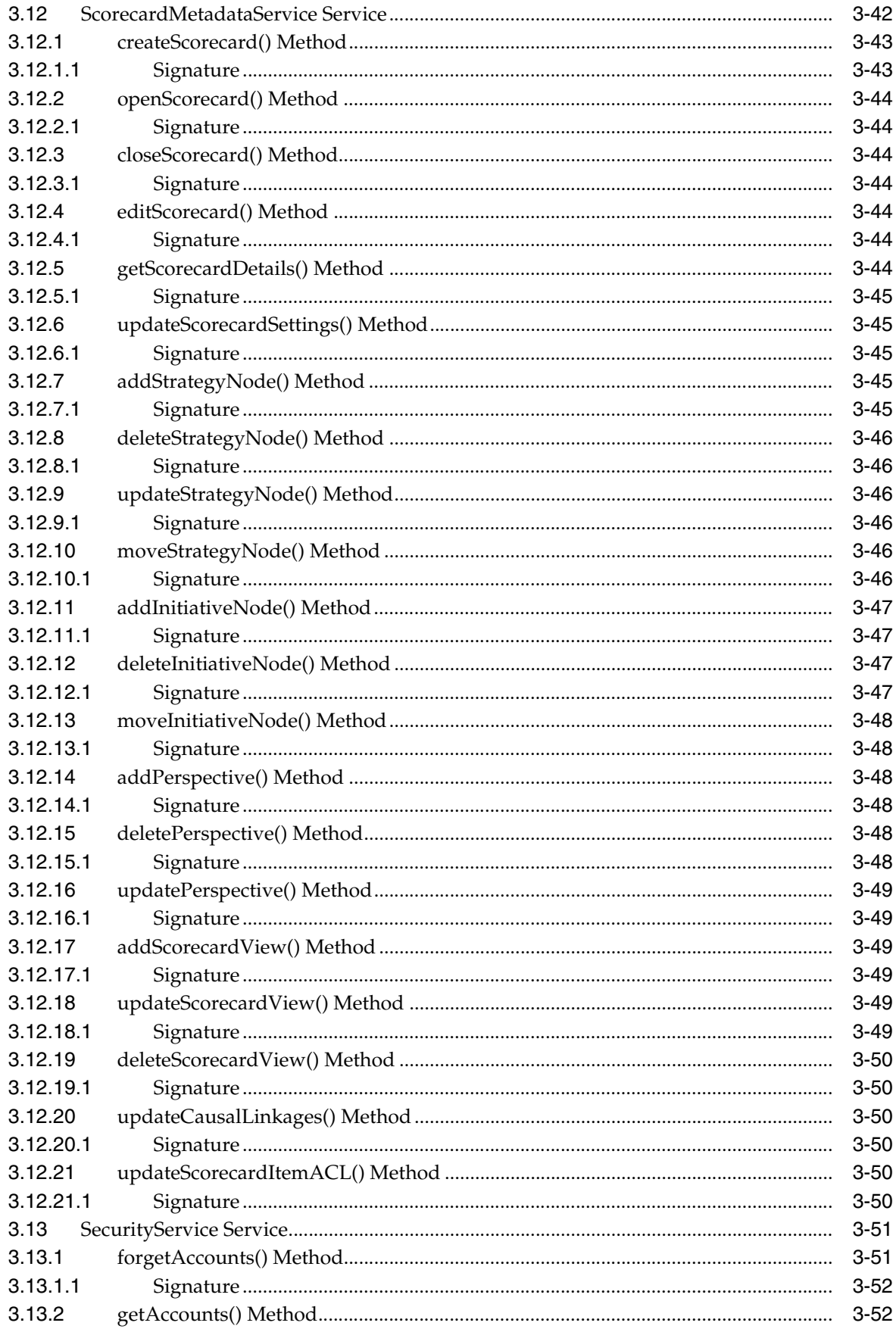

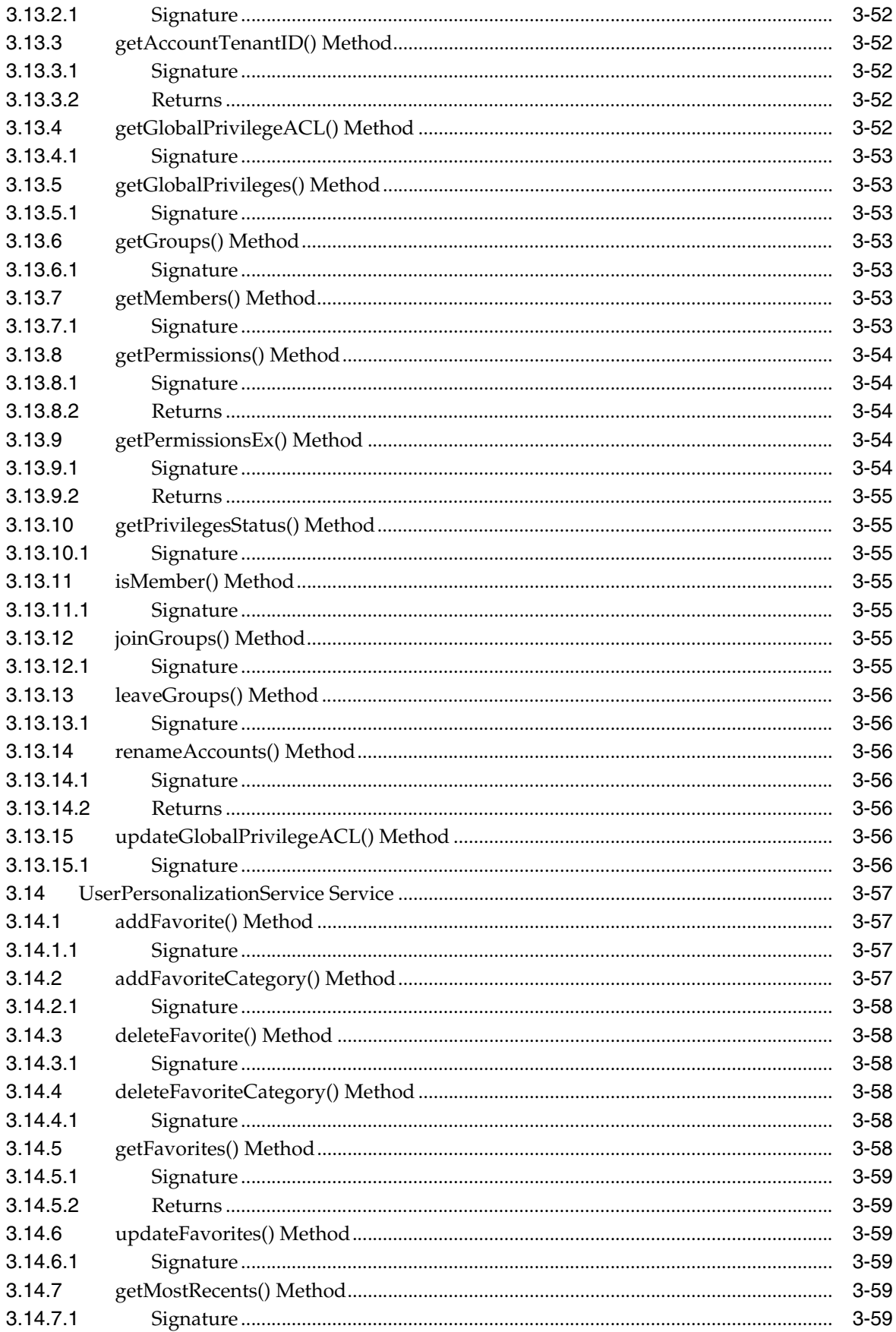

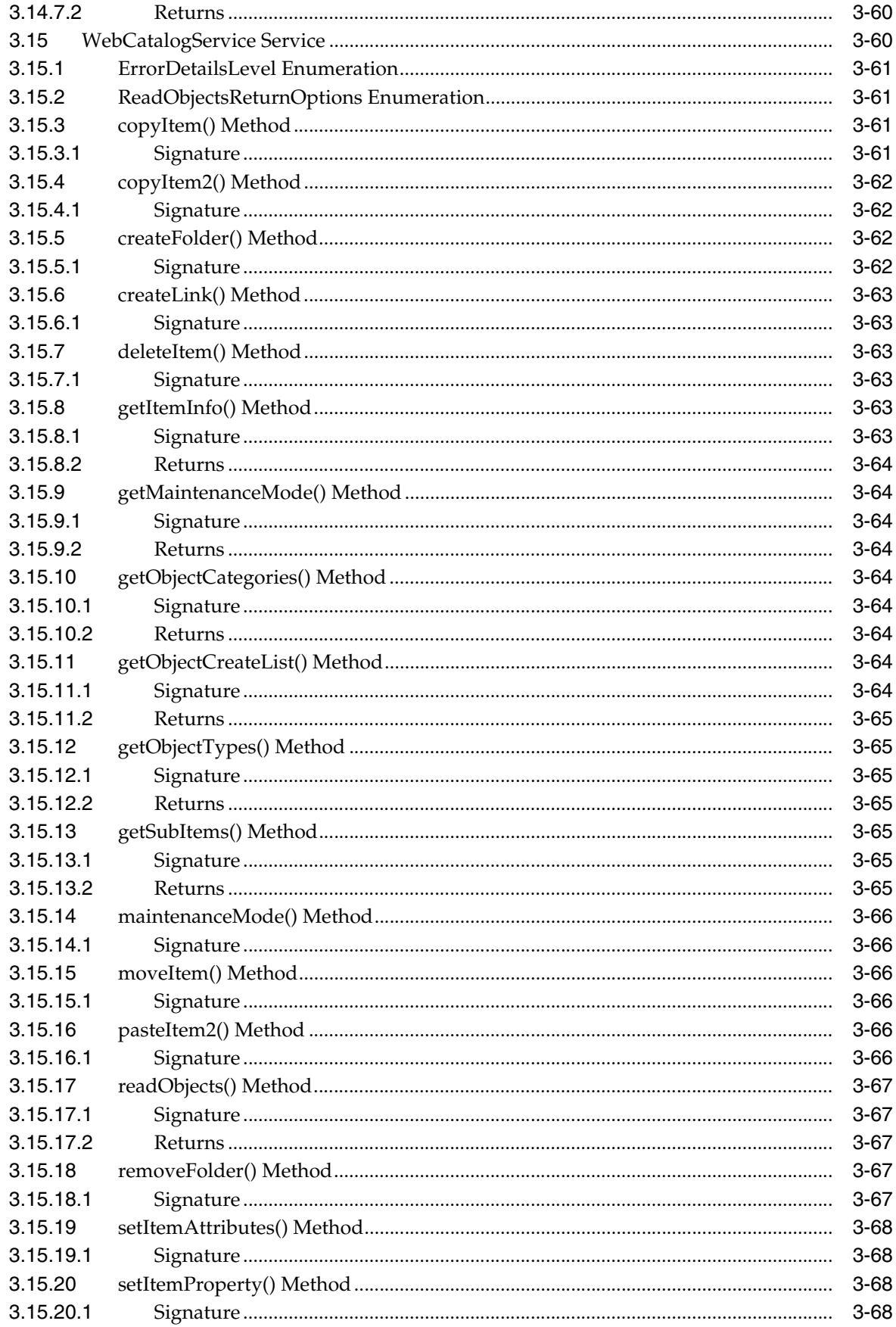

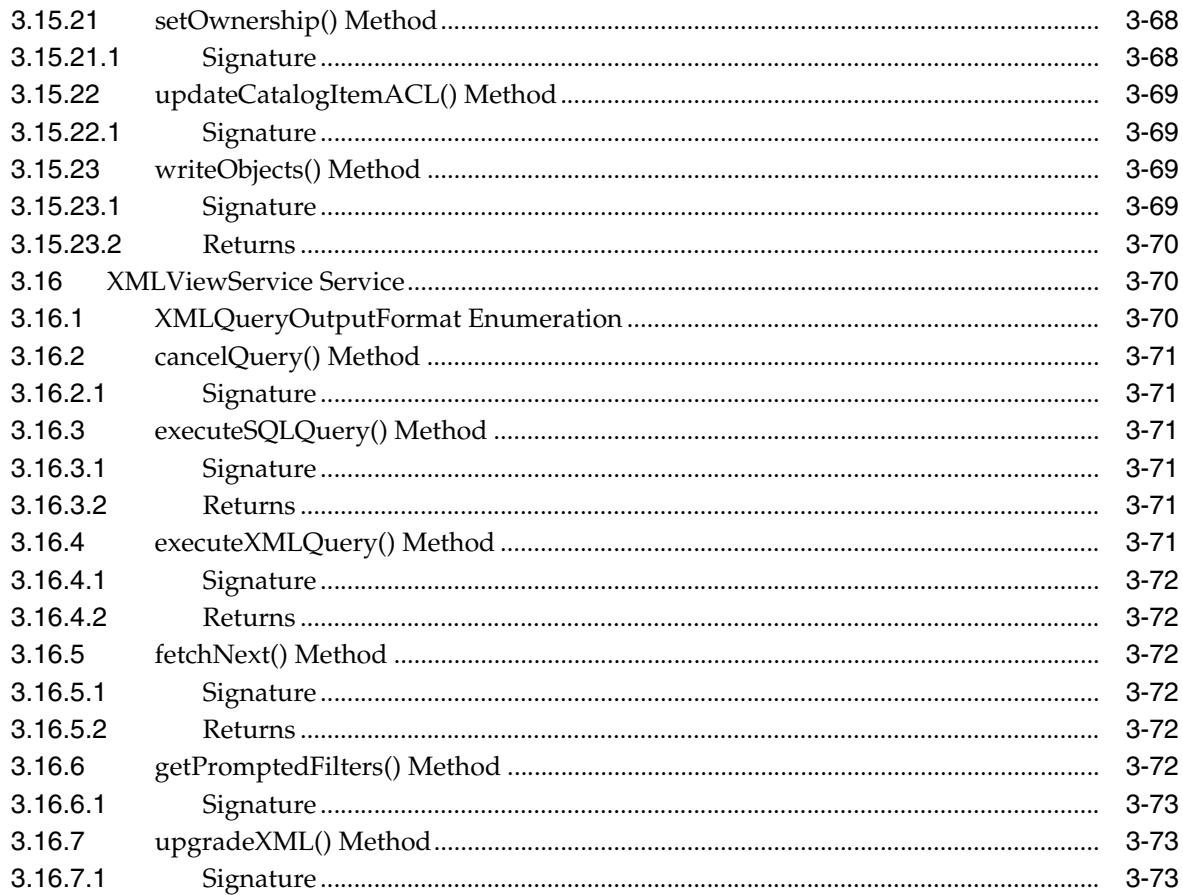

# 4 Using the Oracle Business Intelligence Server Metadata Web Service

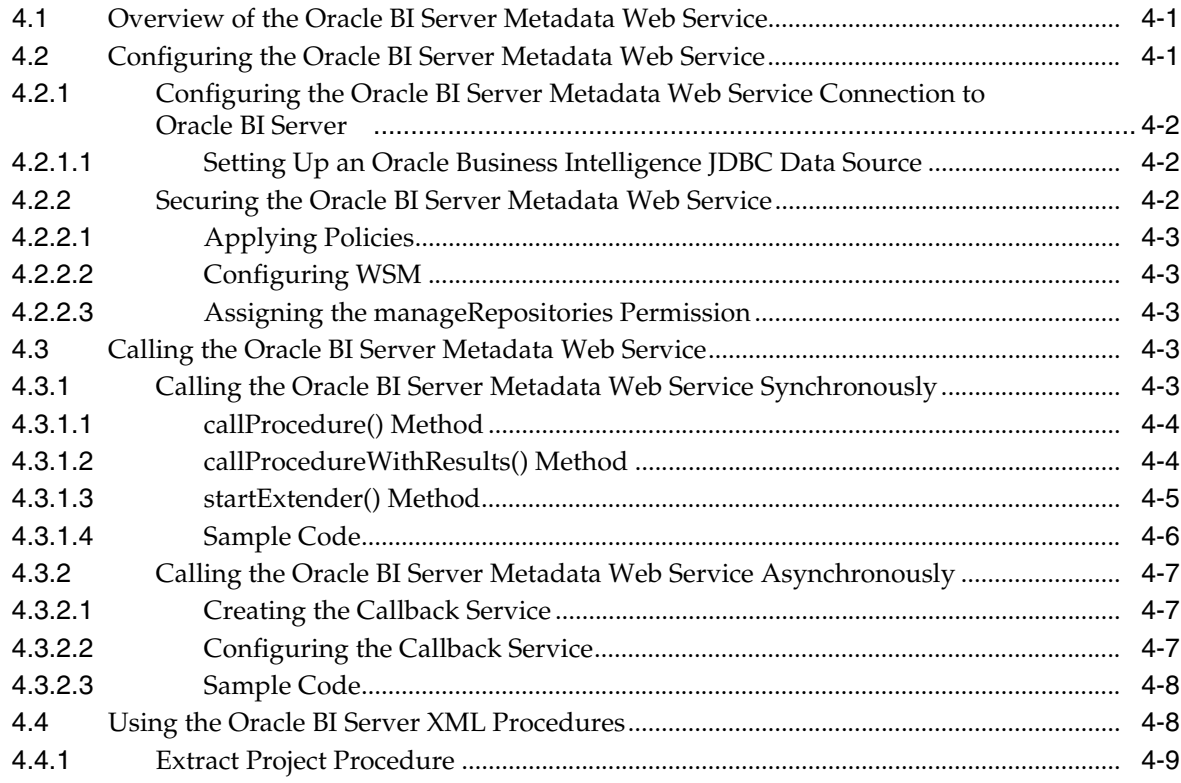

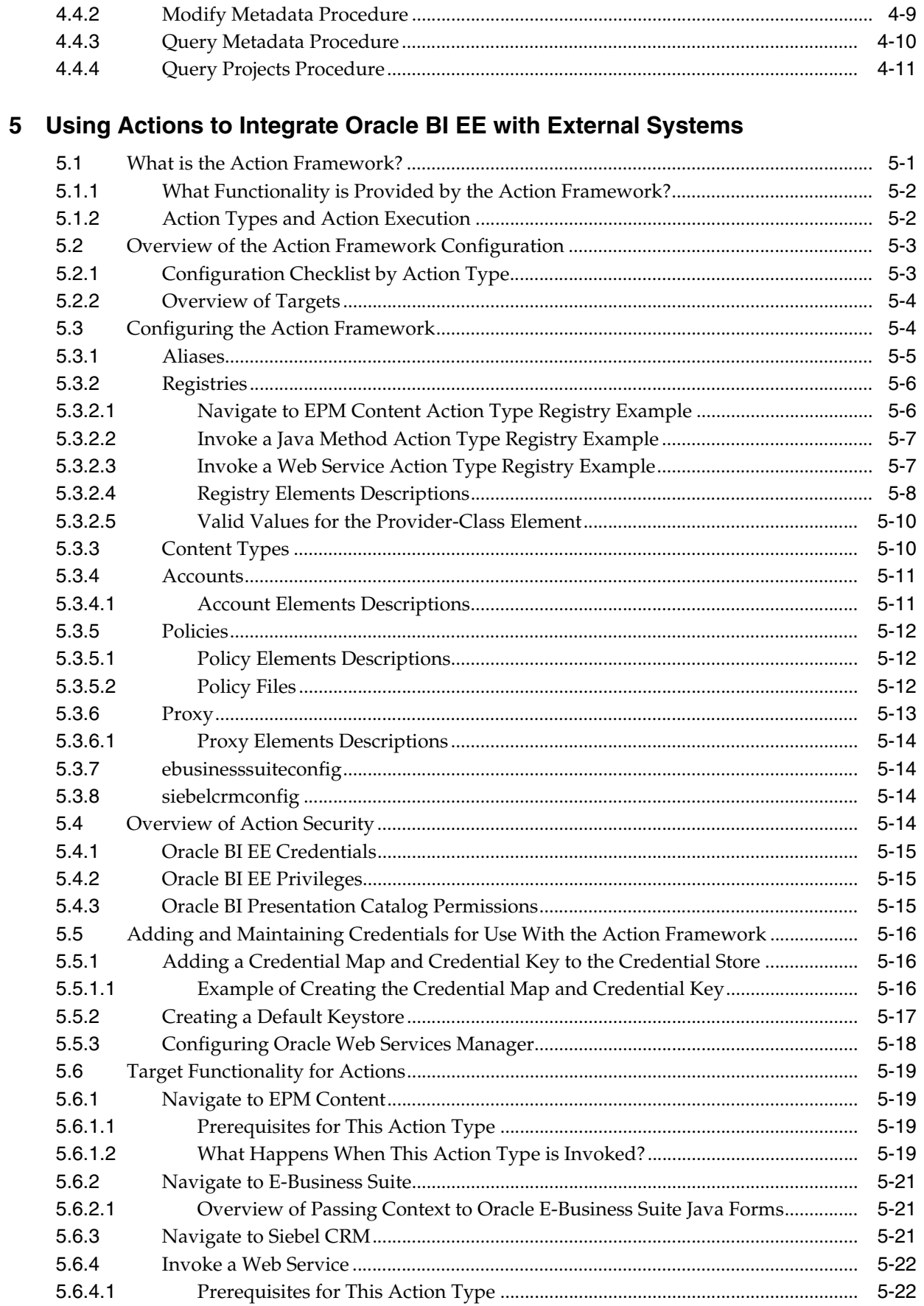

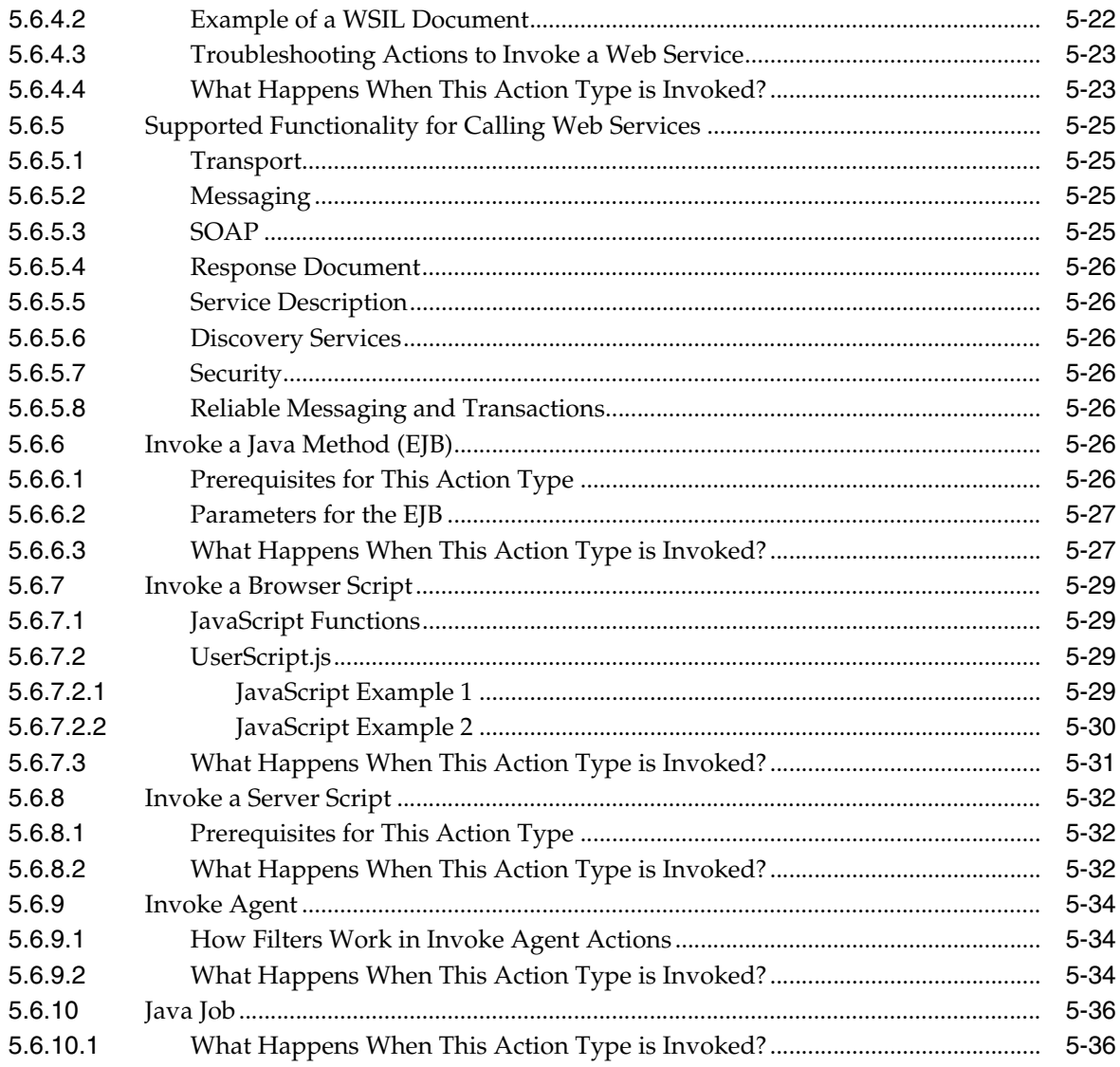

### **[6 Integrating Oracle BI Presentation Services into Corporate Environments](#page-178-0)  Using HTTP and JavaScript**

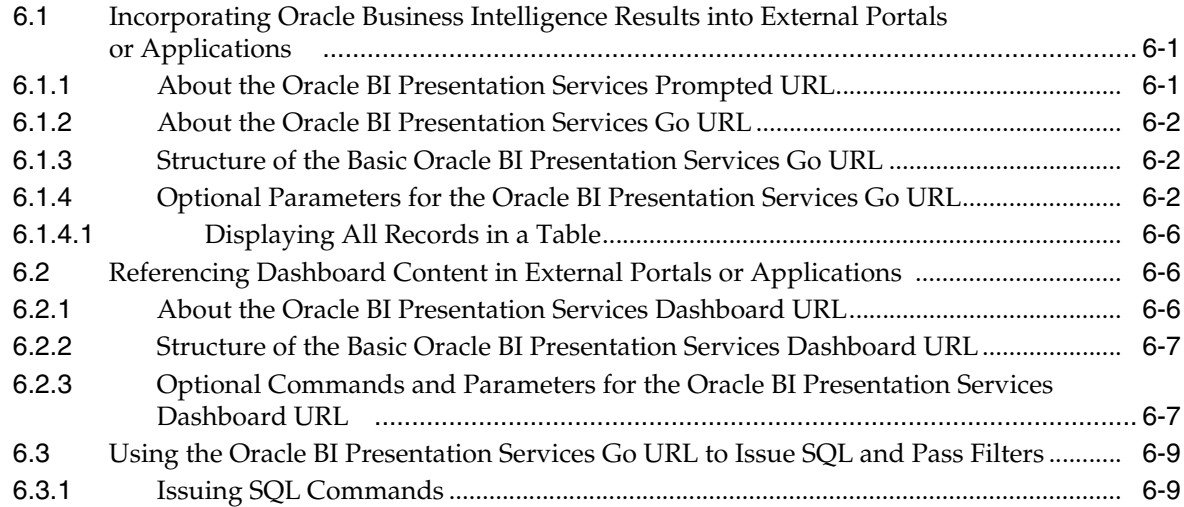

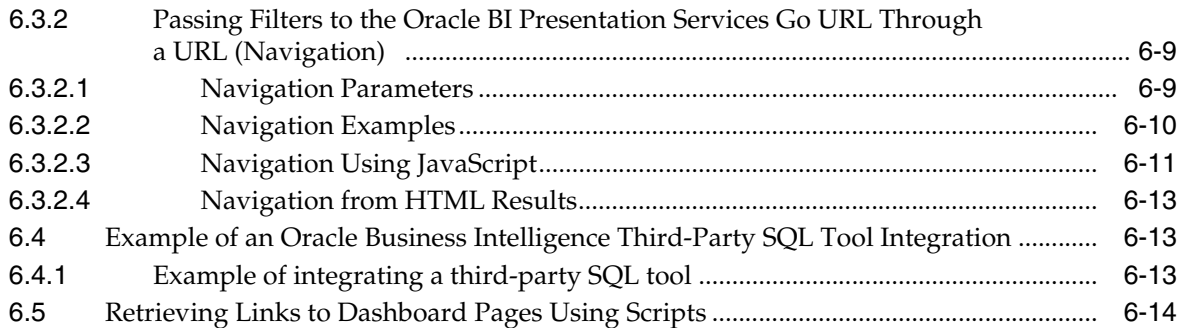

### **[7 Oracle Business Intelligence Systems Management API](#page-192-0)**

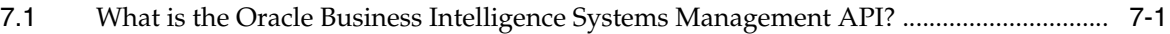

### **[8 Integrating Other Clients with Oracle Business Intelligence](#page-194-0)**

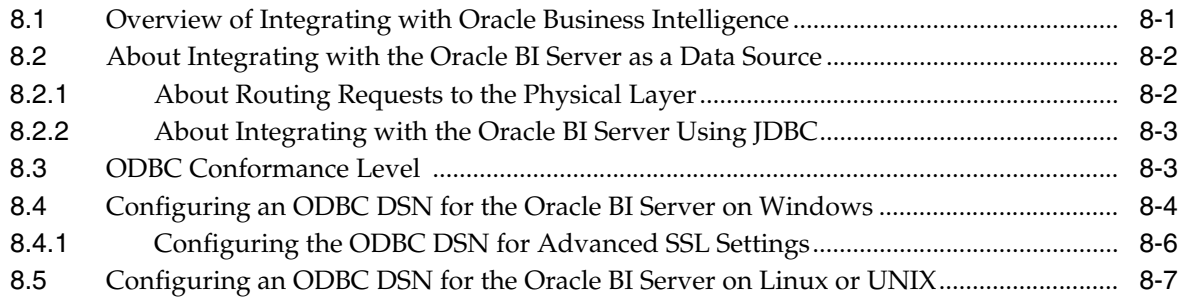

### **[9 Using Discoverer Data in Applications](#page-204-0)**

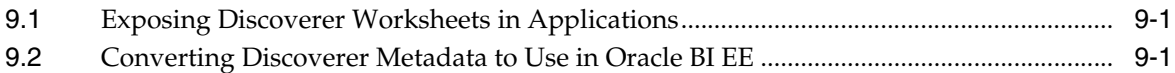

## **[10 Integrating with Oracle E-Business Suite Security](#page-206-0)**

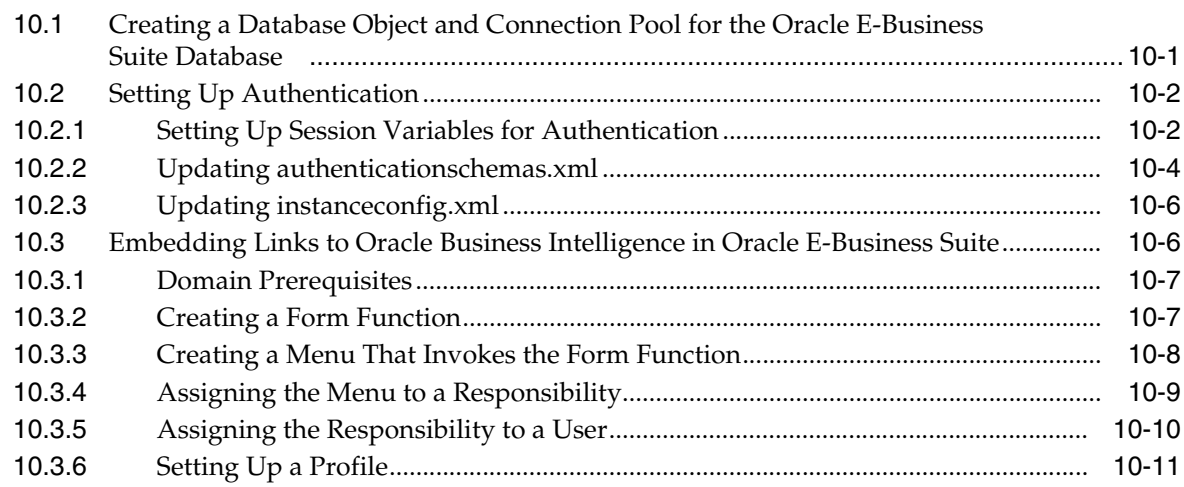

### **[11 Embedding Oracle BI EE In Oracle's Siebel CRM](#page-218-0)**

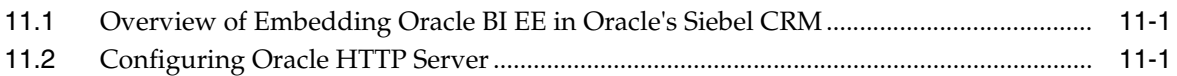

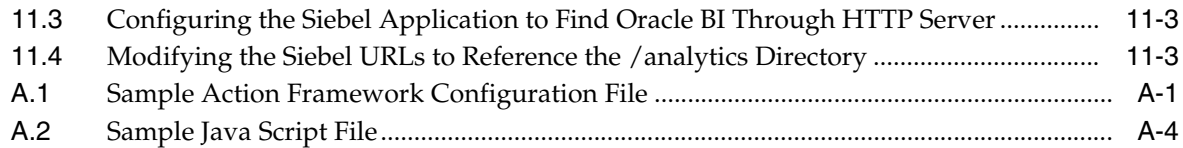

# **[Glossary](#page-228-0)**

**[Index](#page-250-0)**

# **Preface**

<span id="page-16-0"></span>The Oracle Business Intelligence Foundation Suite is a complete, open, and integrated solution for all enterprise business intelligence needs, including reporting, ad hoc queries, OLAP, dashboards, scorecards, and what-if analysis. The Oracle Business Intelligence Foundation Suite includes Oracle Business Intelligence Enterprise Edition.

Oracle Business Intelligence Enterprise Edition (Oracle BI EE) is a comprehensive set of enterprise business intelligence tools and infrastructure, including a scalable and efficient query and analysis server, an ad-hoc query and analysis tool, interactive dashboards, proactive intelligence and alerts, real-time predictive intelligence, and an enterprise reporting engine.

The components of Oracle BI EE share a common service-oriented architecture, data access services, analytic and calculation infrastructure, metadata management services, semantic business model, security model and user preferences, and administration tools. Oracle BI EE provides scalability and performance with data-source specific optimized request generation, optimized data access, advanced calculation, intelligent caching services, and clustering.

This guide contains information about developing Oracle BI EE-based applications and integrations between Oracle BI EE and other Oracle systems.

### <span id="page-16-1"></span>**Audience**

This document is intended for application developers, data service providers, and middle tier administrators who want to programatically access and use the Oracle BI EE components and use them to create applications or integrations with other components.

### **Documentation Accessibility**

For information about Oracle's commitment to accessibility, visit the Oracle Accessibility Program website at http://www.oracle.com/pls/topic/lookup?ctx=acc&id=docacc.

#### **Access to Oracle Support**

Oracle customers have access to electronic support through My Oracle Support. For information, visit http://www.oracle.com/pls/topic/lookup?ctx=acc&id=info or visit http://www.oracle.com/pls/topic/lookup?ctx=acc&id=trs if you are hearing impaired.

# <span id="page-17-0"></span>**Related Documentation and Other Resources**

See the Oracle Business Intelligence documentation library for a list of related Oracle Business Intelligence documents.

In addition:

- Go to the Oracle Learning Library for Oracle Business Intelligence-related online training resources.
- Go to the Product Information Center support note (Article ID 1267009.1) on My Oracle Support at https://support.oracle.com.

# <span id="page-17-1"></span>**System Requirements and Certification**

Refer to the system requirements and certification documentation for information about hardware and software requirements, platforms, databases, and other information. Both of these documents are available on Oracle Technology Network (OTN).

The system requirements document covers information such as hardware and software requirements, minimum disk space and memory requirements, and required system libraries, packages, or patches:

[http://www.oracle.com/technetwork/middleware/ias/downloads/fusion-requirem](http://www.oracle.com/technetwork/middleware/ias/downloads/fusion-requirements-100147.html) [ents-100147.html](http://www.oracle.com/technetwork/middleware/ias/downloads/fusion-requirements-100147.html)

The certification document covers supported installation types, platforms, operating systems, databases, JDKs, and third-party products:

[http://www.oracle.com/technetwork/middleware/ias/downloads/fusion-certific](http://www.oracle.com/technetwork/middleware/ias/downloads/fusion-certification-100350.html) [ation-100350.html](http://www.oracle.com/technetwork/middleware/ias/downloads/fusion-certification-100350.html)

# <span id="page-17-2"></span>**Conventions**

The following text conventions are used in this document:

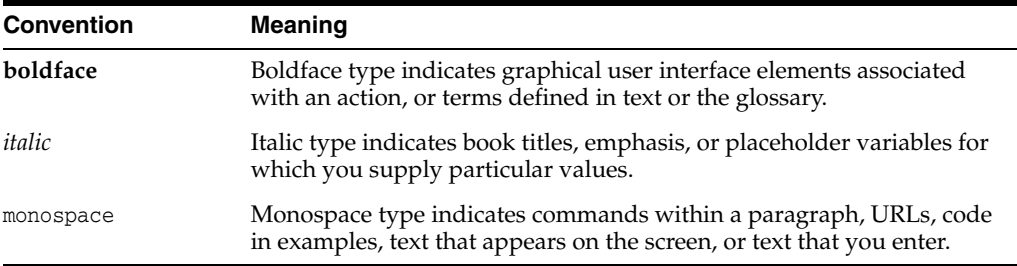

# <span id="page-18-0"></span>**New Features for Oracle Business Intelligence Integrators**

This preface describes new features and upgrade considerations in Oracle Business Intelligence 11*g* Release 1 (11.1.1).

This preface contains the following topics:

- ["New Features for Oracle BI EE 11g Release 1 \(11.1.1.9\)"](#page-18-1)
- ["New Features for Oracle BI EE 11g Release 1 \(11.1.1.7\)"](#page-18-2)
- ["New Features for Oracle BI EE 11g Release 1 \(11.1.1.6\)"](#page-20-0)
- ["New Features for Oracle BI EE 11g Release 1 \(11.1.1.5\)"](#page-20-1)
- ["New Features for Oracle BI EE 11g Release 1 \(11.1.1.3\)"](#page-21-0)

### <span id="page-18-3"></span><span id="page-18-1"></span>**New Features for Oracle BI EE 11***g* **Release 1 (11.1.1.9)**

This section describes new features for Oracle BI EE 11*g* Release 1 (11.1.1.9). It contains the following topics:

["New Features for 11.1.1.9.0"](#page-18-3)

#### **New Features for 11.1.1.9.0**

New integration features in Oracle BI EE 11*g* Release 1 (11.1.1.9.0) include:

["SchedulerService Web Service"](#page-18-4)

#### <span id="page-18-4"></span>**SchedulerService Web Service**

Oracle Business Intelligence includes a SchedulerService Service.

Methods were added for this new web service.

For more information, see [Section 3.10, "SchedulerService Service"](#page-88-6).

### <span id="page-18-2"></span>**New Features for Oracle BI EE 11***g* **Release 1 (11.1.1.7)**

This section describes new features for Oracle BI EE 11*g* Release 1 (11.1.1.7). It contains the following topics:

- ["New Features for 11.1.1.7.16"](#page-19-0)
- ["New Features for 11.1.1.7.10"](#page-19-1)
- ["New Features for 11.1.1.7.0"](#page-20-2)

#### <span id="page-19-0"></span>*New Features for 11.1.1.7.16*

**Note:** Information about Oracle BI EE 11*g* Release 1 (11.1.1.7.16 and later) is only applicable to Oracle BI EE 11*g* Release 1 (11.1.1.7) customers using Oracle Fusion Applications 11*g* Release 9 (11.1.9) and to some Oracle BI EE 11*g* Release 1 (11.1.1.7) customers using Oracle Fusion Applications 11*g* Release 8 (11.1.8).

New integration features in Oracle BI EE 11*g* Release 1 (11.1.1.7.16) include:

■ ["UserPersonalizationService Web Service"](#page-19-2)

#### <span id="page-19-2"></span>**UserPersonalizationService Web Service**

Oracle Business Intelligence includes a UserPersonalizationService Service.

Methods were added for this new web service.

For more information, see [Section 3.14, "UserPersonalizationService Service"](#page-112-4).

#### <span id="page-19-1"></span>*New Features for 11.1.1.7.10*

**Note:** Information about Oracle BI EE 11*g* Release 1 (11.1.1.7.10) is only applicable to Oracle BI EE 11*g* Release 1 (11.1.1.7) customers using Oracle Fusion Applications 11*g* Release 8 (11.1.8).

New integration features in Oracle BI EE 11*g* Release 1 (11.1.1.7.10 and later) include:

- ["KPIAssessmentService Web Service"](#page-19-3)
- ["ScorecardAssessmentService Web Service"](#page-19-4)
- ["ScorecardMetadataService Web Service"](#page-19-5)
- ["Methods for Changing the Sort Order of Subject Areas and Subject Area Folders"](#page-20-3)

#### <span id="page-19-3"></span>**KPIAssessmentService Web Service**

Oracle Business Intelligence includes a KPIAssessmentService Service.

Methods were added for this new web service.

For more information, see [Section 3.5, "KPIAssessmentService Service"](#page-72-5).

#### <span id="page-19-4"></span>**ScorecardAssessmentService Web Service**

Oracle Business Intelligence includes a ScorecardAssessmentService Service.

Methods were added for this new web service.

For more information, see [Section 3.11, "ScorecardAssessmentService Service".](#page-95-3)

#### <span id="page-19-5"></span>**ScorecardMetadataService Web Service**

Oracle Business Intelligence includes a ScorecardMetadataService Service.

Methods were added for this new web service.

For more information, see [Section 3.12, "ScorecardMetadataService Service"](#page-97-3).

#### <span id="page-20-3"></span>**Methods for Changing the Sort Order of Subject Areas and Subject Area Folders**

Oracle Business Intelligence includes some new MetadataService Service methods for this existing web service. For more information, see:

- [Section 3.6.4, "describeSubjectAreaWithSort\(\) Method"](#page-76-5)
- [Section 3.6.6, "describeTableWithSort\(\) Method"](#page-77-4)
- [Section 3.6.8, "getSubjectAreasWithSort\(\) Method"](#page-78-7)

#### <span id="page-20-2"></span>*New Features for 11.1.1.7.0*

New integration features in Oracle BI EE 11*g* Release 1 (11.1.1.7.0) include:

["Calling the Oracle Business Intelligence Metadata Web Service Asynchronously"](#page-20-8)

#### <span id="page-20-8"></span>**Calling the Oracle Business Intelligence Metadata Web Service Asynchronously**

The Oracle Business Intelligence Metadata Web Service provides asynchronous and synchronous calls to Oracle BI Server stored procedures. You use these procedures to obtain information about the metadata and to modify the metadata. See [Section 4.3,](#page-132-5)  ["Calling the Oracle BI Server Metadata Web Service".](#page-132-5)

### <span id="page-20-0"></span>**New Features for Oracle BI EE 11***g* **Release 1 (11.1.1.6)**

This section describes new features for Oracle BI EE 11*g* Release 1 (11.1.1.6). It contains the following topics:

- ["New Features for 11.1.1.6.0"](#page-20-6)
- ["New Features for 11.1.1.6.2"](#page-20-7)

#### <span id="page-20-6"></span>*New Features for 11.1.1.6.0*

There are no new features for Oracle BI EE 11*g* Release 1 (11.1.1.6.0).

#### *New Features for 11.1.1.6.2*

There are no new features for Oracle BI EE 11*g* Release 1 (11.1.1.6.2).

### <span id="page-20-7"></span><span id="page-20-1"></span>**New Features for Oracle BI EE 11***g* **Release 1 (11.1.1.5)**

This section describes new features for Oracle BI EE 11*g* Release 1 (11.1.1.5). It contains the following topics:

- ["Oracle Business Intelligence Metadata Web Service"](#page-20-4)
- ["Navigate to Siebel CRM Action Type"](#page-20-5)

#### <span id="page-20-4"></span>**Oracle Business Intelligence Metadata Web Service**

The Oracle BI Metadata Web Service provides a web services interface to call the Oracle BI Server stored procedures. You use these procedures to obtain information about the metadata and to modify the metadata. See [Chapter 4, "Using the Oracle](#page-130-3)  [Business Intelligence Server Metadata Web Service"](#page-130-3).

#### <span id="page-20-5"></span>**Navigate to Siebel CRM Action Type**

The Navigate to Siebel CRM action type allows the content designer to add an action that navigates to a view (such as an opportunity) in a Siebel CRM application. This action type allows users to navigate from a dashboard that is embedded in a Siebel CRM application to a record in a view in the CRM application. This action type

requires you to perform a security integration between Oracle's Siebel CRM and Oracle BI EE. You must also configure the Action Framework before it is available in Oracle BI EE Presentation Services.

See [Chapter 5, "Using Actions to Integrate Oracle BI EE with External Systems"](#page-142-2) and [Chapter 11, "Embedding Oracle BI EE In Oracle's Siebel CRM".](#page-218-3)

# <span id="page-21-0"></span>**New Features for Oracle BI EE 11***g* **Release 1 (11.1.1.3)**

New features in Oracle BI EE 11*g* Release 1 (11.1.1.3) include:

- ["Web Services"](#page-21-1)
- ["Action Framework"](#page-21-2)

#### <span id="page-21-1"></span>**Web Services**

Oracle Business Intelligence includes the following new web services:

- ConditionService Service
- JobManagementService Service

New methods and structures were added to the existing web services.

See for more information, see [Chapter 3, "Description of Services and Methods in](#page-56-2)  [Oracle BI EE Web Services".](#page-56-2)

#### <span id="page-21-2"></span>**Action Framework**

The Action Framework provides functionality for creating, managing, and invoking actions. Actions can be included within analyses, dashboards, agents, KPIs, and Scorecard objectives. Actions provide functionality to navigate to related content and invoke operations, functions, or processes in external systems.

The Action Framework must be configured to enable the Actions functionality in Oracle BI Presentation Services. See [Chapter 5, "Using Actions to Integrate Oracle BI](#page-142-2)  [EE with External Systems"](#page-142-2) for more information.

**1**

# <span id="page-22-0"></span>**Introduction to Oracle Business Intelligence Web Services**

This chapter describes the Oracle Business Intelligence Session-Based Web Services (SOAP) and the Oracle Business Intelligence Web Services for SOA. Describes configuring and securing the web services for SOA, enabling SSL, and invoking web services over HTTPS.

This chapter includes the following sections:

- [Overview of the Oracle Business Intelligence Web Services](#page-22-2)
- [What are the Oracle Business Intelligence Session-Based Web Services?](#page-22-1)
- [What are the Oracle Business Intelligence Web Services for SOA?](#page-23-0)
- [Configuring and Securing the Oracle Business Intelligence Web Services for SOA](#page-24-0)
- **[Enabling SSL for Web Services Communication](#page-24-1)**
- [Invoking Oracle Business Intelligence Web Services Over HTTPS](#page-24-2)

### <span id="page-22-2"></span>**1.1 Overview of the Oracle Business Intelligence Web Services**

Oracle Business Intelligence provides two types of web services: Oracle Business Intelligence Session-Based Web Services and Oracle Business Intelligence Web Services for SOA.

You can use Oracle Business Intelligence Session-Based Web Service to call Oracle Business Intelligence programmatically to invoke many different business intelligence items. For more detailed information about these types of web services, see ["What are](#page-22-1)  [the Oracle Business Intelligence Session-Based Web Services?"](#page-22-1)

The Oracle Business Intelligence Web Services for SOA provide a web service unique to each analysis, condition, or agent saved to the Oracle BI Presentation Catalog. For more detailed information about this types of web service, see ["What are the Oracle](#page-23-0)  [Business Intelligence Web Services for SOA?"](#page-23-0)

## <span id="page-22-1"></span>**1.2 What are the Oracle Business Intelligence Session-Based Web Services?**

The Oracle Business Intelligence Session-Based Web Services are an application programming interface (API) that implements SOAP. These web services are designed for programmatic use, where you use one web service for invoking many different business intelligence objects. These web services also provide functionality on a wide range of Presentation Services operations.

The Oracle Business Intelligence Session-Based Web Services allow you to perform three types of functions:

- Extract results from Oracle Business Intelligence Presentation Services and deliver them to external applications and web application environments.
- Perform Oracle Business Intelligence Presentation Services management functions.
- Execute Oracle BI EE alerts (known as Intelligent Agents).

Oracle Business Intelligence Session-Based Web Services allow external applications such as J2EE and .NET to use Oracle Business Intelligence as an analytical calculation and data integration engine. It provides a set of Presentation Services that allow external applications to communicate with Oracle Business Intelligence Presentation Services.

Oracle Business Intelligence Session-Based Web Services require a valid Oracle Business Intelligence session ID to be passed as a parameter. This means that the calling application first needs to make a call to get the session before calling the web service. A final call is made to log out.

The formal definition of services and methods in Oracle BI EE web services can be retrieved in WSDL format. You can use a proxy generation tool to create proxy/stub code to access the services. Depending upon the client version you are using, you can access the WSDL document at one of the following Oracle BI EE web services URLs:

http://host:port/analytics-ws/saw.dll/wsdl/v6

http://host:port/analytics-ws/saw.dll/wsdl/v7

### <span id="page-23-0"></span>**1.3 What are the Oracle Business Intelligence Web Services for SOA?**

The Oracle Business Intelligence Web Services for SOA contains three web services, ExecuteAgent, ExecuteAnalysis, and ExecuteCondition, which are hosted by the middleware J2EE application. These web services enable you to use third-party web services clients (for example, Oracle SOA Suite) to browse for and include business intelligence objects in service oriented architecture components. These web services are used to consume specific values or small sets of values to feed into conditional logic or subsequent steps. This approach allows end users to execute analyses, evaluate conditions, and to invoke Agents in their processes, event routing, and business rules. Note that the Oracle Business Intelligence Web Services for SOA will only return XML strings.

The Oracle Business Intelligence Web Services for SOA support calling agents, analyses, and conditions only. Prompted filters and presentation variables included in the business intelligence objects are supported. Oracle BI EE dynamically creates a dedicated Web Services Description Language (WSDL) document with its own name space for each agent, analysis, and condition that content designers save to the catalog.

The Oracle Business Intelligence Web Services for SOA dynamically provide WSIL documents to allow you to browse for and select agents, analyses, and conditions stored in the catalog. The WSIL lists each available business intelligence object as a WSDL document with a unique name. Since each object has a dedicated WSDL document, the WSDL explicitly lists prompted filters for you to complete. If the your SOA development tool does not support WSIL browsing, you can still access the WSIL from a web browser user interface. You can access the WSIL by accessing the following URL on the Oracle Business Intelligence Presentation Server:

https://host:port/biservices/inspection?wsil

The WSIL is not available until it has been properly configured. For more information about this required configuration, see ["Configuring and Securing the Oracle Business](#page-24-0)  [Intelligence Web Services for SOA"](#page-24-0). For specific instructions about adding the wsil.browsing key to the credential store, see ["Adding and Maintaining Credentials for](#page-157-3)  [Use With the Action Framework".](#page-157-3)

### <span id="page-24-0"></span>**1.4 Configuring and Securing the Oracle Business Intelligence Web Services for SOA**

During installation, each web service (executeAgent, executeAnalysis, and executeCondition) is assigned the "policy:oracle/wss\_username\_token\_service\_policy" security policy. This policy requires the calling SOAP message to include a user name and token (password) in the WS-Security header. The user credentials that are passed to web services through the incoming SOAP message can be any valid business intelligence user who has the proper access to the target business intelligence object being invoked. This method of security means that web services can be called in a single step without first retrieving a session ID. Note that if required, you can change the security policy used by the web services to any security policy available in Oracle WebLogic Server.

Whereas invoking web services uses the credentials passed in the calling SOAP message to invoke the target functionality, browsing the web services using the WSIL uses a single user account. It is not currently possible to invoke the browsing mechanism using the credentials of the user performing the browsing using this mechanism.

To enable browsing for web services, you must go to Fusion Middleware Control, access the oracle.bi.enterprise map, which is located on the bifoundation\_domain, and manually add the "wsil.browsing" credential to the credential store. This key holds the user ID and password for the valid user defined in the identity store. For example, if you want to browse for target web services as the user "abell," you will add the credentials of "abell" to the wsil.browsing key in the credential store.

In practice, a special user should be created in the identity store specifically for browsing the catalog for use with this functionality. This user should not have any business intelligence objects in their personal folder (my folders), as other users will not be able to invoke this functionality.

For more information about setting up users and credentials, see *Oracle Fusion Middleware Security Guide for Oracle Business Intelligence Enterprise Edition*.

### <span id="page-24-1"></span>**1.5 Enabling SSL for Web Services Communication**

Oracle recommends that you enable HTTPS on the Managed Server that hosts the Analytics and BI middleware J2EE applications. Un-encrypted credentials that are passed to the target web service may be intercepted, and using SSL is a way to mitigate this risk. After you set up SSL, see ["Invoking Oracle Business Intelligence Web](#page-24-2)  [Services Over HTTPS"](#page-24-2) for information about certificates.

# <span id="page-24-2"></span>**1.6 Invoking Oracle Business Intelligence Web Services Over HTTPS**

To invoke Oracle Business Intelligence Web Services when using HTTPS, the client calling the web service on the server (for example, Oracle BPEL calling Oracle Business Intelligence Web Services for SOA) needs to trust the server certificate. The server may have an authentic certificate provided by a well-known certificate authority, in which case the client may trust the server certificate without further configuration. However,

by default, this is not the case, and the root certificate used by the WebLogic Managed Servers that are hosting the web services should be imported into the appropriate keystore of the web services client that is calling these web services.

Oracle recommends that in a production environment you use a certificate signed by a well-know certificate authority.

Use the following procedure to confirm the location of the root certificate of the Managed Servers that the web services client needs to trust.

#### **To confirm the location of the root certificate:**

**1.** Open the WebLogic console in a browser. By default, the location of the WebLogic console is:

http://host:7001/console

**2.** From the Oracle WebLogic Server Administration Console, select the SSL tab and go to the Identity area. By default, the Certificate location is from the Demo Identity Keystore. If this is the case, navigate to the Keystores tab and review the location of the Demo Identity Keystore.

Note that the Demo Identity Keystore's default location is:

*MW\_HOME*/wlserver\_10.3\_server/lib/DemoIdentity.jks

**3.** Use the Oracle Keytool utility to view and export the root certificate.

**2**

# <span id="page-26-0"></span>**Description of Structures in Oracle BI EE Web Services**

This chapter describes the structures used by the Oracle Business Intelligence Session-Based Web Services.

This document uses JavaScript-like syntax to describes structures. The exact syntax and implementation depends on the SOAP code generation tool and the target language used by your application development environment.

This chapter contains the following sections:

- [AccessControlToken Structure](#page-27-0)
- **[Account Structure](#page-28-0)**
- **[ACL Structure](#page-29-0)**
- **[Action Structure](#page-29-1)**
- **[ActionLinks Structure](#page-30-0)**
- [ArrayofGUIDS Structure](#page-31-0)
- [AssessmentResult Structure](#page-31-1)
- [AuthResult Structure](#page-31-2)
- [CatalogItemsFilter Structure](#page-32-0)
- [CatalogObject Structure](#page-32-1)
- [CausalLinkage Structure](#page-32-2)
- [DimensionContext Structure](#page-34-0)
- **[ErrorInfo Structure](#page-34-1)**
- **[FavoriteItem Structure](#page-34-2)**
- [GetSubItemsParams Structure](#page-35-0)
- **[ImportError Structure](#page-35-1)**
- [ItemInfo Structure](#page-36-0)
- **[Job Structure](#page-36-1)**
- [JobFilter Structure](#page-37-0)
- **[JobInstance Structure](#page-38-0)**
- [JobInstanceFilter Structure](#page-38-1)
- [JobInstanceStatus Enumeration](#page-39-0)
- [JobReferenceAndInstanceReferences Structure](#page-39-1)
- [KPIColumnName Enumeration](#page-40-0)
- [KPIDimensionPinning Structure](#page-40-1)
- [KPIRequest Structure](#page-41-0)
- [KPIResultColumn Structure](#page-41-1)
- **[MRUItem Structure](#page-41-2)**
- [NameValuePair Structure](#page-42-0)
- [NodeInfo Structure](#page-42-1)
- [PathMap Structure](#page-42-3)
- [ParameterDocument Structure](#page-43-0)
- [ParameterValue Structure](#page-43-1)
- [Privilege Structure](#page-44-0)
- [PurgeJobInstancesFilter Structure](#page-44-1)
- [QueryResults Structure](#page-45-0)
- [ReportHTMLOptions Structure](#page-45-1)
- [ReportParams Structure](#page-46-0)
- [ReportRef Structure](#page-47-0)
- **[SAColumn Structure](#page-47-1)**
- [SASubjectArea Structure](#page-49-0)
- **[SATable Structure](#page-49-1)**
- **[SAWLocale Structure](#page-49-2)**
- **[SAWSessionParameters Structure](#page-50-0)**
- [SegmentationOptions Structure](#page-50-1)
- [SessionEnvironment Structure](#page-51-0)
- [StartPageParams Structure](#page-52-0)
- **[TreeFlags Enumeration](#page-52-1)**
- [TreeNodePath Structure](#page-52-2)
- [UpdateACLParams Structure](#page-53-0)
- [UpdateCatalogItemACLParams Structure](#page-53-2)
- [ValidActionLinks Structure](#page-54-0)
- [Variable Structure](#page-54-1)
- [XMLQueryExecutionOptions Structure](#page-54-2)

# <span id="page-27-0"></span>**2.1 AccessControlToken Structure**

Use this structure to describe permissions granted to a specific account in the access control list. This structure is used in the["SecurityService Service".](#page-106-2)

[Table 2–1](#page-28-1) lists the fields in this structure.

<span id="page-28-1"></span>

| <b>Fields</b>      | <b>Description</b>                                                     |
|--------------------|------------------------------------------------------------------------|
| Account account    | Specifies a reference to the Account structure.                        |
| int permissionMask | Specifies a combination of the following flags:                        |
|                    | $1$ = Permission to read item content                                  |
|                    | $2$ = Permission to traverse directory                                 |
|                    | $4$ = Permission to change item content                                |
|                    | $8 =$ Permission to delete an item                                     |
|                    | 16 = Permission to assign permissions to other accounts                |
|                    | $32$ = Permission to take ownership of the item                        |
|                    | $2048$ = Permission to run an Oracle BI Publisher report live          |
|                    | 4096 = Permission to schedule an Oracle BI Publisher report            |
|                    | 8192 = Permission to view output from an Oracle BI Publisher<br>report |
|                    | $65535$ = Permission to grant full control of the item.                |

*Table 2–1 AccessControlToken Structure Fields*

# <span id="page-28-2"></span><span id="page-28-0"></span>**2.2 Account Structure**

Use this structure to hold user names or group names. It has a flag to indicate whether the name is a user or a group. This structure is used in the ["SecurityService Service"](#page-106-2).

[Table 2–2](#page-28-2) lists the fields in this structure.

*Table 2–2 Account Structure Fields*

| <b>Fields</b>      | <b>Description</b>                                                                                                    |
|--------------------|----------------------------------------------------------------------------------------------------|
| String accountName | Specifies an account name or group name.                                                                                    |
| int accountType    | Specifies whether the account is a user or a group or both.                                                                 |
|                    | Use account Type when it is:                                                                                                |
|                    | An input to a "non-query" SOAP function (for example, a<br>$\blacksquare$<br>parameter in calling updateCatalogItemACL() ). |
|                    | Or                                                                                                    |
|                    | An output from any SOAP function (for example, as returned data<br>$\blacksquare$<br>from getAccounts() ).                  |
|                    | $0 = user$                                                                                                    |
|                    | $1 =$ catalog group                                                                                                    |
|                    | $2 =$ initblock user                                                                                                    |
|                    | $3$ = invalid or deleted account                                                                                            |

| <b>Fields</b>       | <b>Description</b>                                                                                                    |
|---------------------|----------------------------------------------------------------------------------------------------|
| int accountFindType | Specifies whether the account is a user or a group or both.                                                                                                    |
|                     | Use account Find Type when it is being used as an input to a "query"<br>SOAP function (for example, as a parameter in calling getAccounts() ):                            |
|                     | $0 =$ find a user using name or GUID exact match                                                                                                    |
|                     | 1 = find a catalog group using name or GUID exact match                                                                                                    |
|                     | $2 =$ find a application role using name or GUID exact match                                                                                                    |
|                     | $3 =$ find a user OR Catalog group OR application roles using name or<br>GUID exact match                                                                                 |
|                     | Note the following information for advanced use of this field. If<br>account Find Type is greater than or equal to 4, the system treats the<br>Name or GUID as a pattern. |
|                     | 4 = find all users using name or GUID pattern match                                                                                                    |
|                     | 5 = find all catalog groups using name or GUID pattern match                                                                                                    |
|                     | $6$ = find all application roles using name or GUID pattern match                                                                                                    |
|                     | 7 = find all users AND webcat groups AND application roles using<br>name or GUID pattern match                                                                            |
|                     | Using this field in this way can be slow, and result in the system<br>returning many records. When receiving an Account, both Name and<br>GUID are set.                   |
| String GUID         | Specifies the unique ID which identifies the account.                                                                                                    |

*Table 2–2 (Cont.) Account Structure Fields*

## <span id="page-29-0"></span>**2.3 ACL Structure**

Use this structure to hold the access control list (ACL). This structure is used in the ["SecurityService Service".](#page-106-2)

[Table 2–3](#page-29-2) list the fields in this structure.

<span id="page-29-2"></span>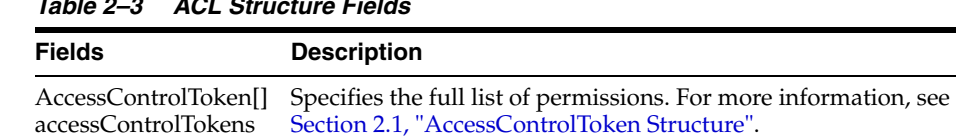

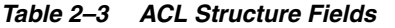

<span id="page-29-1"></span>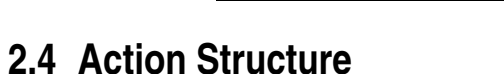

Use this structure to hold information about the action attached to the scorecard. This structure is used in the ["ActionLinks Structure".](#page-30-0)

[Table 2–4](#page-29-3) lists the fields in this structure.

String dummy For internal purposes.

<span id="page-29-3"></span>

| <b>Fields</b>            | <b>Description</b>                                                                                                    |
|--------------------------|----------------------------------------------------------------------------------------------------|
| String Path              | Specifies the catalog path to the BI content that is the target of the<br>Action (only appears when ActionLink is not a "BI Content"<br>type). |
| <b>String ActionName</b> | Specifies the catalog object name of the action.                                                                                               |
| <b>String ClassName</b>  | Specifies the java class to be called by an EJB Action.                                                                                        |

*Table 2–4 Action Structure Fields*

| <b>Fields</b>                                  | <b>Description</b>                                                                                                    |
|------------------------------------------------|----------------------------------------------------------------------------------------------------|
| String ClassPath                               | Specifies the Java path containing the jar.                                                                                                    |
| String AddnClassPath                           | Specifies additional class path if the jar is not in the specified<br>path.                                                                                                    |
| ParameterDocument[]<br><b>ActionParameters</b> | Specifies an array of ParameterDocument objects. A<br>ParameterDocument is a JavaScript object defining a single<br>action parameter. For more information, see Section 2.32,<br>"ParameterDocument Structure".                                                                             |
| String ActionType                              | Specifies the type of action (not all action types are available, for<br>example, depending on system setup, privileges):                                                                                                    |
|                                                | WebServiceActionType<br>JavaActionType<br>OldJavaActionType<br>URLActionType<br>InvokeURLActionType<br>ScriptActionType<br>ServerScriptActionType<br>NavToBIActionType<br>NavToEBSActionType<br>NavToEPMActionType<br>WorkflowActionType<br>NavToCRMActionType<br>ADFContextEventActionType |
| String WebServerRegistry                       | Specifies the individual web service details that the action will<br>invoke.                                                                                                    |
| <b>String WebService</b>                       | Specifies the individual web service details that the action will<br>invoke.                                                                                                    |
| String WebOperation                            | Specifies the individual web service details that the action will<br>invoke.                                                                                                    |

*Table 2–4 (Cont.) Action Structure Fields*

# <span id="page-30-1"></span><span id="page-30-0"></span>**2.5 ActionLinks Structure**

Use this structure to reference valid action links. This structure is used in the ["ValidActionLinks Structure"](#page-54-0).

[Table 2–5](#page-30-1) lists the fields in this structure.

*Table 2–5 ActionLinks Structure Fields*

| <b>Fields</b>               | <b>Description</b>                                                                                                    |
|-----------------------------|----------------------------------------------------------------------------------------------------|
| String ActionPath           | Specifies the catalog path to the BI content that is the target of the<br>ActionLink (only appears when the ActionLink is a "BI Content"<br>type of Action Link). |
| <b>String Text</b>          | Specifies the text that is shown to the user that they click on to<br>invoke the Action.                                                                          |
| Action <sup>[]</sup> Action | Specifies the Action details (only appears when the ActionLink is<br>not a "BI Content" type). For more information, see Section 2.4,<br>"Action Structure".      |

### <span id="page-31-0"></span>**2.6 ArrayofGUIDS Structure**

Use this structure to specify a list of GUIDs representing a saved result set. This structure is used in the ["SecurityService Service".](#page-106-2)

[Table 2–6](#page-31-4) lists the field in this structure.

*Table 2–6 ArrayofGUIDS Structure Fields*

| <b>Fields</b> | <b>Description</b>                                           |
|---------------|--------------------------------------------------------------|
| String[] guid | Specifies a list of GUIDs representing the saved result set. |

### <span id="page-31-4"></span><span id="page-31-3"></span><span id="page-31-1"></span>**2.7 AssessmentResult Structure**

Use this structure to contain a single assessment for a particular QDR for a node in a strategy tree. This structure is used in the ["ScorecardAssessmentService Service".](#page-95-3)

[Table 2–7](#page-31-3) lists the fields in this structure.

*Table 2–7 AssessmentResult Structure Fields*

| <b>Fields</b>                          | <b>Description</b>                                                                                                    |
|----------------------------------------|----------------------------------------------------------------------------------------------------|
| String ScorecardPath                   | Specifies the Presentation Services catalog path to the folder<br>containing the scorecard that was assessed.                                                                                            |
| Variable <sup>[]</sup> Variables       | Specifies an array of Variable objects defining the QDR for which<br>the assessment result is applicable. For more information, see<br>Section 2–61, "Variable Structure Fields".                        |
| String GUID                            | Specifies the GUID identifying the node of the strategy tree for<br>which this assessment result is for.                                                                                                 |
| <b>Enumeration Assessment</b>          | Specifies the status ID for the node or QDR.                                                                                                    |
| Number Assessment                      | Specifies the normalized assessment result for the strategy node.<br>A number between 0 and 100. The number is not only an integer<br>and so can include decimal places.                                 |
| String ObjectContext                   | Specifies the object context representing the instance of the<br>strategy node.                                                                                                    |
| String ObjectContext                   | Specifies the object context representing the instance of the<br>strategy node.                                                                                                    |
| Boolean IsAnnotated                    | Specifies the value of a flag indicating if the node is annotated<br>(true) or not (false).                                                                                                    |
| KPIResultColumn[] KPIRes<br>ultColumns | Specifies an array of KPIResultColumn objects defining the KPI<br>results, if the node is a KPI node. For more information, see<br>Section 2.27, "KPIResultColumn Structure".                            |
| Boolean IsOverridden                   | Specifies whether the node is overridden (true) or not (false).                                                                                                    |
| onLinks                                | ValidActionLink[] ValidActi Specifies an array of link elements defining the actions links for<br>the current evaluated status. For more information, see<br>Section 2.52, "ValidActionLinks Structure". |

# <span id="page-31-2"></span>**2.8 AuthResult Structure**

Use this structure to specify authorization details during an authentication. This structure is used in the ["SecurityService Service"](#page-106-2) (in the ["impersonateex\(\) Method"](#page-86-7) and ["logonex\(\) Method"\)](#page-88-7).

[Table 2–8](#page-32-3) lists the fields in this structure.

<span id="page-32-3"></span>

| <b>Fields</b>         | <b>Description</b>                                                                                                    |
|-----------------------|----------------------------------------------------------------------------------------------------|
| String sessionID      | Specifies the session ID, which is usually returned by the logon<br>method. If the SOAP client engine can handle HTTP cookies, you<br>can omit the session ID or set it to null.         |
| boolean authCompleted | If set to TRUE, then the authorization is complete. If set to FALSE,<br>then the authorization process is in progress and the logonex or<br>impersonatex process should be called again. |
|                       |                                                                                                    |

*Table 2–8 AuthResult Structure Fields*

## <span id="page-32-4"></span><span id="page-32-0"></span>**2.9 CatalogItemsFilter Structure**

Use this structure to filter catalog items and changes based on the path and timestamp. This structure is used in the ["ReplicationService Service"](#page-79-5).

[Table 2–9](#page-32-4) lists the fields in this structure.

*Table 2–9 CatalogItemsFilter Structure Fields*

| <b>Fields</b>  | <b>Description</b>                                                                                                    |
|----------------|----------------------------------------------------------------------------------------------------|
| String[] items | Specifies the list of folders and their descendants to include in the filter.<br>If this value is null, then all nodes in the catalog are included.                                                                                                    |
| Calendar from  | Specifies the time period on which to filter. Only items and changes<br>with timestamps within that period satisfy the filter. Either or both of<br>those fields could be null, in which case corresponding bound is<br>considered not set.                                        |
| Calendar to    | Specifies the time period on which to filter. Only items and changes<br>with timestamps within that period satisfy the filter (from $\leq$ timestamp<br>$\le$ = to). Either or both of those fields could be null, in which case the<br>corresponding bound is considered not set. |

# <span id="page-32-5"></span><span id="page-32-1"></span>**2.10 CatalogObject Structure**

Use this structure to retrieve or specify all information for a particular catalog object in a single method. This structure is used in the ["WebCatalogService Service"](#page-115-2).

[Table 2–10](#page-32-5) lists the fields in this structure.

*Table 2–10 CatalogObject Structure Fields*

| <b>Fields</b>        | <b>Description</b>                                                                                                    |
|----------------------|----------------------------------------------------------------------------------------------------|
| String catalogObject | Specifies an XML representation of the object.                                                                                                    |
| catalogObjectBytes   | Specifies the returned content of the catalog object as string or bytes.<br>What you specify in this field is determined by the readObjects<br>method. |
| ItemInfo itemInfo    | Specifies catalog information about the object, supplied in the ItemInfo<br>common structure.                                                          |
|                      | For information about the ItemInfo structure, see Section 2.17,<br>"ItemInfo Structure".                                                               |
| ErrorInfo errorInfo  | Specifies the level of error information to be supplied as specified by<br>the ErrorDetails argument in the readObjects method.                        |

# <span id="page-32-2"></span>**2.11 CausalLinkage Structure**

Use this structure to describe a single causal linkage. This structure is used in the ["ScorecardMetadataService Service"](#page-97-3).

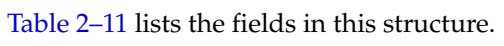

<span id="page-33-3"></span>

| <b>Fields</b>           | <b>Description</b>                                                                                                    |
|-------------------------|----------------------------------------------------------------------------------------------------|
| String ID               | Specifies the GUID of this causal linkage.                                                                                               |
| String causeNodeID      | Specifies the GUID of the strategy or initiative node at the cause<br>end of the link.                                                   |
| String effectNodeID     | Specifies the GUID of the strategy or initiative node at the<br>"effect" end of the link.                                                |
| String Strength         | Specifies the strength of the relationship. Defined using one of<br>the values in the Section 2.11.1, "Strength Enumeration".            |
| String Interaction      | Specifies the proportionality of the relationship. Defined using<br>one of the statics in the Section 2.11.2, "Interaction Enumeration". |
| <b>String Operation</b> | Specifies what you want to do with the specified CausalLinkage.<br>Can be one of the values ADD, UPDATE or DELETE.                       |

*Table 2–11 CausalLinkage Structure Fields*

### <span id="page-33-4"></span><span id="page-33-0"></span>**2.11.1 Strength Enumeration**

This enumeration describes values of the various supported link strengths. This enumeration is used in the ["CausalLinkage Structure".](#page-32-2)

[Table 2–12](#page-33-4) lists the values in this enumeration.

*Table 2–12 Strength Enumeration Values*

| <b>Values</b> | <b>Description</b>                     |
|---------------|----------------------------------------|
| String STRONG | Used to identify strong relationships. |
| String MIDDLE | Used to identify normal relationships. |
| String WEAK   | Used to identify weak relationships.   |

#### <span id="page-33-5"></span><span id="page-33-1"></span>**2.11.2 Interaction Enumeration**

This enumeration describes values of the various supported link strengths. This enumeration is used in the ["CausalLinkage Structure".](#page-32-2)

[Table 2–13](#page-33-5) lists the values in this enumeration.

*Table 2–13 Interaction Enumeration Values*

| <b>Values</b>   | <b>Description</b>                                     |
|-----------------|--------------------------------------------------------|
| String POSITIVE | Used to identify directly proportional relationships.  |
| String NEGATIVE | Used to identify inversely proportional relationships. |

#### <span id="page-33-6"></span><span id="page-33-2"></span>**2.11.3 Operation Enumeration**

This enumeration describes values of the operation. This enumeration is used in the ["CausalLinkage Structure".](#page-32-2)

[Table 2–14](#page-33-6) lists the values in this enumeration.

*Table 2–14 Operation Enumeration Values*

| <b>Values</b> | <b>Description</b>                       |
|---------------|------------------------------------------|
| String ADD    | Used to identify the operation to apply. |

| <b>Values</b> | <b>Description</b>                       |  |
|---------------|------------------------------------------|--|
| String UPDATE | Used to identify the operation to apply. |  |
| String DELETE | Used to identify the operation to apply. |  |

*Table 2–14 (Cont.) Operation Enumeration Values*

# <span id="page-34-5"></span><span id="page-34-0"></span>**2.12 DimensionContext Structure**

Use this structure to retrieve dimensions. This structure is used in the ["ValidActionLinks Structure"](#page-54-0).

[Table 2–15](#page-34-5) lists the fields in this structure.

*Table 2–15 Dimension Structure Fields*

| <b>Fields</b> | <b>Description</b>                                            |
|---------------|---------------------------------------------------------------|
| String name   | Specifies the name of a dimension.                            |
| String value  | Specifies the value(s) that the dimension has been pinned to. |

# <span id="page-34-3"></span><span id="page-34-1"></span>**2.13 ErrorInfo Structure**

Use this structure to retrieve error information during Presentation Catalog Service method invocations. This structure is used in the ["WebCatalogService Service"](#page-115-2).

[Table 2–16](#page-34-3) lists the fields in this structure.

*Table 2–16 ErrorInfo Structure Fields*

| <b>Fields</b>  | <b>Description</b>                                            |
|----------------|---------------------------------------------------------------|
| String code    | Specifies the error code to display.                          |
| String context | Specifies the service and method in which the error occurred. |
| String details | Specifies detailed information about the error.               |
| String message | Specifies a human-readable description of the error.          |

# <span id="page-34-2"></span>**2.14 FavoriteItem Structure**

Use this structure to retrieve favorite item information during Presentation Catalog Service method invocations. This structure is used in the ["UserPersonalizationService](#page-112-4)  [Service"](#page-112-4).

[Table 2–17](#page-34-4) lists the fields in this structure.

<span id="page-34-4"></span>*Table 2–17 FavoriteItem Structure Fields*

| <b>Fields</b>      | <b>Description</b>                                                                                                    |
|--------------------|----------------------------------------------------------------------------------------------------|
| String name        | Specifies the favorite or category name.                                                                                       |
| String path        | Specifies the path of catalog object in case of favorite item or<br>category path in favorite manager in case category object. |
| UnsignedShort type | Specifies the type stored in FavoriteItem object:                                                                              |
|                    | FavoriteItem = $0$                                                                                                    |
|                    | Category Object = $1$                                                                                                    |

| <b>Fields</b>             | <b>Description</b>                                                                            |
|---------------------------|-----------------------------------------------------------------------------------------------|
| ItemInfo itemInfo         | Specifies catalog information about the object, supplied in the<br>ItemInfo common structure. |
|                           | Valid and stores the actual catalog object if type is 0. Not valid if<br>type is 1.           |
|                           | For information about the ItemInfo structure, see Section 2.17,<br>"ItemInfo Structure".      |
| FavoriteItem favoriteItem | A list of sub items in case type is 1 otherwise not a valid value.                            |

*Table 2–17 (Cont.) FavoriteItem Structure Fields*

# <span id="page-35-2"></span><span id="page-35-0"></span>**2.15 GetSubItemsParams Structure**

Use this structure to contain optional parameters used in a getSubItems method. This structure is used in the ["WebCatalogService Service"](#page-115-2).

[Table 2–18](#page-35-2) lists the fields in this structure.

*Table 2–18 GetSubItemsParams Structure Fields*

| <b>Fields</b>                                     | <b>Descriptions</b>                                                                                                    |
|---------------------------------------------------|----------------------------------------------------------------------------------------------------|
| GetSubItemsFilter filter                          | For internal use only.                                                                                                    |
| boolean includeACL                                | If set to TRUE, then ACL information is included in the resulting<br>ItemInfo structures.                                                                                              |
| int withPermission and<br>int withPermissionMask  | Specifies that you want to filter the resulting items collection by<br>access level. The only items included in the result are those for<br>which the following expression is true:    |
|                                                   | $(itemPermission & withPermissionMask) = (withPermission &$<br>withPermissionMask)                                                                                                    |
|                                                   | where itemPermission is a combination of permission flags for the<br>current catalog item.                                                                                             |
| int with Attributes and<br>int withAttributesMask | Specifies that you want to filter the resulting items collection by<br>attribute flags. The only items included in the result are those for<br>which the following expression is true: |
|                                                   | $(itemAttributes & withAttributesMask) = (withAttributes &$<br>withAttributesMask)                                                                                                    |
|                                                   | Where itemattributes is a combination of attribute flags for the<br>current catalog item.                                                                                              |

# <span id="page-35-3"></span><span id="page-35-1"></span>**2.16 ImportError Structure**

Use this structure to describe the cause of a failure during an import. This structure is used in the ["ReplicationService Service".](#page-79-5)

[Table 2–19](#page-35-3) lists the fields in this structure.

|  | Table 2-19 ImportError Structure Fields |
|--|-----------------------------------------|
|--|-----------------------------------------|

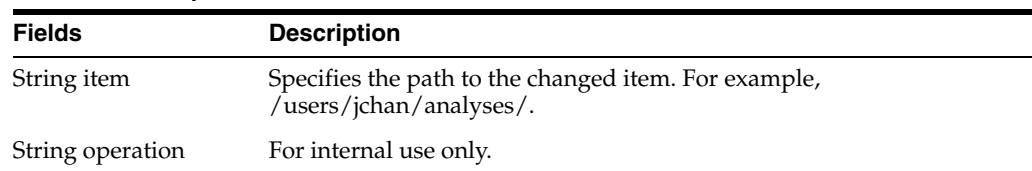
| <b>Fields</b>       | <b>Description</b>                                                |
|---------------------|-------------------------------------------------------------------|
| String catalogError | Specifies an error string, describing the reason for the failure. |
| String file         | Specifies in which file the error occurred.                       |
| String line         | Specifies the line in which the error occurred.                   |

*Table 2–19 (Cont.) ImportError Structure Fields*

## <span id="page-36-1"></span><span id="page-36-0"></span>**2.17 ItemInfo Structure**

Use this structure to contain catalog information about an object. This structure is used in the ["WebCatalogService Service"](#page-115-0) and ["ScorecardMetadataService Service".](#page-97-0)

[Table 2–20](#page-36-0) lists the fields in this structure.

| <b>Fields</b>                     | <b>Description</b>                                                                                                    |
|-----------------------------------|----------------------------------------------------------------------------------------------------|
| String path                       | Specifies the path to the object in the catalog. For example,<br>/users/jchan/analyses/.                                           |
| ItemInfoType type                 | Specifies a character string that indicates the type. Valid values are:                                                            |
|                                   | Folder                                                                                                    |
|                                   | Link<br>٠                                                                                                    |
|                                   | Missing<br>$\blacksquare$                                                                                                    |
|                                   | <b>NoAccess</b><br>$\blacksquare$                                                                                                  |
|                                   | Object<br>$\blacksquare$                                                                                                    |
| String caption                    | Specifies the localized name of the object in the catalog. For<br>example, in French, 'My Folders' is displayed as 'Mes Dossiers'. |
| int attributes                    | Specifies a combination of the following flags:                                                                                    |
|                                   | 1 = read only 2 = archive $4$ = hidden $8$ = system                                                                                |
| Calendar lastModified             | Specifies the date and time that the object was last modified, in<br>Calendar format.                                              |
| Calendar created                  | Specifies the date and time that the object was created (saved) in the<br>catalog, in Calendar format.                             |
| Calendar accessed                 | Specifies the data and time that the object was last accessed by a<br>user, in Calendar format.                                    |
| String signature                  | Specifies the signature of the catalog object.                                                                                     |
| NameValuePair[]<br>itemProperties | Specifies an array of object properties.                                                                                           |
| <b>ACL</b> aclXX                  | Specifies the Access Control List for this catalog item.                                                                           |
| Account owner                     | Specifies the owner of the object.                                                                                                 |
| String targetPath                 | If the ItemInfoType field is set to "Link," this field specifies the<br>target path for the object.                                |

*Table 2–20 ItemInfo Structure Fields*

## **2.18 Job Structure**

Use this structure to contain information about jobs. This structure is used in the ["SchedulerService Service"](#page-88-0).

[Table 2–21](#page-37-0) lists the fields in this structure.

For more information, see "Oracle BI Scheduler Job Manager Menus" in *Oracle Fusion Middleware Scheduling Jobs Guide for Oracle Business Intelligence Enterprise Edition*.

Some Job properties are optional, and may not be present if not relevant to the Job (for example, depending on the Job Trigger type).

| Fields                                          | <b>Description</b>                                                                                                    |
|-------------------------------------------------|----------------------------------------------------------------------------------------------------|
| Job Reference                                   | A unique reference for the job associated with an instance.                                                                                                    |
| Name                                            | A short descriptive name for the job.                                                                                                    |
| Description                                     | The text description of the job that describes its actions to end users.                                                                                                    |
| User ID (author ID)                             | The user ID that created the job.                                                                                                    |
| Script Type                                     | The type of script used to run the job (VBScript, JScript, Java, or<br>NQCmd).                                                                                                    |
| Script ID (Path of Agent)                       | The path to the script that runs the job.                                                                                                    |
|                                                 | Use to call the WebCatalogService API to return the agent<br>definition. For more information, see Section 3.10.8.5, "Example -<br>Finding and Displaying all Agents in the WebCatalogService". |
| Max Run Time (in ms)                            | The maximum time in milliseconds that the job can run.                                                                                                    |
|                                                 | Running Instances Count The total number of currently running instances of this job.                                                                                                    |
| Max Concurrent<br>Instances                     | The maximum number of concurrent running instances. For an<br>unlimited number of concurrent instances, set this value to zero.                                                                 |
| Time Zone                                       | The time zone that is used to execute the job. If missing the<br>timezone is assumed to be the scheduler local timezone.                                                                        |
| Last Run Date Time                              | The last date and time the job started to execute.                                                                                                    |
| Next Run Date Time                              | The next date and time the job will execute.                                                                                                    |
| Begin Date                                      | The date when the first recurrent interval runs.                                                                                                    |
| Start Time                                      | The time the job starts.                                                                                                    |
| End Date                                        | The date when the first recurrent interval ends.                                                                                                    |
| End Time                                        | The time the job completes.                                                                                                    |
| Interval Minutes                                | The number of minutes between subsequent executions of a job<br>during the recurrent interval.                                                                                                  |
| Disabled                                        | Specifies that a job script does not execute when the trigger expires.                                                                                                    |
| Delete Job When Done                            | Specifies whether to delete a job after it completes.                                                                                                    |
| Execute When Missed                             | Specifies whether to execute a job if running it has failed to occur at<br>the scheduled time.                                                                                                  |
| Job Trigger (with details<br>depending on type) | Specifies what triggers a job including details that depend on job<br>type.                                                                                                    |
|                                                 | A Job Trigger can be one of the following values:                                                                                                    |
|                                                 | RunNever, RunOnce, RunDaily, RunWeekly, RunMonthlyByDate,<br>RunMonthlyByDayOfWeek.                                                                                                    |

<span id="page-37-0"></span>*Table 2–21 Job Structure Fields*

## **2.19 JobFilter Structure**

Use this structure to filter job lists. This structure is used in the ["SchedulerService](#page-88-0)  [Service"](#page-88-0).

[Table 2–22](#page-38-0) lists the fields in this structure.

*Table 2–22 JobFilter Structure Fields*

<span id="page-38-0"></span>

| <b>Fields</b>    | <b>Description</b>                                                 |
|------------------|--------------------------------------------------------------------|
| List of User IDs | (Optional) If no User IDs are specified then all JobReferences are |
| (Authors)        | returned.                                                          |

### **2.20 JobInstance Structure**

Use this structure to contain information about a job instance corresponding to a running, completed, or cancelled job. This structure is used in the ["SchedulerService](#page-88-0)  [Service"](#page-88-0).

[Table 2–23](#page-38-1) lists the fields in this structure.

For more information, see "Oracle BI Scheduler Job Manager Menus" in *Oracle Fusion Middleware Scheduling Jobs Guide for Oracle Business Intelligence Enterprise Edition*.

<span id="page-38-1"></span>**Fields Description** Job Reference A unique reference for the job associated with the job instance. Job Instance Reference A unique reference for the job instance. Job Instance Status The current status of the job instance. Valid values are: **Completed Running Failed Cancelled** TimedOut **Warning** Begin Date Time The day and time that the scheduler initiated the job instance. End Date Time The day and time that the job scheduler completed the job instance. Successful Deliveries The number of successful deliveries for this job instance. Error Message The error message, warning, or general message about the job instance execution.

*Table 2–23 JobInstance Structure Fields*

## <span id="page-38-2"></span>**2.21 JobInstanceFilter Structure**

Use this structure to filter job instance lists. This structure is used in the ["SchedulerService Service"](#page-88-0).

[Table 2–24](#page-38-2) lists the fields in this structure.

*Table 2–24 JobInstanceFilter Structure Fields*

| <b>Fields</b>        | <b>Description</b>                                      |
|----------------------|---------------------------------------------------------|
| List of JobReference | (Mandatory) If no Job References are specified then all |
| (Authors)            | JobReferences are returned.                             |

| <b>Fields</b>       | <b>Description</b>                                        |  |
|---------------------|-----------------------------------------------------------|--|
| Job Instance Status | (Optional)                                                |  |
|                     | The current status of the Job instance. Valid values are: |  |
|                     | Completed<br>$\blacksquare$                               |  |
|                     | Running<br>$\blacksquare$                                 |  |
|                     | Failed<br>$\blacksquare$                                  |  |
|                     | Cancelled<br>$\blacksquare$                               |  |
|                     | TimedOut<br>$\blacksquare$                                |  |
|                     | Warning<br>$\blacksquare$                                 |  |

*Table 2–24 (Cont.) JobInstanceFilter Structure Fields*

### <span id="page-39-0"></span>**2.22 JobInstanceStatus Enumeration**

Use this enumeration to define job instance state. This enumeration is used in the ["SchedulerService Service"](#page-88-0).

[Table 2–25](#page-39-0) lists the values in this enumeration.

*Table 2–25 JobInstanceStatus Enumeration Values*

| <b>Values</b>             | <b>Description</b>                                                             |
|---------------------------|--------------------------------------------------------------------------------|
| <b>Job Instance State</b> | Job instance state is represented using this enumeration. Valid<br>states are: |
|                           | Completed<br>$\blacksquare$                                                    |
|                           | Running<br>$\blacksquare$                                                      |
|                           | Failed<br>$\blacksquare$                                                       |
|                           | Cancelled<br>$\blacksquare$                                                    |
|                           | TimedOut<br>$\blacksquare$                                                     |
|                           | Warning<br>$\blacksquare$                                                      |

## **2.23 JobReferenceAndInstanceReferences Structure**

Use this structure to group a job and its associated instances. This is important when a list of job references are specified as the selection criteria for job instance listing. This structure is used in the ["SchedulerService Service".](#page-88-0)

[Table 2–26](#page-39-1) lists the fields in this structure.

For more information, see "Oracle BI Scheduler Job Manager Menus" in *Oracle Fusion Middleware Scheduling Jobs Guide for Oracle Business Intelligence Enterprise Edition*.

*Table 2–26 JobReferenceAndInstanceReferences Structure Fields*

<span id="page-39-1"></span>

| <b>Fields</b>                      | <b>Description</b>                                                         |
|------------------------------------|----------------------------------------------------------------------------|
| <b>Job Reference</b>               | (Mandatory) A unique reference for the job associated with an<br>instance. |
| List of Job Instance<br>References | (Mandatory) A list of job instances.                                       |

### **2.24 KPIColumnName Enumeration**

This enumeration specifies a list of valid values for the KPIColumnName field. This enumeration is used in the ["KPIAssessmentService Service"](#page-72-0) and is used by the ["KPIResultColumn Structure"](#page-41-0).

[Table 2–27](#page-40-0) lists the values in this enumeration.

**Values Description** String NAME The column name. String STATUS The status column name. String ACTUAL\_VALUE The actual values column name. String TARGET\_VALUE The target value column name. String VARIANCE The variance column name. String VARIANCE\_PERCENT The variance percent column name. String CHANGE The change column name. String CHANGE\_PERCENT The change percent column name. String TREND The trend column name. String OBJECT CONTEXT The object context column name. String STATUS\_INFO The status info column name. String OWNER The owner column name. String DIMENSION\_CONTEXT The dimension context column name. String CUSTOM\_COLUMN1 A custom column name. String CUSTOM\_COLUMN2 A custom column name. String CUSTOM\_COLUMN5 A custom column name.

<span id="page-40-0"></span>*Table 2–27 KPIColumnName Enumeration Values*

## **2.25 KPIDimensionPinning Structure**

Use this structure to contain the metadata for an individual dimension pinning used when defining the QDR for a KPI when requesting assessments. This structure is used in the ["KPIRequest Structure"](#page-41-1).

[Table 2–28](#page-40-1) lists the fields in this structure.

<span id="page-40-1"></span>**Fields Description** String DimensionID Specifies the ID of the dimension that you want to pin to a specific value (or values). String Value Specifies the value that you want to pin the specified dimension to. String VariableType Specifies the type of variable containing the value you want to use to pin the specified dimension. String VariableName (Optional) Specifies the name of the variable containing the value you want to use to pin the specified dimension (may be left null if VariableType is NONE).

*Table 2–28 KPIDimensionPinning Structure Fields*

| <b>Fields</b>  | <b>Description</b>                                                                                                    |
|----------------|----------------------------------------------------------------------------------------------------|
| String LevelID | (Optional) Specifies the ID of the dimension level the specified<br>value belongs to (may be left null if the dimension is not a Level<br>or Value Hierarchy). |

*Table 2–28 (Cont.) KPIDimensionPinning Structure Fields*

## <span id="page-41-3"></span><span id="page-41-1"></span>**2.26 KPIRequest Structure**

Use this structure to contain the information required to request assessment values for the specified KPI. This structure is used in the ["KPIAssessmentService Service".](#page-72-0)

[Table 2–29](#page-41-3) lists the fields in this structure.

*Table 2–29 KPIRequest Structure Fields*

| <b>Fields</b>                                         | <b>Description</b>                                                                                                    |
|-------------------------------------------------------|----------------------------------------------------------------------------------------------------|
| String Path                                           | Specifies the KPI's Presentation Services catalog path.                                                                                                    |
| KPIDimensionPinning[] KP<br><b>IDimensionPinnings</b> | Specifies an array of dimension pinnings that define the filters to<br>be applied to the query. For more information, see Section 2-28,<br>"KPIDimensionPinning Structure Fields". |

## <span id="page-41-2"></span><span id="page-41-0"></span>**2.27 KPIResultColumn Structure**

Use this structure to contain a single assessment for a particular QDR for a node in a strategy tree. This structure is used in the ["ScorecardAssessmentService Service".](#page-95-0)

[Table 2–30](#page-41-2) lists the fields in this structure.

| <b>Fields</b>                 | <b>Description</b>                                                                                                    |
|-------------------------------|----------------------------------------------------------------------------------------------------|
| <b>String Name</b>            | Specifies the column name that the cell belongs to. For more<br>information, see Section 2-27, "KPIColumnName Enumeration<br>Values". |
| String Type                   | Specifies the cell's data type.                                                                                                    |
| String Value                  | Specifies the cell's value.                                                                                                    |
| <b>String Formatted Value</b> | Specifies the formatted value.                                                                                                    |
| <b>String ObjectContext</b>   | Specifies the QDR that was applied to the query that returned<br>this cell.                                                           |
| Boolean IsAnnotated           | Specifies whether the cell has been annotated (true) or not (false).                                                                  |

*Table 2–30 KPIResultColumn Structure Fields*

### **2.28 MRUItem Structure**

Use this structure to retrieve most recently used (MRU) item information during Presentation Catalog Service method invocations. This structure is used in the ["UserPersonalizationService Service".](#page-112-0)

[Table 2–31](#page-41-4) lists the fields in this structure.

*Table 2–31 MRUItem Structure Fields*

<span id="page-41-4"></span>

| <b>Fields</b>       | <b>Description</b>                                        |
|---------------------|-----------------------------------------------------------|
| String catalogPath  | Specifies the catalog path for the recent catalog object. |
| Boolean is Favorite | Specifies if the MRU item is a favorite item as well.     |

| <b>Fields</b>     | <b>Description</b>                                                                            |
|-------------------|-----------------------------------------------------------------------------------------------|
| ItemInfo itemInfo | Specifies catalog information about the object, supplied in the<br>ItemInfo common structure. |
|                   | For information about the ItemInfo structure, see Section 2.17,<br>"ItemInfo Structure".      |
|                   |                                                                                               |

*Table 2–31 (Cont.) MRUItem Structure Fields*

## <span id="page-42-0"></span>**2.29 NameValuePair Structure**

Use this structure to denote named properties, such as COLOR=RED. This structure is used in the ["WebCatalogService Service"](#page-115-0).

[Table 2–32](#page-42-0) lists the fields in this structure.

| <b>Fields</b> | <b>Description</b>                                                                     |
|---------------|----------------------------------------------------------------------------------------|
| String name   | Specifies a character string that contains the name of the<br>property, such as COLOR. |
| String value  | Specifies a character string that contains the value, such as RED.                     |

*Table 2–32 NameValuePair Structure Fields*

## <span id="page-42-2"></span><span id="page-42-1"></span>**2.30 NodeInfo Structure**

Use this structure to contain the information that identifies a single node. This structure is used in the ["ScorecardAssessmentService Service".](#page-95-0)

[Table 2–33](#page-42-1) lists the fields in this structure.

*Table 2–33 NodeInfo Structure Fields*

| <b>Fields</b>   | <b>Description</b>                                                                                |
|-----------------|---------------------------------------------------------------------------------------------------|
| String NodeType | Specifies the type of node. For more information, see<br>Section 2.30.1, "NodeTypes Enumeration". |
| String NodeID   | Specifies the node's GUID.                                                                        |

### <span id="page-42-4"></span><span id="page-42-3"></span>**2.30.1 NodeTypes Enumeration**

This enumeration defines the values for the different types of nodes. This enumeration is used in the ["NodeInfo Structure"](#page-42-2).

[Table 2–34](#page-42-3) lists the values in this enumeration.

*Table 2–34 NodeTypes Enumeration Values*

| <b>Values</b>        | <b>Description</b>                                                       |
|----------------------|--------------------------------------------------------------------------|
| String STRATEGY_NODE | Specifies the node belongs to a strategy tree.                           |
|                      | String INITIATIVE_NODE Specifies the node belongs to an initiative tree. |

### **2.31 PathMap Structure**

Use this structure to specify the location to which you want to copy the data included in the export method. This structure is used by the ["ReplicationService Service".](#page-79-0)

[Table 2–35](#page-43-0) lists the fields in this structure.

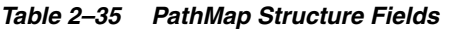

<span id="page-43-0"></span>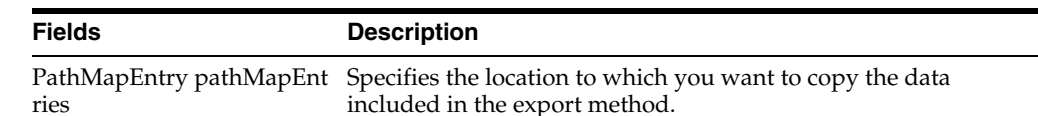

### <span id="page-43-3"></span><span id="page-43-1"></span>**2.32 ParameterDocument Structure**

Use this structure to model a parameter, as used by the Action framework. This structure is used in the ["Action Structure"](#page-29-0).

[Table 2–36](#page-43-1) lists the fields in this structure.

**Fields Description** String Name Specifies the name (title) of the parameter. String Prompt Specifies the prompt displayed to the user for this parameter. String Description Specifies the description of the parameter document (sometimes displayed as a tooltip). String ParameterType Specifies the datatype of the parameter which should be one of the following: string integer long float double short decimal boolean byte date dateTime time document Array[] ParameterValues Specifies an array of parameter value objects. This could be an empty array, or an array with one or more parameter values (see MultiValuesAllowed). For more information, see [Section 2.33, "ParameterValue](#page-43-2)  [Structure"](#page-43-2) String ValueFixed Specifies whether the parameter values are fixed for this parameter (cannot be overridden). Values are 'true' or 'false'. String Order Specifies the particular order of parameters in which the owning documents want to keep them. String MultiValuesAllowed Specifies if the parameter supports multiple values. Values are 'true' or 'false'. String Mandatory Specifies whether user entry of a value is mandatory. Values are 'true' or 'false'.

*Table 2–36 ParameterDocument Structure Fields*

### <span id="page-43-2"></span>**2.33 ParameterValue Structure**

Use this structure to model a parameter value, as used by the ParameterDocument structure. A ParameterDocument owns an array of zero or more of these. This

structure is used in the ["ParameterDocument Structure".](#page-43-3)

[Table 2–37](#page-44-1) lists the fields in this structure.

<span id="page-44-1"></span>

| <b>Fields</b>          | <b>Description</b>                                                                                                    |
|------------------------|----------------------------------------------------------------------------------------------------|
| <b>String Value</b>    | Specifies the value. Defaults to an empty string.                                                                        |
| String ValueMapping    | Specifies the type of parameter value, which should be one of the<br>following:                                          |
|                        | value<br>session<br>repository<br>presentation<br>colrequest<br>request<br>column<br>catalog<br>date<br>time<br>dateTime |
| String AltDisplayValue | Specifies an alternative display value, for when the actual value<br>is a code.                                          |

*Table 2–37 ParameterValue Structure Fields*

## **2.34 Privilege Structure**

Use this structure to represent global privileges. In Oracle BI EE, you configure these privileges using the Manage Privileges screen. This structure is used in the ["SecurityService Service".](#page-106-0)

[Table 2–38](#page-44-0) lists the fields in this structure.

*Table 2–38 Privilege Structure Fields*

<span id="page-44-0"></span>

| <b>Fields</b>      | <b>Description</b>                        |
|--------------------|-------------------------------------------|
| String name        | Specifies the name of a privilege.        |
| String description | Specifies the description of a privilege. |

### **2.35 PurgeJobInstancesFilter Structure**

Use this structure when purging job instances. This structure is used in the ["SchedulerService Service"](#page-88-0).

[Table 2–39](#page-44-2) lists the fields in this structure. You must choose only one of the two properties.

*Table 2–39 PurgeJobInstancesFilter Structure Fields*

<span id="page-44-2"></span>

| <b>Fields</b>        | <b>Description</b>                                                                    |
|----------------------|---------------------------------------------------------------------------------------|
| List of JobReference | (Optional) If no Job References are specified then all JobReferences<br>are returned. |

| <b>Fields</b>     | <b>Description</b>                                        |  |
|-------------------|-----------------------------------------------------------|--|
| JobInstanceStatus | (Optional)                                                |  |
|                   | The current status of the Job instance. Valid values are: |  |
|                   | Completed<br>$\blacksquare$                               |  |
|                   | Running<br>$\blacksquare$                                 |  |
|                   | Failed<br>$\blacksquare$                                  |  |
|                   | Cancelled<br>$\blacksquare$                               |  |
|                   | TimedOut<br>$\blacksquare$                                |  |
|                   | Warning<br>$\blacksquare$                                 |  |

*Table 2–39 (Cont.) PurgeJobInstancesFilter Structure Fields*

### <span id="page-45-4"></span><span id="page-45-1"></span>**2.36 QueryResults Structure**

Use this structure to specify query details during query execution.This structure is used in the ["XMLViewService Service"](#page-125-0) (in the executeXMLQuery method).

[Table 2–40](#page-45-1) lists the fields in this structure.

*Table 2–40 QueryResults Structure Fields*

| <b>Fields</b>              | <b>Description</b>                                                                                                    |
|----------------------------|----------------------------------------------------------------------------------------------------|
| String rowset              | Specifies the rowset XML encoded in the string.                                                                                          |
| String query <sub>ID</sub> | Specifies the unique ID of the query, which can be used in<br>fetchNext calls.                                                           |
| boolean finished           | If set to TRUE, then there are no more rows to return. If set to<br>FALSE, then another fetchNext call is needed to return more<br>rows. |

## <span id="page-45-3"></span><span id="page-45-2"></span>**2.37 ReportHTMLOptions Structure**

Use this structure to define options for displaying results on an HTML page. This structure is used in the ["HtmlViewService Service"](#page-58-0).

[Table 2–41](#page-45-2) lists the field in this structure.

*Table 2–41 ReportHTMLOptions Structure Field*

| <b>Field</b>               | <b>Description</b>                                                                                                    |
|----------------------------|----------------------------------------------------------------------------------------------------|
| boolean enableDelayLoading | Internal use only. This field is always set to 1, which means<br>that Oracle Business Intelligence web services is never<br>required to provide results immediately, and displays a<br>message indicating that it is waiting for results. |
| String linkMode            | Specifies whether to display drills or links in the current<br>browser window or a new browser window. For more<br>information about valid values, see Section 2.37.1,<br>"ReportHTMLLinksMode Enumeration".                              |

### <span id="page-45-0"></span>**2.37.1 ReportHTMLLinksMode Enumeration**

This enumeration specifies a list of valid values for the ReportHTMLLinksMode field in the ["ReportHTMLOptions Structure".](#page-45-3)

[Table 2–42](#page-46-0) lists the values in this enumeration.

<span id="page-46-0"></span>

| <b>Values</b>         | <b>Description</b>                                                                                                    |
|-----------------------|----------------------------------------------------------------------------------------------------|
| String InPlace        | Specifies that drills or links should replace only the content of the<br>current analysis without changing the rest of the page. |
| <b>String NewPage</b> | Specifies that drills or links should be displayed in a new browser<br>window.                                                   |
| String SamePage       | Specifies that drills or links should replace the current browser window.                                                        |

*Table 2–42 ReportHTMLLinksMode Enumeration Values*

## <span id="page-46-4"></span><span id="page-46-1"></span>**2.38 ReportParams Structure**

Use this structure to replace existing filters and variables in an analysis. This structure is common to all services in Oracle BI EE web services.

[Table 2–43](#page-46-1) lists the fields in this structure.

*Table 2–43 ReportParams Structure Fields*

| <b>Fields</b>                    | <b>Description</b>                                                                                                    |
|----------------------------------|----------------------------------------------------------------------------------------------------|
| String[] filterExpressions       | Specifies an array of Oracle Business Intelligence web<br>services filter expressions in the form Object[] filter_<br>expression, filter_expression                                                                                                    |
| Variable <sup>[]</sup> variables | Specifies an array of variable values to be set before method<br>execution. This structure is used in Section 3.16.4.<br>"executeXMLQuery() Method" and Section 3.8.3,<br>"generateReportSQL() Method". For more information, see<br>Section 2.53, "Variable Structure". |
| NameValuePair[] nameValues       | Should be set to NULL. This field is for internal use only.                                                                                                    |
| TemplateInfo[] templateInfos     | Should be set to NULL. This field is for internal use only.                                                                                                    |
| String viewName                  | Specifies which view to use when generating XML data for<br>the analysis.                                                                                                    |

[Table 2–44](#page-46-2) shows how filter expressions are applied to an analysis.

<span id="page-46-2"></span>*Table 2–44 How Filter Expressions Are Applied to an Analysis in Oracle BI EE Web Services*

| <b>Step</b>    | <b>Internal Processing</b>                                                                                                    |
|----------------|----------------------------------------------------------------------------------------------------|
|                | Obtains XML representations of the analysis and each filter expression.                                                                                                    |
|                | For each expression element, locates the child node of the type sqlExpression (the<br>type is determined by the value of the xsi:type attribute), and references its inner<br>text. |
| 3              | In the analysis XML, locates all nodes that also have a child node of type<br>sqlExpression where the inner text matches that located in the preceding step.                        |
| $\overline{4}$ | Replaces all nodes found in Step 3 with the expression from Step 2.                                                                                                    |

[Table 2–45](#page-46-3) shows how variables are applied to an analysis.

<span id="page-46-3"></span>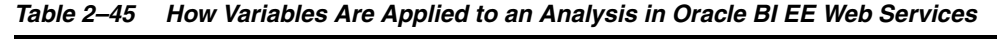

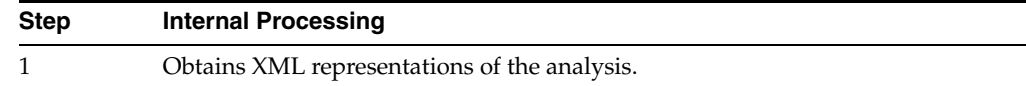

| <b>Step</b> | <b>Internal Processing</b>                                                                                                    |  |
|-------------|----------------------------------------------------------------------------------------------------|--|
|             | For each variable, locates all nodes in the analysis XML that have a type of<br>variable, attribute scope equal to analysis, and inner text that matches the<br>variable name. |  |
|             | Replaces each node located in Step 2 with the new variable value.                                                                                                    |  |

*Table 2–45 (Cont.) How Variables Are Applied to an Analysis in Oracle BI EE Web* 

### <span id="page-47-3"></span>**2.39 ReportRef Structure**

Use this structure to reference an analysis in one of the following ways:

- The location of the analysis in the catalog.
- The ReportDef object that defines the analysis. This field should always be null.
- The XML that defines the analysis.

**Note:** Only one of the fields in ReportRef should be populated.

The ReportRef structure is common to all services in Oracle BI EE web services.

[Table 2–46](#page-47-0) lists the fields in this structure.

*Table 2–46 ReportRef Structure Fields*

<span id="page-47-0"></span>

| <b>Fields</b>     | <b>Description</b>                                                                                                    |
|-------------------|----------------------------------------------------------------------------------------------------|
| String reportPath | Specifies a string value that provides the path to the analysis in<br>the catalog. For example, /users/jchan/analyses/. |
| String reportXML  | Specifies a string value that contains the XML that defines the<br>analysis.                                            |

## <span id="page-47-2"></span><span id="page-47-1"></span>**2.40 SAColumn Structure**

Use this structure to represent the logical column in the Subject Area. This structure is used in the ["MetadataService Service".](#page-74-0)

[Table 2–47](#page-47-1) lists the fields in this structure.

*Table 2–47 SAColumn Structure Fields*

| <b>Fields</b>         | <b>Description</b>                                                                                                    |
|-----------------------|----------------------------------------------------------------------------------------------------|
| String name           | Specifies a column name used in SQL statements.                                                                                                    |
| String displayName    | Specifies a localized name, used in Oracle Business Intelligence<br>Answers.                                                                                         |
| String description    | Specifies a string to contain the description of the column name.                                                                                                    |
| boolean nullable      | If set to TRUE, then the column can be null.                                                                                                    |
| String dataType       | Specifies the type of data that a column contains. For more<br>information, see Section 2.40.1, "SADataType Values".                                                 |
| boolean aggregateable | If set to TRUE, then the column can be aggregated.                                                                                                    |
| String aggrRule       | If the column contains aggregated data, this value specifies the<br>type of aggregation used. For more information, see<br>Section 2.40.2, "AggregationRule Values". |

### <span id="page-48-0"></span>**2.40.1 SADataType Values**

The SADataType indicates the type of data that a column contains. The following list shows the data types available:

- BigInt
- **Binary**
- Bit
- Char
- **Coordinate**
- Date
- Decimal
- Double
- Float
- **Integer**
- **Invalid**
- LongVarBinary
- LongVarChar
- **Numeric**
- **Real**
- **SmallInt**
- **Time**
- TimeStamp
- **TinyInt**
- Unknown
- **VarBinary**
- VarChar

### <span id="page-48-1"></span>**2.40.2 AggregationRule Values**

The SADataType specifies the default aggregation rule for the column. The following list shows the aggregation functions available:

- Avg
- Bottom<sub>N</sub>
- **Complex**
- **Count**
- CountDistinct
- CountStar
- DimensionAggr
- **First**
- Last
- Max
- Min
- None
- Percentile
- Rank
- ServerDefault
- SubTotal
- Sum
- Top<sub>N</sub>

## <span id="page-49-1"></span>**2.41 SASubjectArea Structure**

Use this structure to represent Subject Area attributes. This structure is used in the ["MetadataService Service"](#page-74-0).

[Table 2–48](#page-49-1) lists the fields in this structure.

*Table 2–48 SASubjectArea Structure Fields*

| <b>Fields</b>                | <b>Description</b>                                                                                                    |
|------------------------------|----------------------------------------------------------------------------------------------------|
| String name                  | Specifies the table name that is used in SQL statements.                                                                                          |
| String displayName           | Specifies the localized name, used in Oracle Business Intelligence<br>Answers.                                                                    |
| String description           | Specifies the description of the subject area.                                                                                                    |
| SATable <sup>[]</sup> tables | Specifies a collection of tables for this subject area. For<br>information about the SATable structure, see Section 2.42,<br>"SATable Structure". |

## <span id="page-49-2"></span><span id="page-49-0"></span>**2.42 SATable Structure**

Use this structure to represent the logical table in the Subject Area. This structure is used in the ["MetadataService Service".](#page-74-0)

[Table 2–49](#page-49-2) lists the fields in this structure.

*Table 2–49 SATable Structure Fields*

| <b>Fields</b>      | <b>Description</b>                                                                                                    |
|--------------------|----------------------------------------------------------------------------------------------------|
| String name        | Specifies the table name that is used in SQL statements.                                                                            |
| String displayName | Specifies the localized name, used in Oracle Business Intelligence<br>Answers.                                                      |
| String description | Specifies the description of the table name.                                                                                        |
| SAColumn[] columns | Specifies an array of the table's columns. For information about<br>the SAColumn structure, see Section 2.40, "SAColumn Structure". |

## **2.43 SAWLocale Structure**

Use this structure to define the locale for the current session. This structure is used in the ["SAWSessionService Service".](#page-84-1)

[Table 2–50](#page-50-0) lists the fields in this structure.

<span id="page-50-0"></span>

| <b>Fields</b>   | <b>Description</b>                                                                                                    |
|-----------------|----------------------------------------------------------------------------------------------------|
| String language | Specifies the language code. Values for language should<br>conform to the ones used in Java, in the java.util.Locale class<br>(ISO-639, ISO-3166).  |
| String country  | Specifies the country code. Values for country should conform<br>to the ones used in Java, in the java.util.Locale class (ISO-639,<br>$ISO-3166$ ). |

*Table 2–50 SAWLocale Structure Fields*

## <span id="page-50-1"></span>**2.44 SAWSessionParameters Structure**

Use this structure to define optional parameters for the current session. This structure is used in the ["SAWSessionService Service"](#page-84-1).

[Table 2–51](#page-50-1) lists the fields in this structure.

| <b>Fields</b>                 | <b>Description</b>                                                                                                    |
|-------------------------------|----------------------------------------------------------------------------------------------------|
| SAWLocale locale              | Specifies the locale to be used, supplied in the SAWL ocale<br>structure. For information about the SAWLocale structure, see<br>Section 3.9, "SAWSessionService Service".                                                                                                    |
| String userAgent              | Specifies whether the HTMLView service is used with current<br>session. It specifies the userAgent string of the browser, where<br>Oracle Business Intelligence Presentation Services HTML<br>content is displayed. Oracle Business Intelligence Presentation<br>Services uses this information to produce browser-specific<br>HTML. |
| String syndicate              | Internal use only.                                                                                                    |
| LogonParameter<br>logonParams | Specifies the parameters used for authentication.                                                                                                    |
| boolean asyncLogon            | If set to TRUE, then asynchronous login is enabled. If set to<br>FALSE (default), then asynchronous login is not enabled.                                                                                                    |
| String sessionID              | Specifies the unique ID of the session. This field is used in<br>Section 3.9.9, "logonex() Method" and Section 3.9.5,<br>"impersonateex() Method".                                                                                                    |

*Table 2–51 SAWSessionParameters Structure Fields*

### <span id="page-50-2"></span>**2.45 SegmentationOptions Structure**

Use this structure to define the segment or segment tree to override the defaults specified in the Oracle Marketing Analytics user interface. This structure is used in the ["MetadataService Service"](#page-74-0).

[Table 2–52](#page-51-0) lists the fields in this structure.

| <b>Fields</b>                 | <b>Description</b>                                                                                                    |
|-------------------------------|----------------------------------------------------------------------------------------------------|
| OverrideType<br>cacheOverride | Specifies how you want to override the Oracle Marketing Analytics'<br>"Cache the block for future update counts requests" user interface<br>option.                                                                                                    |
|                               | If set to Default, then the cache override is not specified in the structure<br>or the structure is not specified. The Default value specifies to use what<br>is defined in the user interface option for each criteria block.                                                                                         |
|                               | If set to None, the system overrides the user interface-defined values<br>and sets all criteria blocks to disable the "Cache the block for future<br>update counts requests" user interface option.                                                                                                    |
|                               | If set to All, the system overrides the user interface-defined values and<br>sets all criteria blocks to enable the "Cache the block for future update<br>counts requests" user interface option.                                                                                                    |
| OverrideType<br>countOverride | Specifies if the system should use the getCounts method to generate the<br>count numbers.                                                                                                    |
|                               | If set to Default, then the count override is not specified in the structure<br>or the structure is not specified.                                                                                                    |
|                               | If set to All, the system executes the getCounts method. When set to All,<br>the system calculates count numbers for all criteria blocks.                                                                                                    |
| NameValuePair<br>govRules     | Specifies a value to enforce the corresponding contract planning rules<br>for the segment or segment tree.                                                                                                    |
| NameValuePair<br>prompts      | Specifies the prompt values to apply to the columns in the segment or<br>segment tree. This process filters data when generating counts.                                                                                                    |
|                               | If you do not provide a value in this field, then the system does not<br>apply filter criteria to columns in segments.                                                                                                    |
| Boolean<br>removeCacheHits    | Specifies that you want to clear cache entries that contain count<br>information.                                                                                                    |
|                               | If set to True, the system queries against the most current data. To do<br>this, the system removes all existing cache entries that contain count<br>information for the target segment or segment tree. The system then<br>repopulates the cache with new count number entries calculated by the<br>getCounts method. |
| BigDecimal<br>samplingFactor  | Specifies the size of the data set for calculating counts. The getCounts<br>method calculates the count number of all criteria blocks against a<br>subset of the data determined by this value.                                                                                                    |
|                               | The default value is 100. The default value determines that the count<br>number is calculated against the whole data set.                                                                                                    |

<span id="page-51-0"></span>*Table 2–52 SegmentationOptions Structure Fields*

## <span id="page-51-1"></span>**2.46 SessionEnvironment Structure**

Use this structure to return environment information for the current session. This structure is used in the ["SAWSessionService Service"](#page-84-1).

[Table 2–53](#page-51-1) lists the fields in this structure.

*Table 2–53 SessionEnvironment Structure Fields*

| <b>Fields</b>             | <b>Description</b>                                                                                                    |
|---------------------------|----------------------------------------------------------------------------------------------------|
| String userName           | Specifies the name of the current user.                                                                                    |
| ItemInfo<br>homeDirectory | Specifies the full path to the user's home directory in the catalog. For<br>example, /users/ <user id="" login="">.</user> |

| <b>Fields</b>                   | <b>Description</b>                                                                                                    |
|---------------------------------|----------------------------------------------------------------------------------------------------|
| ItemInfo[]<br>SharedDirectories | Specifies the full paths to shared directories to which the current user<br>has at least read access.                                                                                                    |
|                                 | <b>Note:</b> By default, only administrators are allowed to list direct<br>descendents of the "/shared" directory. Retrieving the<br>SessionEnvironment object is the only way to enable users to<br>navigate its shared area. |

*Table 2–53 (Cont.) SessionEnvironment Structure Fields*

### <span id="page-52-2"></span><span id="page-52-0"></span>**2.47 StartPageParams Structure**

Use this structure to define options in startPage method invocations. This structure is used in the ["HtmlViewService Service".](#page-58-0)

[Table 2–54](#page-52-0) lists the fields in this structure.

*Table 2–54 StartPageParams Structure Fields*

| <b>Fields</b>              | <b>Description</b>                                                                                                    |
|----------------------------|----------------------------------------------------------------------------------------------------|
| String idsPrefix           | Specifies a prefix to be used with IDs and names of all HTML<br>elements to avoid name conflicts on an HTML page.                                                                                     |
| boolean dontUseHttpCookies | If set to TRUE, thenOracle Business Intelligence Presentation<br>Services cannot rely on cookies for passing the sessionID.<br>Instead, the sessionID is included as a parameter in callback<br>URLs. |

## **2.48 TreeFlags Enumeration**

This enumeration specifies the static definitions for the various different TreeFlag values that can be returned as part of a nodes assessment. This enumeration is used in the ["KPIAssessmentService Service".](#page-72-0)

[Table 2–55](#page-52-1) lists the values in this enumeration.

<span id="page-52-1"></span>*Table 2–55 TreeFlags Enumeration Values*

| <b>Values</b>          | <b>Description</b>                                            |
|------------------------|---------------------------------------------------------------|
| Integer STRATEGY       | Specifies that the value of the Strategy Tree Flag is 1.      |
| Integer INITIATIVE     | Specifies that the value of the Initiative TreeFlag is 2.     |
| Integer ACCOUNTABILITY | Specifies that the value of the Accountability TreeFlag is 4. |

**Note:** You can add the values in [Table 2–55](#page-52-1) together if required. For example, if the you want the results to include nodes from both the Strategy and Initiative trees, you would pass 3 as the value (1+2).

### **2.49 TreeNodePath Structure**

Use this structure to specify a segment tree path and branch Id number for a branch in the segment tree. This structure is used in the ["JobManagementService Service"](#page-67-0).

[Table 2–56](#page-53-0) lists the fields in this structure.

<span id="page-53-0"></span>

| $\cdots$ $\cdots$<br>,,,,,,,,,,,,,,,,,,,,,,,,,,,,,,,,,,, |                                                                                                    |
|----------------------------------------------------------|----------------------------------------------------------------------------------------------------|
| <b>Fields</b>                                            | <b>Description</b>                                                                                 |
| String treeNode                                          | Specifies the segment tree's branch Id number that contains the<br>members to include in the list. |
| String treePath                                          | Specifies the path to the segment tree.                                                            |

*Table 2–56 TreeNodePath Structure Fields*

## <span id="page-53-3"></span><span id="page-53-2"></span>**2.50 UpdateACLParams Structure**

Use this structure to set options in updateACL method invocations. This structure is used in the ["SecurityService Service".](#page-106-0)

[Table 2–57](#page-53-2) lists the fields in this structure.

*Table 2–57 UpdateACLParams Structure Fields*

| <b>Fields</b>            | <b>Description</b>                                                                                                 |
|--------------------------|----------------------------------------------------------------------------------------------------|
| UpdateACLMode updateFlag | Specifies how to update the ACL mode. For more<br>information, see Section 2.50.1, "UpdateACLMode<br>Enumeration". |

#### <span id="page-53-4"></span><span id="page-53-1"></span>**2.50.1 UpdateACLMode Enumeration**

This enumeration specifies a list of valid values for the update flag in the ["UpdateACLParams Structure".](#page-53-3)

[Table 2–58](#page-53-4) lists the values in this enumeration.

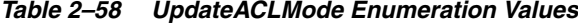

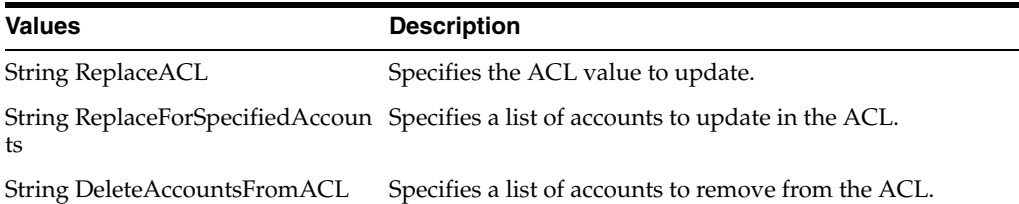

## <span id="page-53-5"></span>**2.51 UpdateCatalogItemACLParams Structure**

Use this structure to provide additional parameters in the ["updateCatalogItemACL\(\)](#page-124-0)  [Method".](#page-124-0) This structure is used in the ["WebCatalogService Service"](#page-115-0).

[Table 2–59](#page-53-5) lists the fields in this structure.

*Table 2–59 UpdateCatalogItemACLParams Structure Fields*

| <b>Fields</b>            | <b>Description</b>                                                                                                    |
|--------------------------|----------------------------------------------------------------------------------------------------|
| UpdateACLMode updateFlag | Specifies how to update the ACL mode. For more<br>information, see Section 2.50.1, "UpdateACLMode<br>Enumeration".                                                                                   |
| boolean recursive        | If set to TRUE, then the method is applied to the catalog<br>item and all descendents, which are identified by the path.<br>If set to FALSE, then the method is only applied to the<br>catalog item. |

## <span id="page-54-3"></span>**2.52 ValidActionLinks Structure**

Use this structure to reference valid action links. This structure is used in the ["AssessmentResult Structure".](#page-31-0)

[Table 2–60](#page-54-3) lists the fields in this structure.

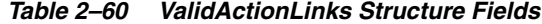

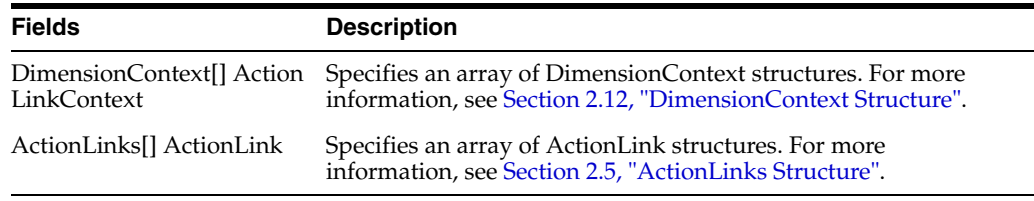

## <span id="page-54-1"></span><span id="page-54-0"></span>**2.53 Variable Structure**

Use this structure to reference a variable in the analysis and replace it with another variable. This structure is common to all services in Oracle BI EE web services.

[Table 2–61](#page-54-1) lists the fields in this structure.

*Table 2–61 Variable Structure Fields*

| <b>Fields</b> | <b>Description</b>                                                                 |
|---------------|------------------------------------------------------------------------------------|
| String name   | Specifies a character string that contains the name of the variable<br>to replace. |
| Object value  | Specifies the value of the variable.                                               |

## <span id="page-54-2"></span>**2.54 XMLQueryExecutionOptions Structure**

Use this structure to specify optional parameters during a query. This structure is used in the ["XMLViewService Service"](#page-125-0) (in the executeXMLQuery method).

[Table 2–62](#page-54-2) lists the fields in this structure.

| <b>Fields</b>            | <b>Description</b>                                                                                                    |
|--------------------------|----------------------------------------------------------------------------------------------------|
| boolean async            | If set to TRUE, then asynchronous query execution is enabled. If<br>set to FALSE, then asynchronous query execution is disabled.                                      |
| int maxRowsPerPage       | Specifies the maximum number of rows to be returned by a<br>executeXMLQuery or fetchNext method.                                                                      |
| boolean refresh          | If set to TRUE, then the server re-submits the query to refresh the<br>data. If set to FALSE, then the Oracle Business Intelligence Server<br>uses data in the cache. |
| boolean presentationInfo | If set to TRUE, then store localized presentation information in the<br>metadata section of the record set XML.                                                       |
|                          | Presentation information consists of the following:                                                                                                    |
|                          | Column heading information (stored in the column Heading<br>field).                                                                                                   |
|                          | Table heading information (stored in the tableHeading field).<br>$\blacksquare$                                                                                       |
| String type              | Specifies the query ID, which can be used in logs to diagnose<br>errors.                                                                                              |

*Table 2–62 XMLQueryExecutionOptions Structure Fields*

# <span id="page-56-1"></span>**Description of Services and Methods in Oracle BI EE Web Services**

This chapter describes the services and methods used by the Oracle Business Intelligence Session-Based Web Services.

This document uses JavaScript-like syntax to describes structures. The exact syntax and implementation depends on the SOAP code generation tool and the target language used by your application development environment

This chapter includes the following sections:

- **[ConditionService Service](#page-56-0)**
- **[HtmlViewService Service](#page-58-1)**
- [iBotService Service](#page-64-0)
- [JobManagementService Service](#page-67-1)
- [KPIAssessmentService Service](#page-72-1)
- [MetadataService Service](#page-74-1)
- **[ReplicationService Service](#page-79-1)**
- [ReportEditingService Service](#page-83-0)
- **[SAWSessionService Service](#page-84-2)**
- [SchedulerService Service](#page-88-2)
- [ScorecardAssessmentService Service](#page-95-1)
- [ScorecardMetadataService Service](#page-97-1)
- **[SecurityService Service](#page-106-1)**
- [UserPersonalizationService Service](#page-112-1)
- [WebCatalogService Service](#page-115-1)
- **[XMLViewService Service](#page-125-1)**

## <span id="page-56-0"></span>**3.1 ConditionService Service**

Use this service to evaluate Oracle BI EE conditions programatically. This service also allows users to obtain the customizable filters available in a condition.

[Table 3–1](#page-57-0) shows the supported methods.

<span id="page-57-0"></span>

| <b>Method Name</b>                                                      | <b>Description</b>                                                       |
|-------------------------------------------------------------------------|--------------------------------------------------------------------------|
| Section 3.1.1.<br>"evaluateCondition()<br>Method"                       | Evaluates a condition saved to the catalog.                              |
| Section 3.1.2.<br>"evaluateInlineCondition()<br>Method"                 | Evaluate a condition supplied as a parameter.                            |
| Section 3.1.3,<br>"getConditionCustomizableR<br>eportElements() Method" | Obtains the customizable filters of a condition saved to the<br>catalog. |

*Table 3–1 ConditionService Methods*

### <span id="page-57-1"></span>**3.1.1 evaluateCondition() Method**

Use this method to evaluate a Condition that is stored in the catalog. This method returns an XML string containing the result of the condition (true or false).

#### **3.1.1.1 Signature**

boolean evaluateCondition(String path, String[] reportCustomizationParameters, String sessionID);

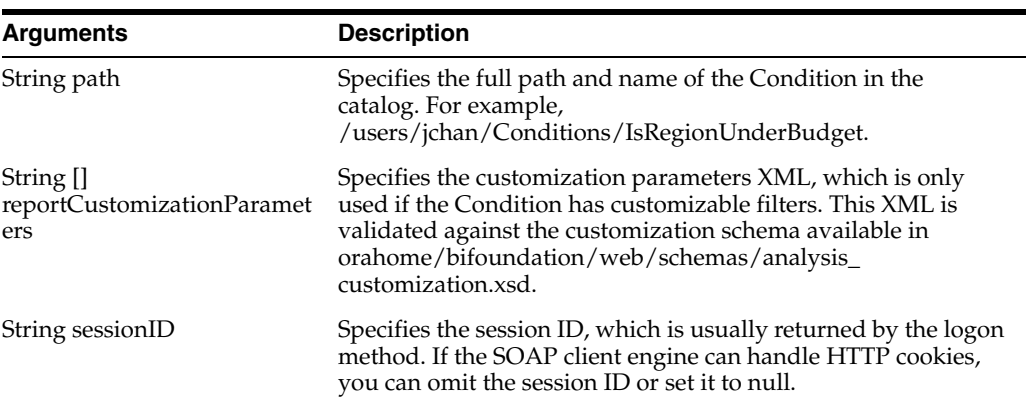

### <span id="page-57-2"></span>**3.1.2 evaluateInlineCondition() Method**

Use this method to evaluate a condition defined outside of Oracle BI EE Presentation Services. The Condition XML is supplied in the conditionXML parameter. This method returns an XML string with the result of the condition evaluation, true or false.

#### **3.1.2.1 Signature**

boolean evaluateInlineCondition(String conditionXML, String[] reportCustomizationParameters, String sessionID);

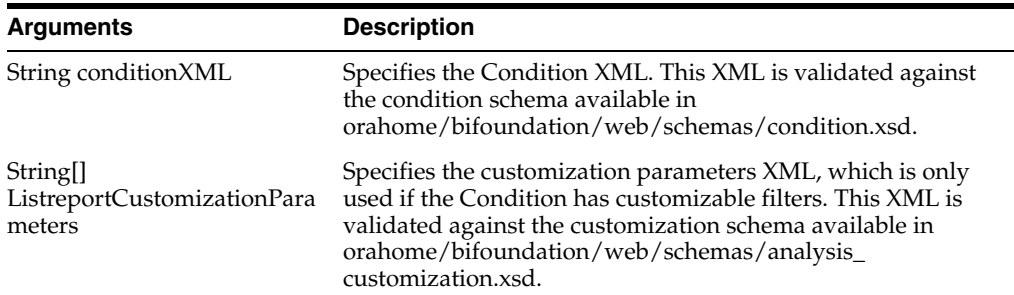

÷.

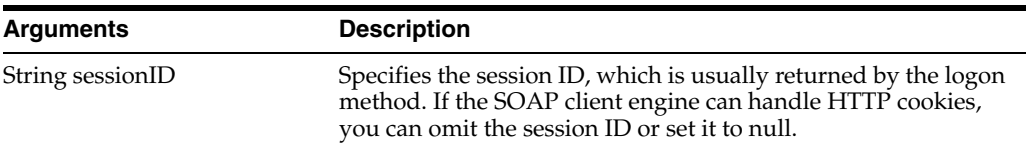

### <span id="page-58-2"></span>**3.1.3 getConditionCustomizableReportElements() Method**

Use this method to determine the customizable filters available in a condition that is stored in the catalog. This method returns an XML string containing the definition of the customizable filters available in the condition. The XML is in the format defined in the customization schema available in

orahome/bifoundation/web/schemas/analysis\_customization.xsd.

#### **3.1.3.1 Signature**

String[] getConditionCustomizableReportElements(String path, String sessionID);

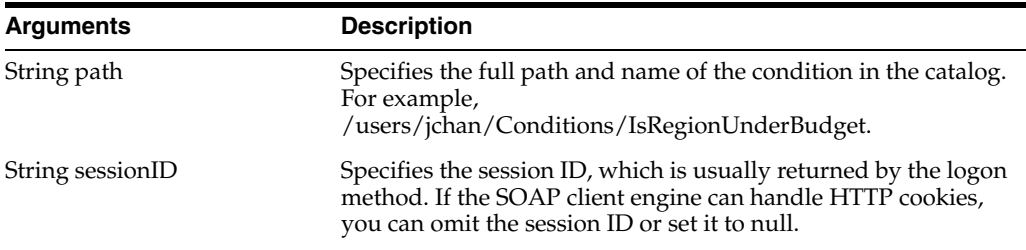

## <span id="page-58-1"></span><span id="page-58-0"></span>**3.2 HtmlViewService Service**

Use this service to embed Oracle BI EE HTML results in third-party dynamic web pages, such as Active Server Pages (ASP) or JavaServer Pages (JSP), and portal frameworks. The embed process merges Oracle BI EE web services content with the content of third-party web pages.

[Table 3–2](#page-58-3) shows the supported methods.

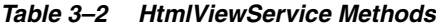

<span id="page-58-3"></span>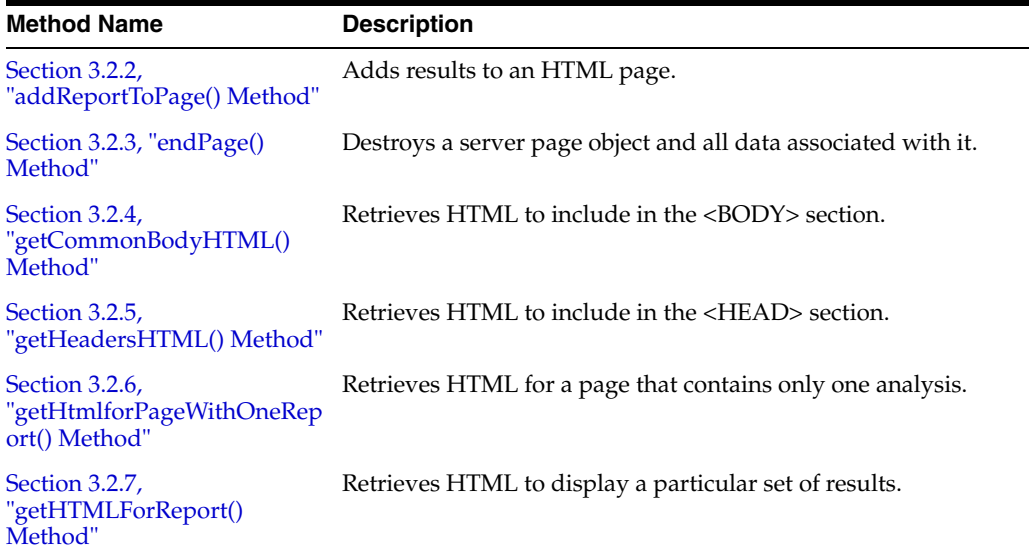

| <b>Method Name</b>                     | <b>Description</b>                                                                                                    |
|----------------------------------------|----------------------------------------------------------------------------------------------------|
| Section 3.2.8, "setBridge()<br>Method" | Specifies a bridge URL to receive communications. Can be<br>useful when the Oracle Business Intelligence web services<br>server and the Presentation Services that the user is accessing<br>reside on different machines or when you want to modify the<br>results in your application development environment. |
| Section 3.2.9, "startPage()<br>Method" | Creates a new page object and returns its ID.                                                                                                    |

*Table 3–2 (Cont.) HtmlViewService Methods*

The methods in the HTMLViewService service extract fragments of HTML code that can be inserted in third-party web pages. [Table 3–3](#page-59-0) describes the HTML code excerpts and desired page locations.

<span id="page-59-0"></span>*Table 3–3 HTML Code Fragments and Page Locations for the HtmlViewService Service* **HTML Code Fragment Desired Page Location**

|                | <b>HIML Code Fragment</b> Desired Page Location                                                                                                    |
|----------------|----------------------------------------------------------------------------------------------------|
| Header         | Should be inserted in the <head> section of an HTML page. The<br/>code contains links to common JavaScript files and style sheets.</head>                        |
| Report Objects | Can be inserted anywhere in the <body> section.</body>                                                                                                    |
| Common Body    | Should be inserted in the <body> tag after all analysis links. The<br/>code contains hidden HTML elements that are used to implement<br/>drilldown links.</body> |

For each returned analysis object, the HTML code fragment contains a callback link that is followed automatically when the web page is loaded by the browser. The code fragment does not contain the full user interface definition of the analysis. While the analysis is being constructed by Oracle BI EE Presentation Services, the interface displays the Oracle BI EE web services "Searching..." image embedded on the third-party web page.

For smooth analysis transitioning, Oracle BI EE Presentation Services tracks the Oracle Business Intelligence analyses that have been added to third-party web pages by maintaining information in an internal logical page object during the construction of the third-party web page. The HtmlViewService service methods explicitly refer to the internal logical page by its ID.

### **3.2.1 About HtmlViewService Bridging and Callback URLs**

To embed an analysis with active drilldown links, the HtmlViewService service allows the web browser to issue callback requests from embedded analyses to the Oracle BI EE Presentation Services server. Although it is possible to route requests directly to the Oracle BI EE Presentation Services server, in many cases it is preferable to route requests through the Oracle BI EE instance that originally serviced the third-party page. Also, in situations where Oracle BI EE Presentation Services and the third-party web server do not belong to the same Domain Name Service (DNS) domain, users may get JavaScript errors related to browser security constraints for cross-domain scripting.

To avoid these issues, use the setBridge() method to modify callback URLs to point to the third-party web server. Be aware that a web component executed by the third-party web server to re-route requests to Oracle BI EE Presentation Services is not provided. This function would need to be fulfilled by the third-party application. For more information about the setBridge() method, see [Section 3.2.8, "setBridge\(\)](#page-62-1)  [Method".](#page-62-1)

### <span id="page-60-0"></span>**3.2.2 addReportToPage() Method**

Use this method to add results to an HTML page.

#### **3.2.2.1 Signature**

void addReportToPage(String pageID, String reportID, ReportRef report, String reportViewName, ReportParams reportParams, ReportHTMLOptions options, String sessionID);

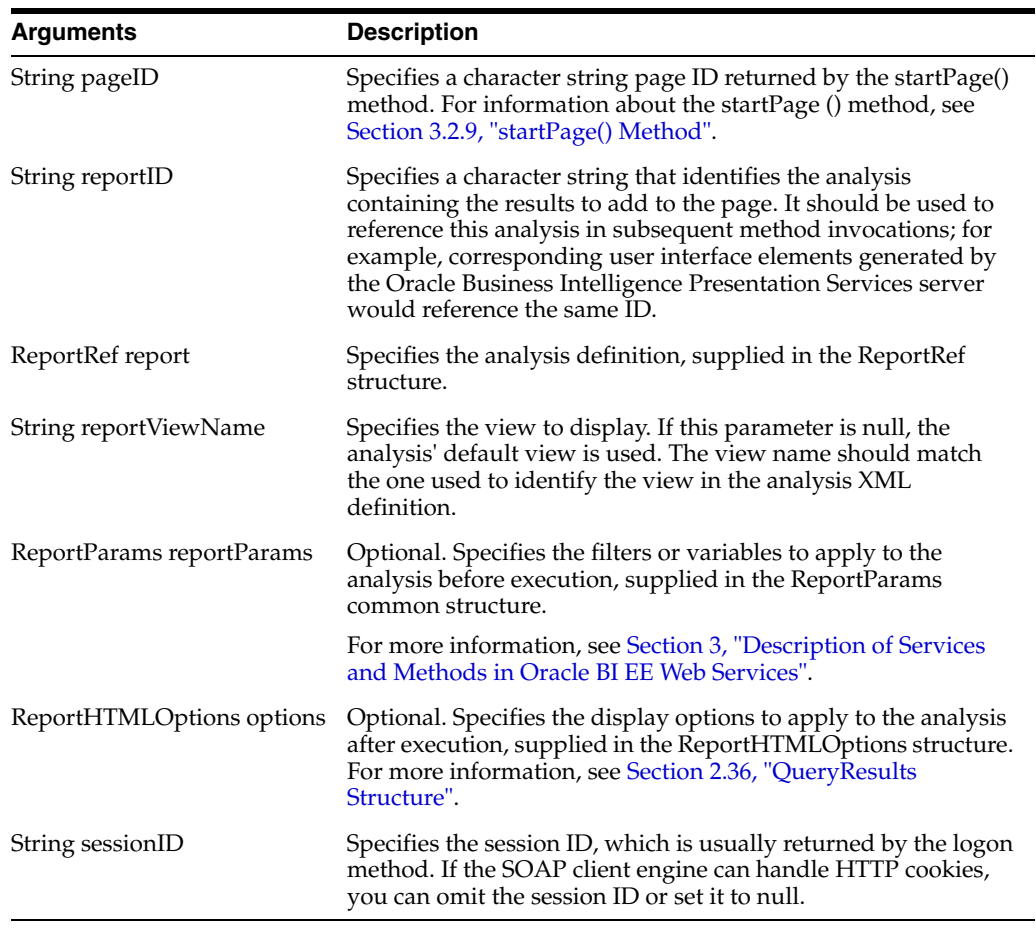

### <span id="page-60-1"></span>**3.2.3 endPage() Method**

Use this method to destroy the Oracle BI EE Presentation Services server page object and all data associated with it.

#### **3.2.3.1 Signature**

void endpage(String pageID, String sessionID);

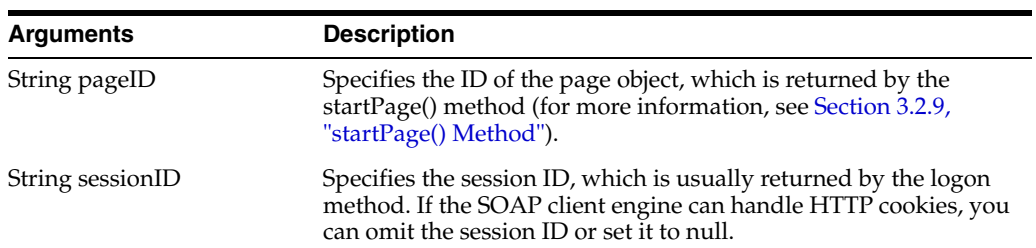

### <span id="page-61-0"></span>**3.2.4 getCommonBodyHTML() Method**

Use this method to retrieve HTML to include in the <BODY> section.

#### **3.2.4.1 Signature**

String getCommonBodyHTML(String pageID, String sessionID);

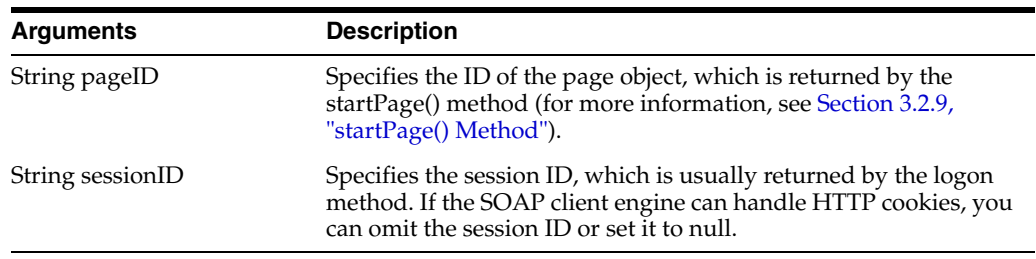

#### **3.2.4.2 Returns**

Returns a string containing the HTML to include in the <BODY> section.

### <span id="page-61-1"></span>**3.2.5 getHeadersHTML() Method**

Use this method to retrieve HTML to include in the <HEAD> section.

#### **3.2.5.1 Signature**

String getHeadersHTML(String pageID, String sessionID);

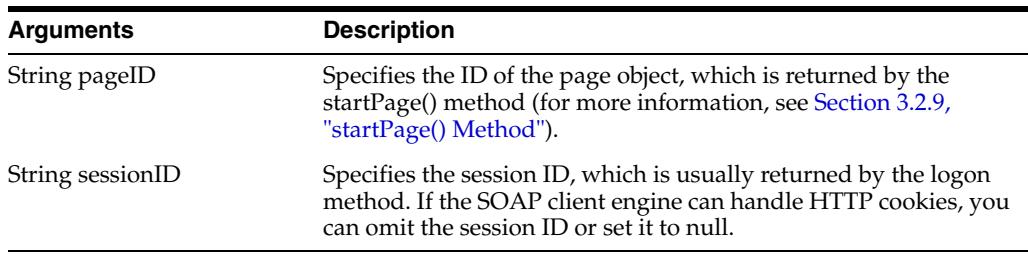

#### **3.2.5.2 Returns**

Returns a string containing the HTML to include in the <HEAD> section.

### <span id="page-61-2"></span>**3.2.6 getHtmlforPageWithOneReport() Method**

Use this method to retrieve the HTML for a page that contains only one analysis. A page that contains only one analysis does not have <BODY> and <HEAD> sections.

#### **3.2.6.1 Signature**

String getHtmlForPageWithOneReport(String reportID, ReportRef report, String reportViewName, ReportParams reportParams, ReportHTMLOptions reportOptions, StartPageParams pageParams, String sessionID);

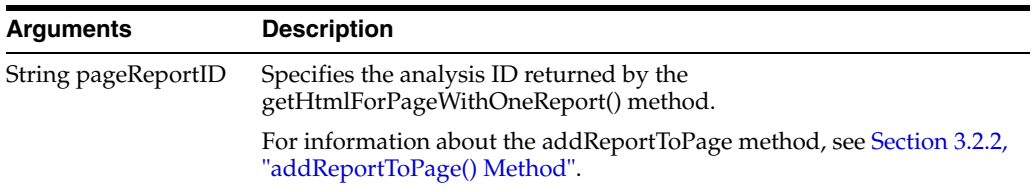

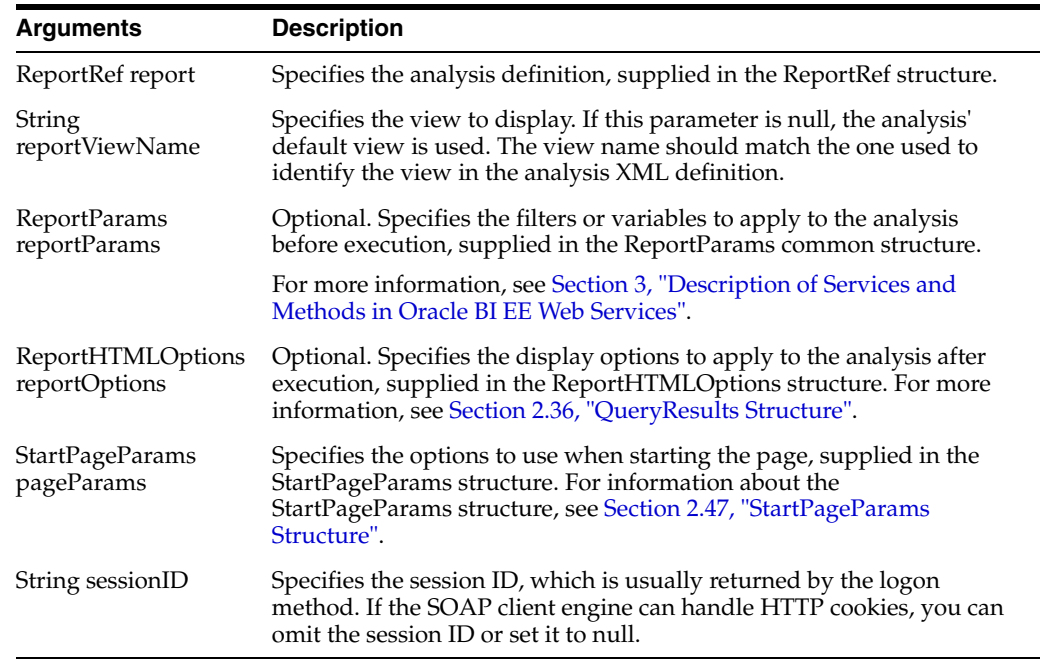

### <span id="page-62-0"></span>**3.2.7 getHTMLForReport() Method**

Use this method to retrieve an HTML excerpt to display the results for a particular analysis. Before invoking this method, use the addReportToPage method to add the results to an HTML page.

#### **3.2.7.1 Signature**

String getHTMLForReport(String pageID, String pageReportID, String sessionID);

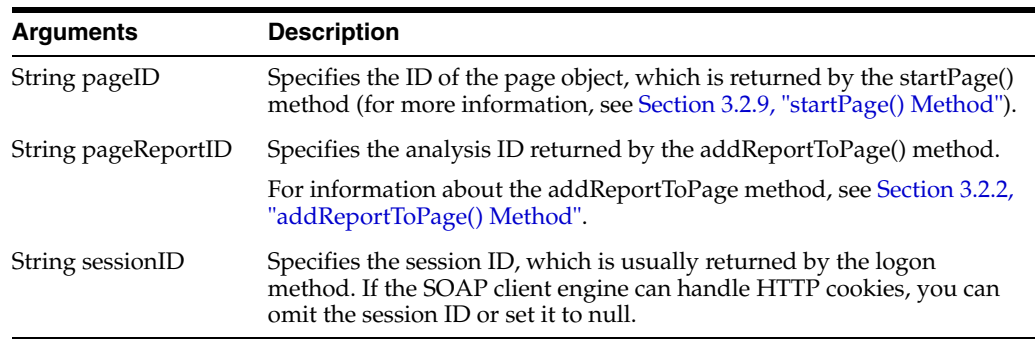

#### **3.2.7.2 Returns**

Returns a string containing the HTML excerpt that displays the specified analysis.

#### <span id="page-62-1"></span>**3.2.8 setBridge() Method**

Use this method to specify a bridge URL to receive communications. Specifying a bridge URL can be useful when the Oracle BI EE web services server and the user's web server reside on different machines, or when you want to modify the results in your application development environment.

After the setBridge() method is called, all requests from the client browser to the Oracle BI EE Presentation Services server are sent to the bridge URL, which then forwards requests to the Oracle BI EE Presentation Services server.

#### **3.2.8.1 Signature**

setBridge(String bridge, String sessionID);

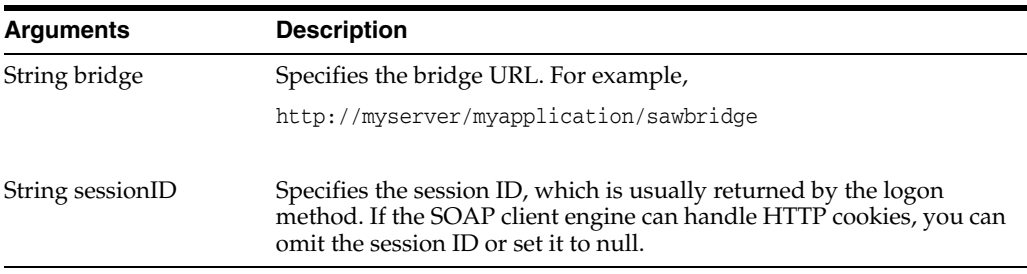

#### **3.2.8.2 Usage**

You must make sure that the client browser provides a handler to the bridge URL in the form of a Java servlet, an Active Server Pages (ASP) page, a Common Gateway Interface (CGI), an Internet Server application programming interface (ISAPI), or an equivalent application.

You must also perform the following tasks:

- Decode the path of the requested Oracle BI EE web services resource in the RedirectURL argument of the request character string. For information about the RedirectURL argument, see [Section 3.2.8.3, "How Callback URLs Are Replaced".](#page-63-1)
- Forward all other request arguments, together with all headers and the request body, to the bridge URL.
- Copy the response from the Oracle BI EE Presentation Services server to the response stream.

#### <span id="page-63-1"></span>**3.2.8.3 How Callback URLs Are Replaced**

The new callback URL is based on the bridge URL, with the addition of a RedirectURL argument. The value of the RedirectURL argument should be the original value of the URL, encoded using standard URL encoding rules.

Internally, Oracle BI EE web services usually uses relative URLs for callback links. For example, if the original callback link is saw.dll?Go and the bridge URL is

http://myserver/myapplication/sawbridge

then the new callback URL is

http://myserver/myapplication/sawbridge?RedirectURL=saw.dll%3fGo

### <span id="page-63-0"></span>**3.2.9 startPage() Method**

Use this method to create a page object and returns its ID.

#### **3.2.9.1 Signature**

String startPage(StartPageParams options, String sessionID);

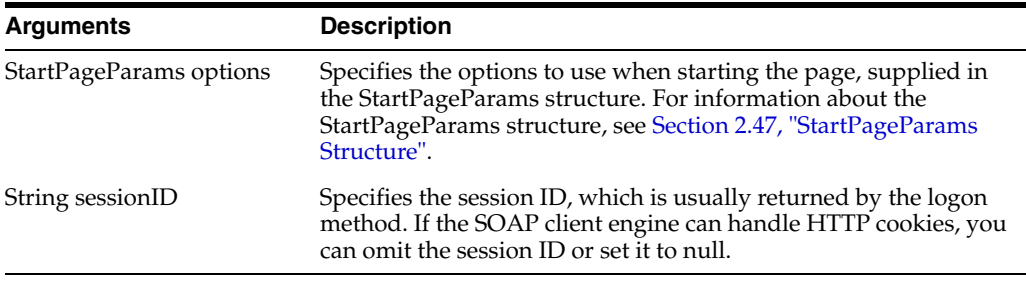

#### **3.2.9.2 Returns**

Returns a string containing the Oracle Business Intelligence Presentation Services page ID.

## <span id="page-64-0"></span>**3.3 iBotService Service**

Use this service to save, edit, delete, subscribe, unsubscribe, customize, and execute Oracle BI EE agents. Note that as of the Oracle Business Intelligence 11*g* (11.1.1) release, "iBots" have been renamed to "agents."

[Table 3–4](#page-64-2) shows the supported methods.

*Table 3–4 iBotService Methods*

<span id="page-64-2"></span>

| <b>Method Names</b>                      | <b>Description</b>                                                                    |
|------------------------------------------|---------------------------------------------------------------------------------------|
| Section 3.3.1, "writeIBot() Method"      | Writes a new agent into the catalog and registers it<br>with Oracle BI Scheduler.     |
| Section 3.3.2, "deleteIBot() Method"     | Deletes an agent from the catalog and deregisters<br>it from the Oracle BI Scheduler. |
| Section 3.3.3, "executeIBotNow() Method" | Executes an agent saved in the catalog.                                               |
| Section 3.3.4, "moveIBot() Method"       | Moves an agent from one catalog folder to another.                                    |
| Section 3.3.5, "sendMessage() Method"    | Sends a message to an Oracle BI EE user, group, or<br>user and group.                 |
| Section 3.3.6, "subscribe() Method"      | Subscribes to a published agent. Also customizes<br>your subscription.                |
| Section 3.3.7, "unsubscribe() Method"    | Unsubscribes from an agent.                                                           |

#### <span id="page-64-1"></span>**3.3.1 writeIBot() Method**

Use this method to write a new agent to the catalog and to register it with Oracle BI Scheduler. Note that this method is different from the WebCatalogService service's ["writeObjects\(\) Method"](#page-124-1), which only writes to the catalog.

#### **3.3.1.1 Signature**

int writeIBot (CatalogObject obj, String path, boolean resolveLinks, boolean allowOverwrite, String sessionID);

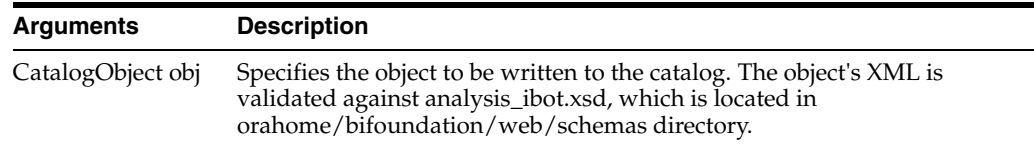

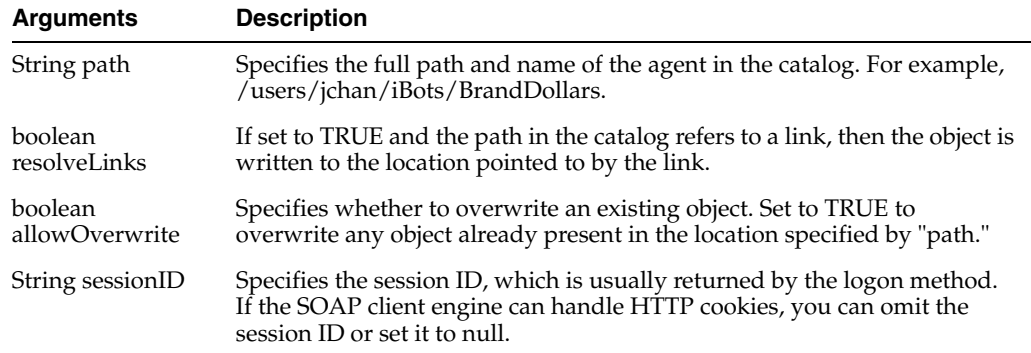

### <span id="page-65-0"></span>**3.3.2 deleteIBot() Method**

Use this method to delete a saved agent. Deleting an agent not only removes it (the object) from the catalog, but it also deregisters the agent from the Oracle BI Scheduler. Note that this method is different from the ["WebCatalogService Service"](#page-115-1) "deleteitem" method because the "deleteitem" method does not deregister the agent from the Oracle BI Scheduler.

#### **3.3.2.1 Signature**

void deleteIBot (String path, String sessionID);

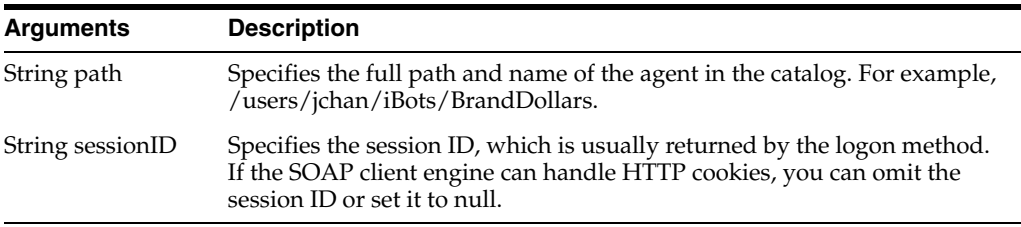

### <span id="page-65-1"></span>**3.3.3 executeIBotNow() Method**

Use this method to execute an agent that is stored in the catalog. Note that this method does not change the agent's original schedule.

#### **3.3.3.1 Signature**

void executeIBotNow(String path, String sessionID);

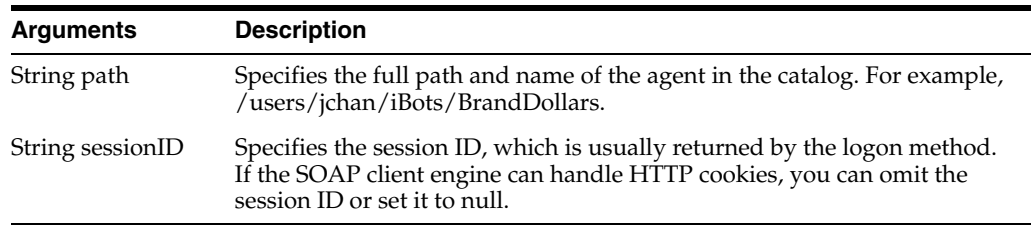

### <span id="page-65-2"></span>**3.3.4 moveIBot() Method**

Use this method to move an agent from one catalog folder to another. Note that this method is different from the ["WebCatalogService Service"](#page-115-1) "moveItem" method because the "moveItem" method moves the catalog object **and** informs the Oracle BI Scheduler that the object was moved.

#### **3.3.4.1 Signature**

void moveIBot(String fromPath, String toPath, boolean resolveLinks, boolean allowOverwrite, String sessionID);

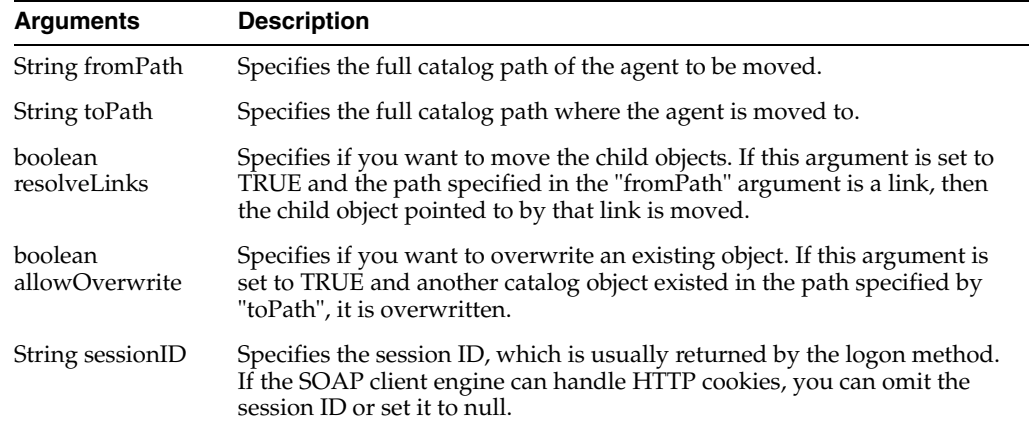

#### <span id="page-66-0"></span>**3.3.5 sendMessage() Method**

Use this method to send a message to a Oracle BI EE user, group, or user and group. The message is delivered according to the corresponding recipient's delivery profile, which was set up in the "My Account dialog" in Oracle BI Presentation Services.

#### **3.3.5.1 Signature**

String sendMessage(String[] recipient, String[] group, String subject, String body, String priority, String sessionID);

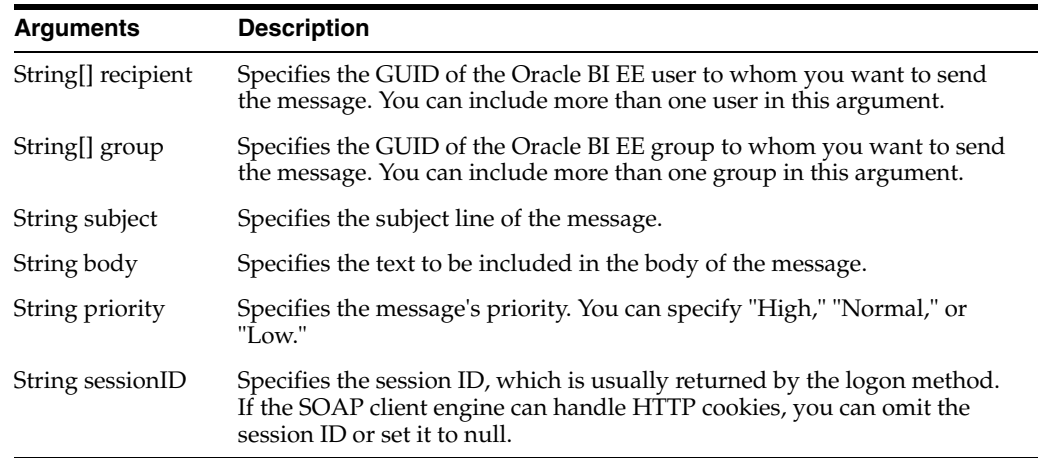

#### <span id="page-66-1"></span>**3.3.6 subscribe() Method**

Use this method to subscribe to a published agent. If the agent allows customization, then you can also specify the customization XML.

#### **3.3.6.1 Signature**

void subscribe(String path, String customizationXml, String sessionID);

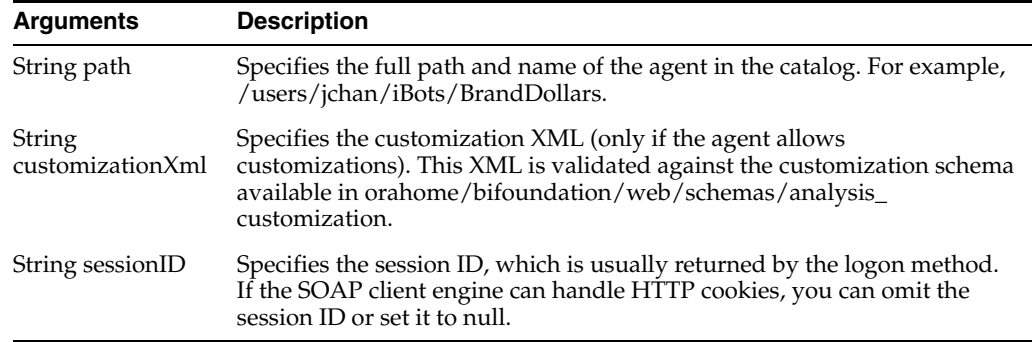

## <span id="page-67-2"></span>**3.3.7 unsubscribe() Method**

Use this method to unsubscribe from an agent. This method also deletes any user customizations.

### **3.3.7.1 Signature**

void unsubscribe(String path, String sessionID);

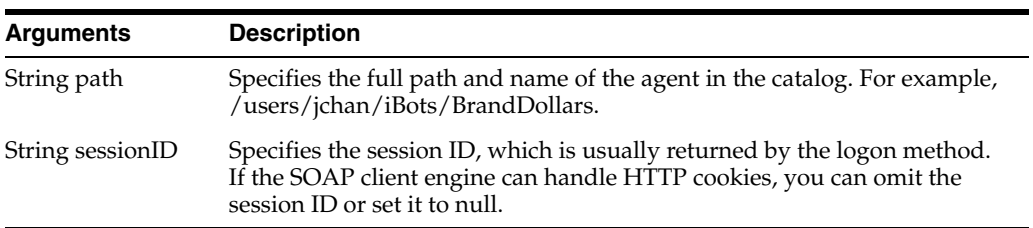

## <span id="page-67-3"></span><span id="page-67-1"></span><span id="page-67-0"></span>**3.4 JobManagementService Service**

Use this service to execute marketing segmentation and list generation functionality.

[Table 3–5](#page-67-3) shows the supported methods.

| <b>Method Name</b>                                 | <b>Description</b>                                                                 |
|----------------------------------------------------|------------------------------------------------------------------------------------|
| Section 3.4.1, "cancel[ob()<br>Method"             | Cancels a running marketing job.                                                   |
| Section 3.4.2,                                     | Deletes a saved result set.                                                        |
| Section 3.4.3, "getCounts()<br>Method"             | Generates the count numbers for a segment or segment tree.                         |
| Section 3.4.4, "getJobInfo()<br>Method"            | Gets status and detailed information about a marketing job.                        |
| Section 3.4.5,<br>"getPromptedColumns()<br>Method" | Returns prompted columns for a segment or segment tree.                            |
| Method"                                            | Section 3.4.6, "prepareCache() Caches a segment or segment tree for list export.   |
| Section 3.4.7, "purgeCache()<br>Method"            | Purges the whole cache, entries for a segment, or entries for the<br>segment tree. |

*Table 3–5 JobManagementService Methods*

| <b>Method Name</b> | <b>Description</b>                                                                                                    |
|--------------------|----------------------------------------------------------------------------------------------------|
| Method"            | Section 3.4.8, "saveResultSet() Saves a list of members based on the most recent updated<br>counts.                          |
| Method"            | Section 3.4.9, "writeList Files() Generates a list for list export, segment campaign load, or<br>segment tree campaign load. |

*Table 3–5 (Cont.) JobManagementService Methods*

### <span id="page-68-0"></span>**3.4.1 cancelJob() Method**

Use this method to cancel a running marketing job.

#### **3.4.1.1 Signature**

JobInfo cancelJob(BigInteger jobID, String sessionID);

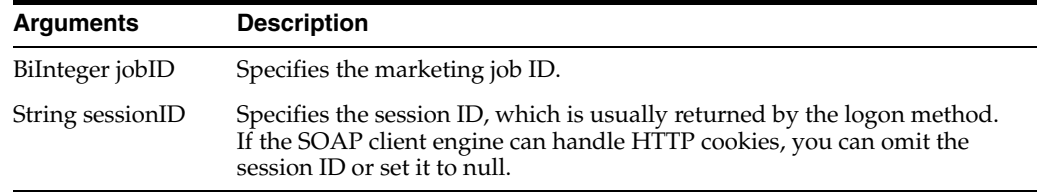

### <span id="page-68-1"></span>**3.4.2 deleteResultSet() Method**

Use this method to delete one or more saved results sets of target-level objects identified by a list of GUID values belonging to the specified segment.

#### **3.4.2.1 Signature**

JobInfo deleteResultSet(String targetLevel, ArrayOfGUIDs guiDs, String segmentPath, String sessionID);

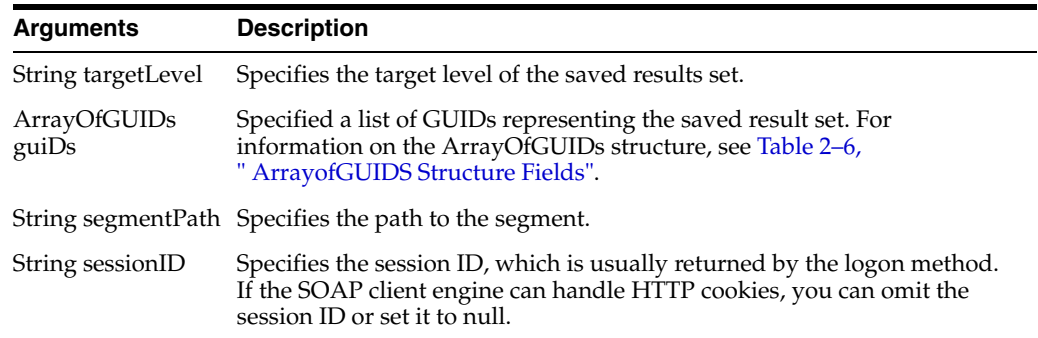

#### <span id="page-68-2"></span>**3.4.3 getCounts() Method**

Use this method to generate the count numbers for either a segment or a segment tree.

#### **3.4.3.1 Signature**

JobInfo getCounts(String segmentPath, String treePath, SegmentationOptions segmentationOptions, String sessionID);

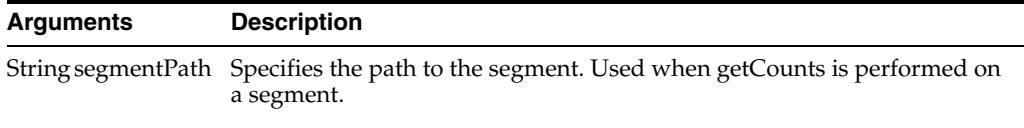

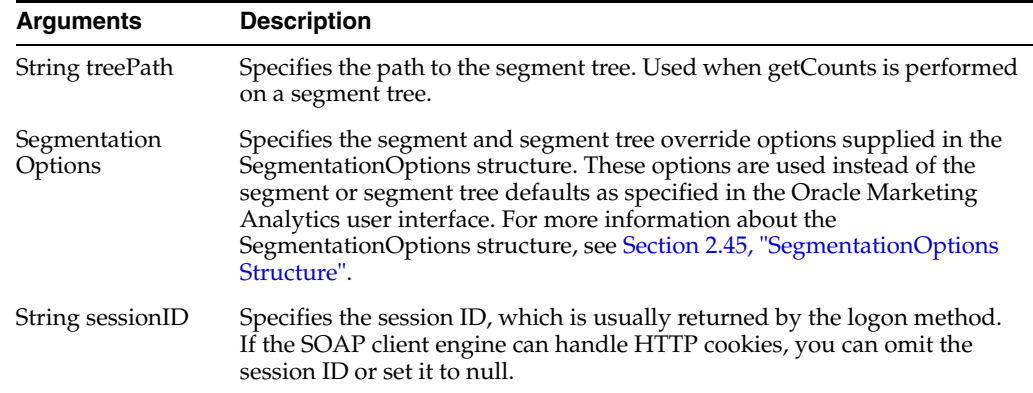

### <span id="page-69-0"></span>**3.4.4 getJobInfo() Method**

Use this method to get the status and detailed job information about a marketing job.

### **3.4.4.1 Signature**

JobInfo getJobInfo(BigInteger jobID, String sessionID);

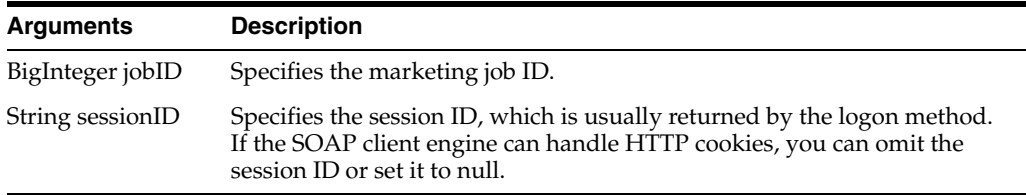

### <span id="page-69-1"></span>**3.4.5 getPromptedColumns() Method**

Use this method to return prompted columns for a segment or segment tree.

#### **3.4.5.1 Signature**

PromptedColumnInfo getPromptedColumns(String segmentPath, String treePath, String sessionID);

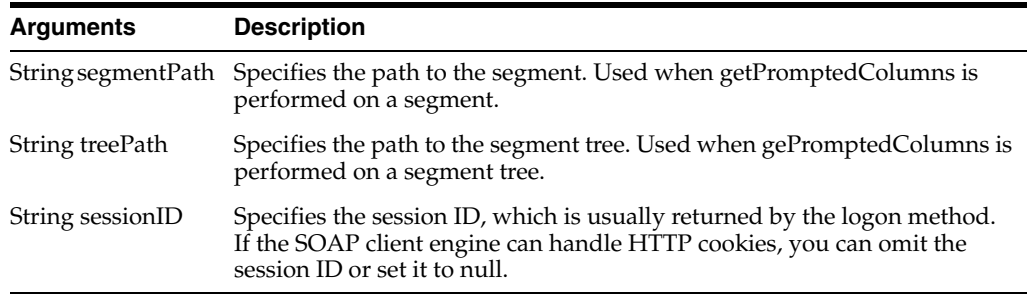

### <span id="page-69-2"></span>**3.4.6 prepareCache() Method**

Use this method to cache a segment or segment tree for list export.

#### **3.4.6.1 Signature**

JobInfo prepareCache(String segmentPath, String treePath, Boolean refresh, String sessionID);

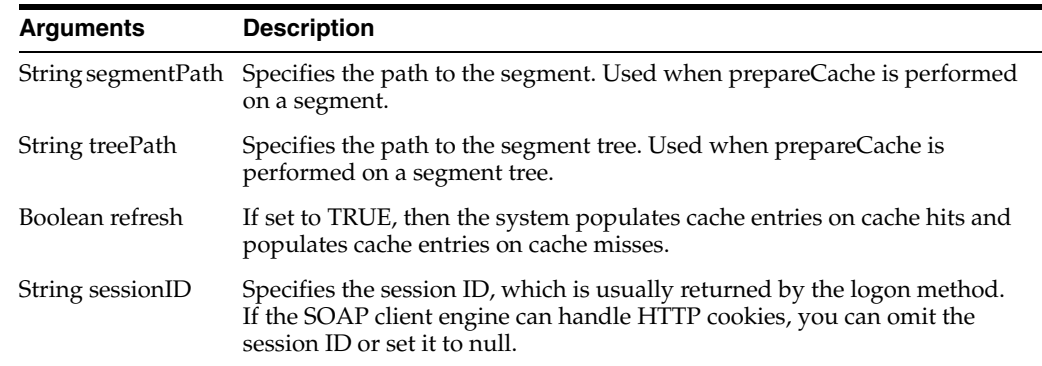

### <span id="page-70-0"></span>**3.4.7 purgeCache() Method**

Use this method to purge the whole cache, purge entries for a segment from the cache, or purge entries for the segment tree from the cache.

#### **3.4.7.1 Signature**

JobInfo purgeCache(String segmentPath, String treePath, Boolean ignoreCacheRef, String sessionID);

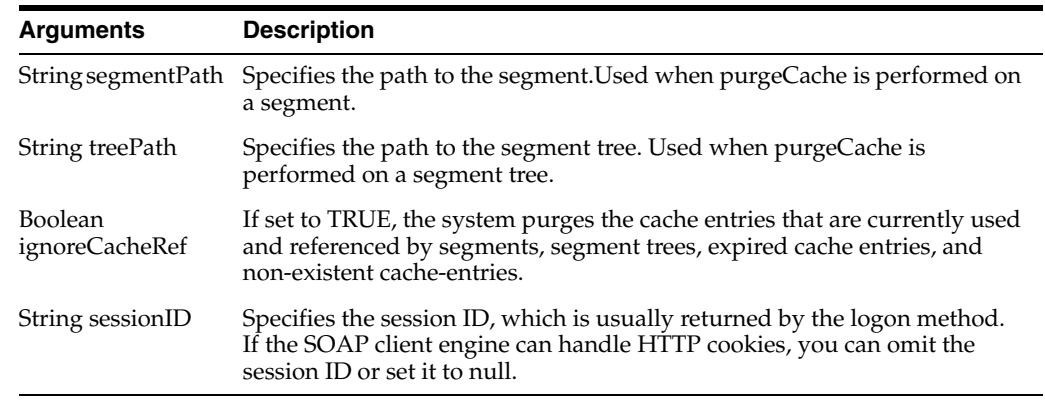

#### <span id="page-70-1"></span>**3.4.8 saveResultSet() Method**

Use this method to save a list of members that qualify for the segment or segment tree based on the most recent updated counts. The system extracts and saves the members to the segment path that you specify.

#### **3.4.8.1 Signature**

JobInfo saveResultSet(String segmentPath, TreeNodePath treeNodePath, String savedSegmentPath, SegmentationOptions segmentationOptions, String srCustomLabel, Boolean appendStaticSegment, String sessionID);

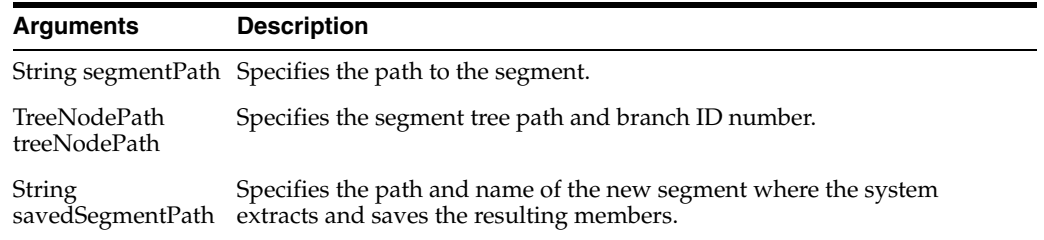

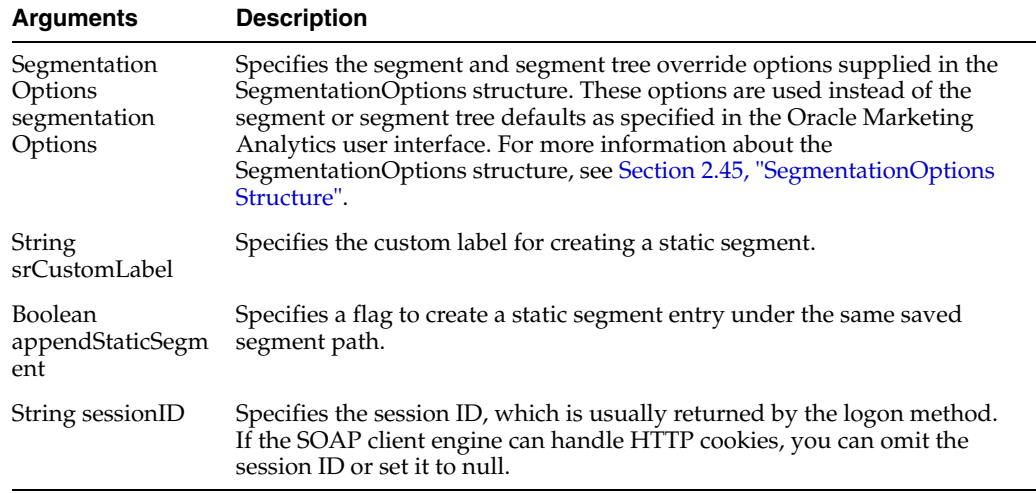

### <span id="page-71-0"></span>**3.4.9 writeList Files() Method**

Use this method to generate lists for list export, segment campaign load, or segment tree campaign load.

#### **3.4.9.1 Signature**

JobInfo writeListFiles(ReportRef report, ReportParams reportParams, String segmentPath, TreeNodePath treeNodePath, SegmentationOptions segmentationOptions, String filesystem, BigInteger timeout, String sessionID);

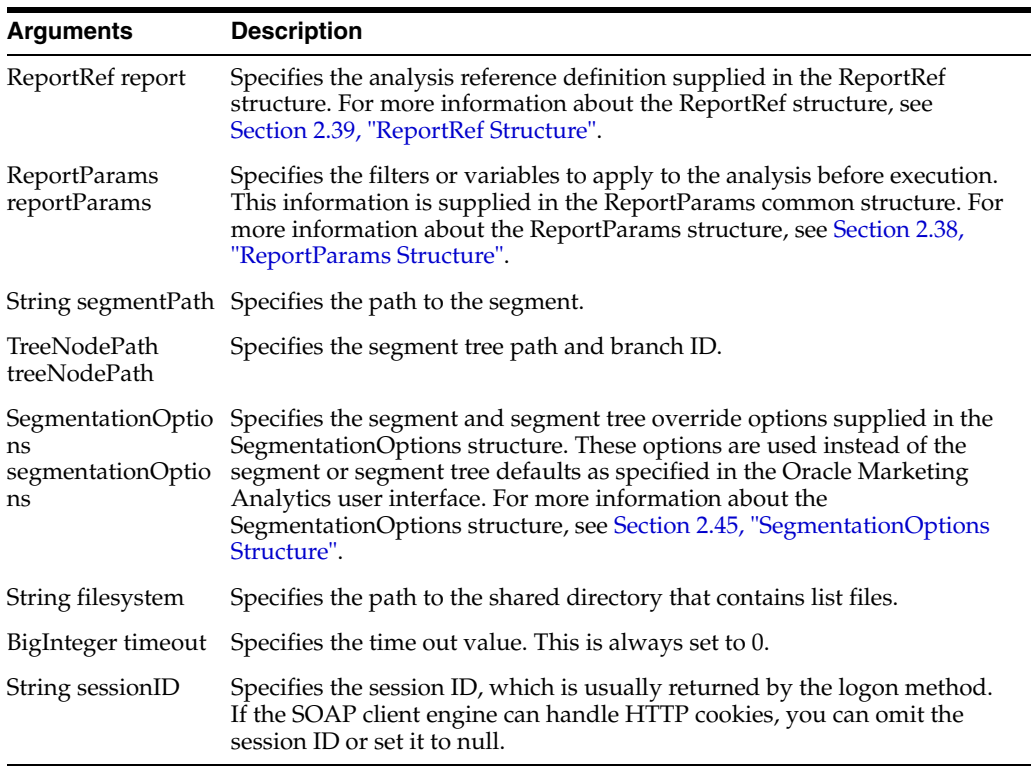
# <span id="page-72-0"></span>**3.5 KPIAssessmentService Service**

Use this service to provide methods for assessing KPIs. [Table 3–6](#page-72-0) shows the supported methods.

*Table 3–6 KPIAssessmentService Methods*

| <b>Method Names</b>                                         | <b>Description</b>                                                                                    |
|-------------------------------------------------------------|----------------------------------------------------------------------------------------------------|
| Section 3.5.1, "executeKPI() Method"                        | Requests assessments for the specified KPIs.                                                          |
| Section 3.5.2.<br>"executeKPIDimensionLOVQuery()<br>Method" | Retrieves a list of values for the specified KPI's<br>dimension.                                      |
| Section 3.5.3, "generateDrillTo() Method"                   | Generates an Oracle Business Intelligence report<br>containing a detail report for the specified KPI. |
| Section 3.5.4,<br>"getKPIWatchlistDimensions() Method"      | Returns the list of dimensions used by the KPIs in<br>the Watchlist.                                  |

# <span id="page-72-1"></span>**3.5.1 executeKPI() Method**

Use this method to request assessments for the specified KPIs.

#### **3.5.1.1 Signature**

KPIResultSet executeKPI(Array KPIRequests, Array KPIColumnNames, Array Variables, Boolean UseAsyncService, Boolean Fresh, String sessionID);

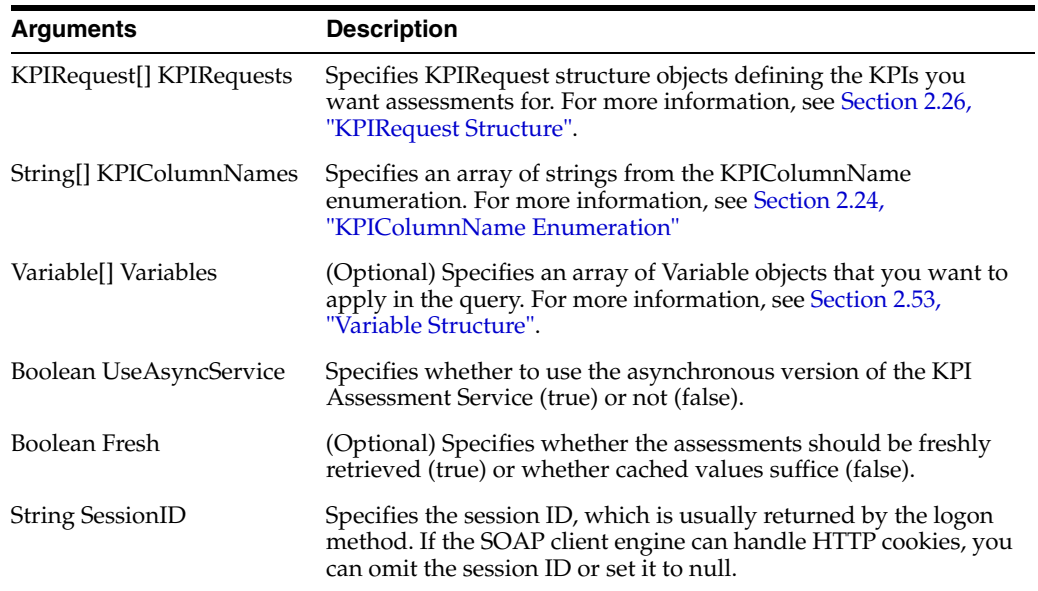

# <span id="page-72-2"></span>**3.5.2 executeKPIDimensionLOVQuery() Method**

Use this method to retrieve the list of values for the specified KPI's dimension.

#### **3.5.2.1 Signature**

KPIDimensionLOVQueryResult KPIDimensionLOVQuery(Integer RowsPerFetch, String KPIPath, String DimensionID, String SessionID);

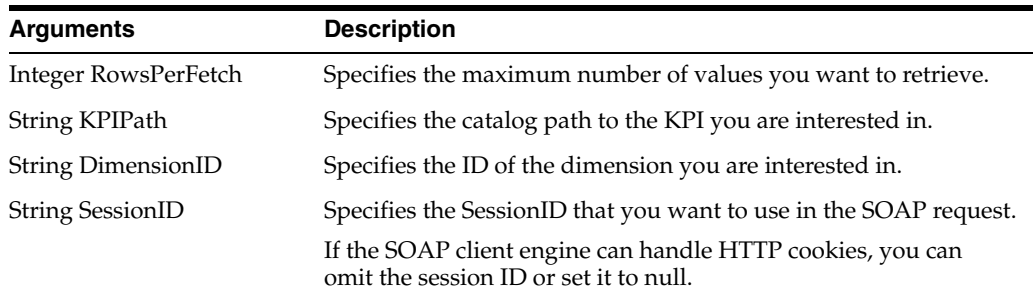

# <span id="page-73-0"></span>**3.5.3 generateDrillTo() Method**

Use this method to call the KPI Engine's generateDrillTo web service method which is responsible for generating a Oracle Business Intelligence report containing a detail report for the specified KPI.

### **3.5.3.1 Signature**

DrillToReportURLResult generateDrillTo(Object KpiRequest, String ReportPath, Array Variables, String sessionID);

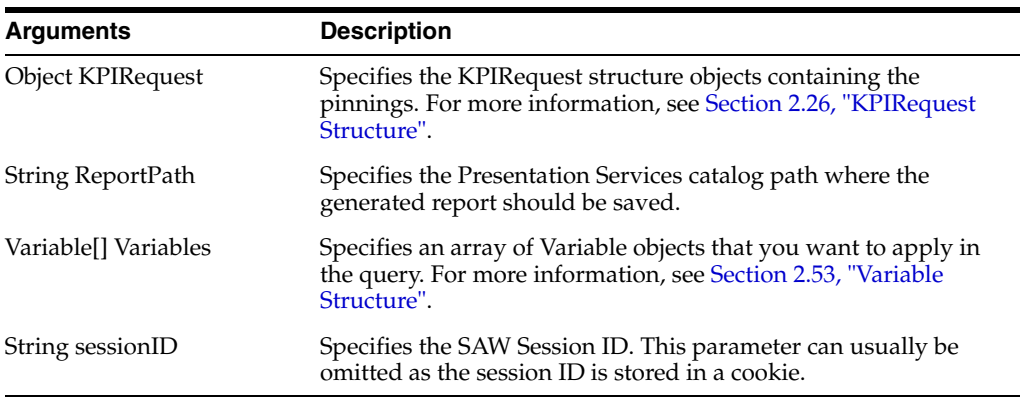

# <span id="page-73-1"></span>**3.5.4 getKPIWatchlistDimensions() Method**

Use this method to retrieve the superset of dimensions used by the KPIs in the specified KPI Watchlist.

## **3.5.4.1 Signature**

KPIWatchlistDimensions KPIWatchlistDimensions(String WatchlistPath, String WatchListXML, Boolean GetFresh, Session sessionID);

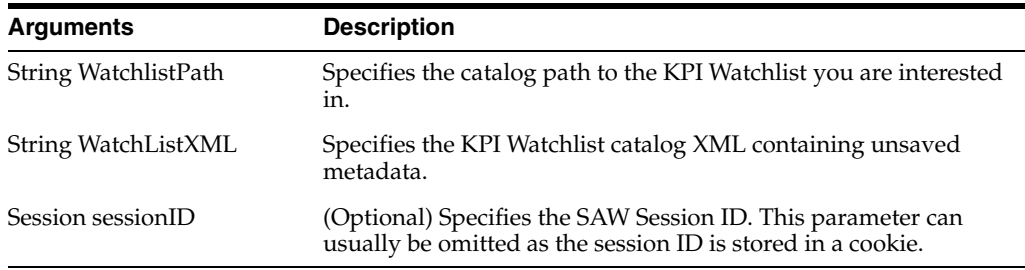

# <span id="page-74-2"></span>**3.6 MetadataService Service**

Use this service to retrieve descriptions of Oracle Business Intelligence Presentation Services schema objects, such as columns, tables, and subject areas.

[Table 3–7](#page-74-2) shows the supported methods.

*Table 3–7 MetadataService Methods*

| <b>Method Names</b>                                         | <b>Description</b>                                                                                                    |
|-------------------------------------------------------------|----------------------------------------------------------------------------------------------------|
| Section 3.6.1, "clearQueryCache()<br>Method"                | Clears the query cache.                                                                                                    |
| Section 3.6.2, "describeColumn()<br>Method"                 | Retrieves column information for a specified column<br>in a specified subject area and table.                                     |
| Section 3.6.3, "describeSubjectArea()<br>Method"            | Retrieves subject area information for a specified<br>subject area.                                                               |
| Section 3.6.4,<br>"describeSubjectAreaWithSort()<br>Method" | Retrieves subject area information for a specified<br>subject area in the specified sort order.                                   |
| Section 3.6.5, "describeTable() Method"                     | Retrieves table information for a specified table in a<br>specified subject area.                                                 |
| Section 3.6.6, "describeTableWithSort()<br>Method"          | Retrieves table information for a specified table in a<br>specified subject area in the specified sort order (of<br>their names). |
| Section 3.6.7, "getSubjectAreas()<br>Method"                | Retrieves the list of subject areas available.                                                                                    |
| Section 3.6.8, "getSubjectAreasWithSort()<br>Method"        | Retrieves the list of subject areas available in the<br>specific sort order.                                                      |
| Section 3.6.9, "reloadLogConfiguration()<br>Method"         | Forces changes to logging configuration to take<br>effect without manually restarting Oracle BI<br>Presentation Services.         |

# <span id="page-74-0"></span>**3.6.1 clearQueryCache() Method**

Use this method to clear the query cache.

### **3.6.1.1 Signature**

boolean clearQueryCache(String sessionID);

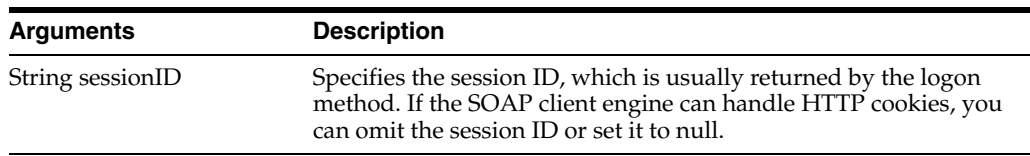

# <span id="page-74-1"></span>**3.6.2 describeColumn() Method**

Use this method to retrieve column information for a specified column in a specified subject area and table.

### **3.6.2.1 Signature**

SAColumn describeColumn(String subjectAreaName, String tableName, String columnName, String sessionID);

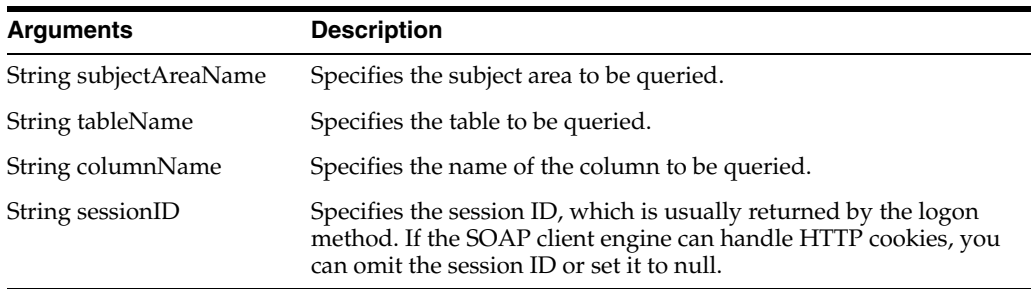

#### **3.6.2.2 Returns**

Returns an SAColumn Object. For information on the SAColumn structure, see [Section 2.40, "SAColumn Structure".](#page-47-0)

### <span id="page-75-0"></span>**3.6.3 describeSubjectArea() Method**

Use this method to retrieve subject area information about the specified subject area.

#### **3.6.3.1 Signature**

SASubjectArea describeSubjectArea (String subjectAreaName, SASubjectAreaDetails detailsLevel, String sessionID);

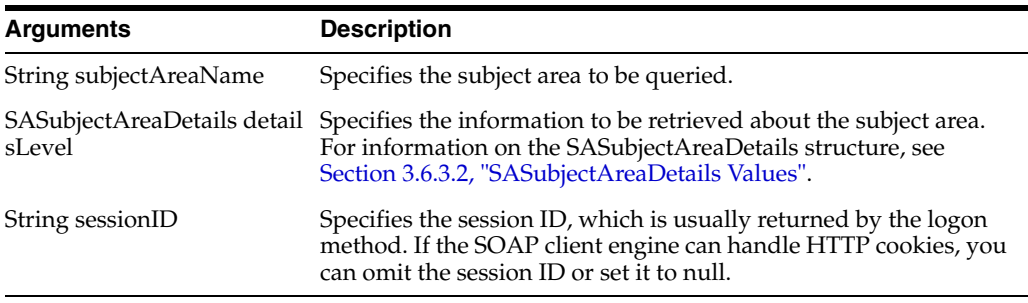

#### <span id="page-75-1"></span>**3.6.3.2 SASubjectAreaDetails Values**

Use this method to specify what information should be retrieved about the subject area. [Table 3–8](#page-75-2) lists the available values.

*Table 3–8 SASubjectAreaDetails Values*

<span id="page-75-2"></span>

| <b>Values</b>        | <b>Description</b>                                                 |
|----------------------|--------------------------------------------------------------------|
| <b>IncludeTables</b> | Include table list with minimum information about each table.      |
|                      | IncludeTablesAndColumns Include full table and column information. |
| Minimum              | Do not include table and column information.                       |

### **3.6.3.3 Returns**

Returns an SASubjectArea Object (for more information, see [Section 2.41,](#page-49-0)  ["SASubjectArea Structure"\)](#page-49-0).

#### **3.6.3.4 Usage**

Depending on the value of the detailsLevel parameter, the returned object contains the information specified in [Table 3–9](#page-76-2).

<span id="page-76-2"></span>

| <b>Value of detailsLevel</b> | <b>Description</b>                                                                                                    |
|------------------------------|----------------------------------------------------------------------------------------------------|
| IncludeTables                | Specifies that the tables field is not null and contains the<br>collection of tables for this subject area. Each table object has the<br>columns field set to null.                                      |
| InludeTablesAndColumns       | Specifies that the tables field is not null and contains the<br>collection of tables for this subject area. For each table object the<br>columns field contains the corresponding collection of columns. |
| Minimum                      | Specifies that the table list is not available. The tables field in the<br>resulting subject area object is null.                                                                                        |

*Table 3–9 detailsLevel Values*

## <span id="page-76-1"></span>**3.6.4 describeSubjectAreaWithSort() Method**

Use this method to retrieve subject area information about the specified subject area in the specified sort order.

### **3.6.4.1 Signature**

SASubjectArea describeSubjectAreaWithSort (String subjectAreaName, SASubjectAreaDetails detailsLevel, String sortOrder, String sortOrderCaseSensitive, String sessionID);

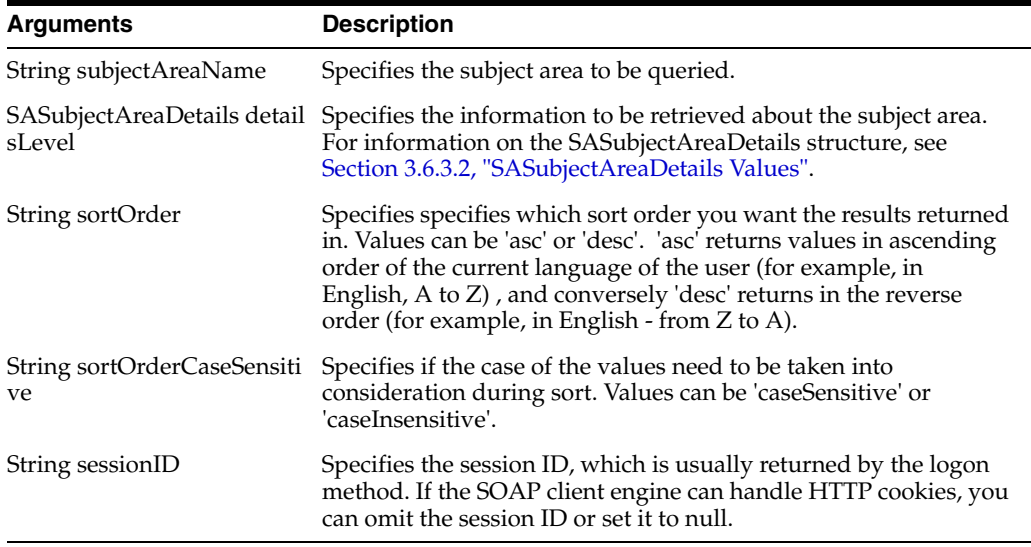

### **3.6.4.2 Returns**

Returns an SASubjectArea Object (for more information, see [Section 2.41,](#page-49-0)  ["SASubjectArea Structure"\)](#page-49-0) with tables returned in the specified sort order.

### <span id="page-76-0"></span>**3.6.5 describeTable() Method**

Use this method to retrieve table information for a specified table in a specified subject area.

### **3.6.5.1 Signature**

SATable describeTable (String subjectAreaName, String tableName, SATableDetails detailsLevel, String sessionID);

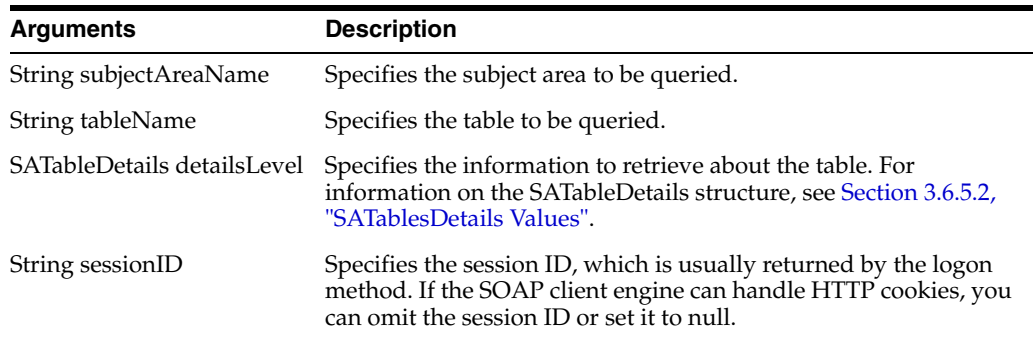

### <span id="page-77-1"></span>**3.6.5.2 SATablesDetails Values**

Used to specify the information to retrieve about the table. [Table 3–10](#page-77-2) lists the available values.

*Table 3–10 SATableDetails Values*

<span id="page-77-2"></span>

| <b>Values</b>  | <b>Description</b>                                                                            |
|----------------|-----------------------------------------------------------------------------------------------|
| IncludeColumns | Populate the columns field in the SATable Object.                                             |
| Minimum        | Do not include column information. The columns field in the<br>SATable Object is set to null. |

### **3.6.5.3 Returns**

Returns an SATable Object. For information on the SATable structure, see [Section 2.42,](#page-49-1)  ["SATable Structure"](#page-49-1).

# <span id="page-77-0"></span>**3.6.6 describeTableWithSort() Method**

Use this method to retrieve table information for a specified table in the specified sort order (of their names).

### **3.6.6.1 Signature**

SATable describeTable (String subjectAreaName, String tableName, SATableDetails detailsLevel, String sortOrder, String sortOrderCaseSensitive, String sessionID);

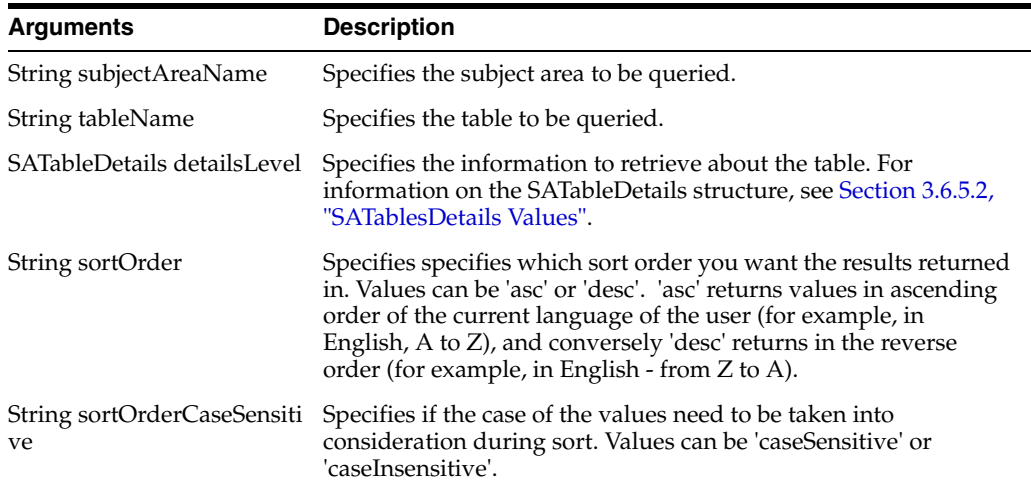

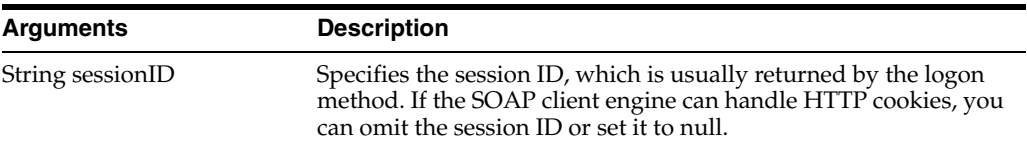

#### **3.6.6.2 Returns**

Returns an SATable Object with columns in the specified sort order. For information on the SATable structure, see [Section 2.42, "SATable Structure".](#page-49-1)

There is a fixed order for column types. This fixed sort order is:

- Nested folders
- **Measures**
- **Attributes**
- **Hierarchies**

### <span id="page-78-0"></span>**3.6.7 getSubjectAreas() Method**

Use this method to retrieve the list of subject areas that are available.

#### **3.6.7.1 Signature**

List[] getSubjectAreas(String sessionID);

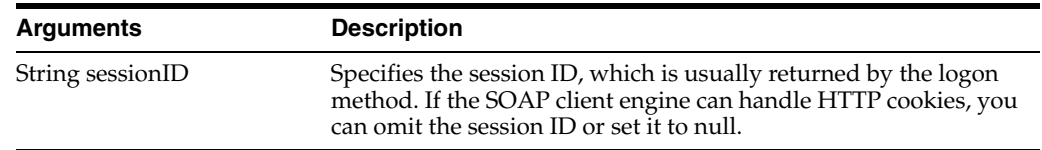

#### **3.6.7.2 Returns**

Returns an array of SASubjectArea objects. For information on the SASubjectArea structure, see [Section 2.41, "SASubjectArea Structure"](#page-49-0).

#### **3.6.7.3 Usage**

SASubjectArea objects returned by this method do not have table information available. The tables field is null. The approach to querying at all levels is to use getSubjectAreas() to retrieve the list of subject areas and then use describeSubjectArea() to retrieve the list of tables. Next, use describeTable() to retrieve the list of columns in a specified table, and finally, use describeColumn() to retrieve information on a specified column.

### <span id="page-78-1"></span>**3.6.8 getSubjectAreasWithSort() Method**

Use this method to retrieve the list of subject areas that are available in the specific sort order.

#### **3.6.8.1 Signature**

List[] getSubjectAreasWithSort(String sortOrder, String sortOrderCaseSensitive, String sessionID);

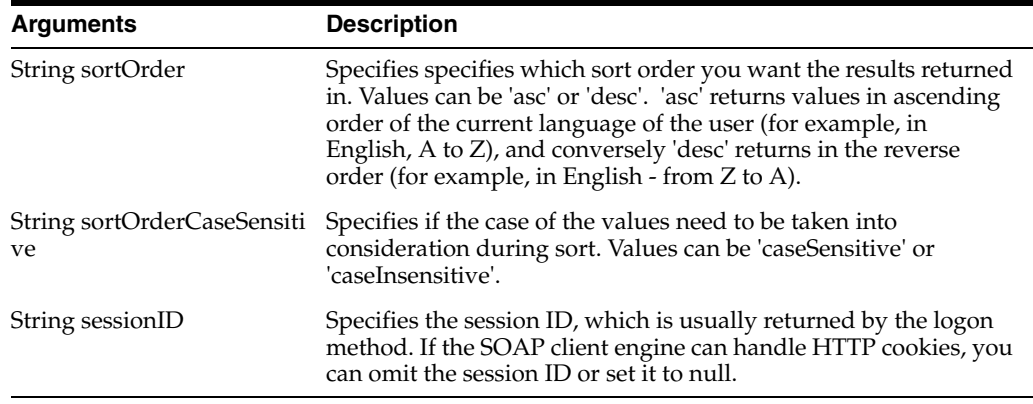

### **3.6.8.2 Returns**

Returns an array of SASubjectArea objects returned in the specified sort order. For information on the SASubjectArea structure, see [Section 2.41, "SASubjectArea](#page-49-0)  [Structure"](#page-49-0).

### **3.6.8.3 Usage**

SASubjectArea objects returned by this method do not have table information available. The tables field is null. The approach to querying at all levels is to use getSubjectAreasWithSort() to retrieve the list of subject areas and then use describeSubjectAreaWithSort() to retrieve the list of tables. Next, use describeTableWithSort() to retrieve the list of columns in a specified table, and finally, use describeColumn() to retrieve information on a specified column.

## <span id="page-79-0"></span>**3.6.9 reloadLogConfiguration() Method**

Use this method to force changes to logging configuration to take effect without manually restarting Oracle BI Presentation Services.

#### **3.6.9.1 Signature**

boolean reloadLogConfiguration(String sessionID);

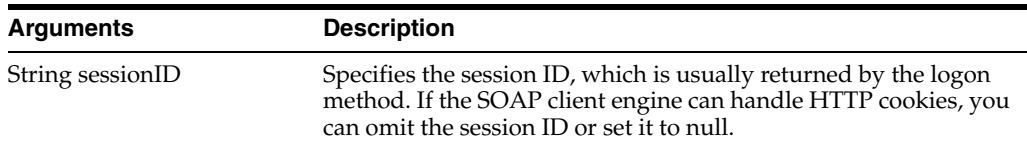

# <span id="page-79-1"></span>**3.7 ReplicationService Service**

Use this service to provide catalog replication methods.

[Table 3–11](#page-79-1) shows the supported methods.

*Table 3–11 ReplicationService Methods*

| <b>Method Names</b>                             | <b>Description</b>                                                         |
|-------------------------------------------------|----------------------------------------------------------------------------|
| Section 3.7.3, "Import() Method"                | Import changes from the log file.                                          |
| Section 3.7.4, "export() Method"                | Exports catalog changes to a specified log file.                           |
| Section 3.7.5, "markForReplication()<br>Method" | Change the "replicable" flag on a specified folder<br>and its descendants. |

| lable 3–11 (Cont.) ReplicationService Methods |                            |
|-----------------------------------------------|----------------------------|
| <b>Method Names</b>                           | <b>Description</b>         |
| Section 3.7.6, "purgeLog() Method"            | Cleans the specified logs. |

*Table 3–11 (Cont.) ReplicationService Methods*

# <span id="page-80-2"></span>**3.7.1 ExportFlags Enumeration**

This enumeration specifies the changes to export during export methods. [Table 3–12](#page-80-0) lists the values in this enumeration.

**Note:** Only one of the fields in ExportFlags should be populated.

<span id="page-80-0"></span>

| <b>Method Names</b>                   | <b>Description</b>                                                                                                    |
|---------------------------------------|----------------------------------------------------------------------------------------------------|
| String processAllChanges              | Specifies that you want to export flags that were<br>changed in a given directory on the LOCAL<br>computer and on REMOTE computers, after first<br>referring to the replication logs to find out what<br>changes were made (combines<br>processLocalChanges and<br>processRemoteChanges). |
| String processAll_ForMerge            | Specifies how you want to manage conflicts in<br>items that already exist.                                                                                                    |
|                                       | If the item exists and the export item's last<br>modified time stamp for the export item is greater<br><i>than</i> the existing item's time stamp, then the<br>existing item is replaced.                                                                                                 |
|                                       | If the item exists and the export item's last<br>modified time stamp for the export item is less<br><i>than</i> the existing item's time stamp, then the<br>existing item is not replaced.                                                                                                |
| String processAll_ForReplace          | Specifies that you want to use the export items<br>regardless of both the export and existing items'<br>timestamps.                                                                                                    |
| String processAll_ForWriteIfNotExists | Specifies that if any items included in the export<br>exist, they will not be replaced.                                                                                                    |
| String processLocalChanges            | Specifies that you want to export flags that were<br>changed in a given directory on the LOCAL<br>computer, after first referring to the replication<br>logs to find out what changes were made.                                                                                          |
| String processRemoteChanges           | Specifies that you want to export flags that were<br>changed in a given directory on REMOTE<br>computers, after first referring to the replication<br>logs to find out what changes were made.                                                                                            |

*Table 3–12 ExportFlags Enumeration Values*

# <span id="page-80-1"></span>**3.7.2 ImportFlags Enumeration**

This enumeration specifies the changes to import during import methods. [Table 3–13](#page-81-1) lists the values in this enumeration.

<span id="page-81-1"></span>

| <b>Method Names</b>         | <b>Description</b>                                                                                                    |
|-----------------------------|----------------------------------------------------------------------------------------------------|
| String processAllChanges    | Specifies that you want to import flags that were<br>changed in a given directory on the LOCAL<br>computer and on REMOTE computers, after first<br>referring to the replication logs to find out what<br>changes were made (combines<br>processLocalChanges and<br>processRemoteChanges). |
| String processLocalChanges  | Specifies that you want to import flags that were<br>changed in a given directory on the LOCAL<br>computer, after first referring to the replication<br>logs to find out what changes were made.                                                                                          |
| String processRemoteChanges | Specifies that you want to import flags that were<br>changed in a given directory on REMOTE<br>computers, after first referring to the replication<br>logs to find out what changes were made.                                                                                            |

*Table 3–13 ImportFlags Enumeration Values*

# <span id="page-81-0"></span>**3.7.3 Import() Method**

Use this method to import changes from the log file.

**Note:** In a Java environment, you must specify the import method as \_ import(), which avoids conflict with the reserved word 'import'.

### **3.7.3.1 Signature**

List[] (String filename, ImportFlags flag, Calendar lastPurgedLog, boolean updateReplicationLog, boolean returnErrors, CatalogItemsFilter filter, PathMap pathMap, String sessionID);

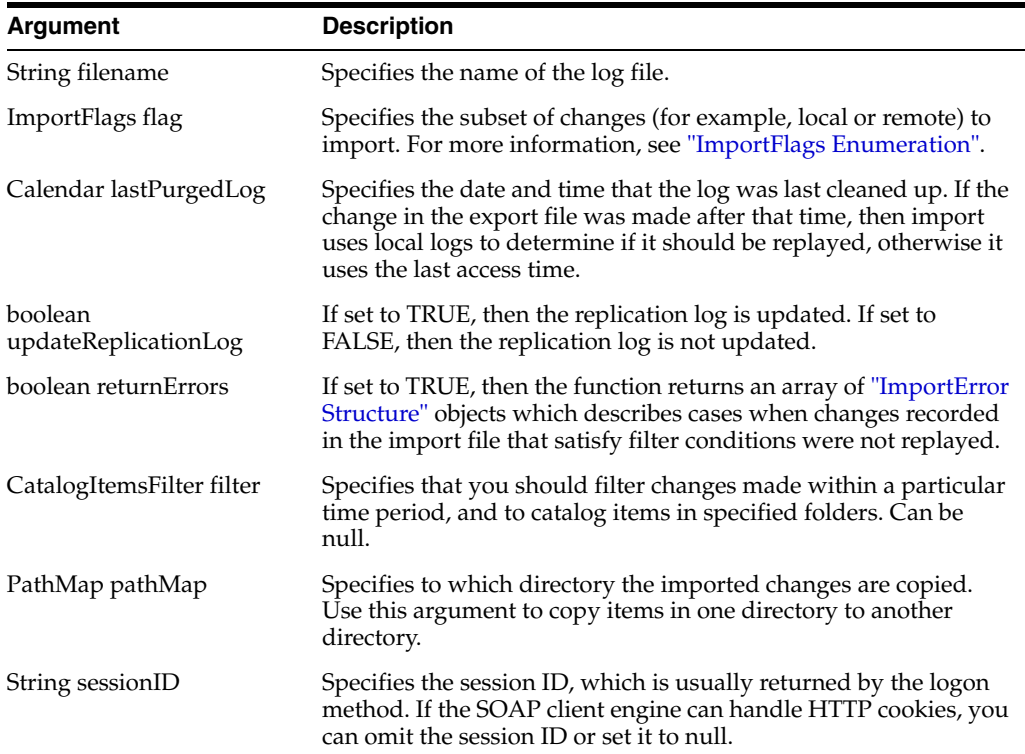

### **3.7.3.2 Returns**

Returns an ImportError structure containing the list of errors encountered. For more information, see [Section 2.16, "ImportError Structure".](#page-35-0)

### <span id="page-82-0"></span>**3.7.4 export() Method**

Use this method to export catalog changes to a specified log file.

### **3.7.4.1 Signature**

void export (String filename, CatalogItemsFilter filter, ExportFlags flag, boolean exportSecurity, String sessionID);

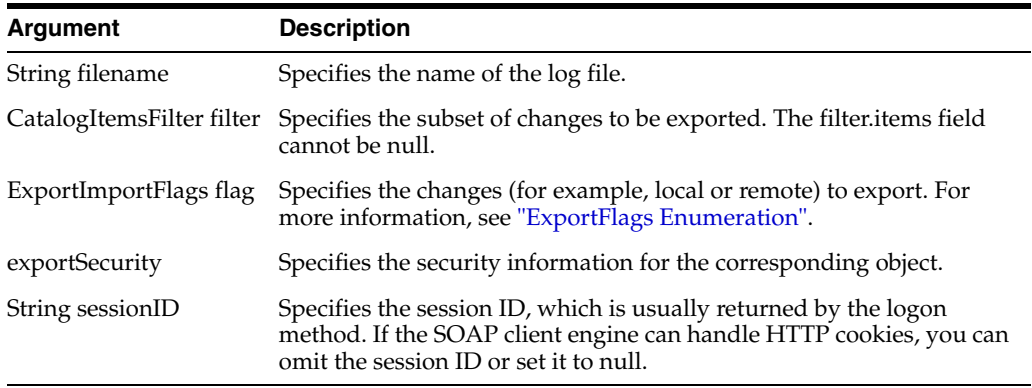

# <span id="page-82-1"></span>**3.7.5 markForReplication() Method**

Use this method to change the "replicable" flag on a specified folder and its descendants.

#### **3.7.5.1 Signature**

void markForReplication (String item, boolean replicate, String sessionID);

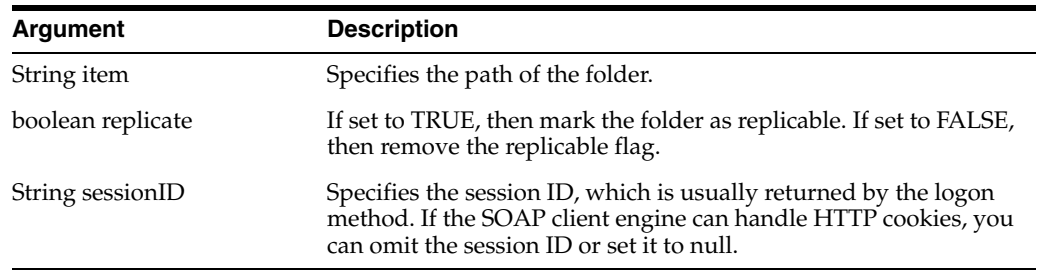

# <span id="page-82-2"></span>**3.7.6 purgeLog() Method**

Cleans the specified logs.

#### **3.7.6.1 Signature**

void purgeLog(List[] items, Calendar timestamp, String sessionID);

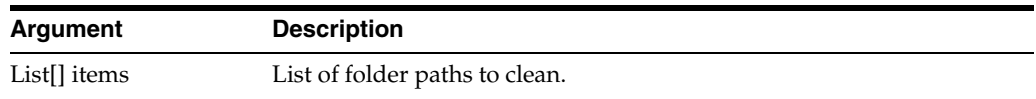

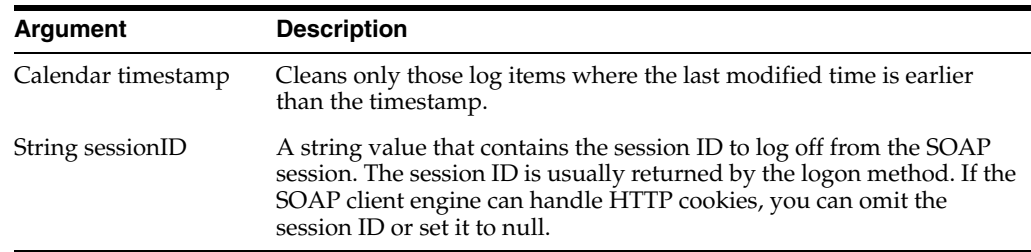

# <span id="page-83-2"></span>**3.8 ReportEditingService Service**

Use this service to merge arguments and Oracle Business Intelligence Presentation Services data to create and return the results.

[Table 3–14](#page-83-2) shows the supported methods.

*Table 3–14 ReportEditingService Methods*

| <b>Method Names</b>                              | <b>Description</b>                                                             |
|--------------------------------------------------|--------------------------------------------------------------------------------|
| Section 3.8.1, "applyReportDefaults()<br>Method" | Applies analysis default arguments to the analysis<br>and returns the results. |
| Section 3.8.2, "applyReportParams()<br>Method"   | Applies report arguments to the analysis object<br>and returns the results.    |
| Section 3.8.3, "generateReportSQL()<br>Method"   | Retrieves the SQL query for a given analysis.                                  |

# <span id="page-83-0"></span>**3.8.1 applyReportDefaults() Method**

Use this method to apply analysis default arguments to the analysis and returns the results.

### **3.8.1.1 Signature**

String applyReportDefaults(ReportRef reportRefs, String sessionID);

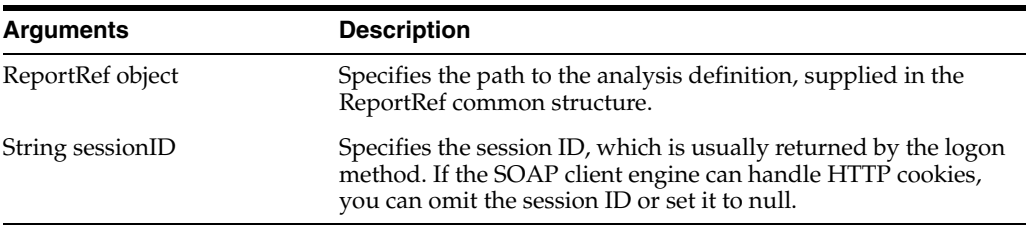

### **3.8.1.2 Returns**

Returns the result of applying the default analysis arguments to the specified analysis object.

# <span id="page-83-1"></span>**3.8.2 applyReportParams() Method**

Use this method to apply analysis arguments to the analysis and return the results.

### **3.8.2.1 Signature**

Object applyReportParams(ReportRef reportRef, ReportParams reportParams, boolean encodeInString, String sessionID);

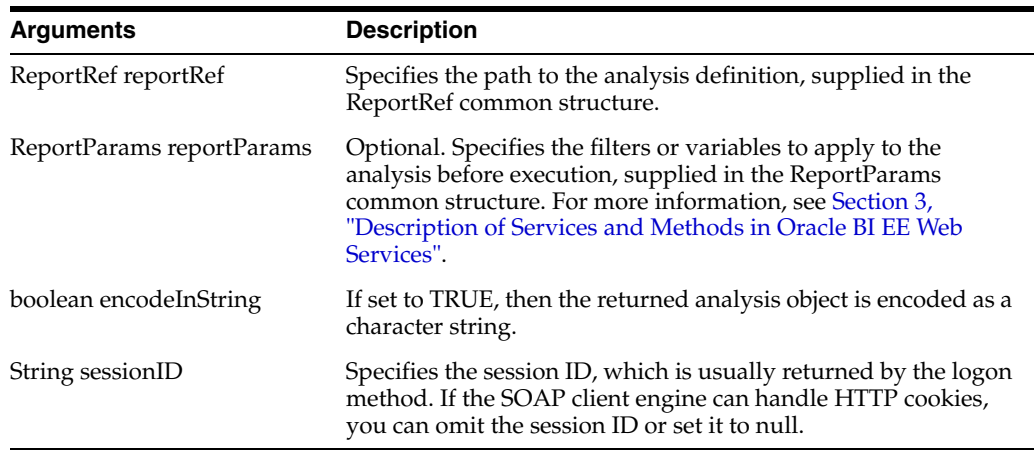

### **3.8.2.2 Returns**

Returns the result of applying analysis arguments to the specified analysis object. If you set encodeInString to true, then the result is encoded as a character string.

### <span id="page-84-0"></span>**3.8.3 generateReportSQL() Method**

Use this method to retrieve the logical SQL query for a given analysis.

#### **3.8.3.1 Signature**

String generateReportSQL(ReportRef reportRef, ReportParams reportParams, String sessionID);

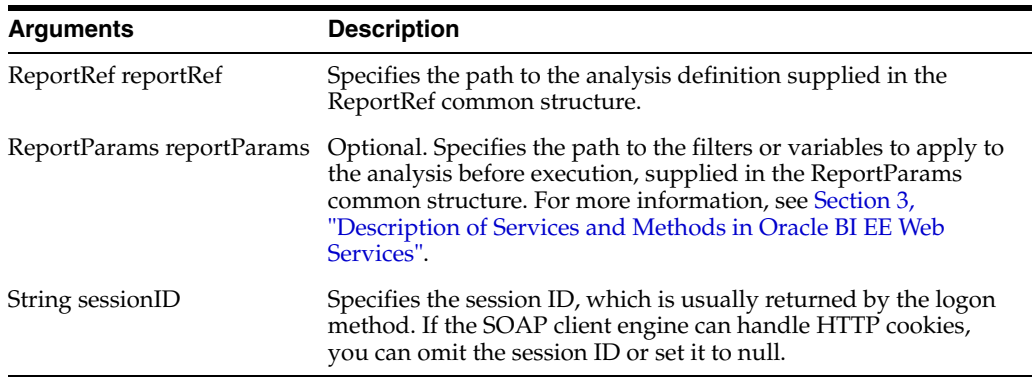

### **3.8.3.2 Returns**

A string containing the SQL query for the specified analysis.

# **3.9 SAWSessionService Service**

Use this service to provide authentication methods such as logon and logoff, and other session-related methods.

[Table 3–15](#page-84-1) shows the supported methods.

*Table 3–15 SAWSessionService Methods*

<span id="page-84-1"></span>

| <b>Method Name</b>                   | <b>Description</b>                             |
|--------------------------------------|------------------------------------------------|
| Section 3.9.1, "getCurUser() Method" | Retrieves the current user ID for the session. |

| <b>Method Name</b>                                 | <b>Description</b>                                                                                                    |
|----------------------------------------------------|----------------------------------------------------------------------------------------------------|
| Section 3.9.2, "GetSessionEnvironment()<br>Method" | Retrieves the environment object for the current<br>session.                                                                                  |
| Section 3.9.3, "getSessionVariable()<br>Method"    | Retrieves a list of session variables.                                                                                                    |
| Section 3.9.4, "impersonate() Method"              | Logs on and then impersonates the user.                                                                                                    |
| Section 3.9.5, "impersonateex() Method"            | Logs on and then impersonates the user. Similar<br>to the impersonate method, but impersonate ex-<br>can specify optional session parameters. |
| Section 3.9.6, "keepAlive() Method"                | Instructs Oracle Business Intelligence Presentation<br>Services not to end particular sessions due to<br>inactivity.                          |
| Section 3.9.7, "logoff() Method"                   | Logs the user off Oracle Business Intelligence<br><b>Presentation Services.</b>                                                               |
| Section 3.9.8, "logon() Method"                    | Authenticates the user.                                                                                                    |
| Section 3.9.9, "logonex() Method"                  | Authenticates the user. Similar to the logon<br>method, but logonex can specify optional session<br>parameters.                               |

*Table 3–15 (Cont.) SAWSessionService Methods*

# <span id="page-85-0"></span>**3.9.1 getCurUser() Method**

Use this method to retrieve the current user name for the session.

#### **3.9.1.1 Signature**

String getCurUser(String sessionID);

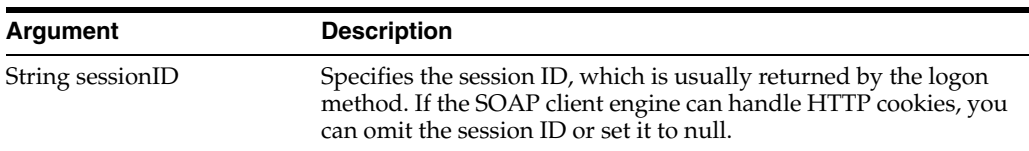

### **3.9.1.2 Returns**

Returns a string indicating the current user name for the session.

# <span id="page-85-1"></span>**3.9.2 GetSessionEnvironment() Method**

Use this method to retrieve the environment object for the current session.

#### **3.9.2.1 Signature**

SessionEnvironment getSessionEnvironment (String sessionID);

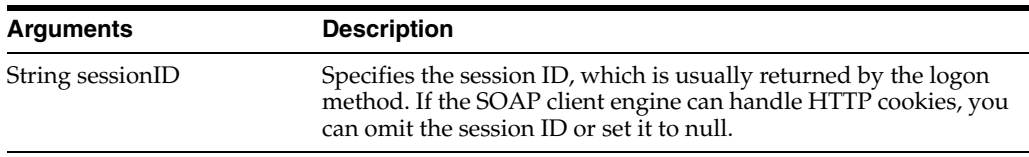

### **3.9.2.2 Returns**

This method returns a session environment object (for more information, see [Section 2.46, "SessionEnvironment Structure"](#page-51-0)).

## <span id="page-86-0"></span>**3.9.3 getSessionVariable() Method**

Use this method to retrieve a list of session variables.

### **3.9.3.1 Signature**

List[] getSessionVariables(List[] names, String sessionID);

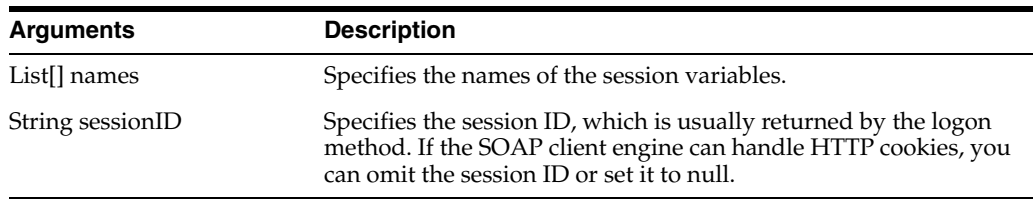

## **3.9.3.2 Returns**

This method returns values of the Oracle BI EE variables associated with the current session.

### <span id="page-86-1"></span>**3.9.4 impersonate() Method**

Use this method to log on and impersonate the user during the SAWSessionService service. This method is useful when you need to create sessions for multiple users and have only the administrator's name and password. You do not need to use the (logon) method if you use the impersonate() method.

If user authentication or impersonation fails, an exception is thrown.

#### **3.9.4.1 Signature**

String impersonate(String name, String password, String impersonateID);

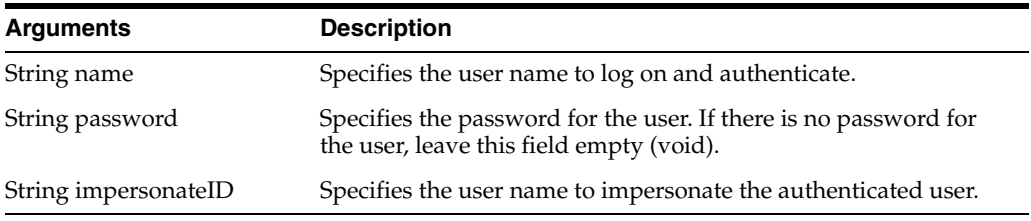

#### **3.9.4.2 Returns**

This method returns the session ID and sets an HTTP session cookie. The session ID is used in other methods to identify the Oracle Business Intelligence web services session.

### <span id="page-86-2"></span>**3.9.5 impersonateex() Method**

Use this method to log on and impersonate the user in the SAWSessionService service. Similar to the impersonate method, but impersonateex can specify optional session parameters. This method is useful when you need to create sessions for multiple users and have only the administrator's name and password. You do not need to use the (logon) method if you use the impersonateex() method.

If user authentication or impersonation fails, then an exception is thrown.

### **3.9.5.1 Signature**

AuthResults impersonateex(String name, String password, String impersonateID, SAWSessionParameters sessionparams);

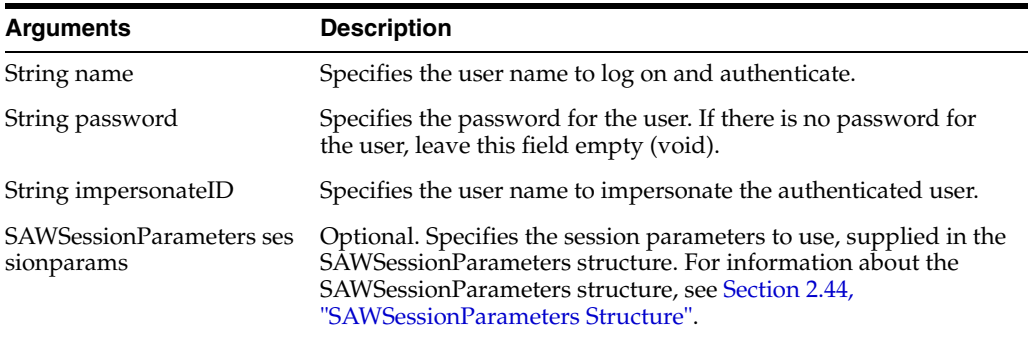

### **3.9.5.2 Returns**

This method returns the AuthResult structure containing the session ID, and also sets an HTTP session cookie. The session ID is used in other methods to identify the Oracle Business Intelligence Presentation Services session. For more information, see [Section 2.8, "AuthResult Structure"](#page-31-0).

### <span id="page-87-0"></span>**3.9.6 keepAlive() Method**

Use this method to instruct Oracle BI EE Presentation Services not to end particular web user sessions due to inactivity. The effect of this method on session lifetime is the same as if those users performed an activity in the browser such as clicking an analysis, or invoking a method.

#### **3.9.6.1 Signature**

void keepAlive(String[] sessionID);

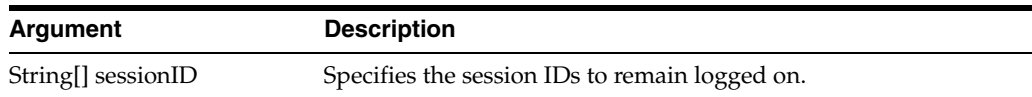

## <span id="page-87-1"></span>**3.9.7 logoff() Method**

Use this method to log off the user from Oracle BI EE Presentation Services.

#### **3.9.7.1 Signature**

void logoff(String sessionID);

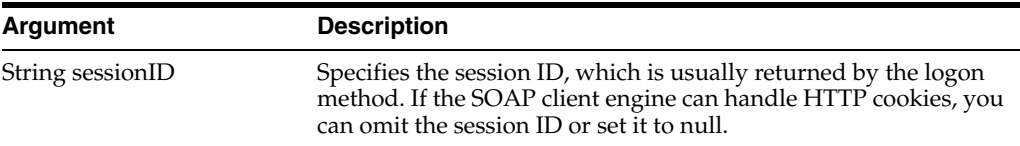

### <span id="page-87-2"></span>**3.9.8 logon() Method**

Use this method to authenticate the user. If authentication fails, an exception is thrown.

#### **3.9.8.1 Signature**

String logon(String name, String password);

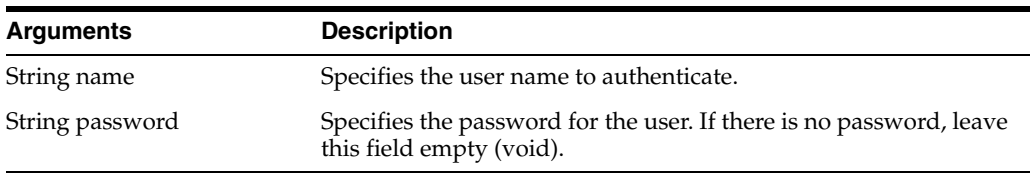

### **3.9.8.2 Returns**

This method returns the session ID and sets an HTTP session cookie. The session ID is used in other methods to identify the Oracle BI EE Presentation Services session.

### <span id="page-88-0"></span>**3.9.9 logonex() Method**

Use this method to authenticate the user. Logonex() to the logon method, but logonex can specify optional session parameters. If authentication fails, an exception is thrown.

#### **3.9.9.1 Signature**

AuthResult logonex(String name, String password, SAWSessionParameters sessionparams);

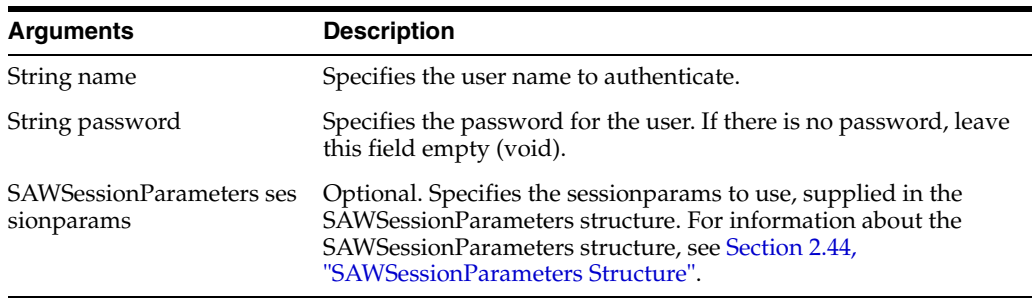

#### **3.9.9.2 Returns**

This method returns the AuthResult structure containing the session ID, and also sets an HTTP session cookie. The session ID is used in other methods to identify the Oracle Business Intelligence Presentation Services session.

# **3.10 SchedulerService Service**

The following terms are associated with the SchedulerService service:

- Agents (or iBots) These are Presentation Services catalog objects.
- Jobs These are scheduler objects, and every agent has at least one job stored in the BI\_PLATFORM schema.
- JobInstances These are scheduler objects representing active or completed jobs and are stored in the BI\_PLATFORM schema.

Use this service to list, and detail scheduler jobs and job instances, and to purge and remove job instances (removing a job automatically purges job instances). Deleting agents automatically removes jobs.

To use this service, you must obtain a user session ID to return a list of Job or Job Instance Reference ID's, which you use to get details or remove the object. You obtain a user session ID by using the logon() method of the SAW session service (for more information, see [Section 3.9.8, "logon\(\) Method"](#page-87-2)). You must then apply filters to specify particular Job Reference IDs and Job Instance IDs.

For examples of using the SchedulerService service methods, see [Section 3.10.8,](#page-93-0)  ["Examples of Using the SchedulerService API"](#page-93-0)

The client must be granted the privileges Access SOAP, and Access SchedulerService Service to call methods in the SchedulerService service API. These privileges are granted by default to the BIConsumer application role. You manage these privileges using the Manage Privileges Page in Presentation Services Administration. For more information, see "Using Presentation Services Administration" in *Oracle Fusion Middleware Security Guide for Oracle Business Intelligence Enterprise Edition*.

The methods described in this section are synchronous unless stated otherwise.

[Table 3–16](#page-89-0) shows the supported methods.

| <b>Method Names</b>                         | <b>Description</b>                                                    |
|---------------------------------------------|-----------------------------------------------------------------------|
| Section 3.10.1, "getJobReferences()         | Returns a list of Jobs that match the selection                       |
| Method"                                     | criteria in the specified filter argument.                            |
| Section 3.10.2, "getJobInstanceReferences() | Returns a list of Job Instances that match the                        |
| Method"                                     | selection criteria in the specified filter argument.                  |
| Section 3.10.3, "getJob() Method"           | Returns a Job definition for a specified Job<br>reference.            |
| Section 3.10.4, "getJobInstance() Method"   | Returns Job Instance details for a specified Job<br>Reference.        |
| Section 3.10.5, "cancel JobInstance()       | Requests to cancel an executing Job Instance for a                    |
| Method"                                     | specified Job Reference.                                              |
| Section 3.10.6, "removeJobs() Method"       | Requests to remove a Job definition for a specified<br>Job Reference. |
| Section 3.10.7, "purgeJobInstances()        | Requests to purge an existing Job Instance for a                      |
| Method"                                     | specified Job Reference.                                              |

<span id="page-89-0"></span>*Table 3–16 SchedulerService Methods*

## <span id="page-89-1"></span>**3.10.1 getJobReferences() Method**

Use this method to get a list of job references based on a filter.

Returned references are not live and are invalidated when jobs or instances are deleted.

### **3.10.1.1 Signature**

JobReference[] getJobReferences(List[] JobFilter, String SessionID);

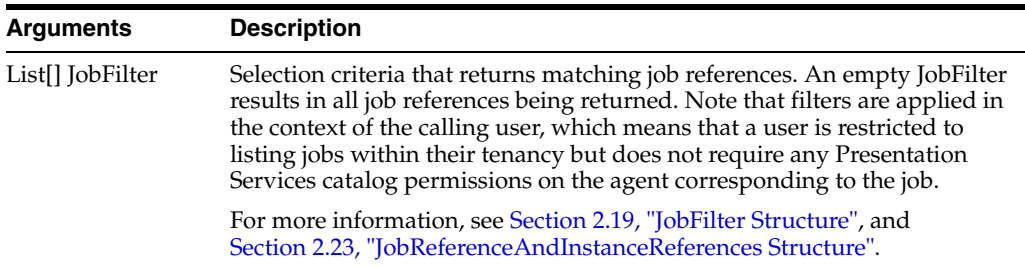

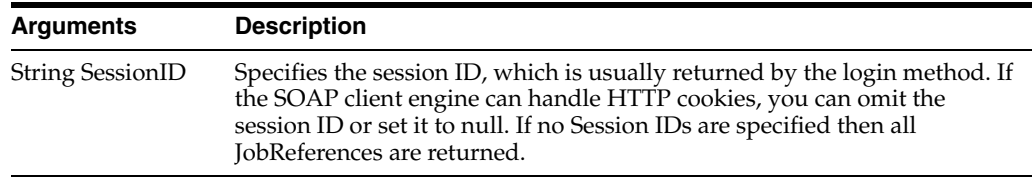

## <span id="page-90-0"></span>**3.10.2 getJobInstanceReferences() Method**

Use this method to get a list of job instances that correspond to running, cancelled or completed jobs. The JobInstanceFilter must include one or more Job References (unknown Job References are ignored).

A structure is returned in the list for each Job which has associated Job Instances that satisfy the filter. For example, if the method is invoked with a JobInstanceFilter that specifies three Job references, and two of these Jobs are found to have associated Job Instances, then there will be two JobReferenceAndInstanceReferences structures returned in the list.

There is no limit to the number of structures and job instances that can be returned. Performance of this method is critical and must be optimized to allow efficient polling of job status.

References are not live and are invalidated if jobs or instances are deleted or cancelled.

The following properties can be applied when listing job instance references:

- List of JobReference [Mandatory]. For more information, see Section 2.23, ["JobReferenceAndInstanceReferences Structure"](#page-39-0)
- JobInstanceStatus [Optional] For more information, see Section 2.22, ["JobInstanceStatus Enumeration".](#page-39-1)
- JobFilter, JobInstanceFilter, and PurgeJobInstancesFilter properties are selection criteria that are used as follows:
	- **–** A filter is always applied in the context of the current user.
	- **–** Properties in the filter are selection criteria.
	- **–** Filter and its properties must be populated according to the schema.
	- **–** If the selection criteria are valid, but would return Jobs that are not visible to the current user these jobs is excluded without error.
	- **–** All properties in a filter is used as selection criteria (union).
	- **–** Filter criteria are applied by the server at the time the request is serviced.

For more information, see [Section 2.19, "JobFilter Structure"](#page-37-0), [Section 2.21,](#page-38-0)  ["JobInstanceFilter Structure",](#page-38-0) and [Section 2.35, "PurgeJobInstancesFilter Structure".](#page-44-0)

### **3.10.2.1 Signature**

JobReferenceAndInstanceReferences[] getJobInstanceReferences(Array JobInstanceFilter, String SessionID);

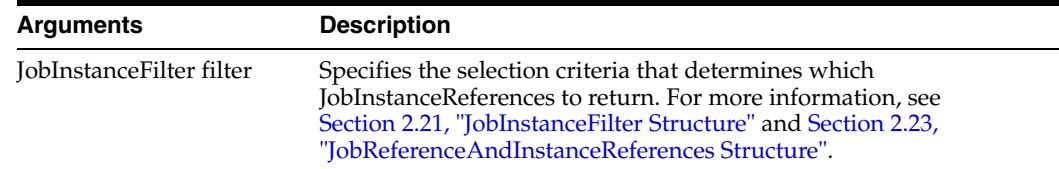

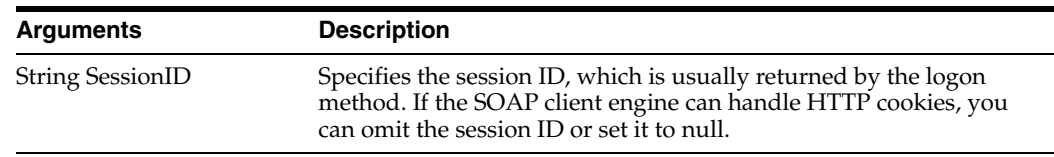

# <span id="page-91-0"></span>**3.10.3 getJob() Method**

Use this method to get the Job definition given a Job Reference. If you try to get a job that does not exist, a Job not found fault is raised.

### **3.10.3.1 Signature**

Job[] getJob(String JobReference, String SessionID);

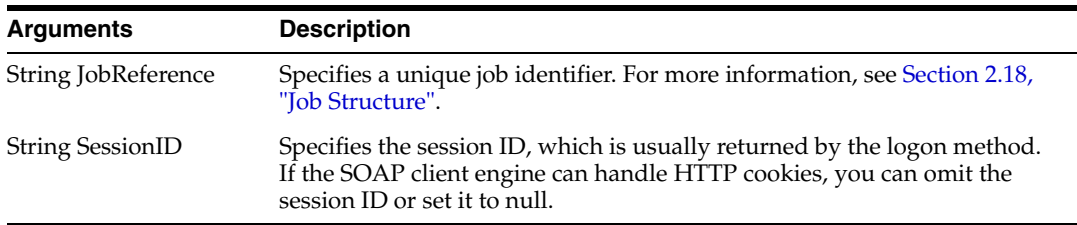

# <span id="page-91-1"></span>**3.10.4 getJobInstance() Method**

Use this method to get the Job Instance details, when given a Job Instance Reference. If you try to get a Job Instance that does not exist, a JobInstance not found error is raised.

## **3.10.4.1 Signature**

JobInstance[] getJobInstance(String JobReference, String JobInstanceReference, String SessionID);

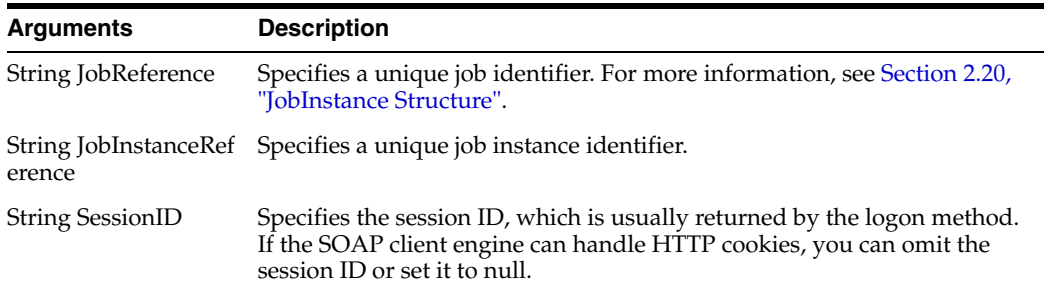

# <span id="page-91-2"></span>**3.10.5 cancelJobInstance() Method**

Use this method to request to cancel an executing Job Instance, when given a reference to an existing Job Instance.

Successful return indicates that the cancellation request has been accepted. Callers must use the getJobInstanceReferences operation (with an appropriate filter - such as Job Reference and State) or using the getJobInstance operation (and checking the JobInstanceStatus property), to determine if the cancellation has completed.

Cancelling a Job Instance that is not running has no effect. Cancelling a Job Instance that does not exist raises a JobInstance not found error.

#### **3.10.5.1 Signature**

Boolean cancelJobInstance(String JobReference, String JobInstanceReference, String SessionID);

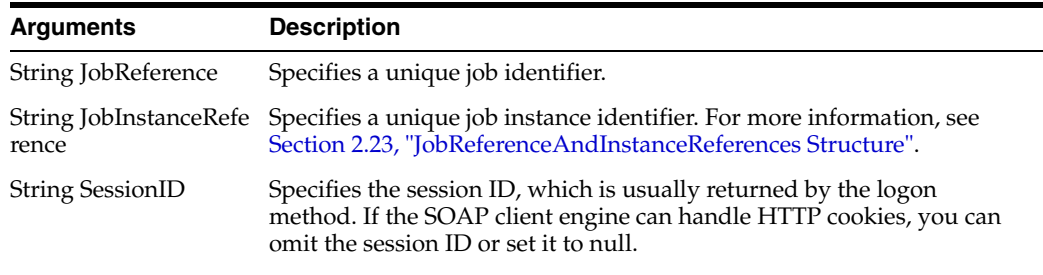

# <span id="page-92-0"></span>**3.10.6 removeJobs() Method**

Use this method to remove associated jobs, given a list of Job References. If you try to remove a job that does not exist, it will be ignored and logged. The number of Jobs actually removed is returned.

### **3.10.6.1 Signature**

Unsigned Integer removeJobs(List JobReference[], String SessionID);

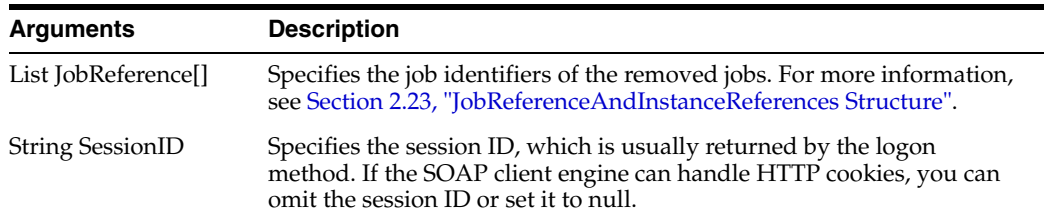

# <span id="page-92-1"></span>**3.10.7 purgeJobInstances() Method**

Use this method to purge Job Instances based on a filter. The purgeJobInstancesFilter must contain either a populated list of Job References or UserIDs, and if this is not done correctly then it will result in an Invalid Choice SOAP fault being raised. Attempting to purge with a Job Reference or UserID that does not exist will be ignored and logged.

The following properties can be applied when purging job instances:

- Choice of only one of the following: [Mandatory]:
	- **–** List of Job Reference [Optional].
	- **–** List of User IDs [Optional].

### **3.10.7.1 Signature**

Void purgeJobinstances(List[] PurgeJobInstancesFilter, String SessionID);

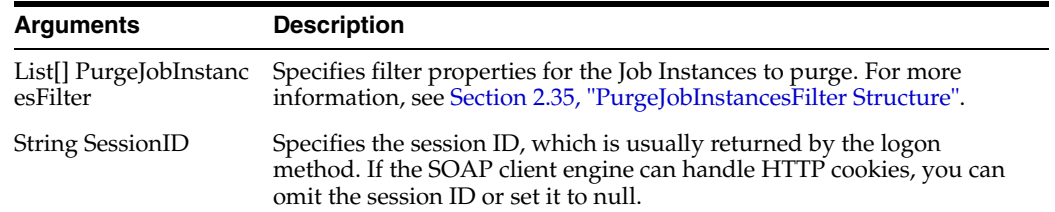

### <span id="page-93-0"></span>**3.10.8 Examples of Using the SchedulerService API**

This section assumes that the reader is familiar with Java and SOAP based web services. The Java code that follows is intended to illustrate API usage.

- [Section 3.10.8.1, "Example Creating a Session and Scheduler Service"](#page-93-1)
- Section 3.10.8.2, "Example Finding Job References for a User and Displaying the [Job Names"](#page-93-2)
- [Section 3.10.8.3, "Example Finding Job Instances for Two Given Job References"](#page-93-3)
- [Section 3.10.8.4, "Example Cancelling All Job Instances Associated with a Job](#page-94-0)  [Reference"](#page-94-0)
- Section 3.10.8.5, "Example Finding and Displaying all Agents in the [WebCatalogService"](#page-94-1)

#### <span id="page-93-1"></span>**3.10.8.1 Example - Creating a Session and Scheduler Service**

As with all services detailed here, to use the scheduler service you must first establish a SAWSession, then instantiate a handle to the service endpoint:

```
SAWSessionService sessionService = new SAWSessionService();
SAWSessionServiceSoap sessionServiceSoap = 
sessionService.getSAWSessionServiceSoap();
String sessionId = sessionServiceSoap.logon("<USER_NAME>", "<PASSWORD>");
SchedulerService schedulerService = new SchedulerService();
SchedulerServiceSoap schedulerServiceSoap = 
schedulerService.getSchedulerServiceSoap();
```
### <span id="page-93-2"></span>**3.10.8.2 Example - Finding Job References for a User and Displaying the Job Names**

This example depends on the code from [Section 3.10.8.1, "Example - Creating a Session](#page-93-1)  [and Scheduler Service"](#page-93-1) to create the session and service.

```
JobFilter jobFilter = new JobFilter();
jobFilter.getUserID().add("<USER_ID>");
List<Long> jobRefs = schedulerServiceSoap.getJobReferences(jobFilter, sessionId);
for (long jobRef : jobRefs) 
   {
     Job job = schedulerServiceSoap.getJob(jobRef, sessionId);
     System.out.println("Name = " + job.getName());
    }
```
#### <span id="page-93-3"></span>**3.10.8.3 Example - Finding Job Instances for Two Given Job References**

This example depends on the code from [Section 3.10.8.1, "Example - Creating a Session](#page-93-1)  [and Scheduler Service"](#page-93-1) to create the session and service.

```
// Create Job Instance Filter
JobInstanceFilter jobInstanceFilter = new JobInstanceFilter(); 
jobInstanceFilter.getJobReference().add(<JOB_REFERENCE_1>);
jobInstanceFilter.getJobReference().add(<JOB_REFERENCE_2>);
```

```
jobInstanceFilter.setJobInstanceStatus(null);
List<JobReferenceAndInstanceReferences> listJobRefAndInstanceRefs = 
schedulerServiceSoap.getJobInstanceReferences(jobInstanceFilter, sessionId);
System.out.println("Number of Jobs with Instances found: " + 
listJobRefAndInstanceRefs.size());
for (JobReferenceAndInstanceReferences jobRefAndInstanceRefs : 
listJobRefAndInstanceRefs) 
\{ \cdot \cdot \cdot \cdot \cdot \cdot \cdot \cdot \cdot \cdot \cdot \cdot \cdot \cdot \cdot \cdot \cdot \cdot \cdot \cdot \cdot \cdot \cdot \cdot \cdot \cdot \cdot \cdot \cdot \cdot \cdot \cdot \cdot \cdot \cdot \cdot 
      System.out.println("Job Ref = " + 
      jobRefAndInstanceRefs.getJobReference() + ", Job Instance Refs = " +
      jobRefAndInstanceRefs.getJobInstanceReference());
     }
```
#### <span id="page-94-0"></span>**3.10.8.4 Example - Cancelling All Job Instances Associated with a Job Reference**

This example cancels all Job Instances for the Job with the given Job Reference. This example also depends on the code from [Section 3.10.8.1, "Example - Creating a Session](#page-93-1)  [and Scheduler Service"](#page-93-1) to create the session and service.

```
// Create Job Instance Filter
JobInstanceFilter jobInstanceFilter = new JobInstanceFilter();
jobInstanceFilter.getJobReference().add(<JOB_REFERENCE>);
// Get JobInstance References
List<JobReferenceAndInstanceReferences> listJobRefAndInstanceRefs = 
schedulerServiceSoap.getJobInstanceReferences(jobInstanceFilter, sessionId);
// Cancel all the obtained Job Instances
for (JobReferenceAndInstanceReferences jobRefAndInstanceRefs : 
listJobRefAndInstanceRefs) 
{
for (BigInteger jobInstanceRef : jobRefAndInstanceRefs.getJobInstanceReference()) 
    {
     System.out.println("Cancelling Job = " + 
jobRefAndInstanceRefs.getJobReference() + ", Job Instance = " + jobInstanceRef);
    boolean result = schedulerServiceSoap.cancelJobInstance(jobRef, 
jobInstanceRef, sessionId);
    System.out.println("Result = " + result);
    }
}
```
#### <span id="page-94-1"></span>**3.10.8.5 Example - Finding and Displaying all Agents in the WebCatalogService**

This example shows how to iterate through the WebCatalogService and display the path of all the agents found. This example also depends on the code from [Section 3.10.8.1, "Example - Creating a Session and Scheduler Service"](#page-93-1) to create the session and service.

You could extend this example, so that once an agent has been found, it can be used to call iBot web service methods (for example, Enable the Agent using the Agent path found). [Section 3.3, "iBotService Service"](#page-64-0)

```
WebCatalogService webCatalogService = new WebCatalogService();
WebCatalogServiceSoap webCatalogServiceSoap = 
webCatalogService.getWebCatalogServiceSoap();
void outputAgentsInFolder(String path) {
   List<ItemInfo> items = null;
   try {
```

```
 // Get folder items
        items = webCatalogServiceSoap.getSubItems(path, "*", false, null, 
sessionId) ·
        for (ItemInfo itemInfo : items) {
            // If item is Agent then display Agent path
        if (itemInfo.getSignature().equals("coibot1")) {
              System.out.println("Agent Path = " + itemInfo.getPath());
        }
       // If item is a folder then recurse
       if (itemInfo.getType() == ItemInfoType.FOLDER) {
              outputAgentsInFolder (itemInfo.getPath());
        }
     }
} catch (SOAPFaultException soapFault){
         System.out.println("SOAP Fault for path: " + path);
} catch (Exception e) {
        e.printStackTrace();
   }
}
```
# <span id="page-95-1"></span>**3.11 ScorecardAssessmentService Service**

Use this service to provide methods for the scorecard assessment engine web service. [Table 3–17](#page-95-1) shows the supported methods.

| <b>Method Names</b>                                     | <b>Description</b>                                                                                                    |
|---------------------------------------------------------|----------------------------------------------------------------------------------------------------|
| Section 3.11.1, "executeScorecard()                     | Exposes the scorecard assessment engine web                                                                             |
| Method"                                                 | service's executeScorecard method.                                                                                      |
| Section 3.11.2, "executeScorecardTree()                 | Retrieves assessments for one or more of the                                                                            |
| Method"                                                 | scorecard's trees in their entirety.                                                                                    |
| Section 3.11.3, "generateKPIDrillTo()                   | Generates an Oracle Business Intelligence report                                                                        |
| Method"                                                 | containing a detail report for the specified KPI.                                                                       |
| Section 3.11.4,<br>"getScorecardKPIDimensions() Method" | Returns the set of dimensions that are related to<br>the KPIs currently in use by the strategy and<br>initiative trees. |

*Table 3–17 ScorecardAssessmentService Methods*

### <span id="page-95-0"></span>**3.11.1 executeScorecard() Method**

Use this method to expose the scorecard assessment engine web service's executeScorecard method.

### **3.11.1.1 Signature**

AssessmentResult[] executeScorecard(String ScorecardPath, Array NodeInfos, Array Variables, Boolean GetFresh, Session sessionID);

For more information about AssessmentResult[], see [Section 2.7, "AssessmentResult](#page-31-1)  [Structure"](#page-31-1).

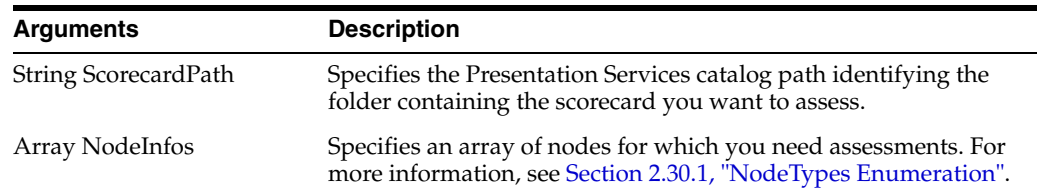

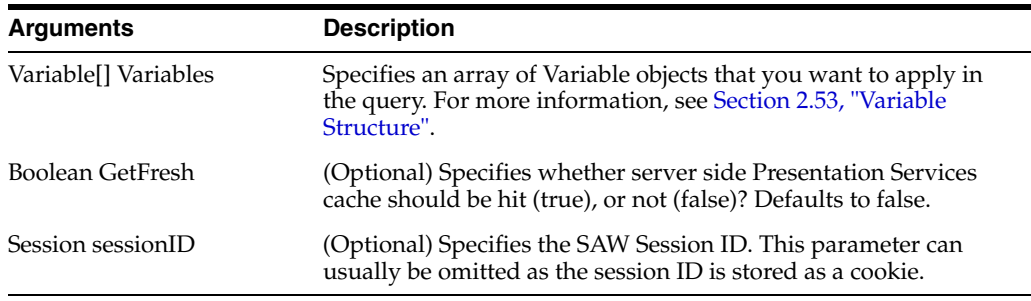

# <span id="page-96-0"></span>**3.11.2 executeScorecardTree() Method**

Use this method to retrieve assessments for one or more of the scorecard's trees in their entirety.

#### **3.11.2.1 Signature**

AssessmentResult[] executeScorecardTree(String ScorecardPath, Integer TreesFlag, Array Variables, Boolean GetFresh, Session sessionID);

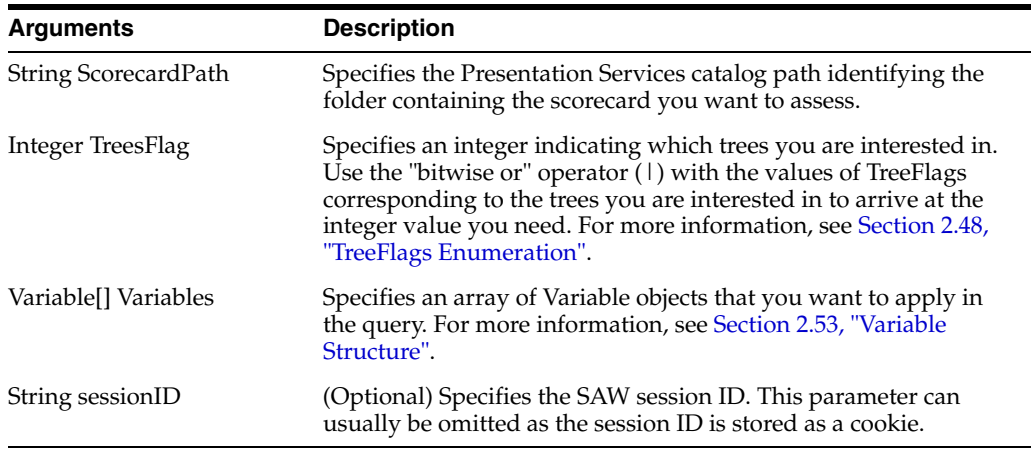

# <span id="page-96-1"></span>**3.11.3 generateKPIDrillTo() Method**

Use this method to generate an Oracle Business Intelligence report containing a detail report for the specified KPI.

### **3.11.3.1 Signature**

DrillToReportURLResult generateKPIDrillTo(String ScorecardPath, String NodeID, String NodeType, String ReportPath, Array Variables, Boolean IsDrillToReport, chartHeight, chartWidth, Session sessionID);

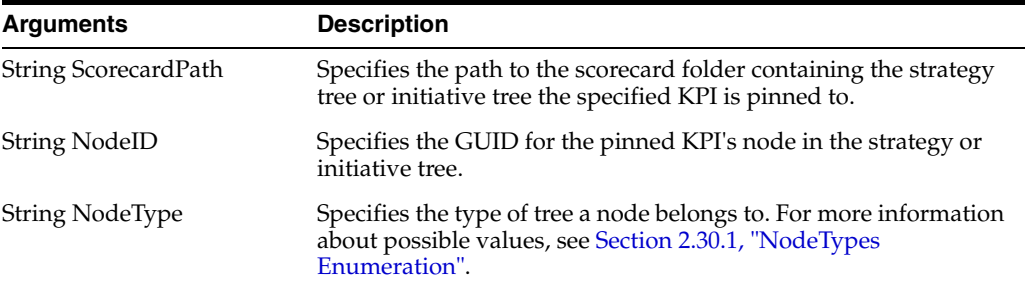

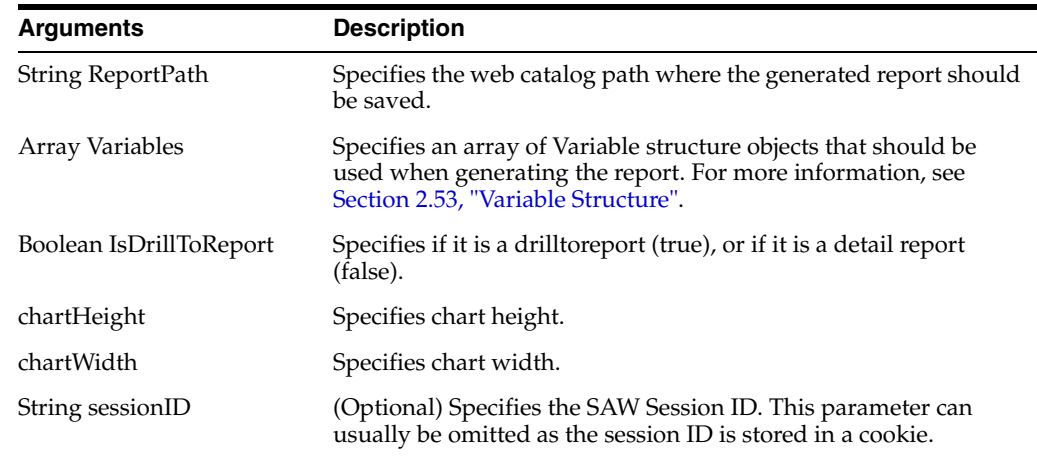

# <span id="page-97-0"></span>**3.11.4 getScorecardKPIDimensions() Method**

Use this method to return the set of dimensions that are related to the KPIs currently in use by the strategy and initiative trees.

### **3.11.4.1 Signature**

ScorecardDimensionReference[] getScorecardKPIDimensions(Boolean GetFresh, Session sessionID);

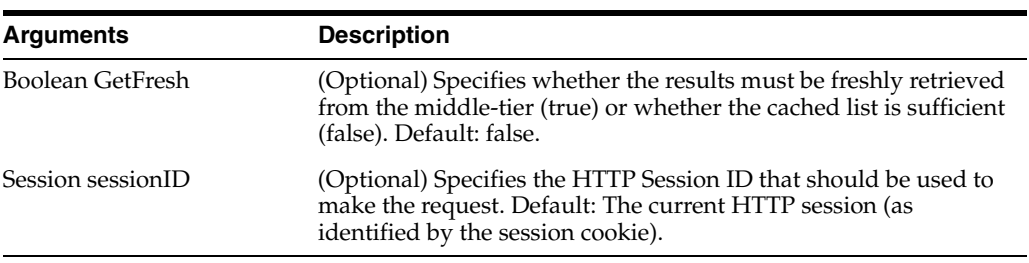

# <span id="page-97-1"></span>**3.12 ScorecardMetadataService Service**

Use this service to provide methods for the ScorecardMetadataService SOAP API for creating, updating and deleting Scorecard Metadata in the Oracle BI Presentation Services Catalog. [Table 3–18](#page-97-1) shows the supported methods.

*Table 3–18 ScorecardMetadataService Methods*

| <b>Method Names</b>                                   | <b>Description</b>                             |
|-------------------------------------------------------|------------------------------------------------|
| Section 3.12.1, "createScorecard() Method"            | Creates a scorecard.                           |
| Section 3.12.2, "openScorecard() Method"              | Opens a scorecard (in read only mode).         |
| Section 3.12.3, "closeScorecard() Method"             | Closes a scorecard.                            |
| Section 3.12.4, "editScorecard() Method"              | Edits a scorecard (opens in read-write mode).  |
| Section 3.12.5, "getScorecardDetails()<br>Method"     | Retrieves scorecard details.                   |
| Section 3.12.6, "updateScorecardSettings()<br>Method" | Updates scorecard settings.                    |
| Section 3.12.7, "addStrategyNode()<br>Method"         | Adds a strategy node to a specified scorecard. |

| <b>Method Names</b>                                   | <b>Description</b>                                                               |
|-------------------------------------------------------|----------------------------------------------------------------------------------|
| Section 3.12.8, "deleteStrategyNode()<br>Method"      | Deletes a strategy node from a specified scorecard.                              |
| Section 3.12.9, "updateStrategyNode()<br>Method"      | Updates a strategy node for a specified scorecard.                               |
| Section 3.12.10, "moveStrategyNode()<br>Method"       | Moves a strategy node to a new parent node in a<br>specified scorecard.          |
| Section 3.12.11, "addInitiativeNode()<br>Method"      | Adds an initiative node to a specified scorecard.                                |
| Section 3.12.12, "deleteInitiativeNode()<br>Method"   | Deletes an initiative node from a specified<br>scorecard.                        |
| Section 3.12.13, "moveInitiativeNode()<br>Method"     | Moves an initiative node to a new parent node in<br>a specified scorecard.       |
| Section 3.12.14, "addPerspective() Method"            | Adds a perspective to a specified scorecard.                                     |
| Section 3.12.15, "deletePerspective()<br>Method"      | Deletes a perspective from a specified scorecard.                                |
| Section 3.12.16, "updatePerspective()<br>Method"      | Updates a perspective in a specified scorecard.                                  |
| Section 3.12.17, "addScorecardView()<br>Method"       | Adds a scorecard view to a specified scorecard.                                  |
| Section 3.12.18, "updateScorecardView()<br>Method"    | Updates a scorecard view in a specified scorecard.                               |
| Section 3.12.19, "deleteScorecardView()<br>Method"    | Deletes a scorecard view from a specified<br>scorecard.                          |
| Section 3.12.20, "updateCausalLinkages()<br>Method"   | Updates the causal linkages in the specified<br>scorecard.                       |
| Section 3.12.21,<br>"updateScorecardItemACL() Method" | Updates the Access Control List (ACL) for an item<br>in the specified scorecard. |

*Table 3–18 (Cont.) ScorecardMetadataService Methods*

# <span id="page-98-0"></span>**3.12.1 createScorecard() Method**

Use this method to create a scorecard.

### **3.12.1.1 Signature**

CreateScorecardResult createScorecard(String Name, String Description, String Path, String RootNodeName, Boolean UseDefaultPerspectives, String SessionID);

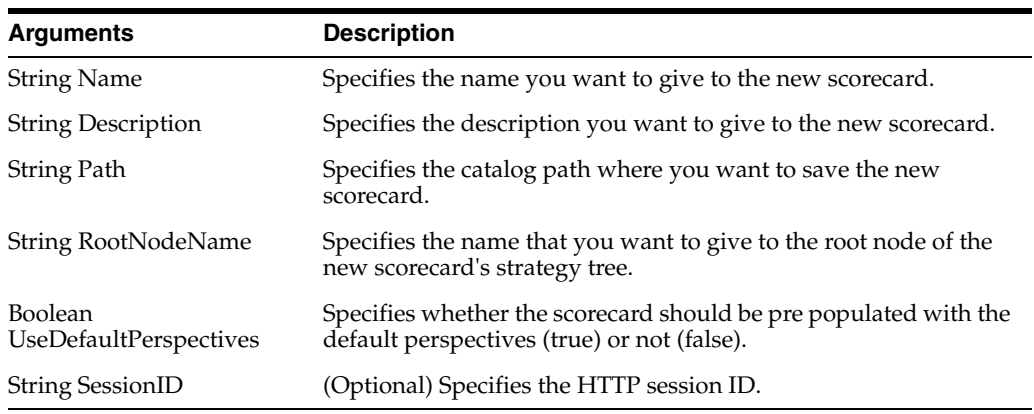

# <span id="page-99-0"></span>**3.12.2 openScorecard() Method**

Use this method to open a scorecard.

### **3.12.2.1 Signature**

OpenScorecardResult openScorecard(String Path, Boolean RequestedReadWrite, Object RetryOrigResult, String SessionID);

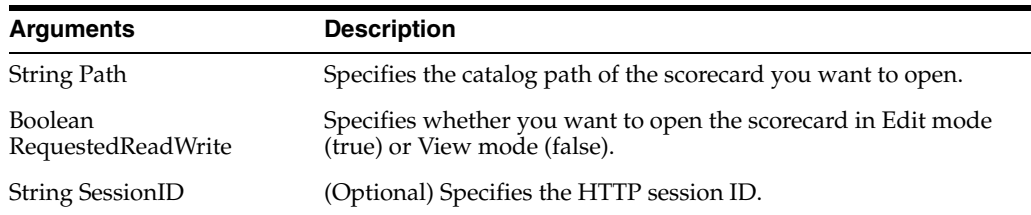

## <span id="page-99-1"></span>**3.12.3 closeScorecard() Method**

Use this method to close a scorecard.

### **3.12.3.1 Signature**

CloseScorecardResult closeScorecard(String ScorecardID, String ErrorCode, String ErrorMessage);

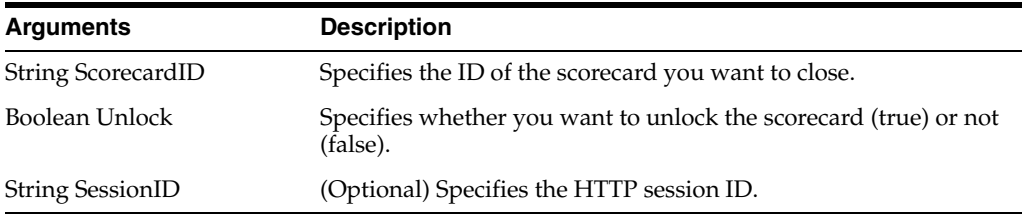

# <span id="page-99-2"></span>**3.12.4 editScorecard() Method**

Use this method to edit a scorecard.

#### **3.12.4.1 Signature**

OpenScorecardResult editScorecard(String Path, String ScorecardID, Boolean Edit, String SessionID);

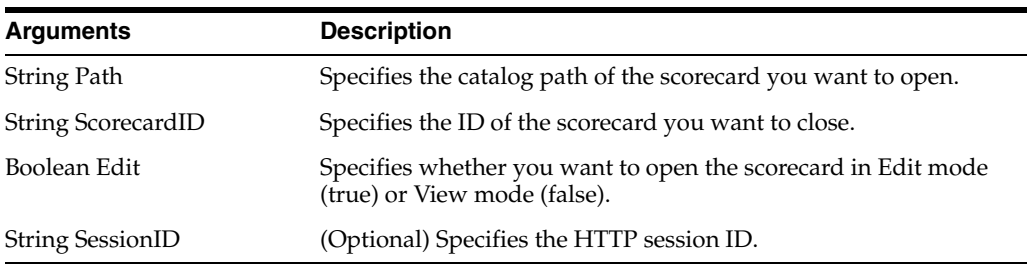

## <span id="page-99-3"></span>**3.12.5 getScorecardDetails() Method**

Use this method to retrieve scorecard details.

### **3.12.5.1 Signature**

GetScorecardDetailsResult getScorecardDetails(String ScorecardID, Boolean GetSettings, Boolean GetPerspectives, Boolean GetStrategyTree, Boolean GetInitiativeTree, Boolean GetCausalLinkages, Boolean GetViews, Boolean IncludeCatalogObjects, String SessionID);

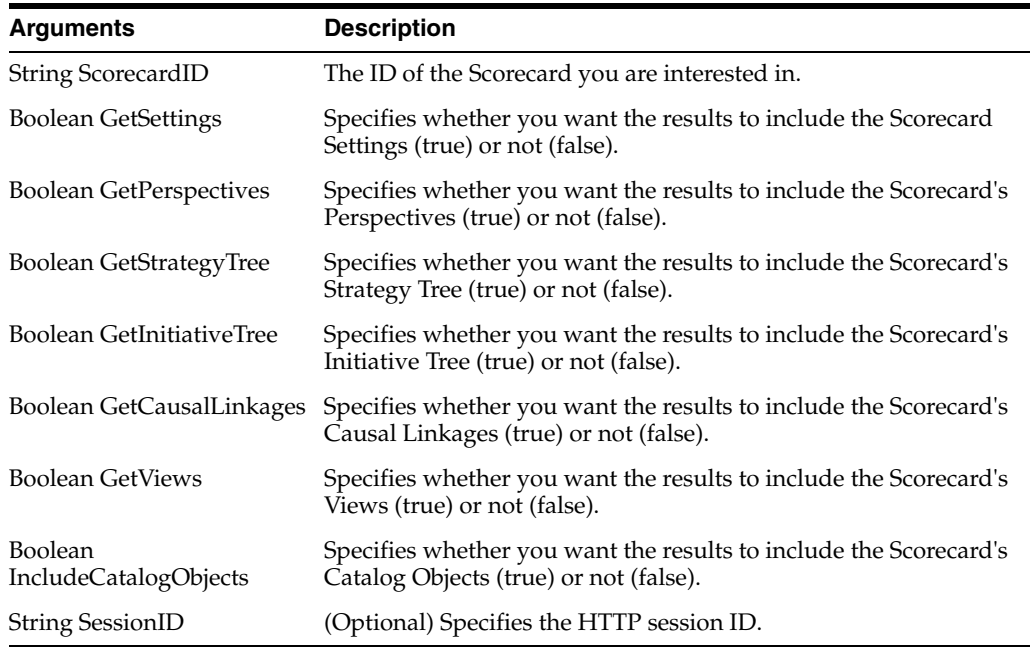

### <span id="page-100-0"></span>**3.12.6 updateScorecardSettings() Method**

Use this method to update scorecard settings.

#### **3.12.6.1 Signature**

void updateScorecardSettings(String ScorecardID, Object ScorecardSettings, String SessionID);

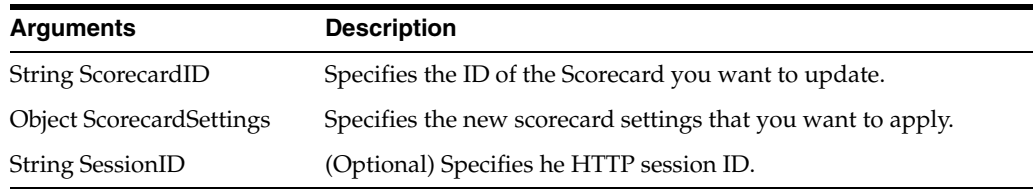

## <span id="page-100-1"></span>**3.12.7 addStrategyNode() Method**

Use this method to add a strategy node to the specified scorecard.

#### **3.12.7.1 Signature**

ObjectiveNode (or PinnedKPINode) addStrategyNode(String ScorecardID, Object StrategyNode, String SessionID);

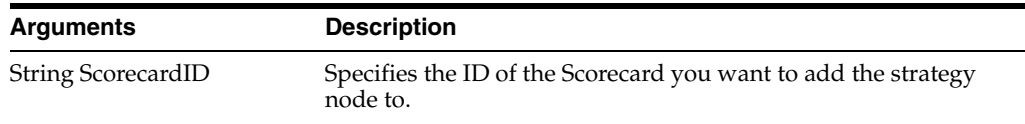

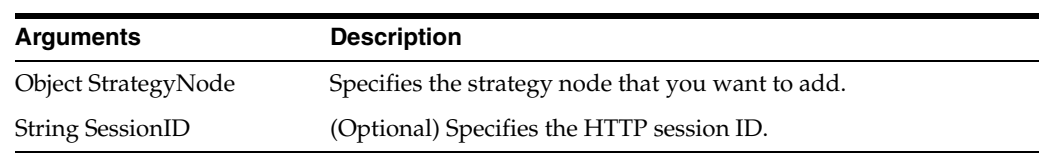

# <span id="page-101-0"></span>**3.12.8 deleteStrategyNode() Method**

Use this method to delete a strategy node from a specified scorecard.

### **3.12.8.1 Signature**

DeleteNodeResult deleteStrategyNode(String ScorecardID, String NodeID, Boolean RemoveLinkedObjective, Boolean Recursive, String SessionID);

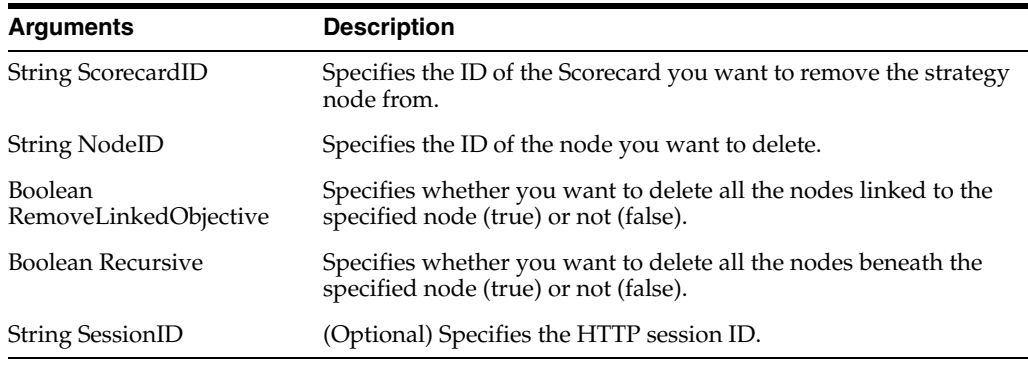

# <span id="page-101-1"></span>**3.12.9 updateStrategyNode() Method**

Use this method to update a strategy node in the specified scorecard.

### **3.12.9.1 Signature**

ObjectiveNode (or PinnedKPINode) updateStrategyNode(String ScorecardID, Object StrategyNode, String SessionID);

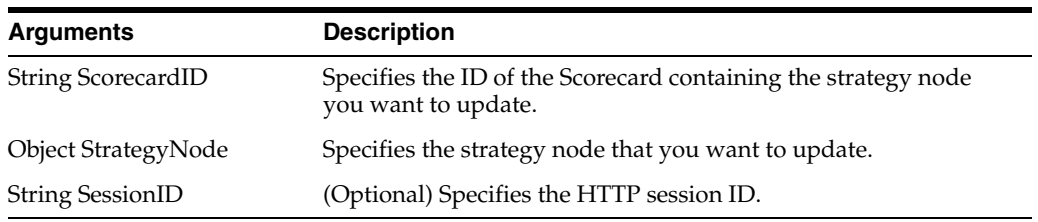

# <span id="page-101-2"></span>**3.12.10 moveStrategyNode() Method**

Use this method to move a strategy node to a new parent node in the specified scorecard.

# **3.12.10.1 Signature**

MoveNodeResult moveStrategyNode(String ScorecardID, String NodeToBeMovedGuid, String OriginalParentGuid, String ReferenceNodeGuid, String NewParentGuid, String Operation, String SessionID);

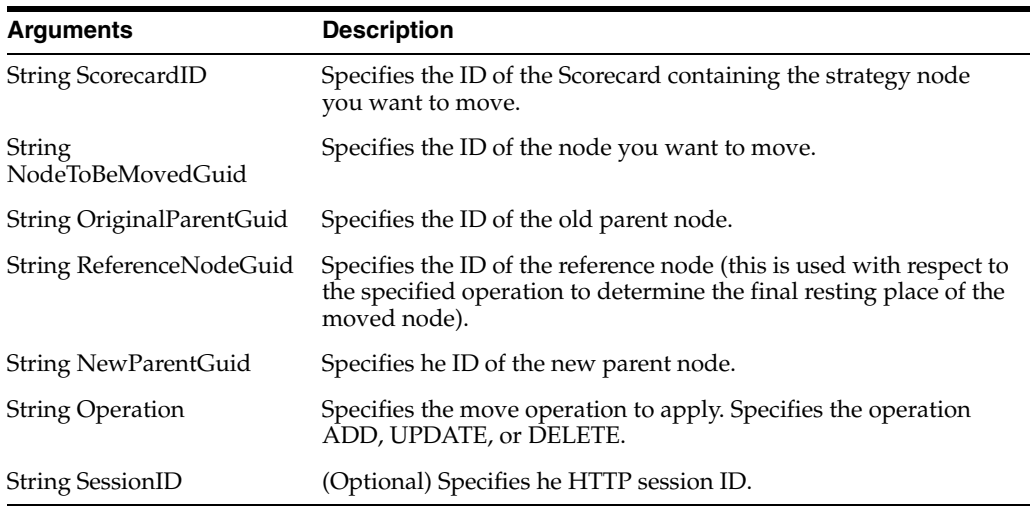

# <span id="page-102-0"></span>**3.12.11 addInitiativeNode() Method**

Use this method to add an initiative node to the specified scorecard.

### **3.12.11.1 Signature**

InitiativeNode (or PinnedKPINode) addInitiativeNode(String ScorecardID, Object InitiativeNode, String SessionID);

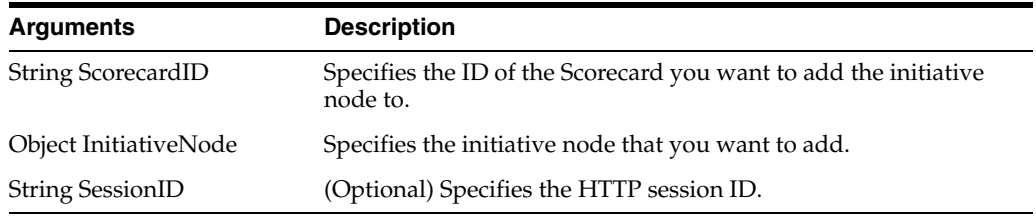

# <span id="page-102-1"></span>**3.12.12 deleteInitiativeNode() Method**

Use this method to delete an initiative node from the specified scorecard.

### **3.12.12.1 Signature**

DeleteNodeResult deleteInitiativeNode(String ScorecardID, String NodeID, Boolean RemoveLinkedInitiative, Boolean Recursive, String SessionID);

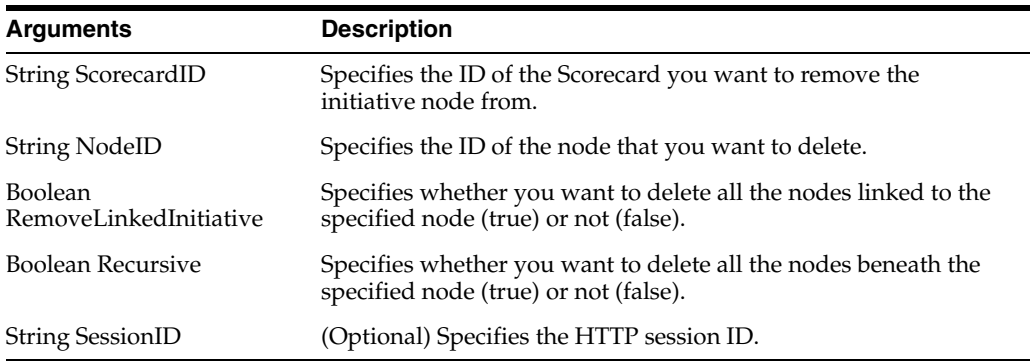

# <span id="page-103-0"></span>**3.12.13 moveInitiativeNode() Method**

Use this method to move an initiative node to a new parent node in the specified scorecard.

### **3.12.13.1 Signature**

MoveNodeResult moveInitiativeNode(String ScorecardID, String NodeToBeMovedGuid, String OriginalParentGuid, String ReferenceNodeGuid, String NewParentGuid, String Operation, String SessionID);

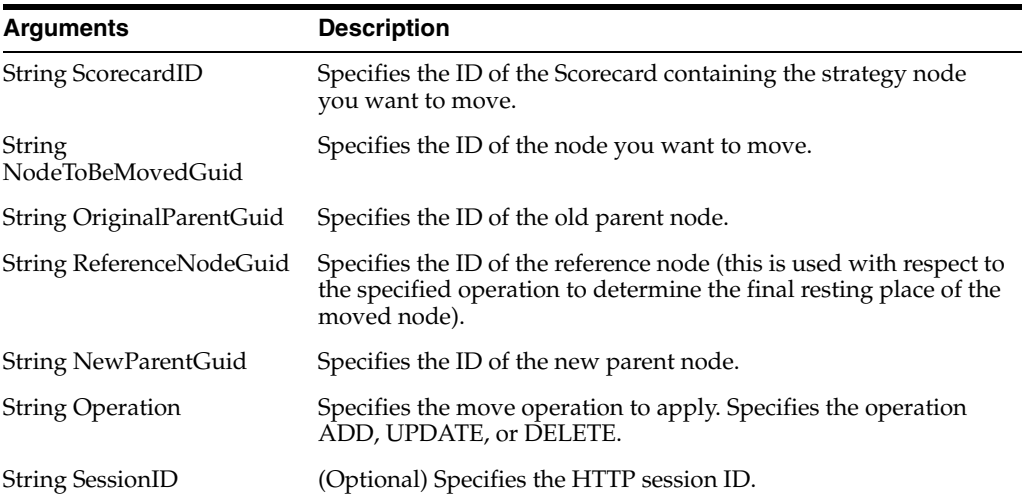

### <span id="page-103-1"></span>**3.12.14 addPerspective() Method**

Use this method to add a perspective to a scorecard.

### **3.12.14.1 Signature**

Perspective addPerspective(String ScorecardID, Object InitiativeNode, String SessionID);

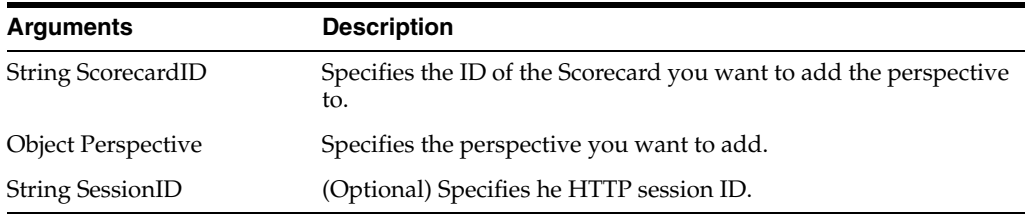

# <span id="page-103-2"></span>**3.12.15 deletePerspective() Method**

Use this method to delete a perspective from the specified scorecard.

### **3.12.15.1 Signature**

DeletePerspectiveResult deleteInitiativeNode(String ScorecardID, String PerspectiveID, String SessionID);

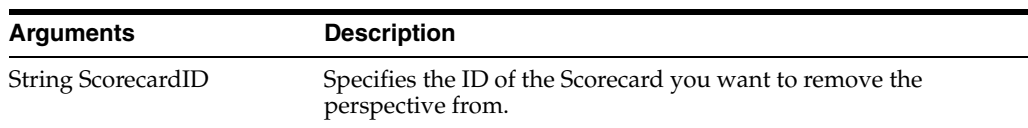

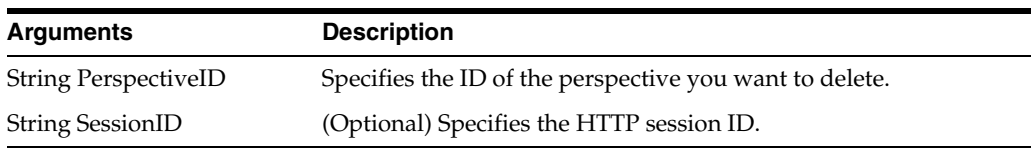

## <span id="page-104-0"></span>**3.12.16 updatePerspective() Method**

Use this method to update a perspective in the specified scorecard.

#### **3.12.16.1 Signature**

Perspective updatePerspective(String ScorecardID, Object Perspective, String SessionID);

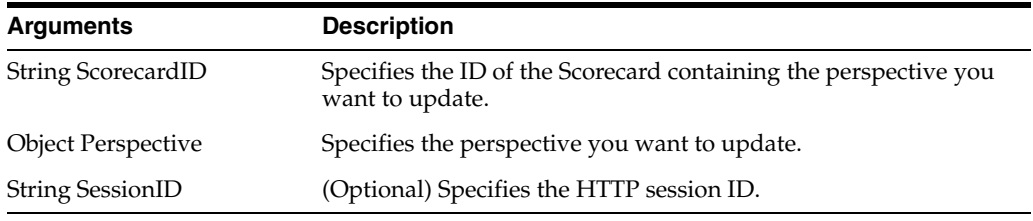

# <span id="page-104-1"></span>**3.12.17 addScorecardView() Method**

Use this method to add a scorecard view to the specified scorecard.

# **3.12.17.1 Signature**

ItemInfo addScorecardView(String ScorecardID, Object XMLDocumentInfo, String SessionID);

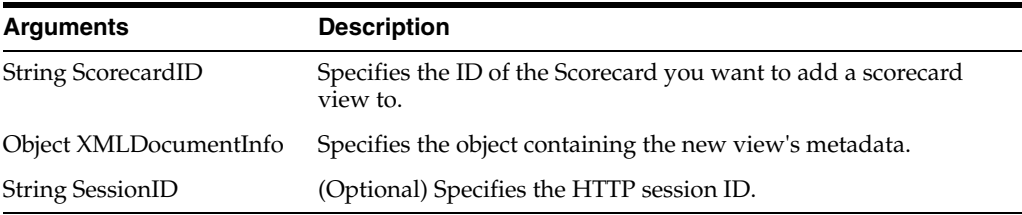

## <span id="page-104-2"></span>**3.12.18 updateScorecardView() Method**

Use this method to update a scorecard view in the specified scorecard.

### **3.12.18.1 Signature**

ItemInfo updateScorecardView(String ScorecardID, Object XMLDocumentInfo, String SessionID);

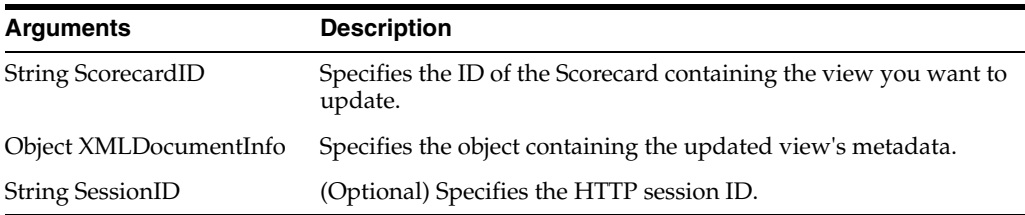

# <span id="page-105-0"></span>**3.12.19 deleteScorecardView() Method**

Use this method to delete a scorecard view from the specified scorecard.

### **3.12.19.1 Signature**

DeleteScorecardViewResult deleteScorecardView(String ScorecardID, String Path, String SessionID);

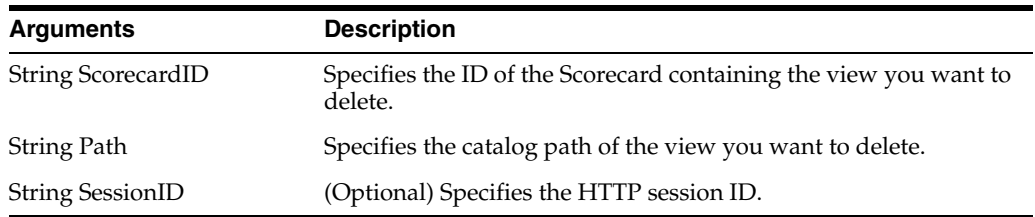

# <span id="page-105-1"></span>**3.12.20 updateCausalLinkages() Method**

Use this method to update the causal linkages in the specified scorecard.

### **3.12.20.1 Signature**

UpdateCausalLinkageResult updateCausalLinkages(String Name, Array CausalLinkage, String SessionID);

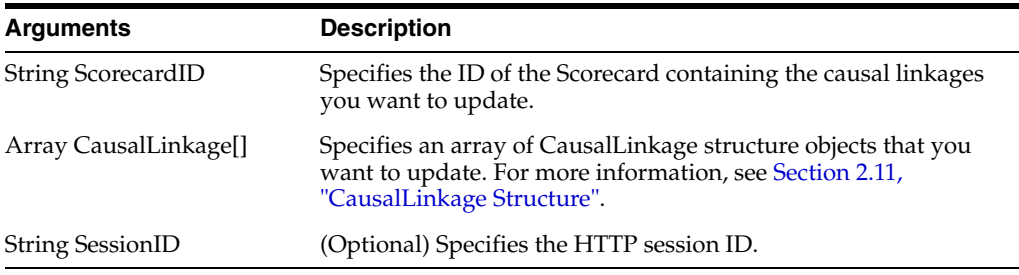

# <span id="page-105-2"></span>**3.12.21 updateScorecardItemACL() Method**

Use this method to update the Access Control List (ACL) for an item in the specified scorecard.

### **3.12.21.1 Signature**

UpdateScorecardItemACLResult updateScorecardItemACL(String ScorecardID, Enumeration Type, String Path, String id, ACL acl, UpdateCatalogItemACLParams options, String SessionID);

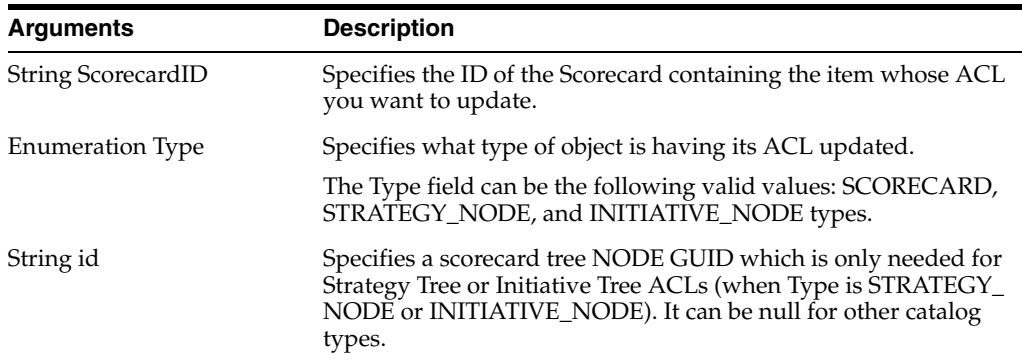

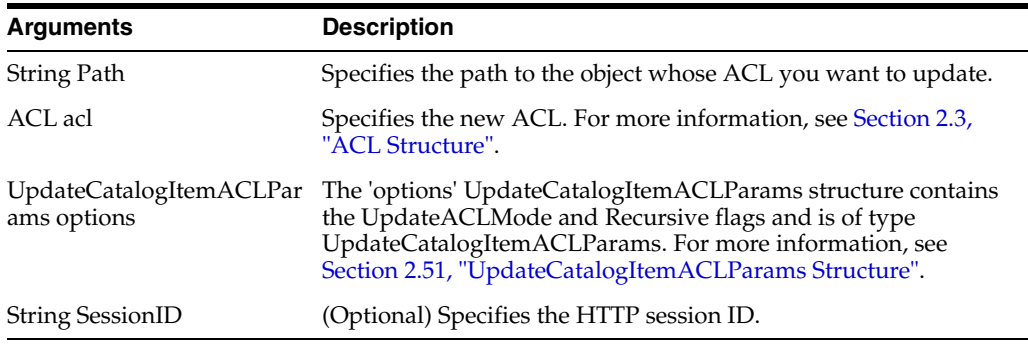

# <span id="page-106-0"></span>**3.13 SecurityService Service**

Use this service to provide methods for identifying accounts and privileges. [Table 3–19](#page-106-0) shows the supported methods.

*Table 3–19 SecurityService Methods*

| <b>Method Names</b>                                     | <b>Description</b>                                                                           |
|---------------------------------------------------------|----------------------------------------------------------------------------------------------|
| Section 3.13.1, "forgetAccounts() Method"               | Removes an Oracle BI EE Presentation Services<br>internal ID to account name mapping.        |
| Section 3.13.2, "getAccounts() Method"                  | Searches for Oracle BI EE user accounts.                                                     |
| Section 3.13.3, "getAccountTenantID()<br>Method"        | Gets the tenant ID of a specific account.                                                    |
| Section 3.13.4, "getGlobalPrivilegeACL()<br>Method"     | Gets the Access Control List for global privileges.                                          |
| Section 3.13.5, "getGlobalPrivileges()<br>Method"       | Gets the list of all global privileges.                                                      |
| Section 3.13.6, "getGroups() Method"                    | Gets a list of catalog groups that are members of<br>the account (for example, user or group |
| Section 3.13.7, "getMembers() Method"                   | Gets direct members of the catalog group.                                                    |
| Section 3.13.8, "getPermissions() Method"               | Get the list of permissions for the specified user.                                          |
| Section 3.13.9, "getPermissionsEx()<br>Method"          | Get the list of permissions for the specified user.                                          |
| Section 3.13.10, "getPrivilegesStatus()<br>Method"      | Lists all privileges and their statuses.                                                     |
| Section 3.13.11, "isMember() Method"                    | Confirms if a catalog group is a member of the<br>user or group.                             |
| Section 3.13.12, "joinGroups() Method"                  | Adds a user to a catalog group as a member.                                                  |
| Section 3.13.13, "leaveGroups() Method"                 | Removes a member from a group.                                                               |
| Section 3.13.14, "renameAccounts()<br>Method"           | Changes the name of an user account.                                                         |
| Section 3.13.15,<br>"updateGlobalPrivilegeACL() Method" | Updates the Access Control List for global<br>privileges.                                    |

# <span id="page-106-1"></span>**3.13.1 forgetAccounts() Method**

Use this method to remove an Oracle BI EE Presentation Services internal ID to account name mapping. This action is useful when an account mapping was created by mistake, for example, as a side effect of an updateGlobalSAWPrivilegeACL method with a misspelled account name.

### **3.13.1.1 Signature**

void forgetAccounts(List[], int cleanuplevel, String sessionID);

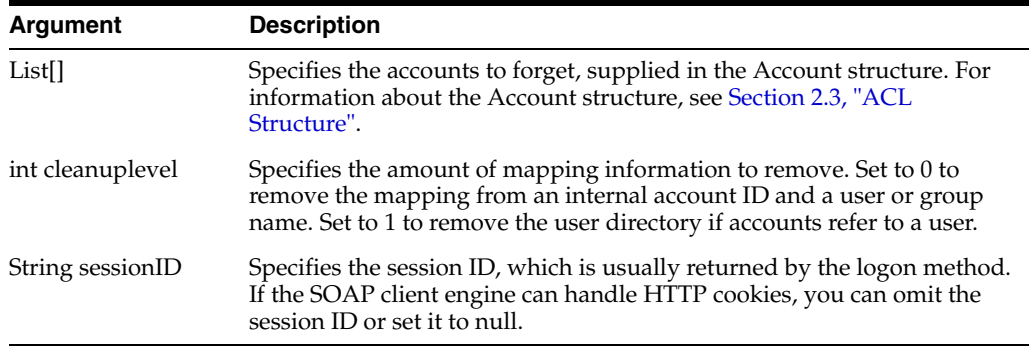

# <span id="page-107-0"></span>**3.13.2 getAccounts() Method**

Use this method to search for Oracle BI EE user accounts (for example, LDAP users, catalog groups, or application roles).

### **3.13.2.1 Signature**

List[] getAccounts(List[], String sessionID);

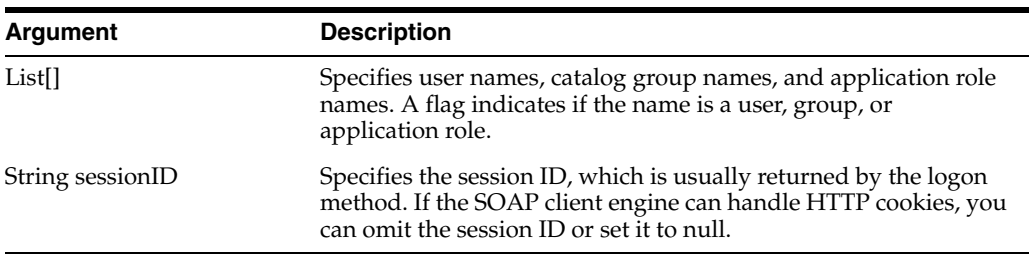

# <span id="page-107-2"></span>**3.13.3 getAccountTenantID() Method**

Use this method to retrieve the tenant ID of a specific account.

#### **3.13.3.1 Signature**

List[] getAccountTenantID(List[], String sessionID);

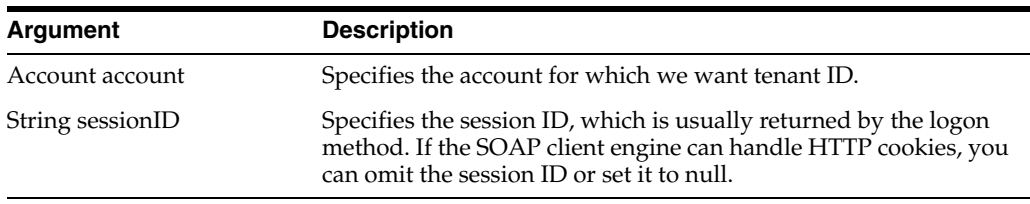

### **3.13.3.2 Returns**

Returns the tenant ID.

# <span id="page-107-1"></span>**3.13.4 getGlobalPrivilegeACL() Method**

Use this method to retrieve the Access Control List for global privileges.
#### **3.13.4.1 Signature**

ACL getGlobalPrivilegeACL(String privilegeName, String sessionID);

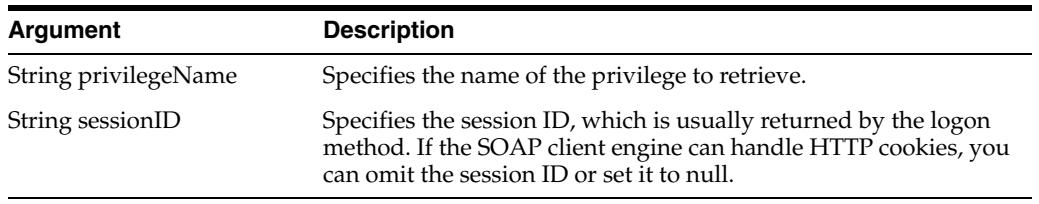

## **3.13.5 getGlobalPrivileges() Method**

Use this method to retrieve the list of global privileges.

#### **3.13.5.1 Signature**

List[] getGlobalPrivileges(String sessionID);

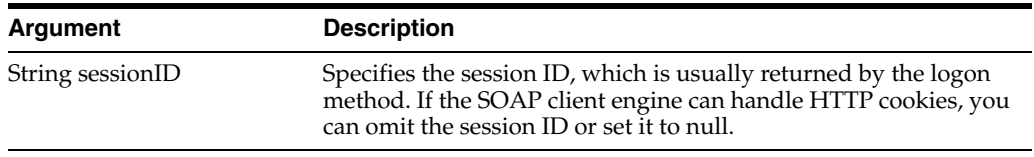

## **3.13.6 getGroups() Method**

Use this method to get a list of catalog groups that are members of the account (for example, user or group).

#### **3.13.6.1 Signature**

List[] getGroups(List[], Boolean expandGroups, String sessionID);

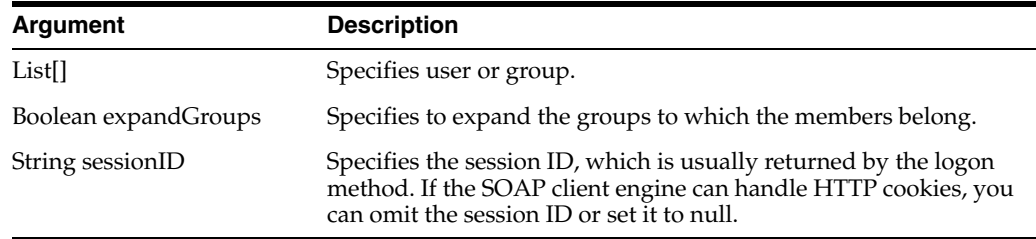

## **3.13.7 getMembers() Method**

Use this method to get direct members of the catalog group.

#### **3.13.7.1 Signature**

List[] getMembers(List[] group, Boolean expandGroups, String sessionID);

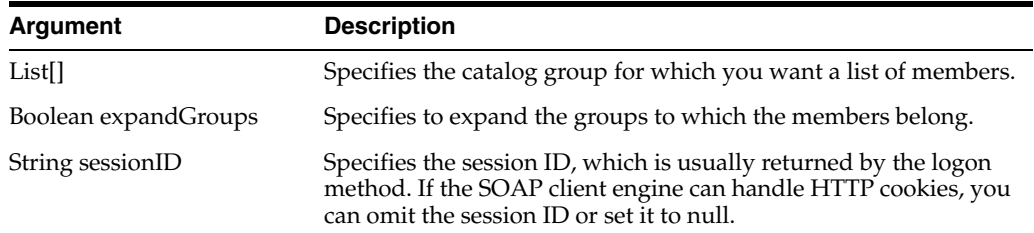

## **3.13.8 getPermissions() Method**

Use this method to retrieve a list of permissions for the specified user, based on the specified access control list.

**Note:** This method also returns any permissions that are inherited by a user's security group, even if the access control list does not specify the group's permissions.

#### **3.13.8.1 Signature**

List[] getPermissions(List[], Account account, String sessionID);

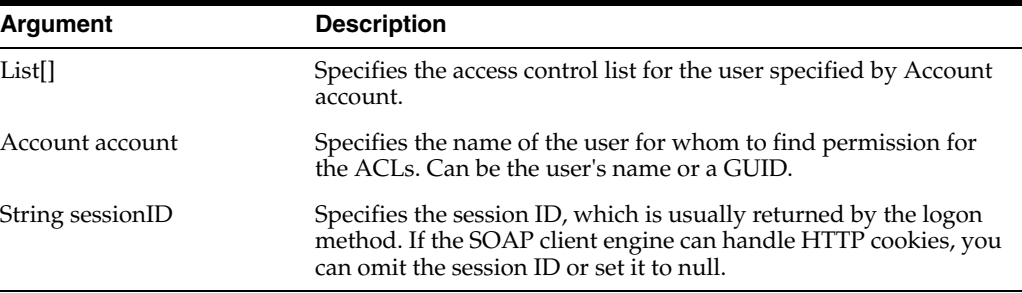

#### **3.13.8.2 Returns**

Returns permissions information in the permissionMask field in the AccessControlToken structure (for more information, see [Section 2.1,](#page-27-0)  ["AccessControlToken Structure"](#page-27-0)).

## **3.13.9 getPermissionsEx() Method**

Use this method to retrieve a list of permissions for the specified user, owner, or creator, based on the specified access control list.

#### **3.13.9.1 Signature**

List[] getPermissionsEx(List[], Account account, Owner owner, Creator creator, String sessionID);

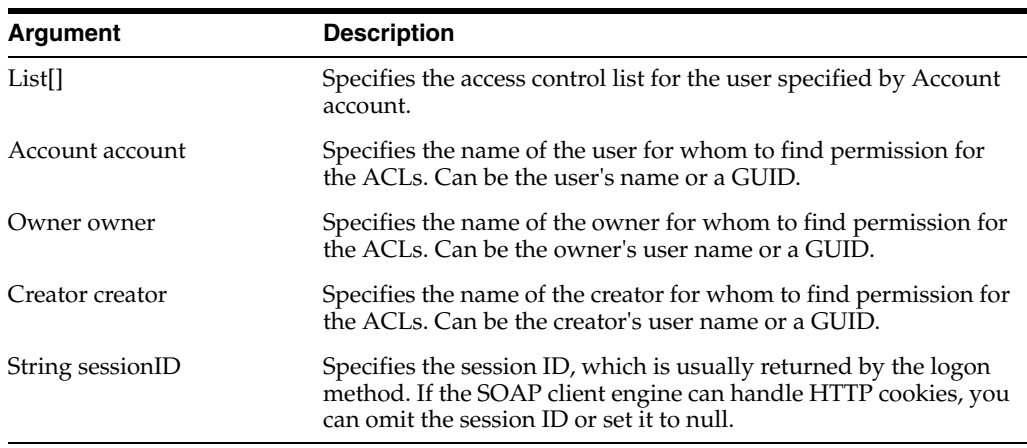

#### **3.13.9.2 Returns**

Returns permissions information in the permissionMask field in the AccessControlToken structure (for more information, see [Section 2.1,](#page-27-0)  ["AccessControlToken Structure"](#page-27-0)).

## **3.13.10 getPrivilegesStatus() Method**

Use this method to list all privileges and their statuses.

#### **3.13.10.1 Signature**

List[] getPrivilegesStatus(List[] privileges, String sessionID);

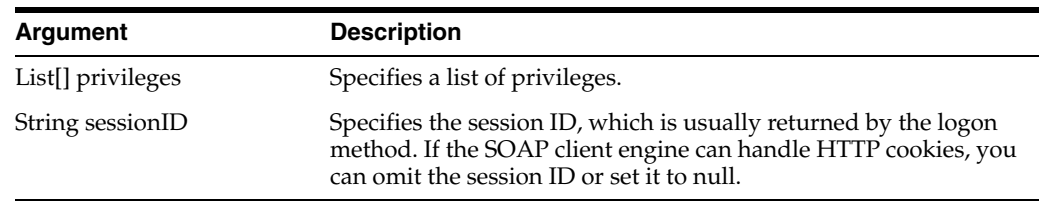

## **3.13.11 isMember() Method**

Use this method to confirm if a catalog group is a member of the user or group.

#### **3.13.11.1 Signature**

boolean isMember(List[] group, List[] member, Boolean expandGroups, String sessionID);

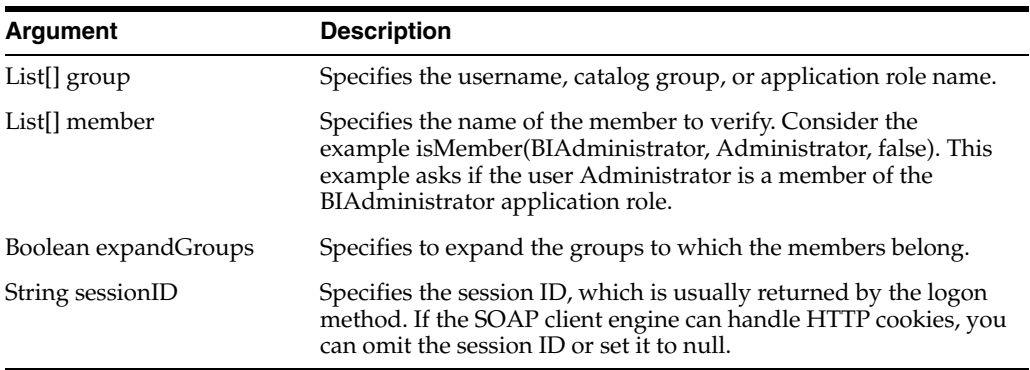

## **3.13.12 joinGroups() Method**

Use this method to join a catalog group as a member.

#### **3.13.12.1 Signature**

void joinGroups(List[] group, List[] member, String sessionID);

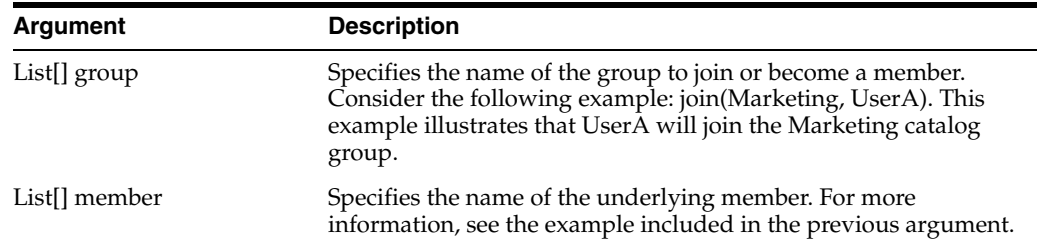

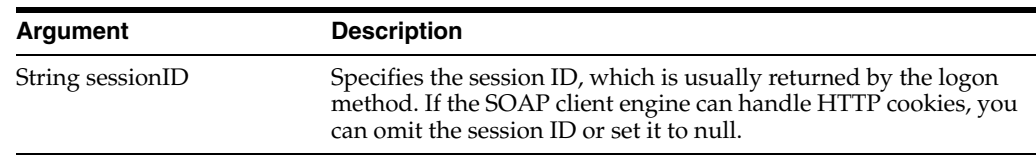

## **3.13.13 leaveGroups() Method**

Use this method to remove a member from a group.

## **3.13.13.1 Signature**

void leaveGroups(List[] group, List[] member, String sessionID);

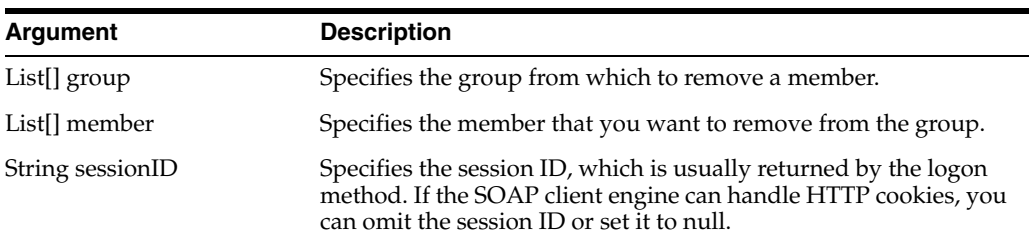

## **3.13.14 renameAccounts() Method**

Use this method to change the name of a user account in the catalog.

## **3.13.14.1 Signature**

void renameAccounts(List[] from, List[] to, String sessionID);

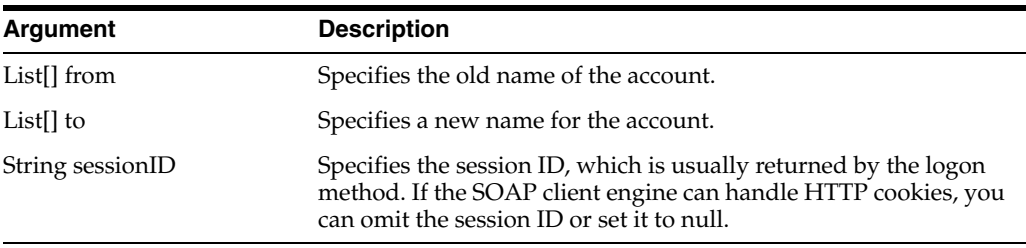

## **3.13.14.2 Returns**

Returns an array of accounts. If accountsFilter returns a null value, this method returns all accounts cached by the current Presentation Services instance.

## **3.13.15 updateGlobalPrivilegeACL() Method**

Use this method to update the Access Control List for global privileges.

## **3.13.15.1 Signature**

void updateGlobalPrivilegeACL(String privilegeName, ACL acl, UpdateACLParams updateACLParams, String sessionID);

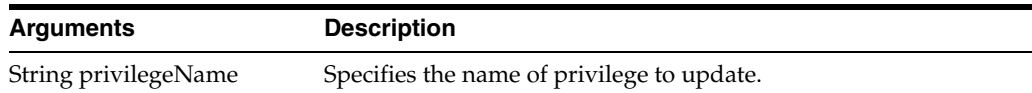

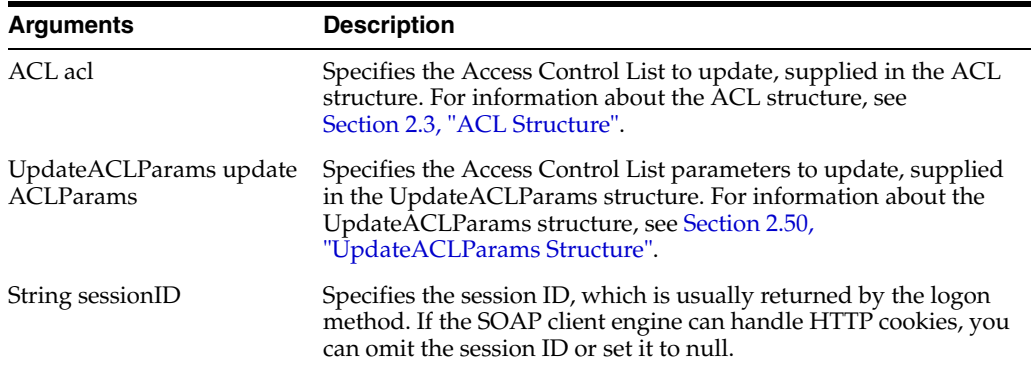

# <span id="page-112-2"></span>**3.14 UserPersonalizationService Service**

Use this service to manage favorites and favorite categories. [Table 3–20](#page-112-2) shows the supported methods.

| <b>Method Names</b>                                  | <b>Description</b>                                                                                                    |
|------------------------------------------------------|----------------------------------------------------------------------------------------------------|
| Section 3.14.1, "addFavorite() Method"               | Adds a catalog object as a favorite in favorite list.                                                                                        |
| Section 3.14.2, "addFavoriteCategory()<br>Method"    | Adds a category object in favorite manager.                                                                                                  |
| Section 3.14.3, "deleteFavorite() Method"            | Deletes an existing favorite item from favorite<br>manager.                                                                                  |
| Section 3.14.4, "deleteFavoriteCategory()<br>Method" | Deletes an existing favorite category from favorite<br>manager.                                                                              |
| Section 3.14.5, "getFavorites() Method"              | Returns all existing favorite items and category.                                                                                            |
| Section 3.14.6, "updateFavorites() Method"           | Removes all existing favorite items and category<br>and regenerates all favorite manager items using<br>the supplied list of favorite items. |
| Section 3.14.7, "getMostRecents() Method"            | Returns all most recent used items.                                                                                                    |

*Table 3–20 UserPersonalizationService Methods*

## <span id="page-112-0"></span>**3.14.1 addFavorite() Method**

Use this method to add a catalog object as favorite in the favorite list.

## **3.14.1.1 Signature**

void addFavorite(String catalogObjectPath, String categoryPath, String sessionID);

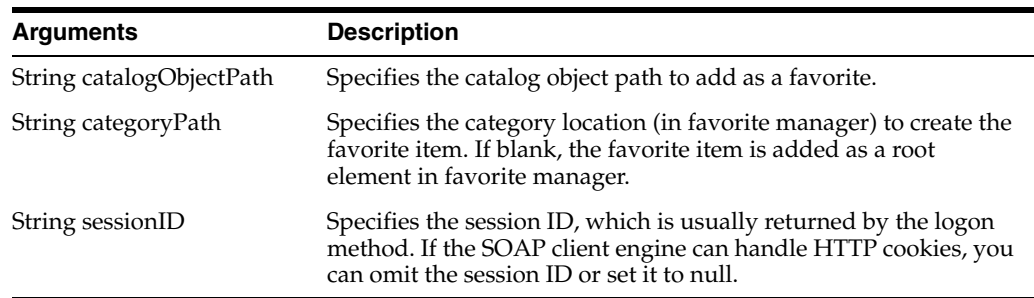

## <span id="page-112-1"></span>**3.14.2 addFavoriteCategory() Method**

Use this method to add a category object in favorite manager.

## **3.14.2.1 Signature**

void addFavoriteCategory(String categoryName, String categoryPath, String sessionID);

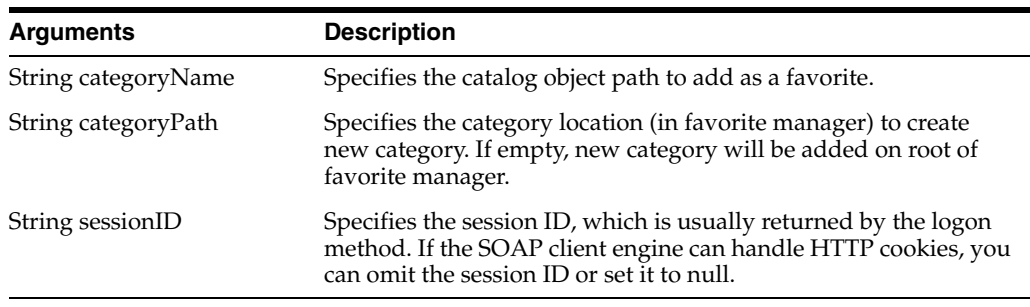

## <span id="page-113-0"></span>**3.14.3 deleteFavorite() Method**

Use this method to delete an existing favorite item from favorite manager.

## **3.14.3.1 Signature**

void deleteFavorite(String catalogObjectPath, String categoryPath, String sessionID);

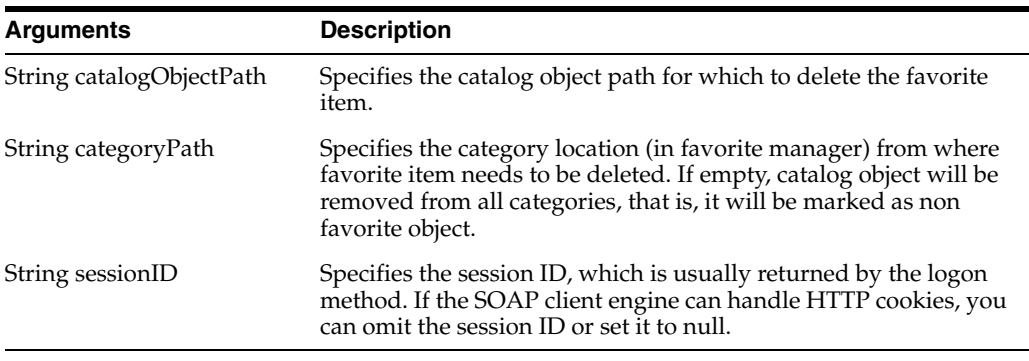

## <span id="page-113-1"></span>**3.14.4 deleteFavoriteCategory() Method**

Use this method to delete an existing favorite category from favorite manager.

## **3.14.4.1 Signature**

void deleteFavoriteCategory(String categoryPath, String sessionID);

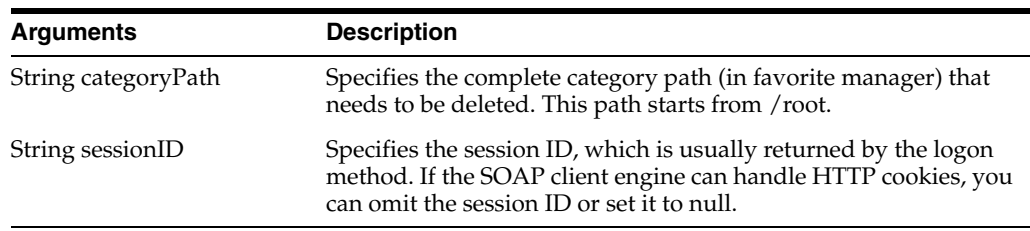

## <span id="page-113-2"></span>**3.14.5 getFavorites() Method**

Use this method to return all existing favorite items and category.

#### **3.14.5.1 Signature**

List[] getFavorites(String categoryPath, boolean recursive, boolean categoryOnly, String sessionID);

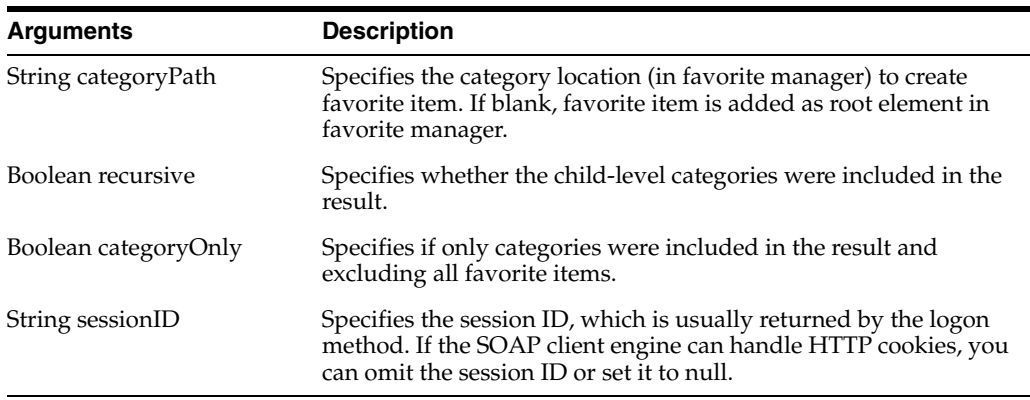

## **3.14.5.2 Returns**

All existing favorite items and category.

## <span id="page-114-0"></span>**3.14.6 updateFavorites() Method**

Use this method to remove all existing favorite items and category, and regenerate all favorite manager items using supplied list of favorite items.

#### **3.14.6.1 Signature**

void updateFavorites(List [] favoriteItems, String sessionID);

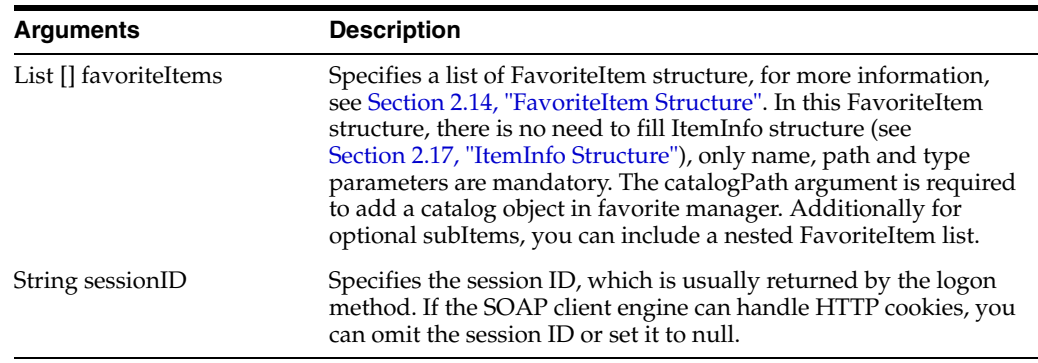

## <span id="page-114-1"></span>**3.14.7 getMostRecents() Method**

Use this method to return all most recent used items.

## **3.14.7.1 Signature**

List[] getMostRecents(UnsignedShort listType, String sessionID);

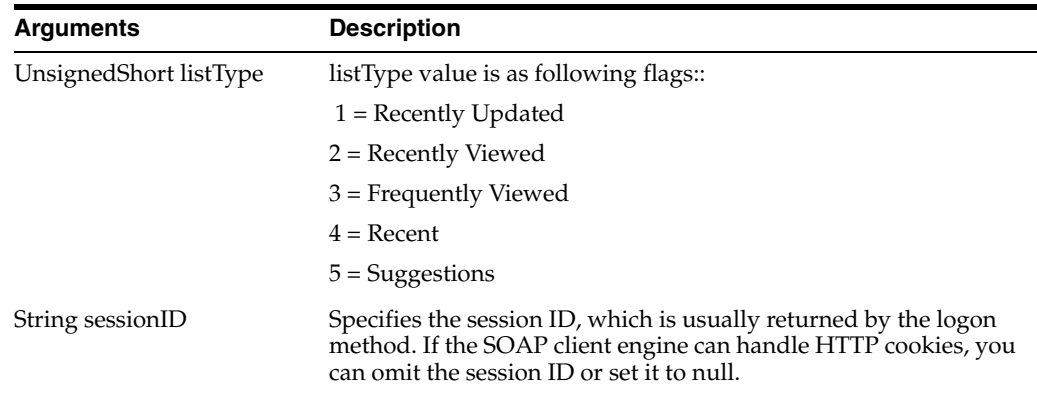

## **3.14.7.2 Returns**

A list of MRUItem. For more information, see ["MRUItem Structure"](#page-41-0).

# <span id="page-115-1"></span><span id="page-115-0"></span>**3.15 WebCatalogService Service**

Use this service to provide methods for navigating and managing the catalog, and to read and write catalog objects in XML format. [Table 3–21](#page-115-0) shows the supported methods.

| <b>Method Names</b>                                | <b>Description</b>                                                          |
|----------------------------------------------------|-----------------------------------------------------------------------------|
| Section 3.15.3, "copyItem() Method"                | Copies an object from one location to another in<br>the catalog.            |
| Section 3.15.4, "copyItem2() Method"               | Generates an archive file from the catalog.                                 |
| Section 3.15.5, "createFolder() Method"            | Creates a new folder in the catalog.                                        |
| Section 3.15.6, "createLink() Method"              | Creates a link to the catalog.                                              |
| Section 3.15.7, "deleteItem() Method"              | Deletes an object from the catalog.                                         |
| Section 3.15.8, "getItemInfo() Method"             | Retrieves catalog information for an object.                                |
| Section 3.15.9, "getMaintenanceMode()<br>Method"   | Retrieves the maintenance mode status.                                      |
| Section 3.15.10, "getObjectCategories()<br>Method" | Retrieves all supported categories.                                         |
| Section 3.15.11, "getObjectCreateList()<br>Method" | Retrieves all creatable objects.                                            |
| Section 3.15.12, "getObjectTypes() Method"         | Retrieves all supported catalog object types.                               |
| Section 3.15.13, "getSubItems() Method"            | Retrieves the collection of child subitems for an<br>object in the catalog. |
| Section 3.15.14, "maintenanceMode()<br>Method"     | Locks the catalog during maintenance.                                       |
| Section 3.15.15, "moveItem() Method"               | Moves an object in the catalog to a different<br>location in the catalog.   |
| Section 3.15.16, "pasteItem2() Method"             | Pastes the copied items.                                                    |
| Section 3.15.17, "readObjects() Method"            | Reads an object from the catalog.                                           |
| Section 3.15.18, "removeFolder() Method"           | Deletes a folder from the catalog.                                          |
|                                                    |                                                                             |

*Table 3–21 WebCatalogService Methods*

| <b>Method Names</b>                                 | <b>Description</b>                                            |
|-----------------------------------------------------|---------------------------------------------------------------|
| Section 3.15.19, "setItemAttributes()<br>Method"    | Sets attribute flags for the specified catalog item.          |
| Section 3.15.20, "setItemProperty()<br>Method"      | Sets a property for an object in the catalog.                 |
| Section 3.15.21, "setOwnership() Method"            | Take ownership of the specified item.                         |
| Section 3.15.22, "updateCatalogItemACL()<br>Method" | Update the Access Control List for an item in the<br>catalog. |
| Section 3.15.23, "writeObjects() Method"            | Writes a list of objects to the catalog.                      |

*Table 3–21 (Cont.) WebCatalogService Methods*

## **3.15.1 ErrorDetailsLevel Enumeration**

This enumeration specifies a list of valid values for methods in the ["WebCatalogService Service"](#page-115-1). [Table 3–22](#page-116-1) lists the values in this enumeration.

**Note:** Only one of the values in ErrorDetailsLevel should be selected.

<span id="page-116-1"></span>*Table 3–22 ErrorDetailsLevel Enumeration Values*

| <b>Values</b>           | <b>Description</b>                                                                    |
|-------------------------|---------------------------------------------------------------------------------------|
| String ErrorCode        | Specifies that the ErrorInfo.errorCode field is populated.                            |
| String ErrorCodeAndText | Specifies that the ErrorInfo.errorCode and ErrorInfo.message<br>fields are populated. |
| String FullDetails      | Specifies that all ErrorInfo fields are populated.                                    |
|                         |                                                                                       |

## <span id="page-116-3"></span><span id="page-116-2"></span>**3.15.2 ReadObjectsReturnOptions Enumeration**

This enumeration specifies a list of valid values for methods in the ["WebCatalogService Service"](#page-115-1). [Table 3–23](#page-116-2) lists the values in this enumeration.

| <b>Values</b>                    | <b>Description</b>                                                                                                    |
|----------------------------------|----------------------------------------------------------------------------------------------------|
| <b>String NoObject</b>           | Specifies that the catalogObject and catalogObjectBytes fields are<br>not populated.                                                                                            |
| String ObjectAsString            | Specifies that the catalogObject field is populated and the<br>catalogObjectBytes fields is not populated.                                                                      |
| String ObjectAsBinary            | Specifies that the catalogObject field is not populated and the<br>catalogObjectBytes fields is populated.                                                                      |
| String ObjectAsBinaryUse<br>Mtom | Specifies that the catalogObject field is not populated and the<br>catalogObjectBytes fields is populated and using MTOM to<br>encode the content returned by the SOAP message. |

*Table 3–23 ReadObjectsReturnOptions Enumeration Values*

## <span id="page-116-0"></span>**3.15.3 copyItem() Method**

Use this method to copy an object from one location in the catalog to another location in the catalog.

#### **3.15.3.1 Signature**

void copyItem(String pathSrc, String pathDest, int flagACL, String sessionID);

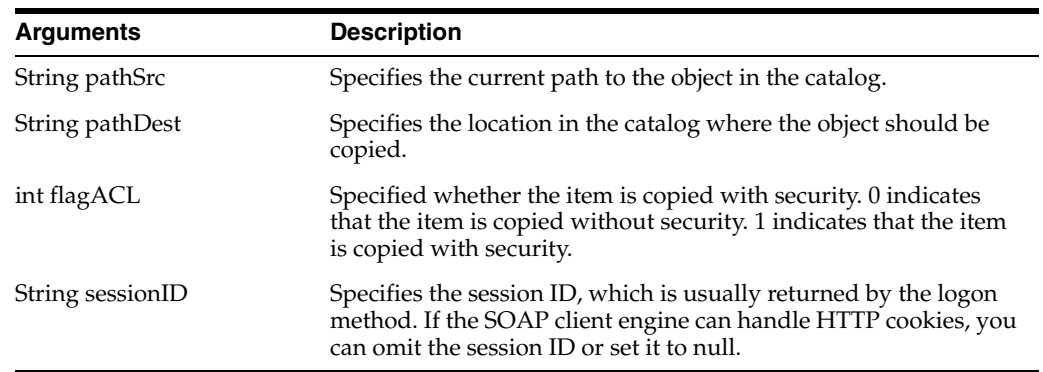

## <span id="page-117-0"></span>**3.15.4 copyItem2() Method**

Use this method to generate an archive file from the catalog.

## **3.15.4.1 Signature**

DataHandler copyItem2(List[] path, boolean recursive, boolean permissions, boolean timestamps, boolean useMtom, String sessionID);

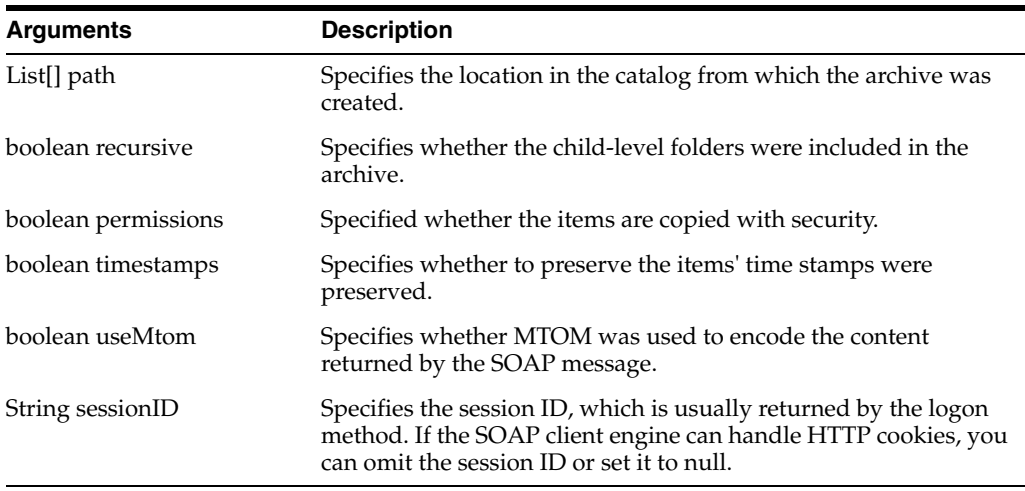

## <span id="page-117-1"></span>**3.15.5 createFolder() Method**

Use this method to create a folder in the catalog.

## **3.15.5.1 Signature**

void createFolder(String path, boolean createIfNotExists, boolean createIntermediateDirs, String sessionID);

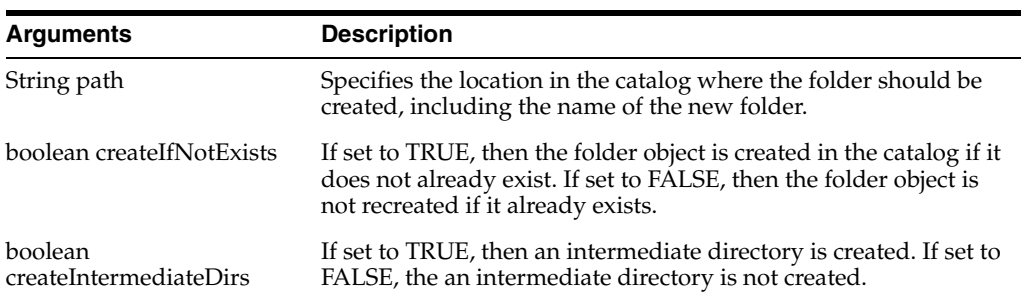

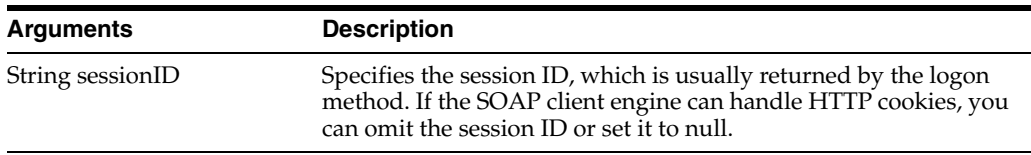

## <span id="page-118-0"></span>**3.15.6 createLink() Method**

Use this method to create a link to the catalog.

#### **3.15.6.1 Signature**

void createLink(String path, String pathTarget, boolean overwriteIfExists, String sessionID);

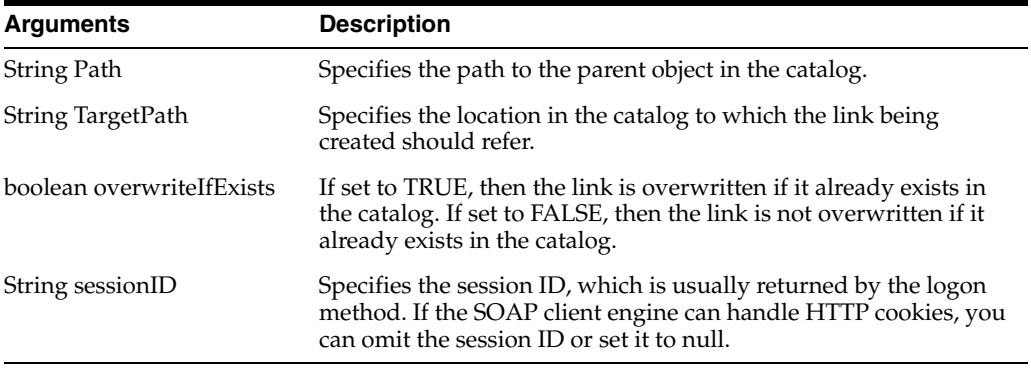

## <span id="page-118-1"></span>**3.15.7 deleteItem() Method**

Use this method to delete an object from the catalog. To delete a folder, read [Section 3.15.18, "removeFolder\(\) Method".](#page-122-1)

## **3.15.7.1 Signature**

void deleteItem(String path, String sessionID);

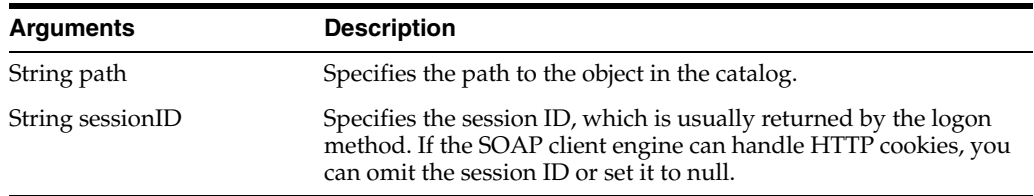

## <span id="page-118-2"></span>**3.15.8 getItemInfo() Method**

Use this method to retrieve catalog information for an object.

#### **3.15.8.1 Signature**

ItemInfo getItemInfo(String path, boolean resolveLinks, String sessionID);

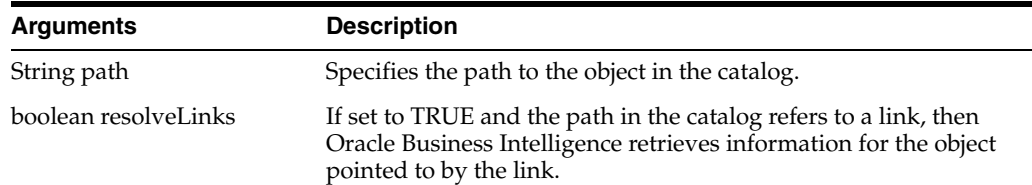

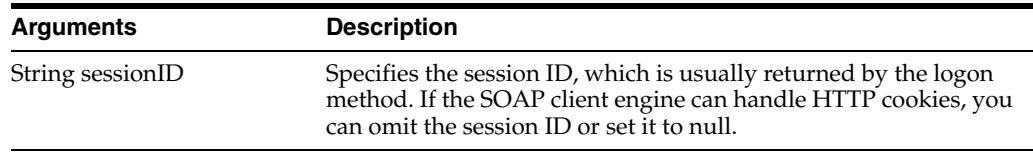

#### **3.15.8.2 Returns**

Returns catalog information for an object in an ItemInfo structure. For more information, see [Section 2.17, "ItemInfo Structure".](#page-36-0)

## <span id="page-119-0"></span>**3.15.9 getMaintenanceMode() Method**

Use this method to retrieve the maintenance mode status.

## **3.15.9.1 Signature**

Boolean getMaintenanceMode(String sessionID);

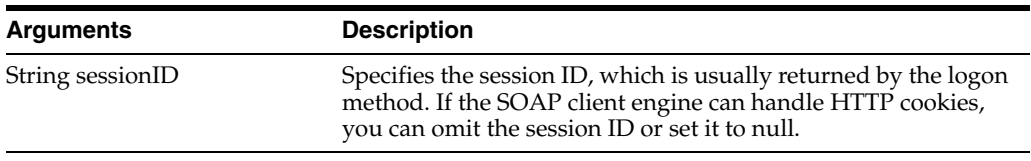

## **3.15.9.2 Returns**

Returns true or false value indicating current maintenance mode status. For more information, see [Section 3.15.14, "maintenanceMode\(\) Method"](#page-121-0).

## <span id="page-119-1"></span>**3.15.10 getObjectCategories() Method**

Use this method to retrieve the supported categories.

#### **3.15.10.1 Signature**

Boolean getObjectCategories(String sessionID);

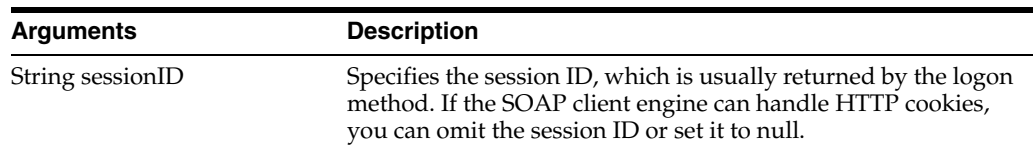

#### **3.15.10.2 Returns**

Returns a list of supported categories.

## <span id="page-119-2"></span>**3.15.11 getObjectCreateList() Method**

Use this method to retrieve a list of all creatable objects.

#### **3.15.11.1 Signature**

Boolean getObjectCreateList(String sessionID);

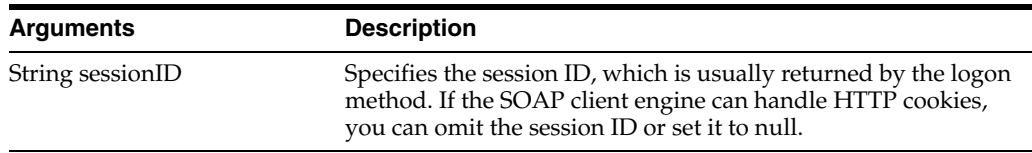

#### **3.15.11.2 Returns**

Returns a list of creatable objects.

## <span id="page-120-1"></span>**3.15.12 getObjectTypes() Method**

Use this method to retrieve a list of all supported catalog object types.

#### **3.15.12.1 Signature**

Boolean getObjectTypes(String sessionID);

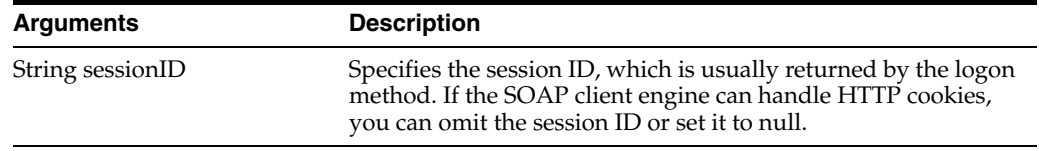

#### **3.15.12.2 Returns**

Returns a list of supported object types.

## <span id="page-120-0"></span>**3.15.13 getSubItems() Method**

Use this method to retrieve the collection of child sub-items for an object in the catalog.

#### **3.15.13.1 Signature**

List[] getSubItems(String path, String mask, boolean resolveLinks, GetSubItemsParams options, String sessionID);

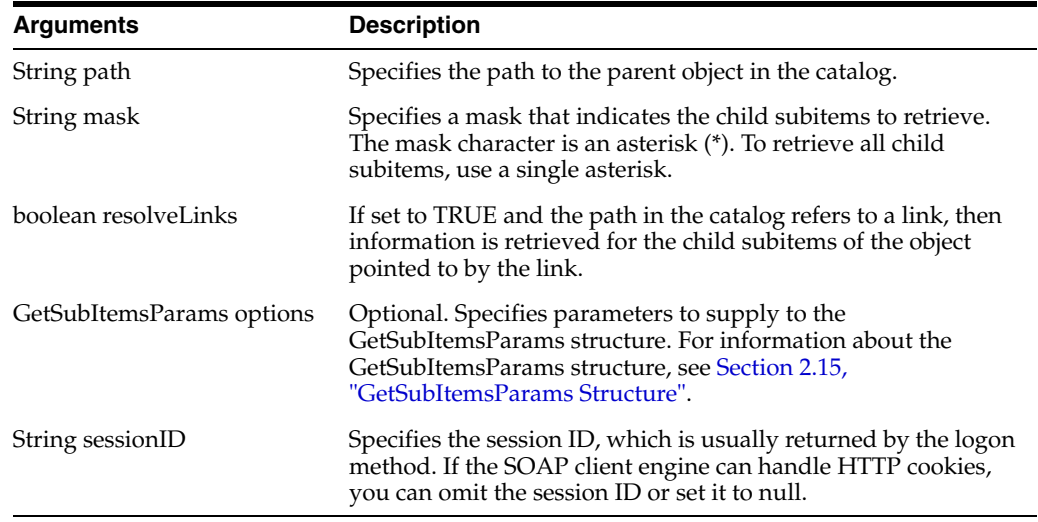

#### **3.15.13.2 Returns**

Returns a collection of child subitems in an ItemInfo structure. For more information, see [Section 2.17, "ItemInfo Structure"](#page-36-0).

## <span id="page-121-0"></span>**3.15.14 maintenanceMode() Method**

Use this method to lock the catalog during maintenance.

## **3.15.14.1 Signature**

void maintenanceMode(boolean flag, String sessionID);

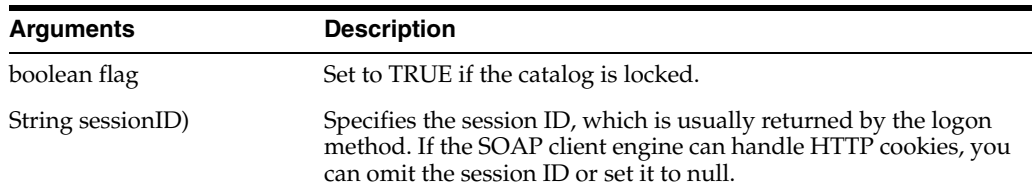

## <span id="page-121-1"></span>**3.15.15 moveItem() Method**

Use this method to move an object in the catalog to a different location in the catalog.

#### **3.15.15.1 Signature**

void moveItem(String pathSrc, String pathDest, int flagACL, String sessionID);

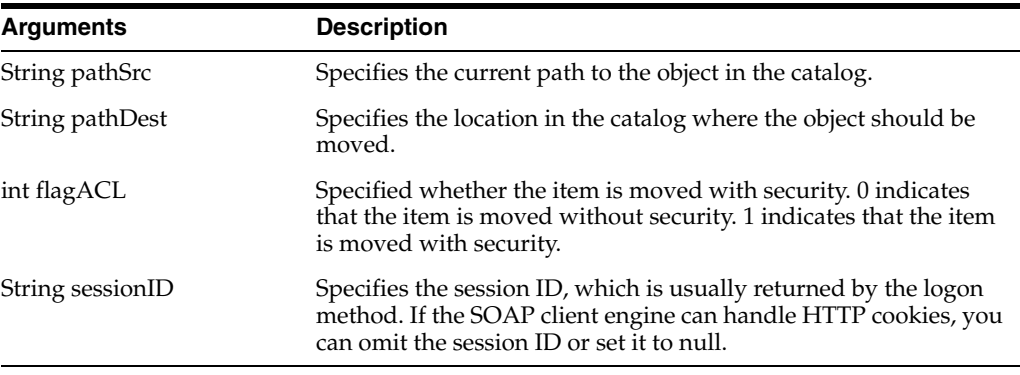

## <span id="page-121-2"></span>**3.15.16 pasteItem2() Method**

Use this method to paste the copied items.

#### **3.15.16.1 Signature**

void pasteItem2(Binary stream DataHandler archive, String replacePath, int flagACL, int flagOverwrite, String sessionID);

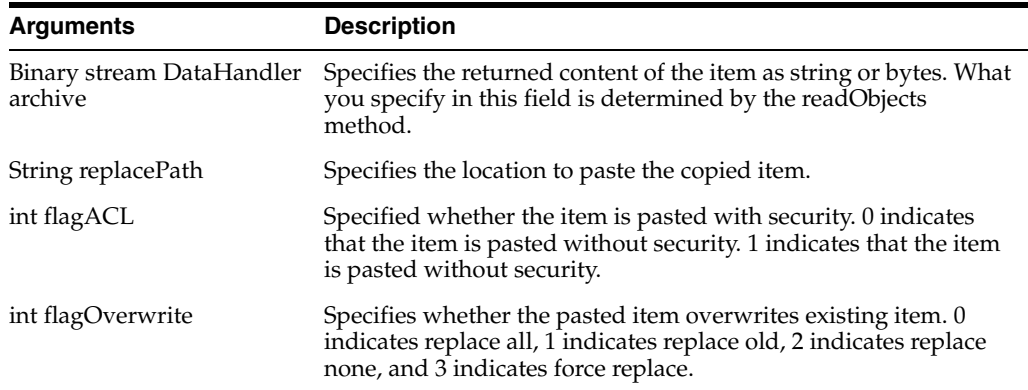

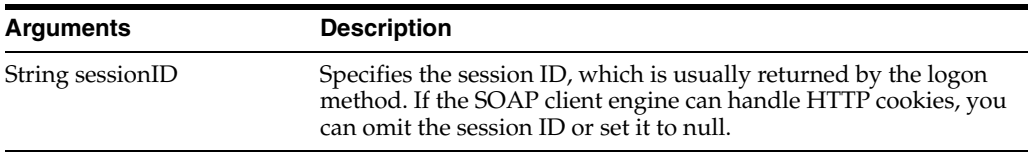

## <span id="page-122-0"></span>**3.15.17 readObjects() Method**

Use this method to read an object from the catalog and return a CatalogObject structure.

## **3.15.17.1 Signature**

List[] readObjects(List[] paths, boolean resolveLinks, ErrorDetailsLevel errorMode, ReadObjectsReturnOptions returnOptions, String sessionID);

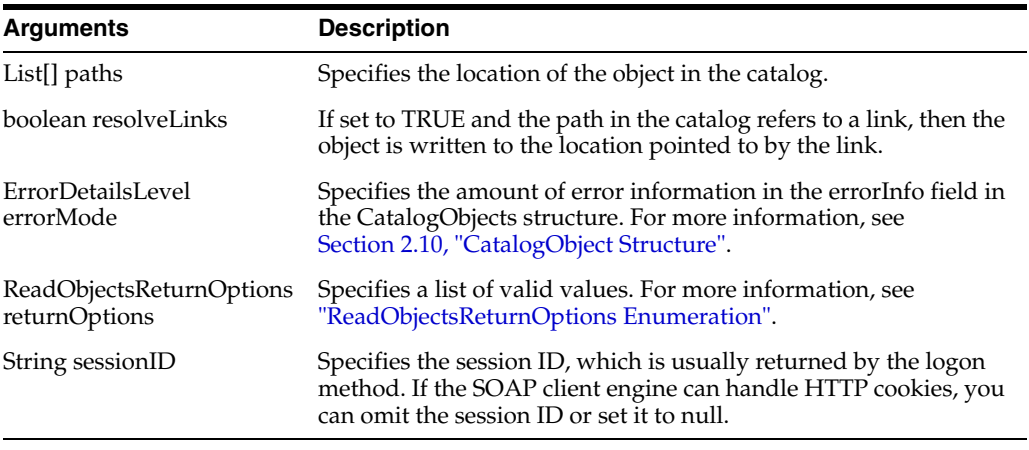

## **3.15.17.2 Returns**

Returns an array of ["CatalogObject Structure"](#page-32-0) Objects.

**Note:** If a read operation fails for a catalog object (for example, due to an invalid path or insufficient privileges), the errorInfo field for that object contains a description of the error.

## <span id="page-122-1"></span>**3.15.18 removeFolder() Method**

Use this method to delete a folder and its contents from the catalog. To delete an object other than a folder and its contents, see [Section 3.15.7, "deleteItem\(\) Method"](#page-118-1).

#### **3.15.18.1 Signature**

void removeFolder(String path, boolean recursive, String sessionID);

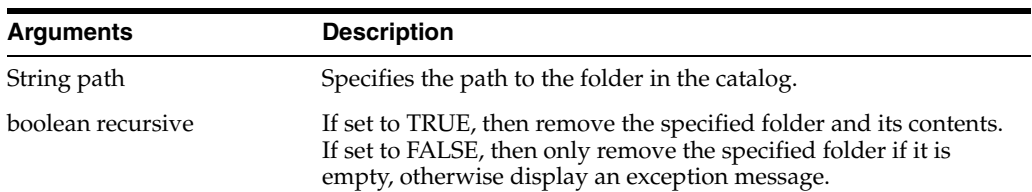

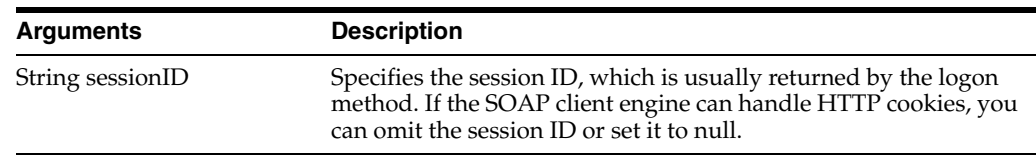

## <span id="page-123-0"></span>**3.15.19 setItemAttributes() Method**

Use this method to set attribute flags for a specified catalog item.

#### **3.15.19.1 Signature**

void setItemAttributes (List[] path, int value, int valueOff, boolean recursive, String sessionID);

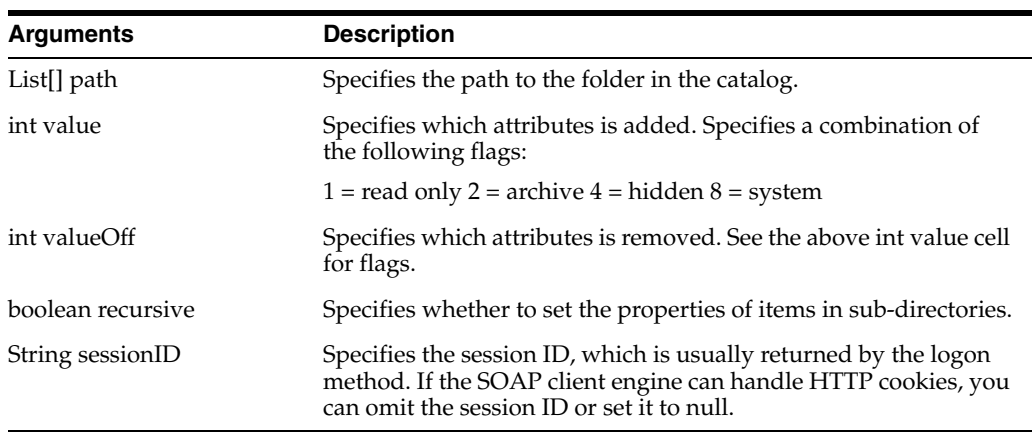

## <span id="page-123-1"></span>**3.15.20 setItemProperty() Method**

Use this method to set a property for an object in the catalog.

#### **3.15.20.1 Signature**

void setItemProperty(List[] path, List[] name, List[] value, boolean recursive, String sessionID);

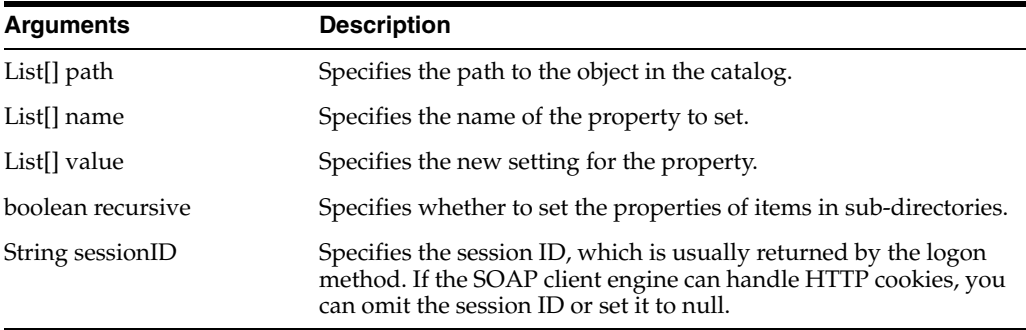

## <span id="page-123-2"></span>**3.15.21 setOwnership() Method**

Use this method to take ownership of the specified item.

#### **3.15.21.1 Signature**

void setOwnership(List[]path, Account owner, boolean recursive, String sessionID);

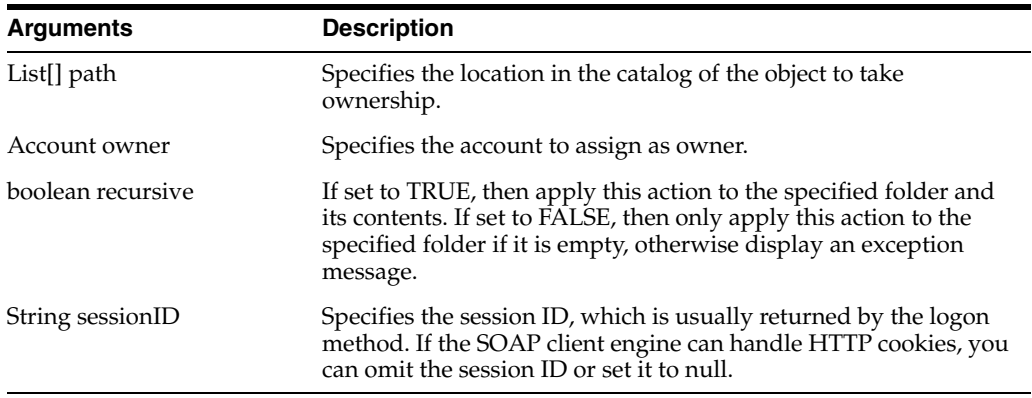

## <span id="page-124-0"></span>**3.15.22 updateCatalogItemACL() Method**

Use this method to update the Access Control List for an item in the catalog.

## **3.15.22.1 Signature**

void updateCatalogItemACL(List[] path, ACL acl, UpdateCatalogItemACLParams options, String sessionID);

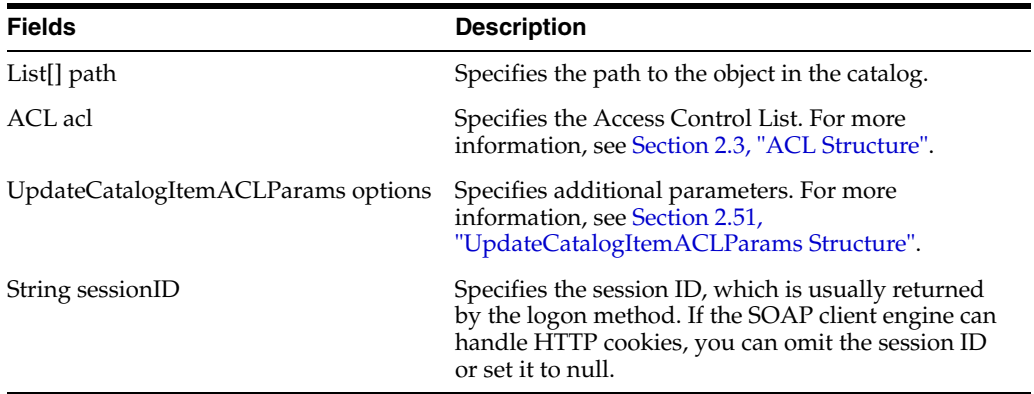

## <span id="page-124-1"></span>**3.15.23 writeObjects() Method**

Use this method to write an array of objects to the catalog.

#### **3.15.23.1 Signature**

List[] writeObjects(List[] catalogObjects, boolean allowOverwrite, boolean createIntermediateDirs, ErrorDetailsLevel errorMode, String sessionID);

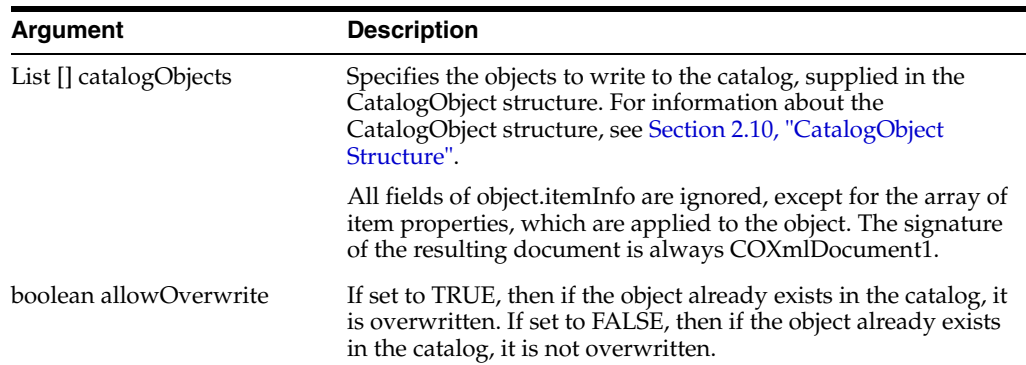

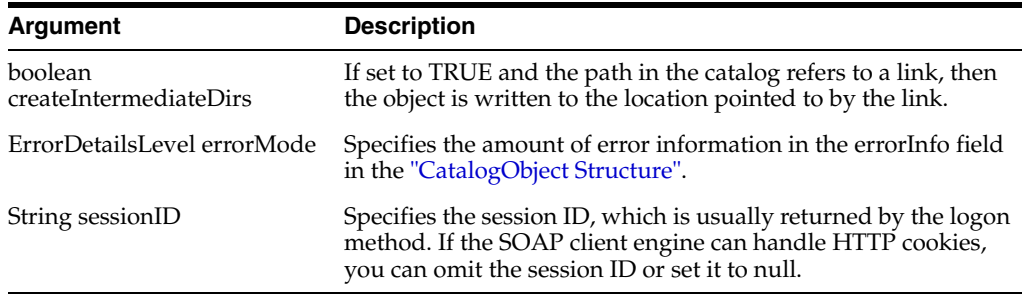

#### **3.15.23.2 Returns**

An array of ["ErrorInfo Structure"](#page-34-1) objects.

# <span id="page-125-0"></span>**3.16 XMLViewService Service**

Use this service to retrieve results from Oracle BI EE Presentation Services in XML format. [Table 3–24](#page-125-0) shows the supported methods.

*Table 3–24 XMLView Service Methods*

| <b>Method Name</b>                               | <b>Description</b>                                                                              |
|--------------------------------------------------|-------------------------------------------------------------------------------------------------|
| Section 3.16.2, "cancelQuery() Method"           | Cancels the current query.                                                                      |
| Section 3.16.3, "executeSQLQuery()<br>Method"    | Runs a SQL query.                                                                               |
| Section 3.16.4, "executeXMLQuery()<br>Method"    | Runs an XML query.                                                                              |
| Section 3.16.5, "fetchNext() Method"             | Returns the next page of data rows.                                                             |
| Section 3.16.6, "getPromptedFilters()<br>Method" | Returns a filter XML structure containing only the<br>analysis' columns with a prompted filter. |
| Section 3.16.7, "upgradeXML() Method"            | Returns an upgraded version of the requested<br>object.                                         |

## **3.16.1 XMLQueryOutputFormat Enumeration**

This enumeration specifies a list of valid values for the [executeSQLQuery\(\) Method](#page-126-1) and [executeXMLQuery\(\) Method](#page-126-2). For example, you might want to return data rows and metadata, or data rows only. [Table 3–25](#page-125-1) lists the values in this enumeration.

**Note:** Only one of the values in XMLQueryOutputFormat can be selected.

| <b>Values</b>                 | <b>Description</b>                                               |
|-------------------------------|------------------------------------------------------------------|
| String SAWRowsetData          | Specifies that the query returns only data rows.                 |
| String SAWRowsetSchema        | Specifies that the query returns only metadata.                  |
| String SAWRowsetSchemaAndData | Specifies that the query returns both metadata and data<br>rows. |

<span id="page-125-1"></span>*Table 3–25 XMLQueryOutputFormat Enumeration Values*

## <span id="page-126-0"></span>**3.16.2 cancelQuery() Method**

Use this method to cancel a query and clean up resources associated with the query. This method should only be used if the query row set is not scrolled to the last row in the data set returned.

**Note:** If you use this method when the query row set is scrolled to the last row in the data set returned, query data is cleaned up during the last fetchNext method invocation.

## **3.16.2.1 Signature**

void cancelQuery(String queryID, String sessionID);

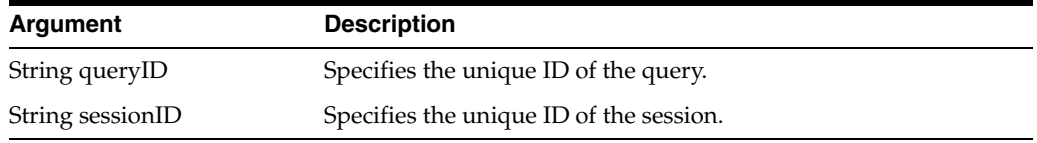

## <span id="page-126-1"></span>**3.16.3 executeSQLQuery() Method**

Use this method to execute a SQL query and return the results of the query.

**Note:** If the results returned exceed one page, you need to use the [fetchNext\(\) Method](#page-127-0) to return the next page of rows.

#### **3.16.3.1 Signature**

QueryResults executeSQLQuery(String sql, XMLQueryOutputFormat outputFormat, XMLQueryExecutionOptions executionOptions, String sessionID);

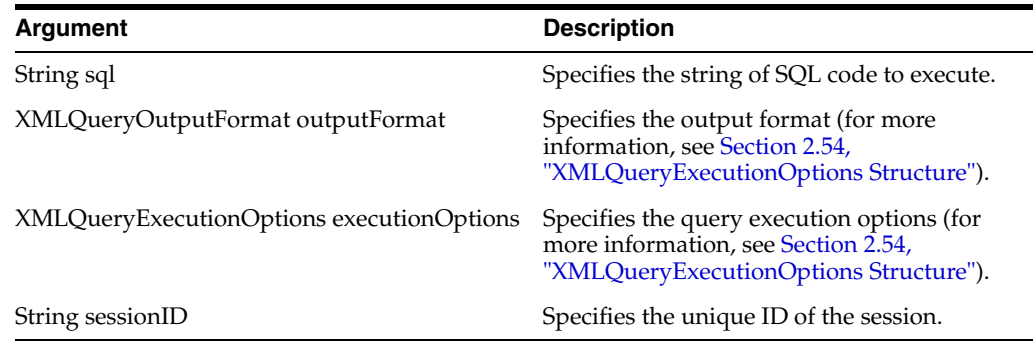

#### **3.16.3.2 Returns**

Returns the results of the query as one or more rows of data in a QueryResults structure (for more information, see [Section 2.36, "QueryResults Structure"\)](#page-45-0).

#### <span id="page-126-2"></span>**3.16.4 executeXMLQuery() Method**

Use this method to execute an XML query and return the results of the query.

**Note:** If the results returned exceed one page, you need to use the [fetchNext\(\) Method](#page-127-0) to return the next page of rows.

## **3.16.4.1 Signature**

QueryResults executeXMLQuery(ReportRef report, XMLQueryOutputFormat outputFormat, XMLQueryExecutionOptions executionOptions, ReportParams reportParams, String sessionID);

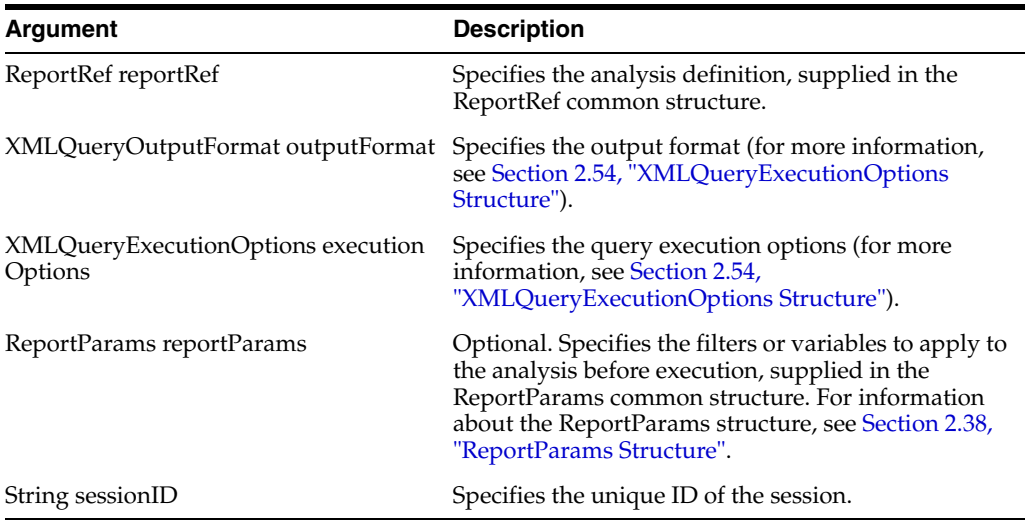

## **3.16.4.2 Returns**

Returns the results of the query as one or more rows of data in a QueryResults structure (for more information, see [Section 2.36, "QueryResults Structure"\)](#page-45-0).

## <span id="page-127-0"></span>**3.16.5 fetchNext() Method**

Use this method to return the next page of rows retrieved by a query.

**Note:** The page returned might contain zero rows. If the finished flag is not set, the remaining rows might not be available immediately.

## **3.16.5.1 Signature**

QueryResults fetchNext(String queryID, String sessionID);

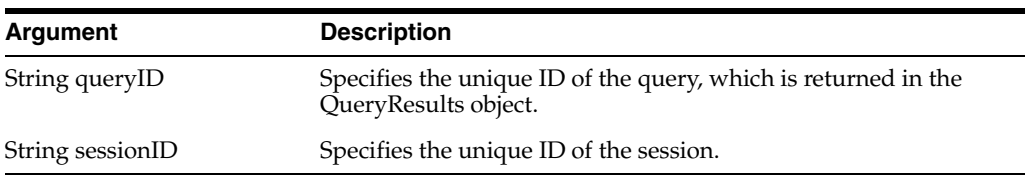

## **3.16.5.2 Returns**

Returns the next page of query results as one or more rows of data in a QueryResults structure (for more information, see [Section 2.36, "QueryResults Structure"\)](#page-45-0).

## <span id="page-127-1"></span>**3.16.6 getPromptedFilters() Method**

Use this method to retrieve a saved analysis' prompted columns or the prompted columns from an analysis' xml definition. Note that to create an analysis with a prompted column, you must assign the isPrompted operator to it.

#### **3.16.6.1 Signature**

List[] getPromptedFilters(ReportRef report, String sessionID);

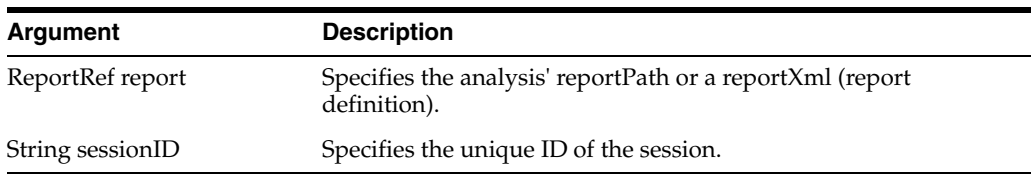

## <span id="page-128-0"></span>**3.16.7 upgradeXML() Method**

Use this method to upgrade Oracle BI EE objects that reside outside of the Presentation Services catalog. This method upgrades object from Oracle BI EE 10*g* to Oracle BI EE 11*g*. Use this method primarily for Oracle BI Add-in for Microsoft Office to upgrade the analyses that were saved within Oracle BI Office and not to the catalog. You should only use this method if you want to upgrade the objects in your Oracle BI Office catalog.

Note that if you use methods like executeXmlQuery and use the ReportRef argument to pass an Oracle BI EE 10*g* report definition, that report is upgraded before the query is run.

#### **3.16.7.1 Signature**

String upgradeXML(String xml, String sessionID);

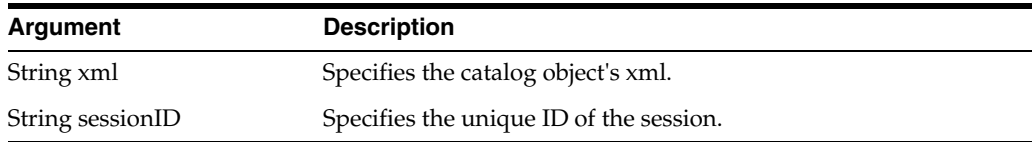

# **Using the Oracle Business Intelligence Server Metadata Web Service**

[5This chapter introduces the Oracle Business ] Intelligence Server Metadata Web Service, and describes configuring the web service connection to Oracle BI Server, the methods used to call the web service, securing the web service, and using Oracle BI Server XML procedures.

This chapter includes the following sections:

- [Overview of the Oracle BI Server Metadata Web Service](#page-130-0)
- [Configuring the Oracle BI Server Metadata Web Service](#page-130-1)
- [Calling the Oracle BI Server Metadata Web Service](#page-132-0)
- [Using the Oracle BI Server XML Procedures](#page-137-0)

# <span id="page-130-0"></span>**4.1 Overview of the Oracle BI Server Metadata Web Service**

The Oracle BI Server uses a semantic model to store and control behavior related to its operations. The semantic layer, called the Common Enterprise Information Model, is captured inside of metadata that is managed by the Oracle BI Administration Tool.

In previous versions of Oracle Business Intelligence, you would use the Administration Tool to access the information stored in the metadata repository. However, in this version of Oracle Business Intelligence, the Oracle BI Server Metadata Web Service allows you to use a web service interface to call Oracle BI Server stored procedures. These procedures provide the ability to obtain information about the metadata and to modify the metadata.

For example, a developer who wants to update the server repository with new metadata, doesn't have to open Administration Tool or restart the server with a modified repository. The developer can use a stored procedure to directly apply the patch XML created from two different versions of the repository.

There are two techniques of calling the Oracle BI Server Metadata Web Service, synchronous and asynchronous. In cases where the response returns immediately, the synchronous technique might be adequate. However, because request processing can be delayed, it is often useful to utilize the asynchronous technique of calling the Web Service so the client application can continue its work and handle the response later on.

# <span id="page-130-1"></span>**4.2 Configuring the Oracle BI Server Metadata Web Service**

This topic contains the following sections:

- Section 4.2.1, "Configuring the Oracle BI Server Metadata Web Service Connection [to Oracle BI Server"](#page-131-0)
- [Section 4.2.2, "Securing the Oracle BI Server Metadata Web Service"](#page-131-1)

## <span id="page-131-0"></span>**4.2.1 Configuring the Oracle BI Server Metadata Web Service Connection to Oracle BI Server**

Use this topic if you are not using the default installation of BI Server. By default the Oracle BI Server Metadata Web Service attempts to connect to an instance of BI Server running at the following URL:

jdbc:oraclebi://localhost:9703/

However, if the BI Server is deployed on a different machine, uses a different port, or if you want to configure an SSL connection between the web service and the server, you should use a Oracle Business Intelligence JDBC data source that you create in Oracle WebLogic Server Administration Console. The Oracle BI Server Metadata Web Service will look for a data source with the following name, and if found, will use it to connect to the Oracle BI Server.

jdbc/bi/server

#### **4.2.1.1 Setting Up an Oracle Business Intelligence JDBC Data Source**

For instructions about how to create an Oracle Business Intelligence JDBC data source, see "How to Create a BI JBDC Data Source in Oracle WebLogic" in *Oracle Fusion Middleware Developer's Guide for Oracle Business Intelligence Enterprise Edition*.

However, note the following requirements for setting up an Oracle Business Intelligence JDBC data source for use with the Oracle BI Server Metadata Web Service. After you have finished setting up this data source, be sure to stop and start the web service so that your preferences are applied.

- In the **URL** field located on the Connection Properties page of the New JDBC Data Source wizard, specify the port that you configured for Oracle BI Server. The existing instructions state that you should specify "9703," but it is likely that "9703" will not be the correct port number.
- After you created and saved the BI JDBC data source, you must modify the data source's settings. Access the Settings for the data source and click the Connections Pool tab. Modify the settings as follows:
	- **–** In the **Statement Cache Size** field, enter 0. Specifying this value disables the statement cache.
	- **–** In the Advanced tab, go to the **Connection Creation Retry Frequency** field and enter 10 (or any number larger than 0).

## <span id="page-131-1"></span>**4.2.2 Securing the Oracle BI Server Metadata Web Service**

You secure the Oracle BI Server Metadata Web Service using Oracle Web Services Manager (WSM). To call the Oracle BI Server Metadata Web Service, you must configure your client code with the correct client side policy, and provide security credentials for a user with permission to call the stored procedures.

This topic contains the following sections:

- [Section 4.2.2.1, "Applying Policies"](#page-132-1)
- [Section 4.2.2.2, "Configuring WSM"](#page-132-2)

[Section 4.2.2.3, "Assigning the manageRepositories Permission"](#page-132-4)

#### <span id="page-132-1"></span>**4.2.2.1 Applying Policies**

You apply a security policy by choosing one from a predefined list that is appropriate for the security guidelines of your organization, then assign it to the web service.

An example of a web service security policy is:

oracle/wss11\_saml\_token\_with\_message\_protection\_service\_policy

To successfully call the Oracle BI Server Metadata Web Service, the client code must set up a matching client side policy, and supply the required information. For example, the client side policy that matches the service policy above is:

oracle/wss11\_saml\_token\_with\_message\_protection\_client\_policy

In this example, the client code would have to add a valid SAML token for a user with permission to call the stored procedures to the SOAP message headers. The security policy on the web service ensures that any SOAP messages without a valid token are rejected. If the token is valid, the web service connects to Oracle BI Server using the System user credentials and impersonates the user specified in the token.

For more information about WSM and how to apply and configure predefined policies, see *Oracle Fusion Middleware Security and Administrator's Guide for Web Services*.

#### <span id="page-132-2"></span>**4.2.2.2 Configuring WSM**

You must configure WSM before you can successfully use the Oracle BI Server Metadata Web Service. The configuration for the Oracle BI Server Metadata Web Service and the Action Framework are identical.

For information about configuring WSM to work with the Oracle BI Server Metadata Web Service, see ["Configuring Oracle Web Services Manager".](#page-159-0)

#### <span id="page-132-4"></span>**4.2.2.3 Assigning the manageRepositories Permission**

You must provide the user who will run the Oracle BI Server Metadata Web Service with the manageRepositories permission. For information about how to set up security and apply this permission, see *Oracle Fusion Middleware Security Guide for Oracle Business Intelligence Enterprise Edition*.

# <span id="page-132-0"></span>**4.3 Calling the Oracle BI Server Metadata Web Service**

This section contains information about calling the Oracle BI Server Metadata Web Service:

- [Section 4.3.1, "Calling the Oracle BI Server Metadata Web Service Synchronously"](#page-132-3)
- [Section 4.3.2, "Calling the Oracle BI Server Metadata Web Service Asynchronously"](#page-136-0)

#### <span id="page-132-3"></span>**4.3.1 Calling the Oracle BI Server Metadata Web Service Synchronously**

The Oracle BI Server Metadata Web Service is normally deployed at the following location, for synchronous calls:

http://server:port/AdminService/AdminService

The WSDL can be found at the following location:

http://server:port/AdminService/AdminService?WSDL

Use the following methods to synchronously call any stored procedure on the Oracle BI Server:

- [Section 4.3.1.1, "callProcedure\(\) Method"](#page-133-2)
- [Section 4.3.1.2, "callProcedureWithResults\(\) Method"](#page-133-3)
- [Section 4.3.1.3, "startExtender\(\) Method"](#page-134-0)
- [Section 4.3.1.4, "Sample Code"](#page-135-0)

#### <span id="page-133-2"></span>**4.3.1.1 callProcedure() Method**

Use this method to call procedures that are not expected to return a result set. [Table 4–1](#page-133-0) contains information about this method's arguments.

<span id="page-133-0"></span>*Table 4–1 callProcedure Method Arguments*

| Argument      | Data Type             | <b>Description</b>                                                                                                    |
|---------------|-----------------------|----------------------------------------------------------------------------------------------------|
| procedureName | String                | Name of the procedure to call.                                                                                                    |
| parameters    | List of<br>parameters | A sequence of parameter objects. Each parameter<br>defines a type and value corresponding to the<br>stored procedure arguments.<br>Refer to the WSDL for the supported parameter<br>types. |

#### <span id="page-133-3"></span>**4.3.1.2 callProcedureWithResults() Method**

Use this method to call procedures that are expected to return a result set.

This method returns an object that mimics the result set as a sequence of ResultsRow objects. Each ResultsRow contains one or more columns, and each column defines a type and value. If an error occurs, most stored procedures return at least one row with a single string column. Therefore, it is important to carefully check the returned results.

Procedures that return a result set are NQSModifyMetadata, NQSQueryMetadata, NQSExtractMetadataProject (returns record sets of binary data), NQSQueryProjects. These are all query type procedures where the results are interesting, except for NQSModifyMetadata that simply returns the error messages (if any), that occur during the execution of the procedure. You can call NQSModifyMetadata synchronously without callProcedureWithResults, you just wouldn't know what the error messages are.

[Table 4–2](#page-133-1) contains information about this method's arguments.

| <b>Argument</b> | Data Type             | <b>Description</b>                                                                                                    |
|-----------------|-----------------------|----------------------------------------------------------------------------------------------------|
| procedureName   | String                | Name of the procedure to call.                                                                                                    |
| parameters      | List of<br>parameters | A sequence of parameter objects. Each parameter<br>defines a type and value corresponding to the<br>stored procedure arguments.<br>Refer to the WSDL for the supported parameter<br>types. |

<span id="page-133-1"></span>*Table 4–2 callProcedure Method Arguments*

#### <span id="page-134-0"></span>**4.3.1.3 startExtender() Method**

The method is for internal use only, and calls the BI Server Extender utility that imports flex object changes from ADF sources and maps them to the Business Model and Mapping layer, and Presentation layer.

This method returns a string indicating that the startExtender command was started.

For more information, see "Automatically Mapping Flex Object Changes Using the biserverextender Utility" in *Oracle Fusion Middleware Metadata Repository Builder's Guide for Oracle Business Intelligence Enterprise Edition*.

The WSDL signature for the startExtender () method is:

```
<xsd:sequence>
  <xsd:element name="adminBeanServerUrl" type="xsd:string"/>
   <xsd:element name="biAdminUser" type="xsd:string"/>
   <xsd:element name="biAdminPassword" type="xsd:string"/>
  <xsd:element name="jobID" type="xsd:string"/>
   <xsd:element name="connectionDetails" type="xsd:string"/>
</xsd:sequence>
</xsd:complexType>
<xsd:element name="startExtender" type="tns:startExtender"/>
<xsd:complexType name="startExtenderResponse">
  <xsd:sequence>
     <xsd:element name="return" type="xsd:string"/>
  </xsd:sequence>
</xsd:complexType>
```
#### For example, a startExtender() call might be something like this:

```
startExtender(localhost:7001", "wlsuser", "wlspassword", "
    <ConnectionDetails>
      <ConnectionPool> 
       <ConnectionPoolName>"oracle.apps.fscm.model.analytics.
         applicationModule.FscmTopModelAM_FscmTopModelAMLocal"."Connection Pool"
       </ConnectionPoolName>
      </ConnectionPool>
      <NewEssbaseConnection>
        <DatabaseName>computer.example.com:10215</DatabaseName>
        <UserName>FUSION_APPS_GL_ESSBASE_APPID</UserName>
        <Password>D7EDED84BC624A917F5B462A4DCA05
             CDCE256EEEEEDC97D5575BA27BADBC24F0E7675
              6D92C558D91CA53D63E2D7450E3FAEA57FA6B914D4D</Password>
        <CubeNamesList>
          <CubeName>BI_VF_USA_Accounting_Flexfie</CubeName>
        </CubeNamesList>
      </NewEssbaseConnection>
    </ConnectionDetails>");
```
[Table 4–3](#page-134-1) contains information about this method's arguments.

*Table 4–3 startExtender() Method Arguments*

<span id="page-134-1"></span>

| <b>Argument</b> |        | Data Type   Description        |
|-----------------|--------|--------------------------------|
| procedureName   | String | Name of the procedure to call. |

| Argument   | Data Type             | <b>Description</b>                                                                                                    |
|------------|-----------------------|----------------------------------------------------------------------------------------------------|
| parameters | List of<br>parameters | A sequence of parameter objects. Each parameter<br>defines a type and value corresponding to the<br>stored procedure arguments.<br>Refer to the WSDL for the supported parameter<br>types. |

*Table 4–3 (Cont.) startExtender() Method Arguments*

#### <span id="page-135-0"></span>**4.3.1.4 Sample Code**

Use the following code to set up client-side security. You can use this code to set up a client-side instance of the Admin Service configured to pass authentication information in a SAML token. This code must reside in an authenticated web application. The authentication information in the session is passed automatically to the Oracle BI Server Metadata Web Service. You will have to generate client-side proxy classes to use code such as the example code.

In this example, the proxies have been generated in the package adminwebservice.client.

import adminwebservice.client.\*;

```
/**
 * Looks up an instance of the Admin Service and sets the correct
   authentication information on it.
 * @return Admin Proxy to the admin service.
 */
protected Admin getAdminService() throws Exception {
  String SERVICE_NAMESPACE = "http://ws.admin.obiee.oracle/";
  String SERVICE_NAME = "AdminService";
 String PORT_NAME = "AdminPort";
 String WSS_POLICY_CONFIG_FILE_SAML = "wss-policy-saml.xml";
 URL wsdlURL = new URL
     ("http://localhost:7001/AdminService/AdminService?WSDL");
  QName serviceQname = new QName(SERVICE_NAMESPACE, SERVICE_NAME);
  QName portQname = new QName(SERVICE_NAMESPACE, PORT_NAME);
  ServiceDelegateImpl serviceDelegate = new ServiceDelegateImpl
     (wsdlURL, serviceQname, OracleService.class);
   Admin admin = serviceDelegate.getPort( portQname, Admin.class);
   ((BindingProvider)admin).getRequestContext().put(ClientConstants.CLIENT_
       CONFIG,toElement(this.getClass().getResourceAsStream(WSS_POLICY_CONFIG_
       FILE_SAML)));
   ((BindingProvider)admin).getRequestContext().put(BindingProvider.
       ENDPOINT_ADDRESS_PROPERTY, getServiceUrl());
   return admin;
}
```
#### **WSS\_POLICY\_CONFIG\_FILE\_SAML**

WSS\_POLICY\_CONFIG\_FILE\_SAML is the resource name of a file with the following content:

```
<?xml version="1.0" encoding="UTF-8"?>
<oracle-webservice-clients>
```

```
<webservice-client>
      <port-info>
         <policy-references>
            <policy-reference uri="oracle/wss11_saml_token_with_
                 message_protection_client_
                  policy"category="security"/>
         </policy-references>
      </port-info>
   </webservice-client>
</oracle-webservice-clients>
```
## <span id="page-136-0"></span>**4.3.2 Calling the Oracle BI Server Metadata Web Service Asynchronously**

The Oracle BI Server Metadata Web Service is normally deployed at the following location for asynchronous calls:

http://server:port/AsyncAdminService/service

The WSDL can be found at the following locations for asynchronous web services:

http://server:port/AsyncAdminService/service?wsdl

From the client perspective, the asynchronous method call consists of two one-way message exchanges. Before initiating the asynchronous call, the client must deploy a callback service to listen for the response from the asynchronous web service.

This section contains the following topics:

- [Section 4.3.2.1, "Creating the Callback Service"](#page-136-1)
- [Section 4.3.2.2, "Configuring the Callback Service"](#page-136-2)
- [Section 4.3.2.3, "Sample Code"](#page-137-1)

#### <span id="page-136-1"></span>**4.3.2.1 Creating the Callback Service**

Use the Create Web Service Proxy wizard in JDeveloper, select **Generate As Async** to generate an asynchronous proxy. For more information about creating web service clients using the wizard, see "Creating Web Service Proxies" in the JDeveloper Online Help. You can modify the generated callback service code to process the response. You must then deploy the callback service as a web service. Once deployed, add the URL of the callback service to the client code as the **replyTo** field.

For more information about creating the callback service, see "Defining Asynchronous Web Service Clients" in *Oracle Fusion Middleware Developer's Guide for Oracle Infrastructure Web Services*.

#### <span id="page-136-2"></span>**4.3.2.2 Configuring the Callback Service**

You can attach policies to the following asynchronous components:

- Client calling asynchronous web service.
- Asynchronous web service.
- Asynchronous callback client.
- Asynchronous callback service.

To attach policies to the components at runtime you can use Fusion Middleware Control. The asynchronous web service and client policies must comply with one another. Similarly, the asynchronous callback client and callback service policies must comply with one another.

For more information about configuring security for the callback service, see "Attaching Policies to Asynchronous Web Services and Clients" in *Oracle Fusion Middleware Developer's Guide for Oracle Infrastructure Web Services*.

#### <span id="page-137-1"></span>**4.3.2.3 Sample Code**

The following code can be used to create and initialize client-side instance of the asynchronous metadata web service. The code includes an example of configuring the client-side instance to pass authentication information required for the oracle/wss\_ username\_token\_client\_policy policy. You will have to generate client-side proxy classes to use code such as the example code.

```
 /**
     * Looks up an instance of the Asynchronous Admin Service and
     * sets the correct authentication information on it.
     * @return Asynchronous Admin Proxy to the admin service.
     */
    protected AsyncAdmin getAsyncAdminService() throws Exception {
       String SERVICE_NAMESPACE = "http://ws.admin.obiee.oracle/"; 
       String SERVICE_NAME = "AsyncAdminService"; 
       String SECURITY_POLICY = "oracle/wss_username_token_client_policy"; 
      URL wsdlURL = new
URL("http://localhost:7001/AsyncAdminService/service?wsdl"); 
       QName serviceQname = new QName(SERVICE_NAMESPACE, SERVICE_NAME); 
       AsyncAdminService service = new AsyncAdminService(wsdlURL, serviceQname); 
       SecurityPoliciesFeature securityFeature =
        new SecurityPoliciesFeature(new String[] { SECURITY POLICY });
       AsyncAdmin admin = service.getAsyncAdminPort(securityFeature);
       Map<String, Object> requestContext = ((BindingProvider) 
admin).getRequestContext();
       requestContext.put(BindingProvider.USERNAME_PROPERTY, "weblogic"); 
       requestContext.put(BindingProvider.PASSWORD_PROPERTY, "welcome1");
       return admin;
    }
```
The following code shows how to specify callback information before calling methods of the asynchronous metadata web service:

```
String CALLBACK_URL = 
"http://localhost:7001/ClienCallback/AsyncAdminResponseImplPort";
AddressingVersion WS_ADDR_VER = AddressingVersion.W3C;
```
WSEndpointReference replyTo = new WSEndpointReference(CALLBACK\_URL, WS\_ADDR\_VER); Header replyToHeader = replyTo.createHeader(WS\_ADDR\_VER.replyToTag);

```
String messageID = UUID.randomUUID().toString();
WSBindingProvider wsbp = (WSBindingProvider) getAsyncAdminService();
wsbp.setOutboundHeaders(new StringHeader(WS_ADDR_VER.messageIDTag, messageID),
replyToHeader);
```
# <span id="page-137-0"></span>**4.4 Using the Oracle BI Server XML Procedures**

Oracle Business Intelligence provides several Oracle BI Server XML procedures that you can use to call the Oracle BI Server via JDBC or ODBC. You can only use the Oracle BI Server XML procedures with repositories in binary (RPD) format.

This topic contains detailed information on the following procedures:

- [Section 4.4.1, "Extract Project Procedure"](#page-138-0)
- [Section 4.4.2, "Modify Metadata Procedure"](#page-138-1)
- [Section 4.4.3, "Query Metadata Procedure"](#page-139-0)
- [Section 4.4.4, "Query Projects Procedure"](#page-140-0)

## <span id="page-138-0"></span>**4.4.1 Extract Project Procedure**

Use the Extract Project procedure to extract a project from the repository. The output results set contains a row for each project defined in the repository.

This procedure has the following structure:

```
NQSExtractMetadataProject
Input
  1.PROJECT_NAMES
  2.RPD_NAME (optional)
Output
  1.RPD_OBJECT
```
[Table 4–4](#page-138-2) contains the Extract Project procedure's input and output parameters and their descriptions.

| <b>Parameter</b> | <b>Description</b>                                                                            |
|------------------|-----------------------------------------------------------------------------------------------|
| PROJECT NAMES    | A delimited list of project names that is sent to the procedure for<br>extraction.            |
| RPD NAME         | (Optional) This parameter is currently not used. It is reserved<br>for future use.            |
| RPD OBJECT       | Contains a single BLOB object with the binary representation for<br>the extracted repository. |

<span id="page-138-2"></span>*Table 4–4 Extract Projects Procedure Parameters and Descriptions*

#### <span id="page-138-1"></span>**4.4.2 Modify Metadata Procedure**

Use the Modify Metadata procedure to apply changes to the repository. The output result set will contain zero or one row. If the output returns one row, that row will contain error messages.

Note that you can modify metadata using other methods, such as command line XML utilities, for example, biserverxmlgen, biserverxmlexec, and biserverxmlcli, and by copying and pasting within the Administration Tool. For more information about biserverxmlgen, biserverxmlexec, and biserverxmlcli command-line tools, see "Generating and Executing XML" in *Oracle Fusion Middleware XML Schema Reference for Oracle Business Intelligence Enterprise Edition*

This procedure has the following structure:

```
NQSModifyMetadata
Input
  1.XUDML_TEXT
  2.ORIGINAL_RPD (optional)
  3.RPD_NAME (optional)
  4.IGNORE_XUDML_ERRORS (optional)
Output
  1.ERROR_MESSAGES
```
[Table 4–5](#page-139-1) contains the Modify Metadata procedure's input and output parameters and their descriptions.

| <b>Parameter</b>               | <b>Description</b>                                                                                                    |
|--------------------------------|----------------------------------------------------------------------------------------------------|
| XUMDL TEXT                     | The full Oracle BI Server XML text that is applied to the server.<br>In general, the metadata definitions is applied directly,<br>overwriting existing definitions, unless the original repository is<br>set in the input parameter.                                                                                                    |
| ORIGINAL RPD                   | (Optional) The name of the repository to which Oracle Business<br>Intelligence compares the Oracle BI Server XML. Oracle<br>Business Intelligence compares the Oracle BI Server XML<br>fragment to the original RPD that you specify, and if Oracle<br>Business Intelligence detects a conflict, it does not apply the<br>Oracle BI Server XML. If no conflict is detected, Oracle Business<br>Intelligence applies the Oracle BI Server XML. |
| <b>RPD_NAME</b>                | (Optional) This parameter is currently not used. It is reserved<br>for future use.                                                                                                    |
| IGNORE_XUDML_<br><b>ERRORS</b> | (Optional) Ignore all non-fatal errors. Examples of non-fatal<br>errors are unresolved objects, duplicated objects, and broken<br>expressions.<br>Set this parameter to true. Note that the value is<br>case-insensitive.                                                                                                    |
| <b>ERROR MESSAGES</b>          |                                                                                                    |
|                                | Contains any returned errors resulting from the query<br>execution.                                                                                                    |

<span id="page-139-1"></span>*Table 4–5 Modify Metadata Procedure Parameters and Descriptions*

## <span id="page-139-0"></span>**4.4.3 Query Metadata Procedure**

Use the Query Metadata procedure to query the repository for metadata. The output result set will contain as many rows as there are object matches. You must concatenate the results to obtain the fully formed Oracle BI Server XML document.

This procedure has the following structure:

```
NQSQueryMetadataObjects
Input
  1.OBJECT_TYPES
  2.OBJECT_NAME (optional)
  3.OBJECT_PARENT (optional)
  4.CHILD_FLAG (optional)
  5.QNAME_QUERY_FLAG (optional)
  6.RPD_NAME (optional)
  7.CHILD_TYPE (optional)
Output
  1.XUDML_TEXT
  2.ERROR_MESSAGES
```
[Table 4–6](#page-140-1) contains the Query Metadata procedure's input and output parameters and their descriptions.

<span id="page-140-1"></span>

| Parameter             | <b>Description</b>                                                                                                    |  |
|-----------------------|----------------------------------------------------------------------------------------------------|--|
| OBJECT_TYPES          | A list of object types for which to search. You can query for<br>multiple object types by adding a comma between object types.                                                                                                    |  |
|                       | For example, you can query for subject area and presentation<br>catalog objects by setting the object_types to a value of<br>'2000,4004'. In this example, the subject area object has a type ID<br>value of 2000 and presentation catalog object has a type ID<br>value of 4004.                                                                                                    |  |
| OBJECT_NAME           | (Optional) Filter the objects matched by a name. This name is<br>not the fully qualified name.                                                                                                    |  |
|                       | For example, to query for all subject area named "AtomicStar",<br>you would set the OBJECT_TYPES parameter to "2000" and the<br>OBJECT_NAME parameter to "AtomicStar".                                                                                                    |  |
|                       | OBJECT_NAME cannot be empty when OBJECT_PARENT is<br>being used.                                                                                                    |  |
| OBJECT_PARENT         | (Optional) Filter the objects based on the name of the parent<br>object. Use this parameter to specify a fully qualified name.                                                                                                    |  |
| CHILD_FLAG            | (Optional) If this parameter is set to true, then the query returns<br>all the child objects of the queried objects. For example, if you<br>specify the object type parameter as Business Model and set the<br>child flag parameter to true, then all objects under the Business<br>Model in the tree are returned.                                                                          |  |
| QNAME_QUERY_FLAG      | (Optional) If this parameter is set to true, then the query returns<br>qualified names instead of XUDML fragments. If this parameter<br>is not set, then the query returns XUDML fragments by default.                                                                                                    |  |
| <b>RPD_NAME</b>       | (Optional) This parameter is currently not used. It is reserved<br>for future use.                                                                                                    |  |
| CHILD_TYPE            | (Optional) If this parameter is set to true, then the query filters<br>the list of children by the types provided in the comma<br>separated list of type IDs and returns only those types of<br>children. If this parameter is left empty by default, then all types<br>of children objects are returned. This parameter is applicable<br>only when the CHILD_FLAG parameter is set to true. |  |
| <b>XUDML_TEXT</b>     | Contains the returned XML representation of all the metadata. If<br>the XML data is too large to fit in one row, it is split and passed<br>back in multiple rows. You must concatenate the results to<br>obtain the fully formed Oracle BI Server XML document.                                                                                                    |  |
| <b>ERROR_MESSAGES</b> | Contains any returned errors resulting from the query<br>execution.                                                                                                    |  |

*Table 4–6 Query Metadata Procedure Parameters and Descriptions*

## <span id="page-140-0"></span>**4.4.4 Query Projects Procedure**

Use the Query Projects procedure to determine what projects are in the repository. The output results set contain the list of projects defined in the repository.

This procedure has the following structure:

```
NQSQueryMetadataProjects
Input
  1.RPD_NAME (optional)
Output
   1.PROJECT_NAME
```
[Table 4–7](#page-141-0) contains the Query Projects procedure's input and output parameters and their descriptions.

<span id="page-141-0"></span>

| <b>Parameter</b> | <b>Description</b>                                                                                                    |
|------------------|----------------------------------------------------------------------------------------------------|
| RPD NAME         | (Optional) This parameter is currently not used. It is reserved<br>for future use.                                    |
| PROJECT_NAME     | Contains a rowset for each project. Note that it is the<br>responsibility of the caller to collect the entire rowset. |

*Table 4–7 Query Projects Procedure Parameters and Descriptions*

**5**

# **Using Actions to Integrate Oracle BI EE with External Systems**

This chapter describes the Oracle BI EE Action Framework and the configuration required to enable the Action Framework. Describes the credentials, privileges, and permissions required to add actions to Oracle BI EE content. Describes how to set up targets by action type (for example, Navigate to Siebel CRM and Invoke a Web Service).

This chapter includes the following sections:

- [What is the Action Framework?](#page-142-0)
- [Overview of the Action Framework Configuration](#page-144-0)
- [Configuring the Action Framework](#page-145-0)
- **[Overview of Action Security](#page-155-0)**
- [Adding and Maintaining Credentials for Use With the Action Framework](#page-157-0)
- **[Target Functionality for Actions](#page-160-0)**

# <span id="page-142-0"></span>**5.1 What is the Action Framework?**

The Action Framework is a component of the Oracle BI EE architecture. It consists of the following items:

- Actions web services for creating and invoking actions that are deployed in the application server.
- Components that reside within the Presentation Server and Scheduler Services.
- Actions-specific JavaScript in the presentation tier for creating actions and invoking certain action types directly from the browser.

To prepare the Action Framework for use in Oracle BI Presentation Services, you must perform the following tasks:

- Configure the Action Framework. For more information, see Section 5.2, ["Overview of the Action Framework Configuration"](#page-144-0) and [Section 5.3, "Configuring](#page-145-0)  [the Action Framework".](#page-145-0)
- Secure Actions. For more information, see Section 5.4, "Overview of Action [Security"](#page-155-0) and [Section 5.5, "Adding and Maintaining Credentials for Use With the](#page-157-0)  [Action Framework"](#page-157-0).
- Set up action targets. For more information, see Section 5.6, "Target Functionality [for Actions".](#page-160-0)

## **5.1.1 What Functionality is Provided by the Action Framework?**

The Action Framework provides functionality for creating, managing, and invoking actions. Actions provide functionality to:

- Navigate to related content.
- Invoke operations, functions, or processes in external systems.

Actions are created and managed in the Oracle BI Presentation Services user interface. Actions can be included within analyses, dashboards, agents, KPIs, and Scorecard objectives. There are several different types of actions, for example, Navigate to a Web Page, Invoke a Web Service, and Invoke a Browser Script.

For a list of action types, their descriptions, and information about creating and using actions, see "Working with Actions" in *Oracle Fusion Middleware User's Guide for Oracle Business Intelligence Enterprise Edition*.

## **5.1.2 Action Types and Action Execution**

The actions that are available in Oracle BI EE are categorized into two groups: those actions that navigate to related content; and those actions that invoke operations, functions, or processes in external systems. Actions are further categorized into action types based on the technology they invoke (for example, URL or web service).

For a description of each action types and information about adding Action links to business intelligence content, see "Working with Actions" in *Oracle Fusion Middleware User's Guide for Oracle Business Intelligence Enterprise Edition*.

For information about the Contextual Event action type, which developers can use when adding Oracle BI EE objects to Oracle ADF applications, see "Passing Business Intelligence Content with the Oracle BI EE Contextual Event Action" in *Oracle Fusion Middleware Developer's Guide for Oracle Business Intelligence Enterprise Edition*.

[Table 5–1, " System Components that Execute Actions"](#page-143-0) shows each action type and the system components that execute them. For more information about how a specific action type is executed and the other system components that are used in the process, see [Section 5.6, "Target Functionality for Actions"](#page-160-0).

| <b>Action Type</b>           | <b>Executed by</b> |
|------------------------------|--------------------|
| Navigate to BI Content       | <b>Browser</b>     |
| Navigate to a Web Page       | <b>Browser</b>     |
| Navigate to EPM Content      | Browser            |
| Navigate to E-Business Suite | Browser            |
| Navigate to Siebel CRM       | Browser            |
| Invoke a Web Service         | AES                |
| Invoke a Java Method (EJB)   | AES                |
| Invoke a Browser Script      | <b>Browser</b>     |
| Invoke an HTTP Request       | AES                |
| Invoke Server Script         | Scheduler          |
| Invoke Agent                 | Scheduler          |
| Java Jobs                    | Javahost           |

<span id="page-143-0"></span>*Table 5–1 System Components that Execute Actions*
# <span id="page-144-1"></span>**5.2 Overview of the Action Framework Configuration**

Some action types are automatically available when Oracle BI EE is installed, while others require specific configuration to make them available. For action types requiring additional configuration, you must provide information about the external systems hosting functionality to be invoked by the actions, including the location of the target functionality and access details.

Where security policies are applied to action targets (for example, a target web service that is secured using a SAML-based policy), you must create security policy files in the same location.

A keystore is also required for security policies that include encryption or signing. For information about policy files and keystores, see [Section 5.4, "Overview of Action](#page-155-0)  [Security".](#page-155-0)

Certain actions require credentials to be entered into the credential store. These credentials are used for either browsing for action targets when creating an action or when invoking the target action. For information about additional credentials for actions, see [Section 5.5, "Adding and Maintaining Credentials for Use With the Action](#page-157-0)  [Framework"](#page-157-0).

# **5.2.1 Configuration Checklist by Action Type**

This section summarizes the configuration you must perform to use each action type. [Table 5–2, " Configuration Requirements by Action Type"](#page-144-0) lists each action type and its required confirmation. Note the following column descriptions:

- Column 1 contains the name of each action type displayed by the Oracle BI EE user interface.
- Column 2 indicates whether an entry in the configuration file is required so that the Oracle BI EE Presentation Services action menus displays the action type.
- Column 3 indicates whether a registry entry can be added to the configuration file to enable a browsable list of action targets in the web front-end.
- Column 4 indicates whether additional credentials are required in the credential store.
- Column 5 indicates the action types that can implement various security policies and therefore require policy files and, where necessary, additional keystore information.

| <b>Action Type</b>                     | <b>Requires</b><br>Configuration<br>Entry? | <b>Supports Registries?</b>                                  | <b>Additional Credentials</b><br><b>Required?</b>                 | <b>Policy Enabled?</b> |
|----------------------------------------|--------------------------------------------|--------------------------------------------------------------|-------------------------------------------------------------------|------------------------|
| Navigate to BI<br>Content              | N <sub>0</sub>                             | No (Browse for<br>navigation targets<br>enabled by default.) | No                                                                | No                     |
| Navigate to Web<br>Page                | N <sub>o</sub>                             | No                                                           | N <sub>o</sub>                                                    | No                     |
| Navigate to EPM<br>Content             | Yes (Registry)                             | Yes (Mandatory)                                              | Yes                                                               | No                     |
| Navigate to<br><b>E-Business Suite</b> | Yes                                        | No                                                           | No (Requires Oracle<br>E-Business Suite security<br>integration.) | N <sub>0</sub>         |

<span id="page-144-0"></span>*Table 5–2 Configuration Requirements by Action Type*

| <b>Action Type</b>               | <b>Requires</b><br>Configuration<br>Entry? | <b>Supports Registries?</b>                                  | <b>Additional Credentials</b><br><b>Required?</b> | <b>Policy Enabled?</b> |
|----------------------------------|--------------------------------------------|--------------------------------------------------------------|---------------------------------------------------|------------------------|
| Navigate to Siebel<br><b>CRM</b> | Yes                                        | N <sub>o</sub>                                               | No (Requires Oracle's<br>Siebel CRM integration.) | N <sub>o</sub>         |
| Invoke a Web<br>Service          | N <sub>o</sub>                             | Yes (Optional)                                               | No (Optional)                                     | Yes                    |
| Invoke a Java<br>Method (EJB)    | Yes (Registry)                             | Yes (Mandatory)                                              | Yes                                               | N <sub>0</sub>         |
| Invoke a Browser<br>Script       | N <sub>o</sub>                             | No (Browse for<br>navigation targets<br>enabled by default.) | No                                                | No                     |
| Invoke an HTTP<br>Request        | N <sub>o</sub>                             | N <sub>o</sub>                                               | N <sub>o</sub>                                    | N <sub>0</sub>         |
| <b>Invoke Server</b><br>Script   | N <sub>o</sub>                             | N <sub>o</sub>                                               | N <sub>o</sub>                                    | N <sub>0</sub>         |
| Invoke Agent                     | No                                         | N <sub>o</sub>                                               | $\rm No$                                          | N <sub>o</sub>         |
| Java Job                         | No                                         | N <sub>o</sub>                                               | No                                                | N <sub>o</sub>         |

*Table 5–2 (Cont.) Configuration Requirements by Action Type*

### **5.2.2 Overview of Targets**

All actions require a target. A target is something to navigate to or an operation, function, or process to invoke. Before you create an action, you should confirm that the target for the action is in place. For example, a target URL should be available for a Navigate to a Web Page action, and a target web service should be in place for an Invoke Web Service Action.

Some action types have targets within the Oracle Business Intelligence system (for example, Navigate to BI Content), while other action types are primarily for invoking functionality or navigating to content in external systems (for example, Invoke a Java Method). In all cases, the process of creating an action assumes that a suitable target already exists for the action to consume.

For example, suppose that a content designer is building a dashboard that requires an action that the user clicks to book a meeting room. To accomplish this task, you might use Oracle JDeveloper to create and deploy a web service named Room Booking Service with an operation named bookRoom. This is the target web service operation to be invoked by the action. After you create and deploy the web service, the content designer is able to create an "Invoke a Web Service" action.

# **5.3 Configuring the Action Framework**

The Oracle BI EE installation contains a configuration file named ActionFrameworkConfig.xml. You manually edit this configuration file to specify how you want the Action Framework to behave. This configuration file is located by default in the following location:

*<Oracle Middleware Home>*\user\_projects\domains\bifoundation\_ domain\config\fmwconfig\biinstances\coreapplication

The configuration file contains several elements. [Table 5–3, " Action Framework](#page-146-0)  [Configuration Elements"](#page-146-0) describes each element.

| <b>Element Name</b>  | <b>Description</b>                                                                                                    |
|----------------------|----------------------------------------------------------------------------------------------------|
| location-alias       | Use to enable actions to refer to a location alias rather than a fixed URL. Setting up<br>aliases can make migrating between test and production systems easier. For more<br>information about this element, see Section 5.3.1, "Aliases". |
| registry             | Use to provide information about the pre-configured registries for web services,<br>EJBs, and so on. that provide predefined sets of targets for actions. For more<br>information about this element, see Section 5.3.2, "Registries".     |
| content-type         | Use to provide information about the types of content for which a registry returns<br>information. For more information about this element, see Section 5.3.3, "Content<br>Types".                                                         |
| account              | Use to provide information about gateway accounts. Use for authenticating to<br>action targets. For more information about this element, see Section 5.3.4,<br>"Accounts".                                                                 |
| policy               | Use to provide information about the location of Oracle Web Services Manager<br>(OWSM). For more information about this element, see Section 5.3.5, "Policies".                                                                            |
| proxy                | Use to provide information about proxy settings for accessing web services or<br>URLS. For more information about this element, see Section 5.3.6, "Proxy".                                                                                |
| ebusinesssuiteconfig | Use to specify whether the custom action "Navigate to E-Business Suite" displays in<br>the Oracle BI Presentation Services user interface. For more information about this<br>element, see Section 5.3.7, "ebusinesssuiteconfig".          |
| siebelcrmconfig      | Use to specify whether the custom action "Navigate to Siebel CRM" displays in the<br>Oracle BI Presentation Services user interface. For more information about this<br>element, see Section 5.3.8, "siebelcrmconfig".                     |

<span id="page-146-0"></span>*Table 5–3 Action Framework Configuration Elements*

A sample action configuration file is available in [Appendix A, "Sample Files".](#page-222-0) You can use the samples contained in this appendix along with information in this section to understand the various ways to configure actions.

After you modify the configuration file, you need to restart the Managed Server in WebLogic Server that is hosting your Oracle BI EE environment. For general information about how to restart the Managed Server in WebLogic Server, see "Confirming If the Managed Server is Running and Starting It" in *Oracle Fusion Middleware System Administrator's Guide for Oracle Business Intelligence Enterprise Edition*.

#### <span id="page-146-1"></span>**5.3.1 Aliases**

This topic describes the location alias element. Location aliases provide a substitution mechanism so that actions refer to an alias rather than a fixed URL. Aliases are useful if you want to switch between test and production systems. The aliases element can contain zero or more location-alias elements. Note the following example:

```
<location-alias>
    <alias>webservicehost</alias>
    <actual>myserver.mycompany.com:7001</actual>
</location-alias>
```
Based on the webservicehost alias in this example, an Oracle BI EE user is able to create an action to invoke a target web service through the following WSDL:

http://msyserver.mycompany.com:7001/MyWebService/myservice.wsdl

The action saved to the catalog stores the reference to the WSDL as:

http://@[webservicehost]/MyWebService/myservice.wsdl

When this action is invoked, the Action Framework substitutes the alias for the actual value before invoking the service.

The Administrator can later change the "actual" element value within the location-alias element so that the saved action points to a different URL without requiring an update the action.

An alias can refer to the server and the application path. Therefore, the following example is also valid. Note that the alias should not include the full path to the target WSDL.

```
<location-alias>
     <alias>webservicehost</alias>
     <actual>myserver.mycompany.com:7001/MyWebService/</actual>
</location-alias>
```
#### <span id="page-147-0"></span>**5.3.2 Registries**

This topic describes the registry element. A registry defines how the Action Framework should access a browsable library of action targets. For more information about action types and their configuration requirements, see [Section 5.2, "Overview of](#page-144-1)  [the Action Framework Configuration".](#page-144-1)

You can create registry definitions to support the following action types:

- Navigate to Oracle's Hyperion Enterprise Performance Management (EPM) content
- Invoke a Web Service
- Invoke a Java Method (EJB)

#### <span id="page-147-1"></span>**5.3.2.1 Navigate to EPM Content Action Type Registry Example**

The Hyperion registry contains no additional elements beyond the standard registry elements. The location element should be used to define the Hyperion URL to interrogate. You will need to specify an account with access to the Hyperion targets. The following example is an entry for an EPM content action type. See [Table 5–4,](#page-149-0)  [" Registry Entry Elements and Descriptions"](#page-149-0) for a description of each element.

```
<registry>
   <id>HDPreg</id>
   <name>Hyperion Directory Provider</name>
   <content-type>
     <typename>epm</typename>
     <displayname>Hyperion Applications</displayname>
     <actionType>URLActionType</actionType>
   </content-type>
    <provider-class>oracle.bi.action.registry.epm.HDPRegistry
   </provider-class>
   <description>Hyperion Financial Reports Registry</description>
   <location>
     <path>http://epms.mycompany.com:1901/workspace/browse/listXML</path>
   </location>
   <service-access>
     <account>EPM</account>
   </service-access>
</registry>
```
#### <span id="page-148-1"></span>**5.3.2.2 Invoke a Java Method Action Type Registry Example**

The following example is an entry for an EJB registry of Java methods. The ejb-targets element, which is embedded within the custom-config element, tells the EJB registry specifically about the application server hosting the EJBs and the EJBs that should be exposed as registries from that server.

See [Table 5–4, " Registry Entry Elements and Descriptions"](#page-149-0) for a description of each element.

```
<registry>
  <id>reg03</id>
  <name>Sample EJBs</name>
  <content-type>java</content-type>
   <provider-class>oracle.bi.action.registry.java.EJBRegistry</provider-class>
   <description>Custom Java classes which can be invoked as action
      targets</description>
   <location>
      <path/>
   </location>
   <custom-config>
      <ejb-targets>
         <appserver>
           <context-factory>weblogic.jndi.WLInitialContextFactory
           </context-factory>
           <jndi-url>t3://localhost:9704</jndi-url>
           <server-name>localhost</server-name>
           <account>WLSJNDI</account>
           <ejb-exclude>mgmt</ejb-exclude>
           <ejb-exclude>PopulationServiceBean</ejb-exclude>
         </appserver>
         <ejb-app>
           <server>localhost</server>
           <app-context>ActionSamplesEJB</app-context>
         </ejb-app>
      </ejb-targets>
   </custom-config>
</registry>
```
#### <span id="page-148-0"></span>**5.3.2.3 Invoke a Web Service Action Type Registry Example**

The following example is an entry for a WSIL registry of web services. See [Table 5–4,](#page-149-0)  [" Registry Entry Elements and Descriptions"](#page-149-0) for a description of each element.

```
<registry>
```

```
<id>reg1</id>
<name>Sample Web Services</name>
<content-type>webservices</content-type>
<provider-class>oracle.bi.action.registry.wsil.WSILRegistry</provider-class>
<description></description>
<location>
  <path>http://localhost:9704/ActionSamples/inspection.wsil</path>
</location>
<service-access>
   <path>/Sample Web Services/Rating Service</path>
   <policy>SAMLPolicy</policy>
   <propagateIdentity>true</propagateIdentity>
</service-access>
<service-access>
   <path>/Sample Web Services/Customer Rating Service</path>
   <account>PayrollUser</account>
   <policy>userNamePolicy</policy>
```

```
<propagateIdentity>false</propagateIdentity>
    </service-access>
</registry>
```
### **5.3.2.4 Registry Elements Descriptions**

[Table 5–4, " Registry Entry Elements and Descriptions"](#page-149-0) contains each registry element and its description.

<span id="page-149-1"></span><span id="page-149-0"></span>*Table 5–4 Registry Entry Elements and Descriptions*

| <b>Element</b> | <b>Description</b>                                                                                                    |
|----------------|----------------------------------------------------------------------------------------------------|
| registry       | This element is the outer-most element that contains the registry definition.                                                                                                    |
| id             | This element holds an internal identifier that must be unique for each registry.                                                                                                    |
| name           | This element is the display name that is used by the ActionRegistryService when<br>displaying the list of registries. The name that you specify in this element is also used<br>as the root path for any targets within this registry.                                                                                                    |
| content-type   | You can use Oracle supplied values only. This element points to a content-type,<br>which is another element defined in the Action Framework configuration file. For<br>more information about the content types you can specify in this element, see<br>Section 5.3.3, "Content Types".                                                                                                    |
|                | Note that if you specify EPM in this element, you must add the <typename>,<br/><displayname>, and <actiontype> sub-elements. If you do not correctly enter this<br/>element, then the Navigate to EPM action type will not display in the Oracle BI<br/>Presentation Services user interface. For an example of how to properly enter this<br/>element for EPM, see Section 5.3.2.1, "Navigate to EPM Content Action Type Registry<br/>Example."</actiontype></displayname></typename> |
| provider-class | You can use Oracle-supplied values, only. Table 5-5," Provider-Class Element<br>Values" contains the valid values for this element.                                                                                                    |
| description    | This element is reserved for future use.                                                                                                    |
| location       | This element specifies the path to the registry that may contain aliased elements. For<br>example, a WSIL file.                                                                                                    |
| service-access | This element is optional. You can define zero or more service-access elements in a<br>registry definition.                                                                                                    |
|                | The service-access element specifies the authentication required to access the registry<br>and, where specified, sub-paths within that registry. Note the following:                                                                                                    |
|                | If a registry element does not have any service-access elements, no<br>$\blacksquare$<br>authentication is used when accessing services from that registry.                                                                                                    |
|                | The service-access elements that specify a path element apply the account<br>$\blacksquare$<br>element only to services found under the specified path within the registry.                                                                                                    |
|                | If a registry element contains a service-access element with just an account<br>٠<br>element that points to an account defined in the accounts element, then that<br>account is used to access all services within that registry that are not specified by<br>specific path-based service-access elements.                                                                                                    |
| path           | This element is optional. This element is located within the service-access element<br>and specifies a path to a subset of the services in the registry. The path is not a<br>physical location. The path hierarchy starts with the registry name and can be found<br>in the user interface by expanding the nodes that lead to a particular action target<br>when creating a new action.                                                                                              |

*Table 5–4 (Cont.) Registry Entry Elements and Descriptions*

| <b>Element</b>    | <b>Description</b>                                                                                                    |
|-------------------|----------------------------------------------------------------------------------------------------|
| account           | This element is optional. This element is located within the service-access element<br>and points to an instance of an account element defined elsewhere in the<br>configuration file.                                                                                                    |
|                   | If a registry element contains a service-access element with just an account element,<br>then that account is used to access all services within that registry that are not<br>specified by specific path-based service-access elements.                                                                                                    |
|                   | For webservices registries, the credentials held against the account referenced are<br>used by the Action Framework to invoke target actions if the propagateIdentity<br>element has a value of false.                                                                                                    |
|                   | For EPM registries, the credentials held against the account are used by the Action<br>Framework to browse for EPM content.                                                                                                    |
| policy            | This element is optional. Use this element for webservices registries only. This<br>element is located within the service-access element and points to a policy defined in<br>the policies section elsewhere in the configuration file. This element is required for<br>accessing target web services that define a WS-Security policy.                                                                                                    |
|                   | Note that when invoking secured web services in this way, you need to correctly<br>configure OWSM to work with Actions. For more information, see Section 5.5.3,<br>"Configuring Oracle Web Services Manager".                                                                                                    |
| propogateIdentity | Use this element for web services registries only. This element must be set if the<br>policy element is set. This element is located within the service-access element and<br>can be set to true or false.                                                                                                    |
|                   | A value of true is valid when used in conjunction with policies that assert identity<br>(for example, SAML-based policies) to enable propagating the identity of the user<br>who initially invoked the action. If the propagateIdentity element is set to true, the<br>account element becomes redundant and instead the identity of the user who<br>invoked the action (for example, in Oracle BI Presentation Services or run as in<br>scheduler) is used to invoke the target web service. |
|                   | Setting this element to true in conjunction with a username/password token policy is<br>not supported.                                                                                                    |
| custom-config     | Use this element for java registries only. This element is used to specify how to access<br>the EJBs on the target application server.                                                                                                    |

| <b>Element</b> | <b>Description</b>                                                                                                    |
|----------------|----------------------------------------------------------------------------------------------------|
| ejb-targets    | Use this element for java registries only. This element defines the application server<br>where EJBs are deployed in the appserver element, and one or more J2EE<br>applications containing EJBs on the specified appserver that is exposed in the ejb-app<br>elements.                   |
| appserver      | Use this element for java registries only. This element is located within the ejb-target<br>element and defines the connection and authentication information to connect to the<br>application server where EJBs are deployed. This element contains the following<br>elements:           |
|                | context-factory – This element contains name of the class used to do JNDI<br>$\blacksquare$<br>lookups for the application server on which the Action Framework web services<br>are deployed. You must set this element to<br>weblogic.jndi.WLInitialContextFactory.                      |
|                | jndi-url – This element contains the URL used in JNDI lookups to query the<br>п<br>JNDI directory on the application server hosting the target EJBs.                                                                                                    |
|                | server-name – This element contains the name used internally to refer back to<br>п<br>this appserver element, which is located in the server element of subsequent<br>ejb-app elements.                                                                                                   |
|                | account – This element contains the name of an account defined elsewhere in the<br>$\blacksquare$<br>configuration file. This element must point to credentials that have sufficient<br>permissions to query the JNDI directory on the application server that is hosting<br>target EJBs. |
|                | ejb-exclude - This element is used to exclude EJBs or applications from a given<br>$\blacksquare$<br>application or application server. When the EJB registry finds a match for this<br>value in the JNDI hierarchy, it stops searching for EJBs down that branch of the<br>JNDI tree.    |
| ejb-app        | Use this element for java registries only. This element points to one or more J2EE<br>applications containing EJBs. This element contains the following elements:                                                                                                    |
|                | server - This element's value needs to match the server-name element located in<br>п<br>the appserver element.                                                                                                    |
|                | app-context - This element contains the application context where the target EJBs<br>п<br>were deployed.                                                                                                    |

*Table 5–4 (Cont.) Registry Entry Elements and Descriptions*

#### **5.3.2.5 Valid Values for the Provider-Class Element**

[Table 5–5, " Provider-Class Element Values"](#page-151-1) contains the valid values for the provider-class element. For more information about the provider-class element, see [Table 5–4, " Registry Entry Elements and Descriptions".](#page-149-0)

*Table 5–5 Provider-Class Element Values*

<span id="page-151-1"></span>

| <b>Related Action Type</b> | <b>Content Type</b> | <b>SPI Class</b>                            |
|----------------------------|---------------------|---------------------------------------------|
| Navigate to EPM Content    | EPM                 | oracle.bi.action.registry.epm.HDPRegistry   |
| Invoke a Java Method (EJB) | lava                | oracle.bi.action.registry.java.EJBRegistry  |
| Invoke a Web Service       | <b>Web Services</b> | oracle.bi.action.registry.wsil.WSILRegistry |

### <span id="page-151-0"></span>**5.3.3 Content Types**

This topic describes the content-type element. Each content-type element provides meta-information about the types of services to which the registries are connecting. The content types provided during installation should not be modified. You can use only the content types shown in the following example:

<content-types> <content-type>

```
<typename>webservices</typename>
     <displayname>Web Services and BPEL Processes</displayname>
     <actionType>WebServiceActionType</actionType>
   </content-type>
   <content-type>
     <typename>epm</typename>
     <displayname>Hyperion Applications</displayname>
     <actionType>URLActionType</actionType>
   </content-type>
   <content-type>
     <typename>misc</typename>
     <displayname>Mixed Services</displayname>
     <actionType>URLActionType</actionType>
   </content-type>
   <content-type>
     <typename>java</typename>
     <displayname>Java Actions</displayname>
     <actionType>JavaActionType</actionType>
   </content-type>
</content-types>
```
### <span id="page-152-0"></span>**5.3.4 Accounts**

This topic describes the account element. The account element defines gateway accounts, which are used for authentication to action targets. The registry element's service-access element then references the accounts that you have specified. For more information about the registry section, see [Section 5.3.2, "Registries"](#page-147-0).

The following example is an account entry. [Table 5–6, " Account Elements and](#page-152-1)  [Descriptions"](#page-152-1) describes each element.

```
<account>
   <name>SAMLTest</name>
   <description>Test SAML Account</description>
   <adminonly>false</adminonly>
   <credentialkey>SAMLTest</credentialkey>
</account>
```
#### **5.3.4.1 Account Elements Descriptions**

[Table 5–6, " Account Elements and Descriptions"](#page-152-1) contains each account element and its description. For information about storing credentials, see [Section 5.5, "Adding and](#page-157-0)  [Maintaining Credentials for Use With the Action Framework"](#page-157-0).

*Table 5–6 Account Elements and Descriptions*

<span id="page-152-1"></span>

| <b>Element</b> | <b>Description</b>                                                                                                    |
|----------------|----------------------------------------------------------------------------------------------------|
| name           | This element specifies the name referenced in registry<br>service-access elements, or the appserver element for Java<br>registries. Each account must have a unique name within the<br>Action Framework configuration. |
| description    | This element is reserved for future use.                                                                                                    |
| adminonly      | This element is reserved for future use. You must set this<br>element to false.                                                                                                    |

| <b>Element</b> | <b>Description</b>                                                                                                    |
|----------------|----------------------------------------------------------------------------------------------------|
| credentialkey  | This element is used for looking up credentials in Oracle's<br>Credential Store Framework (CSF). A set of credentials with the<br>specified key must exist in the domain credential store within a<br>credential map called oracle.bi.actions. Note that this map does<br>not exist by default and needs to be created. See "Adding and<br>Maintaining Credentials for Use With the Action Framework". |

*Table 5–6 (Cont.) Account Elements and Descriptions*

### <span id="page-153-0"></span>**5.3.5 Policies**

The policy element is used to describe the location of OWSM client policy files used in accessing secured web services as action targets. Each policy element provides a name to reference the policy that may then be used by service-access elements as a shorthand to specify that the AES should apply the policy file referred to when invoking an action target covered by that service-access element.

**Note:** To invoke a secured web service as described above, you must configure OWSM to work with Actions. For more information, see [Section 5.5.3, "Configuring Oracle Web Services Manager"](#page-159-0).

The following example is a policy entry. [Table 5–7, " Policy Elements and Descriptions"](#page-153-1) describes each element.

```
<policy>
   <name>SAMLPolicy</name>
    <policyfile>ActionsSAMLPolicy.xml</policyfile>
</policy>
```
### **5.3.5.1 Policy Elements Descriptions**

[Table 5–7, " Policy Elements and Descriptions"](#page-153-1) contains each policy element and its description.

| <b>Element</b> | <b>Description</b>                                                                                                    |
|----------------|----------------------------------------------------------------------------------------------------|
| name           | This element specifies the name referenced in service-access<br>elements. Each policy must have a unique name within the<br>Action Framework configuration. For more information about<br>the service-access element, see Section 5.3.2.4, "Registry<br>Elements Descriptions".                                                                                                    |
| policyfile     | Use this element to enable actions to invoke web services that<br>have WS policies applied to them. This element specifies the<br>name of a file stored in the same directory as the<br>ActionFrameworkConfig.xml file. This file contains an OWSM<br>policy that OWSM applies at runtime when a web service action<br>that was created from a registry path using this policy is<br>executed. For more information about the service-access<br>element, see Section 5.3.2.4, "Registry Elements Descriptions" |

<span id="page-153-1"></span>*Table 5–7 Policy Elements and Descriptions*

#### **5.3.5.2 Policy Files**

You need to manually create a separate Action Framework policy file for each distinct client security policy being used to secure target web services. An Action Framework policy file contains a reference to a web services client policy defined in OWSM, which provides a standard WS-Policy PolicyReference element used to invoke a target web service.

To manually create or copy these files, use the sample files, located in [Appendix A,](#page-222-0)  ["Sample Files"](#page-222-0).

After you create or copy the files, save them in the same folder as the main ActionFrameworkConfig.xml.

See the following example of an Action Framework Policy file's contents:

```
<?xml version="1.0" encoding="UTF-8"?>
<oracle-webservice-clients>
  <webservice-client>
    <port-info>
       <policy-references>
          <policy-reference uri="oracle/log_policy" category="management"/>
          <policy-reference uri="oracle/wss11_saml_token_with_message_
              protection_client_policy" category="security"/>
        </policy-references>
    </port-info>
   </webservice-client>
</oracle-webservice-clients>
```
The Action Framework policy file needs to point to the appropriate client policy in order to invoke a web service secured by a service policy.

For example, if a target web service is secured by the policy "oracle/wss11\_saml\_ token\_with\_message\_protection\_service\_policy," then the web service client (that is, in this case the Action Framework) needs to use the counterpart client policy to invoke this web service. The appropriate client policy in this example is "oracle/wss11\_saml\_ token\_with\_message\_protection\_client\_policy."

You should enter the name of the appropriate client policy into the Action Framework policy file against the "policy-reference uri" element with a category of "security."

The service and client web services policies available through OWSM can be viewed through Fusion Middleware Control by selecting **Web Services** and then **Policies** from the WebLogic domain. For more information about the predefined policies available through OWSM, see "Predefined Policies" in *Oracle Fusion Middleware Security and Administrator's Guide for Web Services*.

### <span id="page-154-0"></span>**5.3.6 Proxy**

The proxy element specifies proxy settings. The proxy settings are used for accessing items such as web services and URLs that would ordinarily be inaccessible from the network containing the WebLogic server where the Action Framework web services are deployed.

The following example is a proxy entry. [Table 5–8, " Proxy Elements and Descriptions"](#page-155-3) describes each element.

```
<proxy>
   <host>proxyserver.mycompany.com</host>
   <port>80</port>
   <userid>jsmith</userid>
   <password>johsmi</password>
   <nonProxyHosts>localhost|*.mycompany.com|10.1.10.78
   </nonProxyHosts>
 </proxy>
```
#### **5.3.6.1 Proxy Elements Descriptions**

[Table 5–8, " Proxy Elements and Descriptions"](#page-155-3) contains each proxy element and its description.

<span id="page-155-3"></span>

| <b>Element</b>     | <b>Description</b>                                                                                                    |
|--------------------|----------------------------------------------------------------------------------------------------|
| host               | This element specifies the host name of the server where the<br>proxy server is located.                                                                                                    |
| port               | This element specifies the proxy server's port number.                                                                                                    |
| userid<br>password | These element specifies the userid and password for the proxy<br>server. Use these elements for a proxy that requires<br>authentication. Leave these elements blank for a<br>non-authenticating proxy.                                     |
| nonProxyHosts      | This element allows for a pipe character $(1)$ separated list of the<br>server, domain names, and patterns to exclude from the proxy.<br>Use this element so the system does not attempt to use the<br>proxy to access internal resources. |

*Table 5–8 Proxy Elements and Descriptions*

### <span id="page-155-1"></span>**5.3.7 ebusinesssuiteconfig**

The ebusinesssuiteconfig element specifies that an Oracle E-Business Suite system is available. If this element is present in the configuration file, Oracle BI Presentation Services displays the menu option that allows users to create a Navigate to E-Business Suite action. Users must have the proper privileges to access E-Business Suite from Oracle BI Presentation Services. For information about this integration configuration, see [Chapter 10, "Integrating with Oracle E-Business Suite Security"](#page-206-0).

The following example is an ebusinesssuiteconfig entry.

```
<ebusinesssuiteconfig>
   <visible>true</visible>
</ebusinesssuiteconfig>
```
#### <span id="page-155-2"></span>**5.3.8 siebelcrmconfig**

The siebelcrmconfig element specifies that an Oracle Siebel CRM system is available. If this element is present in the configuration file, Oracle BI Presentation Services displays the menu option that allows users to create a Navigate to Siebel CRM action. Users must have the proper privileges to access Siebel CRM from Oracle BI Presentation Services.

Note that the Oracle BI Server must be integrated with the Siebel CRM server before users can invoke a Navigate to Siebel CRM action type from Oracle BI Presentation Services. For more information about this integration, see [Chapter 11, "Embedding](#page-218-0)  [Oracle BI EE In Oracle's Siebel CRM"](#page-218-0).

The following example is a siebelcrmconfig entry.

```
<siebelcrmconfig>
   <visible>true</visible>
</siebelcrmconfig>
```
# <span id="page-155-0"></span>**5.4 Overview of Action Security**

Action Framework and actions security is determined by credentials, privileges, and permissions.

### <span id="page-156-0"></span>**5.4.1 Oracle BI EE Credentials**

Credentials are security-related attributes used to authenticate or authorize users and systems requesting access to Oracle BI EE resources such as actions. If you have configured one or more registries in the Action Framework to use credentials in the credential store for either browsing for actions targets or invoking actions (namely, if you have specified account elements in the ActionFrameworkConfig.xml) you need to enter a credential into a the credential store to match each account element in the ActionFramworkConfig.xml file. All credentials referenced by account elements must be in a credential map called oracle.bi.actions.

For example, if you have the following account defined in the configuration file, you need to enter a credential for JNDIUser into a map called oracle.bi.actions.

```
<account>
   <name>WLSJNDI</name>
   <description>Account used to access WLS JNDI.</description>
   <adminonly>false</adminonly>
   <credentialkey>JNDIUser</credentialkey>
</account>
```
For more information about how enter a credential into the credential store, see [Section 5.5, "Adding and Maintaining Credentials for Use With the Action](#page-157-0)  [Framework"](#page-157-0).

### **5.4.2 Oracle BI EE Privileges**

Actions privileges control the rights that users have to access the actions features and functionality in Oracle BI Presentation Services. The Oracle BI EE Administrator grants or denies privileges to specific application roles, individual users, and Catalog groups. The actions privileges are:

- **Create Navigate Actions**
- Create Invoke Actions
- Save Actions containing embedded HTML

For more information about the action privileges, see "Managing Presentation Services Privileges" in *Oracle Fusion Middleware Security Guide for Oracle Business Intelligence Enterprise Edition*.

### **5.4.3 Oracle BI Presentation Catalog Permissions**

Action permissions are authorizations that the action's owner grants to users or roles. Permissions determine what tasks a user can perform on an action (for example, execute the action). The Oracle BI EE Administrator must give an action's owner the necessary privileges before the owner can assign permissions to action catalog objects. The action permissions are:

- Delete
- **Execute**
- **Read**
- **Write**

For more information about assigning permissions to action object stored in the catalog, see "Permission Definitions" in *Oracle Fusion Middleware User's Guide for Oracle Business Intelligence Enterprise Edition*.

# <span id="page-157-0"></span>**5.5 Adding and Maintaining Credentials for Use With the Action Framework**

This section contains the following procedures:

- Section 5.5.1, "Adding a Credential Map and Credential Key to the Credential [Store"](#page-157-1)
- [Section 5.5.3, "Configuring Oracle Web Services Manager"](#page-159-0)
- [Section 5.5.2, "Creating a Default Keystore"](#page-158-0)

Use these procedures to enter a credential into the credential store to match each account element in the ActionFrameworkConfig.xml file. For more information about setting up credentials with Action Framework, see [Section 5.4.1, "Oracle BI EE](#page-156-0)  [Credentials"](#page-156-0).

### <span id="page-157-1"></span>**5.5.1 Adding a Credential Map and Credential Key to the Credential Store**

Use the following procedure to add a credential map and credential key to the credential store.

**1.** Log into Fusion Middleware Control. The default location is

http://<your host name>:7001/em

- **2.** Expand the tree menu to view your domain, and then right-click on the domain name. An options list displays.
- **3.** Highlight the **Security** option and from the list, select **Credentials**. The "Credentials" dialog displays.
- **4.** Click **Create Map** and add a new map called oracle.bi.actions. Note that the only map Actions can reference is oracle.bi.actions, so you need to create a map with this name and add credentials to it for use with Actions.
- **5.** Click **Create Key** and add a key against the oracle.bi.actions credential map you created.
- **6.** Save the key and map.

#### **5.5.1.1 Example of Creating the Credential Map and Credential Key**

Note the following account element.

```
<account>
    <name>SecureTest</name>
    <description>Test Secure Account</description>
    <adminonly>false</adminonly>
    <credentialkey>SecureTest</credentialkey>
</account>
```
If you have this account element in your ActionFrameworkConfig.xml and the following conditions are true:

- this account element is referenced by a registry to invoke a web service secured using a username and password policy
- the propagateIdentity element is set to false,

then, for the example account element above, you must enter a username and password that is valid for invoking the target web service. This should be added to a credential map called oracle.bi.actions against a credentialkey of *SecureTest*.

### <span id="page-158-0"></span>**5.5.2 Creating a Default Keystore**

Use the following procedure to create a default self-signed keystore. Note that creating a default keystore is suitable for demonstration or development use, but is not suitable for production use. In production, a keystore that was created by importing a valid, correctly signed certificate should be used as described in the keytool documentation. For security policies that involve signing or encryption, you must also add a certificate to the bifoundation\_domain keystore.

For more information about keytool and Solaris/Linux, go to

http://java.sun.com/javase/6/docs/technotes/tools/solaris/keytool.htm

For information about keytool and Windows, go to

http://java.sun.com/javase/6/docs/technotes/tools/windows/keytool.html

- **1.** Confirm that your installer installed the JDK bin directory and that it displays in your path. For example, <MIDDLEWARE\_HOME>/jdk160\_11/bin/.
- **2.** Open a command prompt at <MIDDLEWARE\_HOME>/user\_ projects/domains/bifoundation\_domain/config/fmwconfig.
- **3.** Run the following command to create a default keystore.

keytool -genkeypair -keyalg RSA -alias orakey -keypass orakey\_passphrase -keystore default-keystore.jks -storepass store\_passphrase -validity 3600

The command creates a keystore with the name default-keystore.jks (if it does not already exist) and adds a new private key entry with alias "orakey" and password as "orakey." You can change the alias, password, and storepass in the command, but they must match the OWSM credentials added to the credential store in the [Section 5.5.3, "Configuring Oracle Web Services Manager"](#page-159-0) procedure.

**4.** When prompted, answer the questions. Enter responses relevant to your organization. See the example. Note that in the example, the user "weblogic" refers to the System Administrator user created during the install. If you chose a user other than "weblogic," enter that username instead.

```
What is your first and last name?
[Unknown]: weblogic
What is the name of your organizational unit?
[Unknown]: J2EE Test Encryption Purposes Only
What is the name of your organization?
[Unknown]: Oracle
What is the name of your City or Locality?
[Unknown]: US
What is the name of your State or Province?
[Unknown]: US
What is the two-letter country code for this unit?
[Unknown]: US
Is CN=weblogic, OU=J2EE Test Encryption Purposes Only, O=Oracle, L=US, ST=US, 
C=US correct?
[no]: yes
```
**5.** Confirm that the keystore was generated correctly by using the following command to list its contents.

keytool -list -v -keystore default-keystore.jks -storepass welcome1

Running this command produces a response similar to the following example.

Keystore type: JKS

```
Keystore provider: SUN
Your keystore contains 1 entry
Alias name: orakey
Creation date: 16-Sep-2009
Entry type: PrivateKeyEntry
Certificate chain length: 1
Certificate[1]:
Owner: CN=weblogic, OU=J2EE Test Encryption purposes Only, O=Oracle, L=US, 
ST=US
, C=US
Issuer: CN=weblogic, OU=J2EE Test Encryption purposes Only, O=Oracle, L=US, 
ST=US, C=US
Serial number: 4ab0ee4e
Valid from: Wed Sep 16 14:55:26 BST 2009 until: Fri Jul 26 14:55:26 BST 2019
Certificate fingerprints:
    MD5: 84:0E:F4:F4:F3:30:0B:FF:4C:D4:E5:E6:BE:AE:64:DF
    SHA1: E4:73:80:4D:96:A6:9F:DE:06:0E:82:3B:D3:18:86:57:FE:CD:C6:37
    Signature algorithm name: SHA1withRSA
    Version: 3
*******************************************
```
**6.** Check if the default-keystore.jks file exists at the path. If it does not exist, copy it there.

<MIDDLEWARE\_HOME>/user\_projects/domains/bifoundation\_domain/config/fmwconfig

#### <span id="page-159-0"></span>**5.5.3 Configuring Oracle Web Services Manager**

Use the following procedure to configure Oracle Web Services Manager (WSM) to work with actions. Perform this procedure so that you can create an action that invokes a web service where the target web service has a WS security policy applied to it.

For security policies that involve signing or encryption, you must also add a certificate to a keystore. Note that the enc-csf-key, keystore-csf-key, and sign-csf-key credentials should match the corresponding passphrases given in the keypass and storepass arguments when running keytool.

- **1.** In Fusion Middleware Control, add a credential map named oracle.wsm.security. For instructions on how to add a credential map, see [Section 5.5.1, "Adding a](#page-157-1)  [Credential Map and Credential Key to the Credential Store"](#page-157-1).
- **2.** Add the following keys to the oracle.wsm.security map.

\*\*\*\*\*\*\*\*\*\*\*\*\*\*\*\*\*\*\*\*\*\*\*\*\*\*\*\*\*\*\*\*\*\*\*\*\*\*\*\*\*\*\*

| Keyname           | Type     | <b>User Name</b> | <b>Password</b> |
|-------------------|----------|------------------|-----------------|
| basic.credentials | Password | weblogic*        | welcome1        |
| enc-csf-key       | Password | orakey           | welcome1        |
| keystore-csf-key  | Password | owsm             | welcome1        |
| sign-csf-key      | Password | orakey           | welcome1        |

*Table 5–9 oracle.wsm.security Map Keys* 

**\*** This username refers to the System Administrator user created during the installation. If you chose a username other than "weblogic," enter that user name instead. Similarly, you should use the password for that account during install.

**3.** Save the map.

# **5.6 Target Functionality for Actions**

This section contains further information about setting up target functionality in external systems. The action links added to business intelligence content invokes these target functionalities. The action types explained in this section are:

- [Section 5.6.1, "Navigate to EPM Content"](#page-160-0)
- [Section 5.6.2, "Navigate to E-Business Suite"](#page-161-0)
- [Section 5.6.3, "Navigate to Siebel CRM"](#page-162-0)
- [Section 5.6.4, "Invoke a Web Service"](#page-163-0)
- [Section 5.6.6, "Invoke a Java Method \(EJB\)"](#page-167-0)
- [Section 5.6.7, "Invoke a Browser Script"](#page-169-0)
- [Section 5.6.8, "Invoke a Server Script"](#page-172-0)
- [Section 5.6.9, "Invoke Agent"](#page-174-0)
- [Section 5.6.10, "Java Job"](#page-176-0)

#### <span id="page-160-0"></span>**5.6.1 Navigate to EPM Content**

This action type allows users to browse for target content in the EPM repository and then create an action to navigate to the selected content. Only navigation to Oracle Hyperion Financial Reporting content is currently supported.

For more information about creating this action type in Presentation Services, see "Working with Actions" in *Oracle Fusion Middleware User's Guide for Oracle Business Intelligence Enterprise Edition*.

#### **5.6.1.1 Prerequisites for This Action Type**

In order for the Action Framework to provide this action type, you must have performed the following tasks:

- Modified the configuration file's registry element. For information about this required configuration, see [Section 5.3.2.1, "Navigate to EPM Content Action Type](#page-147-1)  [Registry Example".](#page-147-1)
- Added a credential to the credential store to enable the browse for EPM content functionality. For more information, see [Section 5.4.1, "Oracle BI EE Credentials"](#page-156-0) and [Section 5.5, "Adding and Maintaining Credentials for Use With the Action](#page-157-0)  [Framework"](#page-157-0).

#### **5.6.1.2 What Happens When This Action Type is Invoked?**

[Figure 5–1, "Navigate to EPM Content Process Flow"](#page-161-1) illustrates the Navigate to EPM Content action type's process flow.

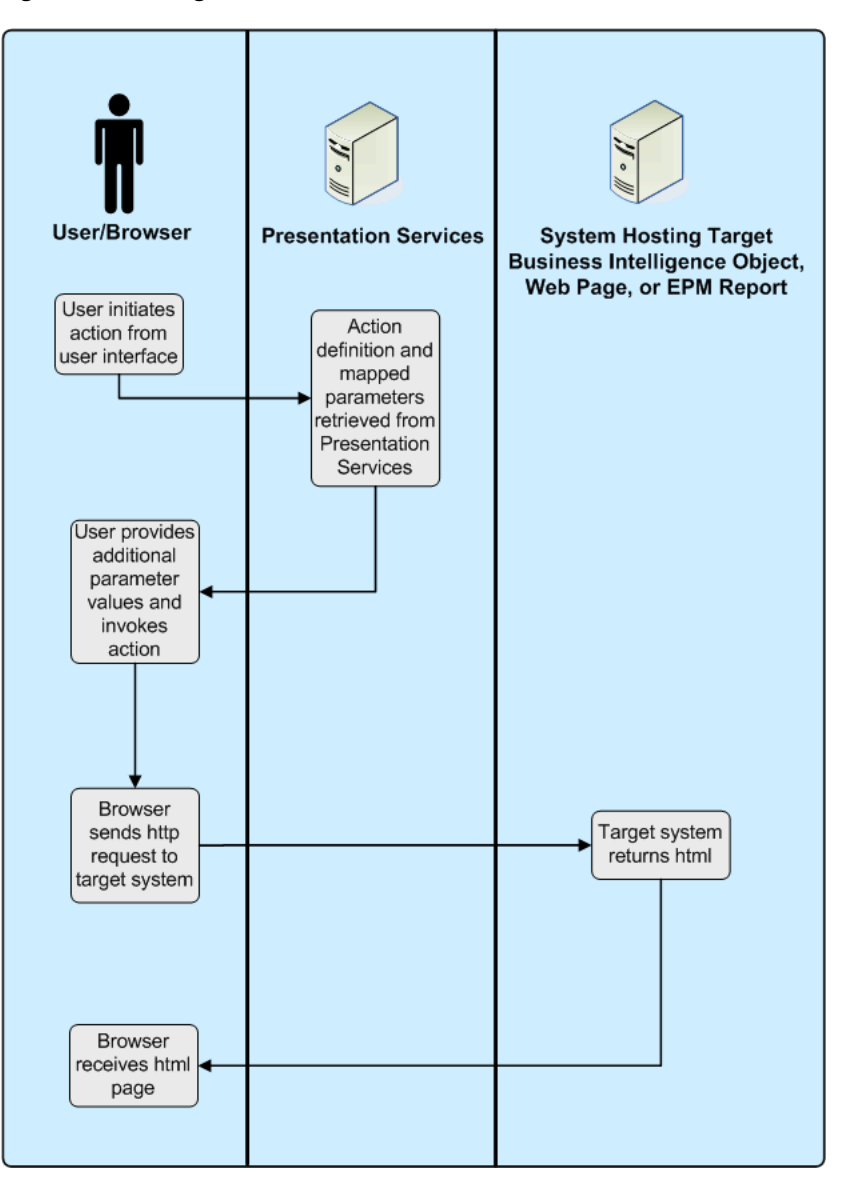

<span id="page-161-1"></span>*Figure 5–1 Navigate to EPM Content Process Flow*

### <span id="page-161-0"></span>**5.6.2 Navigate to E-Business Suite**

This action type allows users to navigate from Oracle BI EE to Oracle E-Business Suite. The Oracle BI EE session holds the context of the user's Oracle E-Business Suite session, including the current Oracle E-Business Suite responsibility in the Oracle BI EE session variables.

A Navigate to Oracle E-Business Suite action takes two parameters:

- Connection Pool This parameter contains the name of the BI connection pool that connects to the target Oracle E-Business Suite environment as defined in the repository.
- Function This parameter contains the name of the target Oracle E-Business Suite function to which to navigate. The Oracle E-Business Suite administrator needs to provide the target function ID.

Note that before users can invoke a Navigate to E-Business Suite action, they must have privileges to execute direct database requests against the Oracle E-Business Suite connection pool.

Note that for a user to successfully invoke a Navigate to E-Business Suite action, the target Oracle E-Business function must be accessible from the user's current Oracle E-Business Suite.

For information about this action type's required security integration configuration, see [Chapter 10, "Integrating with Oracle E-Business Suite Security"](#page-206-0).

#### **5.6.2.1 Overview of Passing Context to Oracle E-Business Suite Java Forms**

You can use Oracle Forms Builder to customize a target form and add one or more new, custom parameters to be populated from Oracle BI EE. For information about completing this task, see the Oracle Forms Developer and the Oracle E-Business Suite documentation.

You can use Oracle E-Business Suite's Forms Personalization to map the value or values from these new custom parameters into the form fields used by Oracle E-Business Suite for searching for transactions. For information about completing this task, see the Oracle E-Business Suite documentation.

When you create an action to navigate to the target Oracle E-Business Suite function, you must manually add new parameters with the same names as the custom parameters that you added to the Oracle E-Business Suite form. Note that the new parameters that you add are in addition to the two default parameters (Connection Pool and Function).

After you add the parameters and you invoke the action, Oracle BI EE passes the parameters to the target Oracle E-Business Suite form. Finally, the Form Personalizations take the passed parameter values and uses them to retrieve the required target transaction.

#### <span id="page-162-0"></span>**5.6.3 Navigate to Siebel CRM**

This action type allows users to navigate from Oracle BI EE to a view (such as an opportunity) in a Siebel CRM application. You use this type of action to allow users to navigate from a dashboard that is embedded in a Siebel CRM application to a record in a view in the CRM application.

A Navigate to Siebel CRM action takes three parameters:

- View This parameter specifies the name of the view that contains the record to which to navigate. For example, Opportunity List View.
- Applet This parameter specifies the name of the parent applet in the view that contains the record to which to navigate. For example, Opportunity List Applet.
- Pass Value The row number of the record to which to navigate. For example, 3SIA-2O5VU.

For information about determining the name of the view, applet, and record row number, see the Oracle's Siebel CRM application documentation.

Before you can use Navigate to Siebel CRM actions, you must embed Oracle Business Intelligence in the Oracle's Siebel CRM application. For more information, see [Chapter 11, "Embedding Oracle BI EE In Oracle's Siebel CRM"](#page-218-0)

### <span id="page-163-0"></span>**5.6.4 Invoke a Web Service**

This action type allows users to browse for target web services operations and then create an action to invoke the selected content. For information about how Action Framework supports calls to web services, see [Section 5.6.5, "Supported Functionality](#page-165-0)  [for Calling Web Services"](#page-165-0).

For more information about creating this action type in Presentation Services, see "Working with Actions" in *Oracle Fusion Middleware User's Guide for Oracle Business Intelligence Enterprise Edition*.

#### **5.6.4.1 Prerequisites for This Action Type**

In order for the Action Framework to provide this action type and before a user can create an Invoke a Web Services action, you must have performed the following tasks:

- Confirmed that a target web service with a URL to the WSDL for that web service exists.
- If you want to allow users to browse for web services, you must have added a WSIL document that points to one or more WSDL documents. The WSIL document must be accessible via a URL. For more information, see [Section 5.6.4.2,](#page-163-1)  ["Example of a WSIL Document"](#page-163-1).
- If you want to browse to web services operations or apply security policies, you must have modified the configuration file's registry element so that it references the target WSIL document. For information about this required configuration, see [Section 5.3.2.3, "Invoke a Web Service Action Type Registry Example".](#page-148-0)
- Confirmed whether you need to add credentials to the credential store to invoke web services. If the target web service is secured, appropriate configuration needs to be added to pass credentials to the web service operation when it is invoked. A suitable keystore might also be required. For more information, see [Section 5.4.1,](#page-156-0)  ["Oracle BI EE Credentials"](#page-156-0), [Section 5.5, "Adding and Maintaining Credentials for](#page-157-0)  [Use With the Action Framework",](#page-157-0) and [Section 5.5.2, "Creating a Default Keystore".](#page-158-0)

#### <span id="page-163-1"></span>**5.6.4.2 Example of a WSIL Document**

WSIL defines an XML format for referencing web service descriptions. These references are contained in a WSIL document and refer to web service descriptions (for example, WSDL files) and to other aggregations of web services (for example, another WSIL document or a UDDI registry). Note the following WSIL example:

```
<?xml version="1.0" encoding="UTF-8"?>
<inspection xmlns="http://schemas.xmlsoap.org/ws/2001/10/inspection/">
   <service>
      <abstract>Web Service: Order Services</abstract>
      <name>Order Service</name>
      <description referencedNamespace="http://schemas.xmlsoap.org/
        wsdl/"location="http://localhost:9704/ActionSamples/
        OrderProcessPort?wsdl"/>
   </service>
</inspection>
```
#### **5.6.4.3 Troubleshooting Actions to Invoke a Web Service**

Use the following list to troubleshoot actions to invoke a web service.

**1.** Confirm that you can invoke the target web service from a test client such as the HTTP Analyzer in JDeveloper.

- **2.** If the target web service has a security policy, check the ActionFrameworkConfig.xml file to make sure that the Action Execution Service (AES) is using the appropriate client policy.
- **3.** Go to Fusion Middleware Control to check the logs and diagnostics for Action Services. To access the log files, go to the Fusion Middleware Control, access the **Business Intelligence** navigation tree, and select **coreapplications** to display information about the Oracle BI instance. Select the **Diagnostics** tab and select the **Log Messages** sub tab. In the View/Search Log Files area, click **Action Services** log.

You can enable verbose logging for WebLogic by adding the following entries to the JAVA\_OPTIONS variable in the startWebLogic.cmd/\*.sh file. After you have modified the JAVA\_OPTIONS variable, you must restart WebLogic.

-Doracle.multitenant.enabled=true -Dweblogic.wsee.verbose=\* -Dweblogic.log.RedirectStdoutToServerLogEnabled=true -Dweblogic.webservice.client.verbose=true"

- **4.** Check the ActionFrameworkConfig.xml file for mistakes or omissions.
- **5.** Thoroughly check any associated policy files and make sure they are in the correct location.
- **6.** If the target web service applies a security policy that includes either message protection or encryption, thoroughly check the additional OWSM credentials in the Credential Store.

#### **5.6.4.4 What Happens When This Action Type is Invoked?**

[Figure 5–2, "Invoking a Web Service Process Flow"](#page-165-1) illustrates the web service action type's process flow.

<span id="page-165-1"></span>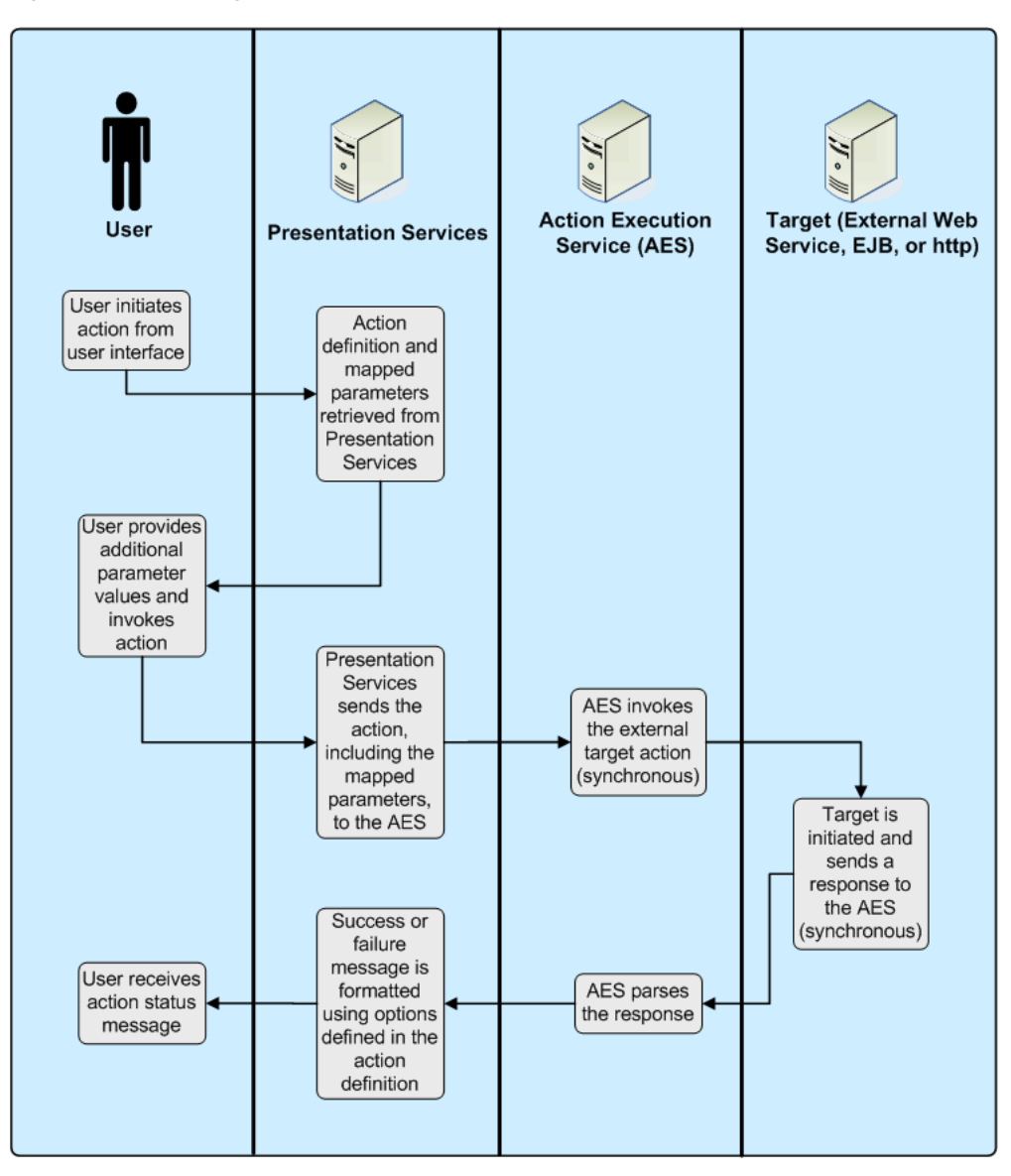

*Figure 5–2 Invoking a Web Service Process Flow*

## <span id="page-165-0"></span>**5.6.5 Supported Functionality for Calling Web Services**

This section describes the supported technologies and limitations used by the Action Framework when it invokes web services.

### **5.6.5.1 Transport**

Note the following items:

- The Action Framework supports HTTP for both WDSL browsing and calling web services through Actions.
- The Action Framework supports HTTPS for WSDL browsing of web services.
- The Action Framework supports HTTPS for sending messages over a secure channel between AES and the target web service. However, Action Framework does not currently support the use of digital certificates for authenticating between AEService and the target web service.

### **5.6.5.2 Messaging**

Note the following items:

- A web service called from the Action Framework needs to be SOAP-based.
- The Action Framework supports synchronous, request/response messages.
- The Action Framework does not support WS-Addressing.

#### **5.6.5.3 SOAP**

The Action Framework supports the following data types in outgoing and incoming SOAP 1.1 and 1.2 messages.

Note that for an out-going SOAP message, you cannot input multiple values for a parameter even when the underlying schema specifies that the parameter should accept multiple values (for example, an array or collection).

- xsd:any
- xsd:base64Binary
- xsd:string
- xsd:date
- xsd:time
- xsd:dateTime
- xsd:double
- xsd:decimal
- xsd:int
- xsd:short
- xsd:long
- xsd:byte
- xsd:Boolean
- xsd:float

#### **5.6.5.4 Response Document**

The SOAP response document is made available to the user interface and can be formatted using XPATH and html. The document can retrieve multiple occurrences of the same parameter, but you must map each occurrence to a specific XPATH parameter.

#### **5.6.5.5 Service Description**

Note the following items:

- The Action Framework supports WSDL.
- The Action Framework supports synchronous, request/response messages.

#### **5.6.5.6 Discovery Services**

Note the following items:

- The Action Framework supports WSIL.
- The Action Framework does not currently support UDDI.

### **5.6.5.7 Security**

The Action Framework supports WS-Security based on the policies available to the OWSM.

#### **5.6.5.8 Reliable Messaging and Transactions**

The Action Framework does not currently support any mechanism for guaranteeing message delivery or maintaining the integrity of transactions.

### <span id="page-167-0"></span>**5.6.6 Invoke a Java Method (EJB)**

This action type allows users to browse for target Java methods deployed in Enterprise Java Beans (EJBs) and then create an action to invoke the selected method.

For more information about creating this action type in Presentation Services, see "Working with Actions" in *Oracle Fusion Middleware User's Guide for Oracle Business Intelligence Enterprise Edition*.

#### **5.6.6.1 Prerequisites for This Action Type**

In order for the Action Framework to provide this action type and before a user can create an Invoke a Java Method (EJB) action, you must have performed the following tasks:

- Added a target EJB with a URL to the JNDI location for that EJB. Note that the Action Framework expects EJBs to be deployed to the default location of /ejb.
- Modified the configuration file's registry element so that it references the target EJB. For information about this required configuration, see [Section 5.3.2.2, "Invoke](#page-148-1)  [a Java Method Action Type Registry Example"](#page-148-1).
- Added a credential to the credential store to invoke the EJB method. The appropriate configuration needs to be added to pass credentials to the EJB method when it is invoked. For more information, see [Section 5.4.1, "Oracle BI EE](#page-156-0)  [Credentials"](#page-156-0) and [Section 5.5, "Adding and Maintaining Credentials for Use With](#page-157-0)  [the Action Framework".](#page-157-0)

#### **5.6.6.2 Parameters for the EJB**

The Action Framework finds the Java methods exposed through the remote interface of the EJB. The parameters of exposed methods become the parameters for an action.

When deploying an EJB method, you may import, but not modify, the oracle.bi.action.annotation.OBIActionParameter class found in Actionframework-common.jar. This class, which was deployed with the installation of Oracle Business Intelligence, allows you to annotate parameters for use by the Action Framework when creating actions.

The following example shows code to define a remote interface exposing a method called ArchiveReport. Note that the import statement for oracle.bi.action.annotation.OBIActionParameter and the annotation @ OBIActionParameter. This annotation allows you to specify a parameter name and a prompt value to display when creating an action.

```
package project1;
import java.io.FileNotFoundException;
import java.io.IOException;
import javax.activation.DataHandler;
import javax.ejb.Remote;
import oracle.bi.action.annotation.OBIActionParameter;
```

```
@Remote
public interface ArchiveReport {
String ArchiveReport( @OBIActionParameter (name = "Filename", prompt = "Enter 
filename location:")
String filename, @OBIActionParameter (name = "Analysis", prompt = "Report to 
Archive:") DataHandler document) throws 
FileNotFoundException, IOException;
}
```
You can send documents from the catalog to a Java method in an EJB. The binary data for the document is sent using a specific Java data type. Therefore, if you want to create a Java method that accepts an analysis as a parameter, your Java method should include a specific Java data type (javax.activation.DataHandler) as a parameter. The Action Framework recognizes this data type as capable of receiving a document in one of the supported export formats (for example, PDF or HTML).

#### **5.6.6.3 What Happens When This Action Type is Invoked?**

[Figure 5–3, "Invoke Java Method \(EJB\) Process Flow"](#page-169-1) illustrates the Invoke a Java Method (EJB) action type's process flow.

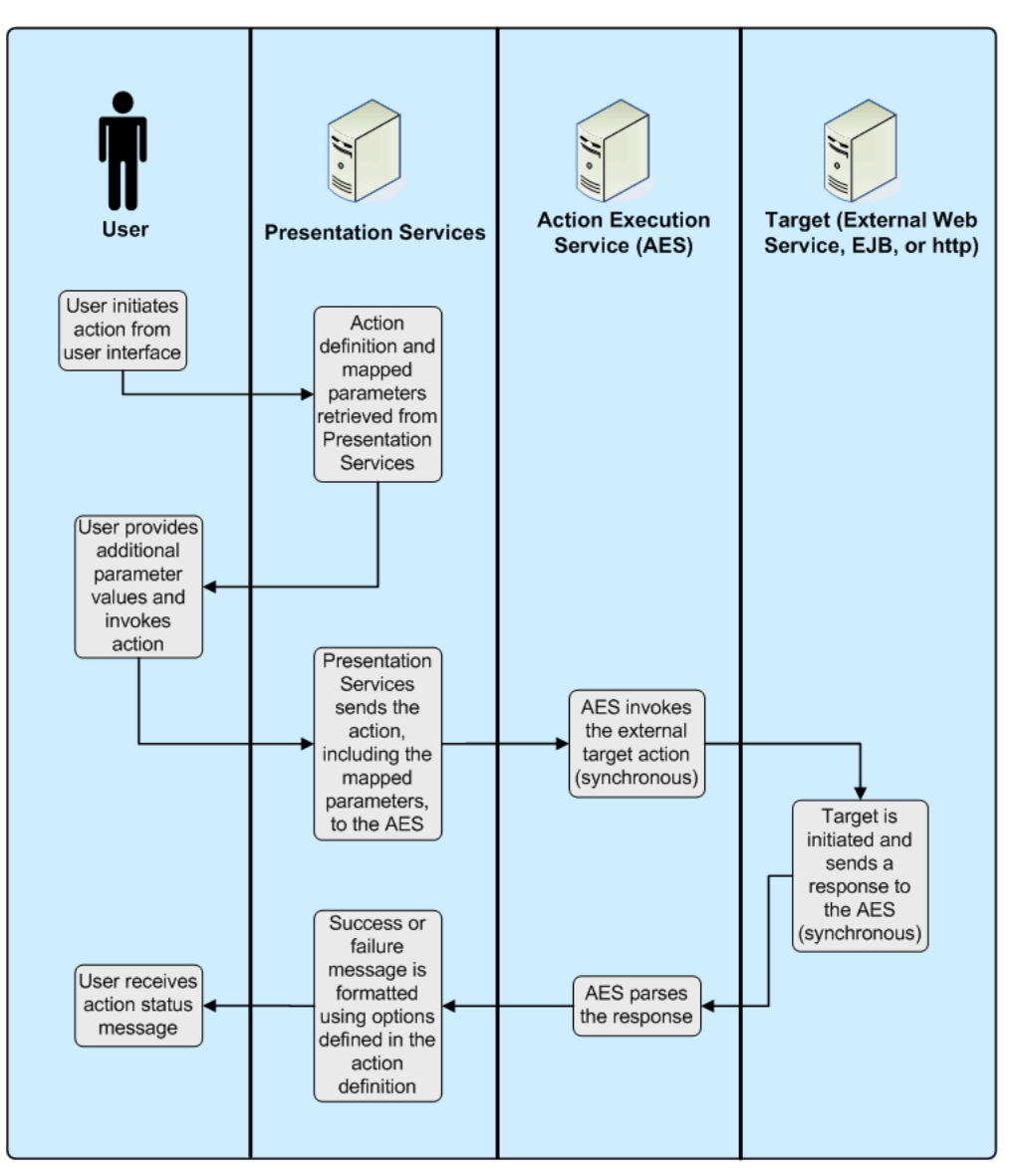

<span id="page-169-1"></span>*Figure 5–3 Invoke Java Method (EJB) Process Flow*

### <span id="page-169-0"></span>**5.6.7 Invoke a Browser Script**

This action type allows users to browse target JavaScript functions and then create an action to invoke the selected function.

For more information about creating this action type in Presentation Services, see "Working with Actions" in *Oracle Fusion Middleware User's Guide for Oracle Business Intelligence Enterprise Edition*.

#### **5.6.7.1 JavaScript Functions**

Use the following information to help you create JavaScript functions.

The target JavaScript functions that Actions use to Invoke a Browser Script call are hosted in the UserScripts.js file found in the following location:

*MW\_HOME*/user\_projects/domains/bifoundation\_domain/servers/bi\_ server1/tmp/\_WL\_user/analytics\_11.1.1.2.0/<installation dependent folder>/war/res/b\_mozilla/actions/UserScripts.js

- A sample UserScript. is file is located in [Appendix A, "Sample Files"](#page-222-0).
- You can use the UserScripts.js file and add any user-defined JavaScript functions to invoke from a client-side script action.
- Custom functions should use the namespace USERSCRIPT so that no function name conflicts occur with the product code, and so that the Action Framework can identify functions when creating an action.
- You must backup the UserScripts. is file and reinstate it after every patch or upgrade, otherwise it will be replaced with a default file, and you will lose your custom JavaScript functions.
- After you add user-defined JavaScript functions to the UserScripts.js file, you must restart the Presentation Server, restart the Weblogic Server running analytics, and clear the browser cache.

#### **5.6.7.2 UserScript.js**

Custom functions in the UserScripts.js file consist of a function to contain the actual code to be called when the action is invoked, and, optionally, an associated "publish" object used by the Action Framework to browse for the function when creating the action and for mapping values to the function parameters.

**5.6.7.2.1 JavaScript Example 1** The example shows a JavaScript function of USERSCRIPT.example\_displayParameters that can be called by an action. Target functions receive a single parameter and a named array of values, indexed by the parameter name.

```
/** This is an example function to display all parameters that are received
 * @params {Array} aParams an array of values indexed by the parameter name
 */
USERSCRIPT.example_displayParameters = function(aParams)
{
   var sArgs = "";
    for( args in aParams )
    {
     var argName = args;
     var argValue = aParams[argName];
     sArgs += "Parameter name: " + argName + " Value: " + argValue;
     sArgs += "\n\times";
    }
    alert( sArgs.length == 0 ? "No Parameters" : sArgs );
};
```
**5.6.7.2.2 JavaScript Example 2** The USERSCRIPT.parameter object is defined at the beginning of the UserScripts.js file. This object is used by the Action Framework to define parameters in custom JavaScript functions for use when creating an action to Invoke a Browser Script. Each parameter object includes a name, a prompt value holding the text to be displayed against the parameter when creating an action, and a default value.

/\*\* This is the parameter object you can create to supply default parameters on creation of Script action.

- \* See the 'displayParameters' example below for usage.
- \* @param {String} sName is the unique name of parameter.
- \* @param {String} sPrompt is the display text used to prompt for the parameter value.
- \* @param {String} sValue (Optional) is the default value for the parameter.

```
*/
USERSCRIPT.parameter = function(sName, sPrompt, sValue)
{
   this.name = sName;
  this.prompt = sPrompt;
   this.value = sValue;
};
```
The example shows the definition of a "publish" object that defines parameters for the Action Framework. All functions within the USERSCRIPT namespace that include a "publish" object can be browsed for selection when creating an action. The publish object defines the array of parameters to be passed by an action to the target JavaScript function. Note that functions that do not have an associated "publish" object may still be invoked by an action, but the Action Framework is not able to browse to these private functions, and therefore parameters need to be added to the action definition manually.

```
USERSCRIPT.example_displayParameters.publish =
{
    // The existence of this 'publish' object causes the 'USERSCRIPT.example_
displayParameters' function to be
   // shown when browing the available user script functions (during creation of 
a Script action).
   // If you wish the Script function to have parameters automatically created on 
selection of the function,
   // create a 'parameters' object as shown below.
   // You can have any number of parameters, with each parameter requiring a 
      unique name, prompt and an
   // optional value.
   parameters :
   \lceilnew USERSCRIPT.parameter( 'p1', 'Enter value for Param 1', 'p1 default 
     value' ),
     new USERSCRIPT.parameter( 'p2', 'Enter value for Param 2', 'p2 default 
     value' ),
     new USERSCRIPT.parameter( 'p3', 'Enter value for Param 3' )
   ]
   // If no generated parameters are required, either create an empty array
    // parameters : []
    // or don't declare the 'parameters' object at all.
};
```
#### **5.6.7.3 What Happens When This Action Type is Invoked?**

[Figure 5–4, "Invoke a Browser Script Process Flow"](#page-172-1) illustrates the Invoke a Browser Script action type's process flow.

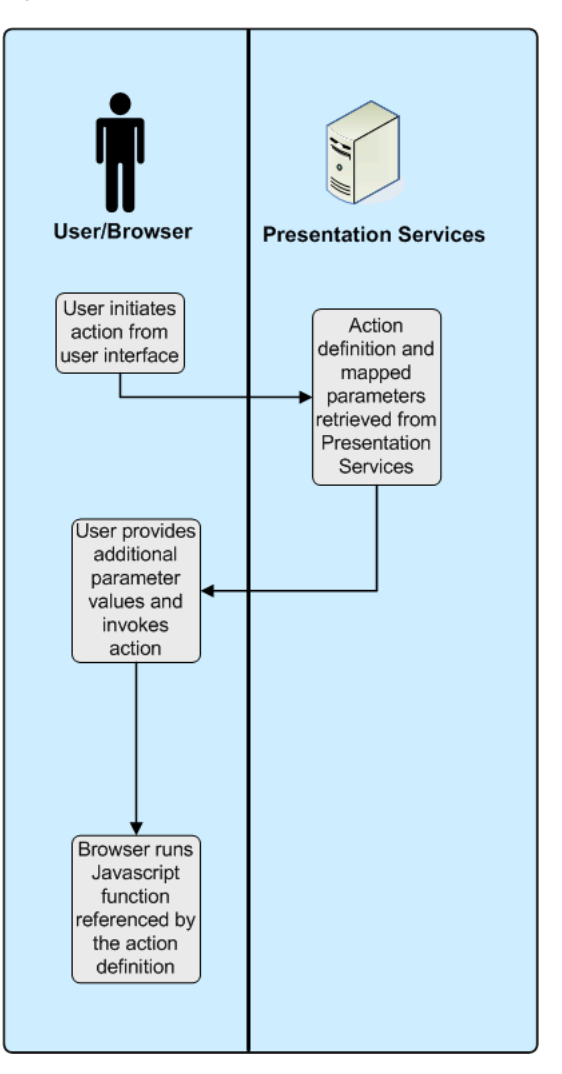

<span id="page-172-1"></span>*Figure 5–4 Invoke a Browser Script Process Flow*

### <span id="page-172-0"></span>**5.6.8 Invoke a Server Script**

This action type allows users to specify the filename of a custom script to execute (on Microsoft Windows) when the current agent completes. The custom script type can be either JavaScript or VBScript. By default, the scripts are stored in the following directory:

*ORACLE\_INSTANCE*\bifoundation\OracleBISchedulerComponent\coreapplication\_ obisch*n*\scripts\common

For example:

D:\OBI11g\instances\instance1\bifoundation\OracleBISchedulerComponent\coreap plication\_obisch1\scripts\common

However, the Administrator can change this default path. For more information about the configuration setting that controls this default path, see "Configuring and Managing Agents" in *Oracle Fusion Middleware System Administrator's Guide for Oracle Business Intelligence Enterprise Edition* and "Introducing Oracle BI Scheduler" in *Oracle Fusion Middleware Scheduling Jobs Guide for Oracle Business Intelligence Enterprise Edition*.

When setting up this action type, you can select options for whether results are passed to the script, as well as desired formats. You can also manually add additional

parameters. Depending upon the type of content to be passed (from either the conditional request or the delivery content), results may be passed in some of the following formats:

- PDF
- MHTML (MIME HTML used in email)
- Plain Text
- XML
- CSV
- **Excel**
- Powerpoint

### **5.6.8.1 Prerequisites for This Action Type**

In order for the user to create an Invoke Server Script action, you must confirm that the custom script file resides on the same server as the Oracle BI Delivers server (the Scheduler). See the above topic for more information about the directory where the scripts are stored by default.

### **5.6.8.2 What Happens When This Action Type is Invoked?**

[Figure 5–5, "Invoke a Server Script Process Flow"](#page-174-1) illustrates the Invoke a Server Script action type's process flow.

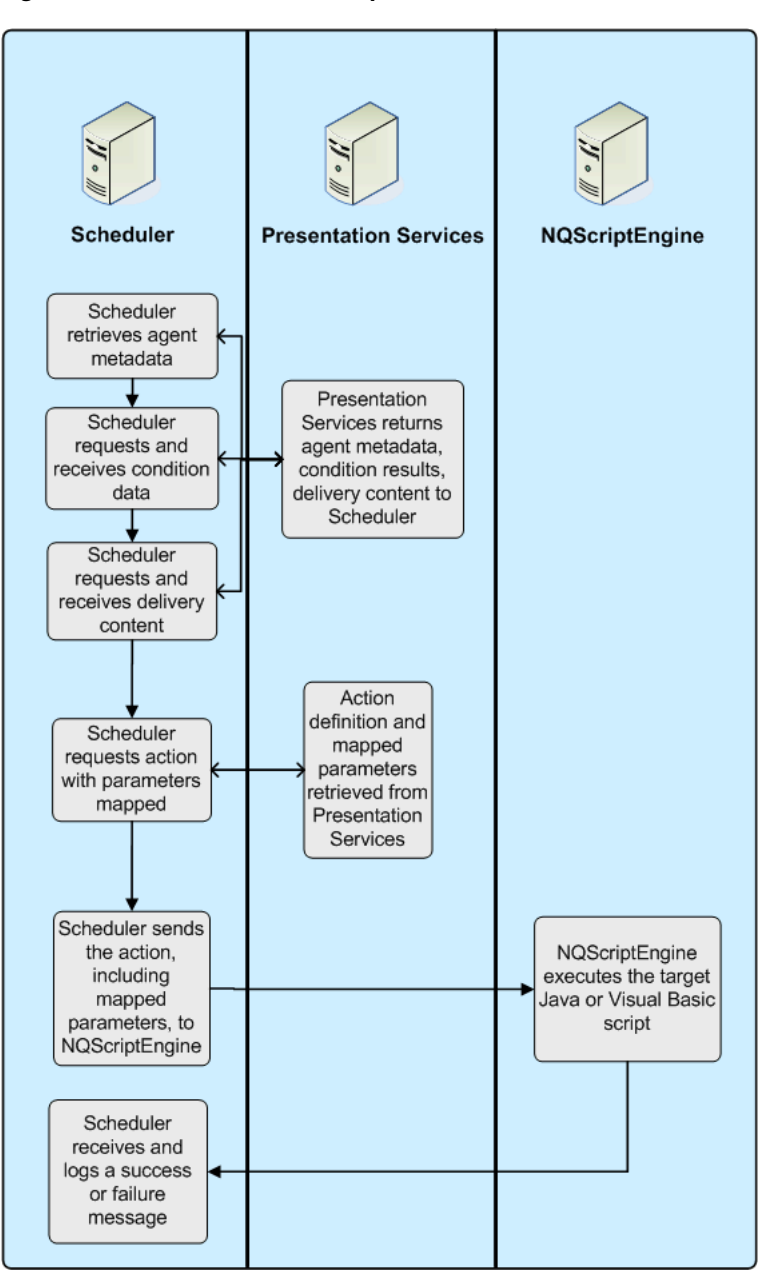

<span id="page-174-1"></span>*Figure 5–5 Invoke a Server Script Process Flow*

### <span id="page-174-0"></span>**5.6.9 Invoke Agent**

Agents can execute actions depending on whether a data condition is met. For detailed conceptual information about agents and procedures for creating agents and adding actions to them, see "Delivering Content" and "Working with Actions" in *Oracle Fusion Middleware User's Guide for Oracle Business Intelligence Enterprise Edition*.

#### **5.6.9.1 How Filters Work in Invoke Agent Actions**

If you add an Invoke Agent action to an agent and the following conditions exist, then the child agent is invoked once with filter values generated by the results of the parent agent.

- The parent agent to which you are adding the Invoke Agent action uses a condition to determine whether the parent agent delivers its content and runs its associated actions.
- The Invoke Agent action invokes a child agent that also uses a condition to determine whether the child agent delivers its content and runs its associated actions, *and* that condition is based on an analysis that filters its data by a column prompt.

For example, suppose you have the following:

- A parent agent that uses a condition based on an analysis that uses the Region, District, City, and Sum (Sales) columns
- A child agent that uses a condition based on an analysis that uses the Region, District, City, and Sum (Sales) columns and filters on Region and City.

And suppose when the parent agent runs, the following results are generated:

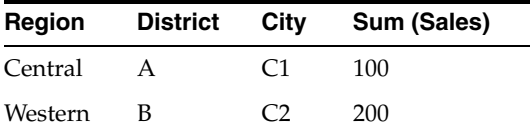

The child agent will run once using the filter values generated by the results of the parent agent, that is, Region = Central and City =  $C1$ , or Region = Western and City = C2.

#### **5.6.9.2 What Happens When This Action Type is Invoked?**

[Figure 5–6](#page-176-1) illustrates the Invoke Agent action type's process flow.

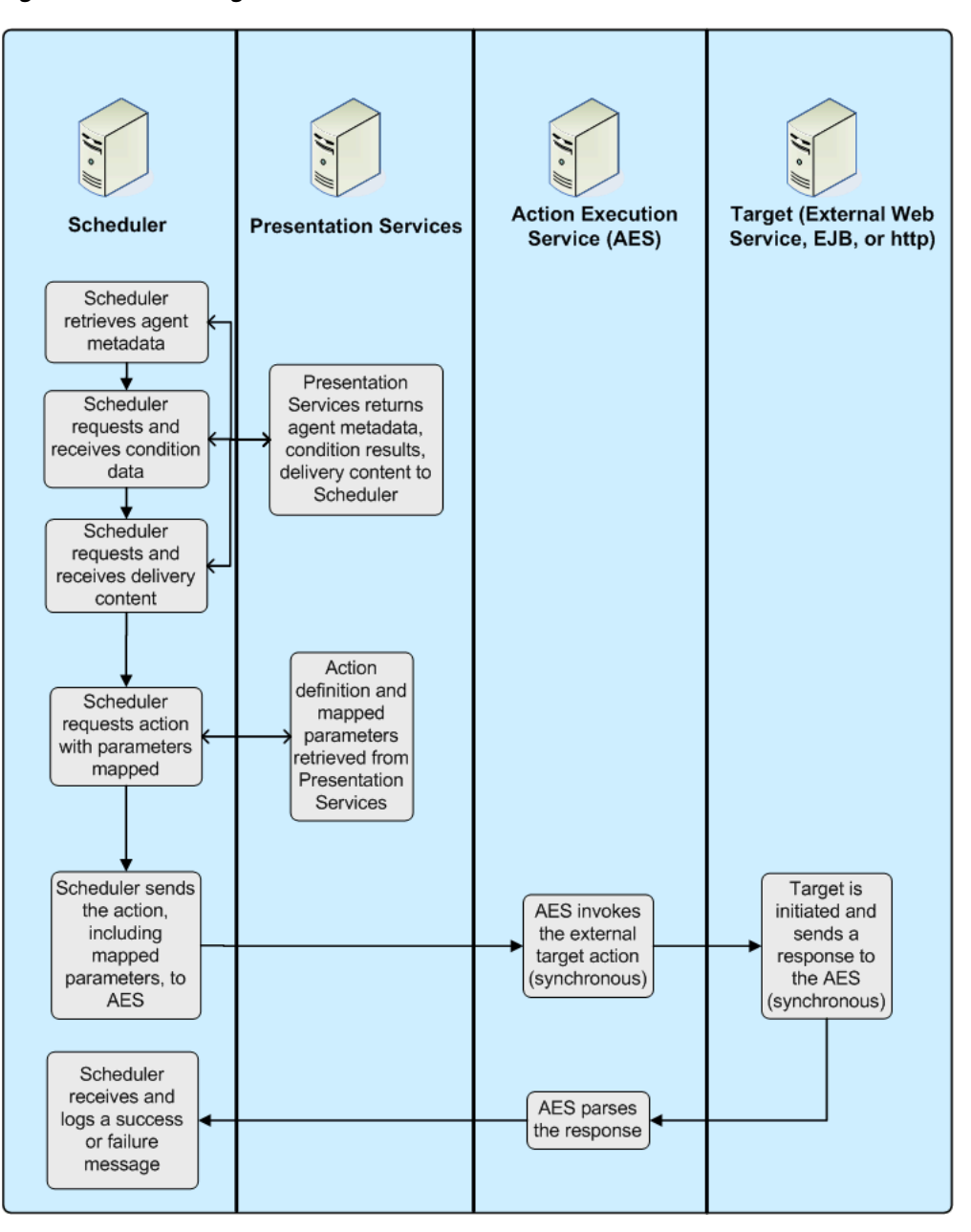

<span id="page-176-1"></span>*Figure 5–6 Invoke Agent Process Flow*

### <span id="page-176-0"></span>**5.6.10 Java Job**

In Oracle BI EE 10*g*, you could specify a custom Java program to execute on Windows and UNIX when an iBot completed. When migrating to the current Oracle BI EE release, these actions are upgraded to read-only Java Job actions.

If you are creating new actions to run Java methods, you should use the Invoke a Java Method (EJB) action type. In order to use Java Job actions that have upgraded from 10g, you need to copy the jar file that includes the target java class into the default user Jar file path, as specified for the Oracle BI Javahost. Where the target java class imports Oracle BI EE classes, you should re-compile your target java class referencing the 11g Oracle BI EE classes in the classpath and make sure these classes are available to the target class when it is invoked. For more information, see "Introducing Oracle BI

Scheduler" in *Oracle Fusion Middleware Scheduling Jobs Guide for Oracle Business Intelligence Enterprise Edition*.

### **5.6.10.1 What Happens When This Action Type is Invoked?**

[Figure 5–7, "Java Job Process Flow"](#page-177-0) illustrates the Java Job action type's process flow.

Scheduler **Presentation Services Javahost** Scheduler retrieves agent metadata Presentation Scheduler Services returns requests and agent metadata, receives condition condition results, data delivery content to Scheduler Scheduler requests and receives delivery content Action definition and Scheduler mapped requests action parameters with parameters etrieved from mapped Presentation Services Scheduler sends the action, Javahost invokes including mapped the Java method parameters, to Javahost Scheduler receives and logs a success or failure message

<span id="page-177-0"></span>*Figure 5–7 Java Job Process Flow*

# **Integrating Oracle BI Presentation Services into Corporate Environments Using HTTP and JavaScript**

This chapter describes the HTTP and JavaScript methods used to integrate Oracle BI Presentation Services into a corporate environment. Describes Go URL, how to use Go URL to use SQL to pass filters, and Dashboard URL.

This chapter includes the following sections:

- Incorporating Oracle Business Intelligence Results into External Portals or [Applications](#page-178-0)
- [Referencing Dashboard Content in External Portals or Applications](#page-183-0)
- [Using the Oracle BI Presentation Services Go URL to Issue SQL and Pass Filters](#page-186-0)
- [Example of an Oracle Business Intelligence Third-Party SQL Tool Integration](#page-190-0)
- [Retrieving Links to Dashboard Pages Using Scripts](#page-191-0)

# <span id="page-178-0"></span>**6.1 Incorporating Oracle Business Intelligence Results into External Portals or Applications**

This section describes how to use the Oracle BI Presentation Services Go URL to incorporate results into external portals or applications. It contains the following topics:

- [Section 6.1.1, "About the Oracle BI Presentation Services Prompted URL"](#page-178-1)
- [Section 6.1.2, "About the Oracle BI Presentation Services Go URL"](#page-179-2)
- [Section 6.1.3, "Structure of the Basic Oracle BI Presentation Services Go URL"](#page-179-0)
- Section 6.1.4, "Optional Parameters for the Oracle BI Presentation Services Go [URL"](#page-179-1)

#### <span id="page-178-1"></span>**6.1.1 About the Oracle BI Presentation Services Prompted URL**

The Oracle BI Presentation Services Prompted URL command allows you to incorporate the path to a dashboard page and a simplified presentation of the dashboard prompts into external portals or applications. For more information on the basic syntax, see "What Are Prompted Links?" in *Oracle Fusion Middleware User's Guide for Oracle Business Intelligence Enterprise Edition*.

### <span id="page-179-2"></span>**6.1.2 About the Oracle BI Presentation Services Go URL**

The Oracle BI Presentation Services Go URL command is for use in incorporating specific Oracle Business Intelligence results into external portals or applications. The Go URL is used when you add a result to your favorites, or add a link to a request to your dashboard or an external web site. It has a number of forms and optional arguments that can be used to control its behavior.

Note that you can use frame busting to prevent attackers from framing an application in an inline frame. For more information about using this method of security, see "Protecting Pages in Oracle BI EE from Attack" in *Oracle Fusion Middleware System Administrator's Guide for Oracle Business Intelligence Enterprise Edition*.

You can post the Go URL as a Form or issue it as a URL. If you are issuing parameters as part of a URL, they need to be escaped properly. You need to replace spaces with plus ( + ) signs, and so on. For example, to pass East Region as a value, type East+Region.

When called from within an Oracle BI Presentation Services screen, such as a dashboard or an HTML result view, the URL should begin with the following characters:

saw.dll?Go

When called from another screen on the same web server, the URL should begin with the following characters:

/analytics/saw.dll?Go

When referenced from a screen on a different server (or sent through email, and so on), the URL should begin with the fully qualified server name or IP address:

http://server\_name\_or\_ip\_address/analytics/saw.dll?Go

When invoking Go URL, you must make sure that a User-Agent string header is set.

To test these commands, you can enter the fully qualified version into the Address field of the browser.

### <span id="page-179-0"></span>**6.1.3 Structure of the Basic Oracle BI Presentation Services Go URL**

The basic Go URL command needs the full catalog path to the request to execute. It returns the default result view, which is defined in the request.

For example, the following Go URL command returns the default result view as defined in the request, where SB2 is the name of the request to execute.

saw.dll?Go&Path=%2Fshared%2FTest%2FSB2

#### <span id="page-179-1"></span>**6.1.4 Optional Parameters for the Oracle BI Presentation Services Go URL**

You can modify the behavior of the Go URL command by adding one or more of the following parameters. If an invalid URL is specified (for example, you type a parameter incorrectly), the browser displays a "The page cannot be found" error with the detailed text of "HTTP 400 - Bad Request." Some browsers require the forward slash character (/) to be encoded in the URL. For example, Path=/Shared Folder/Test/SB2 becomes Path=%2fShared%20Folder%2fTest%2fSB2.
**Note:** In parameter descriptions, SB2 is the name of the request to execute.

■ **User ID and Password.** The user is prompted for user ID and password if this information has been omitted from the request. Entering a user ID and password directly into the URL is not secure.

This is the format, where uuu is the user ID and ppp is the password:

&NQUser=uuu&NQPassword=ppp

### Example:

saw.dll?Go&Path=%2fShared%2fSB2&NQUser=user1&NQPassword=rock

This logs on as user1 with a password of rock, and executes the request.

Link Options. The results will include links.

This is the format:

&Options=x

The x can be one or more of the following letters:

- $m =$  Modify Request
- $f =$  Printer Friendly
- $d =$ Download to Excel
- $r =$  Refresh Results

#### Example:

saw.dll?Go&Path=%2fShared%2fTest%2fSB2&Options=md This displays results with the links Modify Request and Download.

**Printer Friendly.** Results are in a printer-friendly format, without the paging controls, hot links, and so on.

This is the format:

&Action=print

Example:

saw.dll?Go&Path=%2fShared%2fTest%2f&Action=Print

Application Friendly. Results are displayed in an application-friendly format, such as for Microsoft Excel, without the paging control, hot links, and so on.

This is the format:

&Action=Extract

#### Example:

saw.dll?Go&Path%2fShared%2fTest%2fSB2&Action=Extract

The Extract action also acts as a Navigate action (read [Section 6.3.2, "Passing Filters](#page-186-0)  [to the Oracle BI Presentation Services Go URL Through a URL \(Navigation\)"\)](#page-186-0) so you can filter the results that are returned by the call.

**Specific View.** This shows an individual result view rather than the default compound view.

This is the format, where xx is the name of the view:

saw.dll?Go&Path=%2fShared%2fTest%2fSB2&ViewName=xx

Example:

saw.dll?Go&Path=%2fShared%2fTest%2fSB2&ViewName=Chart

Assuming that the request contains a Chart view named Chart, this displays just the Chart view.

**Specific Style.** This shows the results using a specified style. If the style does not exist, the default is used.

This is the format, where xx is the name of the style:

saw.dll?Go&Path=%2f%2fShared%2fTest%2fSB2&Style=xx

Example:

saw.dll?Go&Path=%2fShared%2fSB2&Style=Lime

This uses the style named Lime to show the results.

**Result Format.** This controls the format of the results.

This is the format, where xx is XML, HTML, or CSV:

saw.dll?Go&Path=%2fShared%2fTest%2fSB2&Format=xx

Example:

saw.dll?Go&Path=%2fShared%2fTest%2fSB2&Format=XML

This shows results in XML.

**Passing database prompts.** This enables you to pass database prompts to a report on a dashboard and then pass special characters to report on the dashboard.

Example:

```
saw.dll?Dashboard&PortalPath=%2fshared%2fSAT%20Regional%2f_
portal%2fSAT%20Regional%20Dashboard&Page=Region1%20-%20AMR&Action=Navigate
&col1=%22Dim_Program_D%22.%22PROGRAM%22&val1=%22O_K5B%2B%22+%22O_K60B%22
&col2=%22Dim_Geo_D%22.%22COUNTRY_
NAME%22&val2=%22Brazil%22+%22Canada%22+%22USA%22
&col3=%22Dim_Channel_D%22.%22CHANNEL%22&val3=%22RSLR%22
&col4=%22Dim_Geo_D%22.%22GEO%22&val4=%22AMR%22
&col5=%22Dim_PLAN_VERSION_D%22.%22Plan%20Version%22&val5=%22Current%20Plan%22
```
This example navigates a report on a dashboard page.

**Downloading data in Excel.** This is related to the syntax shown above but replaces the dashboard path with a report path, and adds syntax to download the data in Excel2007 (data downloaded is for prompted values only).

Example:

```
saw.dll?Go&Path=%2fshared%2fSAT%20Regional%2fRegional%20Reports%20with%20guided
%20navigation%2fRegion1_AMR&Action=Download&format=excel2007
&col1=%22Dim_Program_D%22.%22PROGRAM%22&val1=%22O_K5B%2B%22+%22O_K60B%22
&col2=%22Dim_Geo_D%22.%22COUNTRY_
NAME%22&val2=%22Brazil%22+%22Canada%22+%22USA%22
```
&col3=%22Dim\_Channel\_D%22.%22CHANNEL%22&val3=%22RSLR%22 &col4=%22Dim\_Geo\_D%22.%22GEO%22&val4=%22AMR%22 &col5=%22Dim\_PLAN\_VERSION\_D%22.%22Plan%20Version%22&val5=%22Current%20Plan%22

This example shows results downloaded in Excel with specific column information.

**ViewState**. This controls the state of a report or dashboard in terms of initial values and actions that update the ViewState.

A report or dashboard normally starts with an empty ViewState, and subsequent actions update the ViewState. The ViewState enables you to apply initial values to a report or dashboard, after which you can apply a prompted URL or GO URL on top of the initial ViewState.

When the ViewState has no initial value, a Prompted URL or a GO URL is applied to an empty ViewState.

ViewState is temporary and applies for a specified time during a session. It becomes invalid after the session ends.You can configure the time within the current session during which the ViewState parameter is valid by editing the DiskExpireMinutes value in instanceconfig.xml in the XmlCacheDefaults element as follows:

```
<XmlCacheDefaults>
  <DiskExpireMinutes>1440</DiskExpireMinutes>
</XmlCacheDefaults>
```
In Javascript use saw.view.getGlobalViewStateID() to obtain the viewStateID from the current page once the page has finished loading.

The following example enables you to display the view state in a div, by creating a text object in the dashboard editor or a static text view in an analysis, selecting the **Contains HTML Markup** checkbox, and entering the following script:

```
<div>
   <div id="idDisplaySink"/>
   <script>displayStateID = function() { setTimeout(function() { 
document.getElementById('idDisplaySink').innerHTML = 
saw.view.getGlobalViewStateID(); }, 50) }; displayStateID();
   </script>
</div>
```
The following examples use the ViewState when state management is built into the application:

**–** To display a page with an empty view state:

saw.dll?Go&Path=%2fShared%2fTest%2fSB2

saw.dll?Go&Path=%2fShared%2fTest%2fSB2&ViewState=

**–** To display a page with an existing view state:

saw.dll?Go&Path=%2fShared%2fTest%2fSB2&ViewState=xxxxxxxxxxxxxxx

**–** To print a page with an existing view state:

saw.dll?Go&Path=%2fShared%2fTest%2fSB2&ViewState=xxxxxxxxxxxxxxx& Action=print

**–** To display a page with an existing view state and to apply GO URL parameters to the current state:

saw.dll?Go&Path=%2fShared%2fTest%2fSB2&ViewState=xxxxxxxxxxxxxxx& Action=Navigate&P0=2&P1=cany&P2=Customers.Region&P3=1+e&P4=gt&P 5="Sales%20Facts".Dollars&P6=1+20000000

### **Limitation:**

You cannot use Action=Print and Action=Download, and supply GoURL or PURL parameters, when ViewState is also used.

### **Workaround:**

You use Action=Navigate + GoURL or PURL parameters, then obtain the new ViewStateID, and then use Action=Print or Download + ViewState to print or download the desired contents.

### **6.1.4.1 Displaying All Records in a Table**

There are two ways to display all the records in the table:

- Set the Rows per Page property on the Table view to 10,000, and then use the basic Go. This is the easier of the two methods.
- Issue the following URL:

```
saw.dll?Go&Path=%2fusers%2fAdministrator%2fa&Action=Scroll&P5=-1&ViewID=o:go~r:
report~v:compoundView!1~v:tableView!1
```
# **6.2 Referencing Dashboard Content in External Portals or Applications**

This section describes how to use the Oracle BI Presentation Services Dashboard URL. It contains the following topics:

- [Section 6.2.1, "About the Oracle BI Presentation Services Dashboard URL"](#page-183-0)
- Section 6.2.2, "Structure of the Basic Oracle BI Presentation Services Dashboard [URL"](#page-184-0)
- Section 6.2.3, "Optional Commands and Parameters for the Oracle BI Presentation [Services Dashboard URL"](#page-184-1)

### <span id="page-183-0"></span>**6.2.1 About the Oracle BI Presentation Services Dashboard URL**

The Oracle BI Presentation Services Dashboard URL is for use in incorporating or referencing the content of a specific dashboard in external portals or applications. It has a number of forms and optional arguments that can be used to control its behavior.

You can post the Dashboard URL command as a Form or issue it as a URL. If you are issuing parameters as part of a URL, they need to be escaped properly. You need to replace spaces with plus ( + ) signs, and so on. For example, to pass East Region as a value, type East+Region.

When called from within an Oracle BI Presentation Services screen, such as a dashboard or an HTML result view, the URL should begin with this:

saw.dll?Dashboard

When called from another screen on the same web server, the URL should begin with this:

/analytics/saw.dll?Dashboard

When referenced from a screen on a different server (or sent through email, and so on), the URL should begin with the fully qualified server name or IP address:

http://server\_name\_or\_ip\_address/analytics/saw.dll?Dashboard

To test these commands, you can enter the fully qualified version into the Address field in the browser.

### <span id="page-184-0"></span>**6.2.2 Structure of the Basic Oracle BI Presentation Services Dashboard URL**

The basic Dashboard URL command needs no parameters. It displays the user's default portal after authenticating the user.

The following is the format of the basic Dashboard URL command:

http://server\_name\_or\_ip\_address/analytics/saw.dll?Dashboard&PortalPath=*path of your dashboard*

Note that PortalPath is the path of the dashboard and that when the user clicks the URL, the user is taken to the first page of the dashboard.

#### **Example**

http://localhost:9704/analytics/saw.dll?Dashboard&PortalPath=%2fshared%2fSample Sales Demo%2f\_portal%2fSample Sales Demo Dashboard

You can add the optional Page argument to specify which dashboard page displays when the user clicks the URL. Use the page number from the dashboard page tab as the value for this argument. This is the format of the URL including the Page argument.

http://server\_name\_or\_ip\_address/analytics/saw.dll?Dashboard&PortalPath=*path of your dashboard*&Page=*page of your dashboard*

#### **Example**

http://localhost:9704/analytics/saw.dll?Dashboard&PortalPath=%2fshared%2fSample Sales Demo%2f\_portal%2fSample Sales Demo Dashboard&Page=page 3

### <span id="page-184-1"></span>**6.2.3 Optional Commands and Parameters for the Oracle BI Presentation Services Dashboard URL**

You can add optional commands and parameters to the Dashboard URL. The below examples show and explain various uses of commands and parameters.

### **User ID and Password Example**

You can modify the behavior of the Dashboard URL command by adding the user ID and password parameters. If the parameters are omitted, then the user is prompted for user ID and password information, unless the user chose the option to have logon information remembered when last logged on. If using a Session ID or Ticket, pass it as the NQUser parameter. In the parameter description, SB2 is the name of the request to execute. Entering a user ID and password directly into the URL is not secure.

This is the format where the user ID is uuu and the password is ppp:

&NQUser=uuu&NQPassword=ppp

#### Example URL:

http://localhost:9704/analytics/saw.dll?Dashboard&PortalPath=%2fshared%2fSample%20 Sales%20Demo%2f\_ portal%2fSample%20Sales%20Demo%20Dashboard&NQUser=user1&NQPassword=rock

### **PortalPages Example**

You can modify the behavior of the Dashboard URL command by adding the PortalPages command. This command opens a dashboard page without the common header. You can use this command to create a link or image with the specified dashboard page as the destination and open the dashboard page in a new browser window.

This is the format where the catalog path portal page is xxx and the dashboard page name is yyy.

PortalPages&PortalPath=xxx&Page=yyy&Done=close

Note the following command descriptions:

- PortalPath This parameter contains the dashboard's catalog path.
- Page (Optional) This parameter contains the dashboard page name.

Example URL:

```
http://localhost:8080/analytics/saw.dll?PortalPages&PortalPath=%2fshared%2fdashboa
rdfolder1%2f_portal%2fdefault&Page=page%202&Done=close
```
### **Go Example**

You can modify the behavior of the Dashboard URL command by adding the Go command and specifying the catalog path to an analysis. This command opens an analysis without the common header. You can use this command to create a link or image with the specified analysis as the destination and open the analysis in a new browser window.

This is the format where the path is xxx and Done is close.

Go&Path=xxx&Done=close

Note the following parameter descriptions:

- Path This parameter contains the analysis' catalog path.
- Done This parameter is obsolete for the analysis' path.

#### Example URL:

http://localhost:8080/analytics/saw.dll?Go&Path=%2fusers%2fadministrator%2fdashboa rd\_actionlink\_report&Action=Prompt&Done=close

### **PortalGo Example**

You can modify the behavior of the Dashboard URL command by adding the PortalGo parameter and specifying the catalog path to the analysis. This parameter opens an analysis in a dashboard. You can use this parameter to create a link or image with an analysis as the destination, and open the analysis in the existing browser window.

This is the format where the portal path is xxx, the path is yyy, and Done is zzz.

PortalGo&PortalPath=xxx&Path=yyy&Done=zzz

Note the following parameter descriptions:

- PortalPath This parameter is the dashboard's catalog path. It is in this dashboard that the analysis is displayed.
- Path This parameter is the analysis' catalog path.

Done – This parameter is used by the Return link and contains the return location.

Example URL:

```
http://localhost:8080/analytics/saw.dll?PortalGo&PortalPath=%2fusers%2fadministrat
or%2f_portal&Path=%2fusers%2fadministrator%2fSalesInMarket
```
# **6.3 Using the Oracle BI Presentation Services Go URL to Issue SQL and Pass Filters**

This section explains how to use the Go URL command to issue SQL, and how to pass filters to be used for navigation. It contains the following topics:

- [Section 6.3.1, "Issuing SQL Commands"](#page-186-1)
- Section 6.3.2, "Passing Filters to the Oracle BI Presentation Services Go URL [Through a URL \(Navigation\)"](#page-186-0)

### <span id="page-186-1"></span>**6.3.1 Issuing SQL Commands**

The Go URL command can be used to issue Oracle Business Intelligence SQL. These forms of the Go URL return tabular results. The basic options from &Style= and &Options= can be used here as well.

To issue Oracle Business Intelligence's simplified SQL, include the escaped SQL as a parameter to the Go URL. For example:

saw.dll?Go&SQL=select+Region,Dollars+from+SupplierSales

where the FROM clause is the name of the Subject Area to query.

Alternatively, the command IssueRawSQL can be used to bypass the web processing and issue SQL directly against the BI Server.

### <span id="page-186-0"></span>**6.3.2 Passing Filters to the Oracle BI Presentation Services Go URL Through a URL (Navigation)**

The Go URL can also be used to pass context such as filters to a destination request. This is done by adding additional parameters to the call. You need to make sure that any columns you are passing are set up in the destination with Is Prompted filters, or specific default filters.

### **6.3.2.1 Navigation Parameters**

The basic syntax of the navigation command is the same as presented in the section [Section 6.2.2, "Structure of the Basic Oracle BI Presentation Services Dashboard URL"](#page-184-0), but with the addition of the Action=Navigate parameter, and then population of the P1 - Pn parameters, as necessary.

By default, you can add up to 100 parameters to the URL. However, you can adjust the number of parameters by modifying the Prompts/MaxPromptedURLParams setting in instanceconfig.xml. For more information see "Using a Text Editor to Update Configuration Settings" in the *Oracle Fusion Middleware System Administrator's Guide for Oracle Business Intelligence Enterprise Edition*.

&Action=Navigate

&P0=n where n is the number of columns you wish to filter, currently 1 - 6.

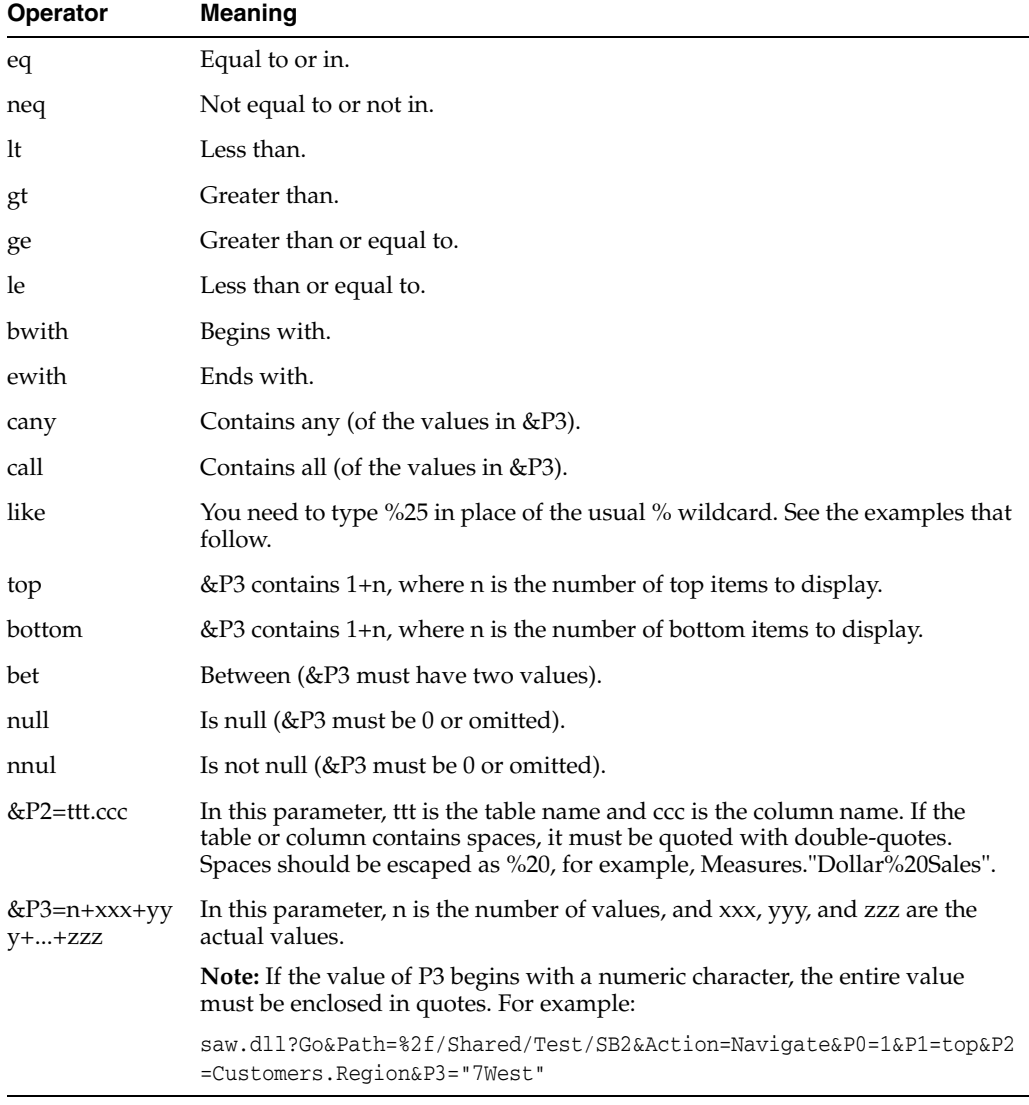

&P1=op where op is one of the following operators.

**Note:** The settings for &P1,&P2, and &P3 are repeated for &P4-P6, &P7-P9, &P10-P12, &P13-P15, and &P16-P18 as necessary, depending on the value of &P0.

### **6.3.2.2 Navigation Examples**

This returns records for the East and Central regions:

```
Saw.dll?Go&Path=%2f/Shared/Test/SB2&Action=Navigate&P0=1&P1=eq&P2=Customers.Region
&P3=2+Central+East
```
This returns records for like Regions E....t:

saw.dll?Go&Path=%2f/Shared/Test/SB2&Action=Navigate&P0=1&P1=like&P2=Customers.Regi on&P3=1+E%25t

This returns the top two regions by dollars sold:

saw.dll?Go&Path=%2f/Shared/Test/SB2&Action=Navigate&P0=1&P1=top&P2="Sales%20Facts"

```
.Dollars&P3=1+2
```
This is an example where the number of arguments is not included in the syntax:

saw.dll?Go&Path=%2f/Shared/Test/SB2&Action=Navigate&P0=1&P1=top&P2=Customers.Regio n&P3=Central

**Note:** You can omit the number of arguments only if just one argument value is included.

This returns records with between 2,000,000 and 2,500,000 in sales:

saw.dll?Go&Path=%2f/Shared/Test/SB2&Action=Navigate&P0=1&P1=top&P2="Sales%20Facts" .Dollars&P3=2+2000000+2500000

This returns records for Regions beginning with the letter E:

saw.dll?Go&Path=vate&P0=1&P1=bwith&P2=Customers.Region&P3=1+E

This returns records for Regions containing the letter E and having more than 20 million in sales:

saw.dll?Go&Path=%2f/Shared/Test/SB2&Action=Navigate&P0=2&P1=cany&P2=Customers.Regi on&P3=1+e&P4=gt&P5="Sales%20Facts".Dollars&P6=1+20000000

Oracle BI Presentation Services navigation is currently supported from charts, table and pivot table views, HTML views, and external applications and web pages. The destination search should have filters defined on columns for which it wants to receive context. These can be specific filters or, usually, the Is Prompted filter. In addition to the Table.Column value specifically referenced in the navigation call, all filters from the source request that have corresponding table.columns in the destination, are applied to the destination. Therefore, the appropriate context from a source can be passed to the destination.

#### <span id="page-188-0"></span>**6.3.2.3 Navigation Using JavaScript**

Navigation can currently be accomplished using the custom text/date formatter for a column. The central concept is that you add a column you want to navigate from to your search. You then choose Custom Text Format from the properties for the column, and enter HTML that calls one of the two provided JavaScript functions. This technique can be used to perform many actions, including sorting columns, calling custom JavaScript functions, and so on.

Oracle BI Presentation Services includes two JavaScript functions that enable navigation from Table and Pivot views: GoNav and PortalNav. (These functions are located in ORACLE\_HOME/bifoundation/web/app/res/b\_mozilla/viewhelper.js.) The former handles navigation to a specific search. The latter handles navigation to a specific dashboard. A description of their syntax follows, along with example Custom Text formats that you can use to implement navigation.

**Note:** To control the look of the navigable text using the style sheet, Oracle BI Presentation Services is standardized on the class=Nav.

#### **GoNav function**

function GoNav(event, sPath, sTbl, sCol, sVal, sTarget)

#### where:

event = event indicator.

sPath = the catalog path of the destination search.

 $sTb1$  = the logical table name to filter.

sCol = the logical column name to filter.

 $sVal =$  the value to filter by.

sTarget (optional) = "\_blank" to open a new browser window with the results.

### **Sample Custom Text Format for GoNav Call**

The GoNav and PortalNav calls can be wrapped in an HTML statement (include the quotes):

[html]"<font class=nav onclick=\"JavaScript:GoNav(event, '/shared/topaz/performance/transaction details',' Transaction','Quality','"@"');\">"@"</font>

[Table 6–1](#page-189-0) explains the elements of this example.

<span id="page-189-0"></span>

| <b>Element</b>                                                                                                    | <b>Description</b>                                                                                                    |  |
|----------------------------------------------------------------------------------------------------|----------------------------------------------------------------------------------------------------|--|
| [html]                                                                                                    | Tells Oracle BI Presentation Services to interpret the following text<br>as HTML. Note that every "less than" character $(\le)$ must be<br>preceded by a double quote (") if the intent is to use it in an HTML<br>tag. |  |
| " <font< td=""><td>An HTML tag that a JavaScript call can be attached to. You could<br/>potentially use <div>, <span>, <a>, and so on.</a></span></div></td></font<> | An HTML tag that a JavaScript call can be attached to. You could<br>potentially use <div>, <span>, <a>, and so on.</a></span></div>                                                                                     |  |
| class=nav                                                                                                    | The CSS style class used for formatting of the HTML tag.                                                                                                    |  |
| onclick=\"JavaScript:GoN<br>av('event,<br>/shared/topaz/performa<br>nce/transaction<br>details','Transaction','Quali<br>ty','"@"');\"                                | The method to call a JavaScript function. When the user clicks on<br>the contents of this HTML tag, then the JavaScript function is<br>called.                                                                          |  |
| $\geq$                                                                                                    | The end of the font tag.                                                                                                    |  |
| "@"                                                                                                    | Instructs Oracle BI Presentation Services to replace the at sign (@)<br>with the actual column value. When [html] is used, the @ symbol<br>must be enclosed with double quotation marks (").                            |  |
| $\langle$ font $\rangle$                                                                                                    | The closing tag to match the <font> tag.</font>                                                                                                    |  |

*Table 6–1 Elemental Analysis of a GoNav Call*

This example of GoNav places this HTML on the dashboard:

```
<a href="javascript:GoNav(event, '/shared/topaz/performance/transaction 
details','Transaction','Quality','Some value');">Click here to navigate to 
Transaction Details with ''Some value'</a>
```
### **PortalNav Function**

function PortalNav(event, sPortal,sTbl,sCol,sVal)

event = event indicator.

sPortal = the catalog path of the destination portal.

sTbl = the logical table name to filter.

 $sCo1 =$  the logical column name to filter.

 $sVal$  = the value to filter by.

**Sample Custom Text Format for PortalNav Call**

Make sure to include the quotes exactly as shown.

```
"<font class=nav onclick=\"JavaScript:PortalNav(event, '/shared/topaz/_
portal/transaction analysis','
   Transaction', 'Type', '"@"');\">"@"</font>"
```
### **6.3.2.4 Navigation from HTML Results**

This is the same as described in [Section 6.3.2.3, "Navigation Using JavaScript"](#page-188-0), but rather than using a custom formatter, type in the HTML syntax with static values in place of the @ signs.

# **6.4 Example of an Oracle Business Intelligence Third-Party SQL Tool Integration**

This section illustrates the requirements for integrating a third-party SQL tool with Oracle Business Intelligence by describing an example integration, using Microsoft Access. Because Oracle Business Intelligence is designed as a middleware platform for enterprise data access and integration, common report writers and business intelligence tools can communicate natively with the BI Server.

Most third-party SQL tools require the user to include join conditions within queries to avoid cross-joins. A cross-join occurs when a request does not have a WHERE clause, which, in turn creates a Cartesian product of the tables involved in the join. The size of a Cartesian product is the number of rows in the first table multiplied by the number of rows in the second table.

To integrate Microsoft Access with the BI Server, the BI Server Administrator must expose the keys within the Presentation layer of the Oracle BI Administration Tool.

### **6.4.1 Example of integrating a third-party SQL tool**

- **1.** Drag and drop the keys from the Business Model and Mapping layer to the Presentation layer and save the repository.
- **2.** Open Microsoft Access, select the option **Blank Access Database**, type the name oracle-analytics.mdb when prompted, and click **Create**.
- **3.** After creating the new Microsoft Access database, right-click in the white section of the screen and select **Link Tables**.
- **4.** From the Files of Type drop-down list box, select **ODBC Databases**.

The Select a Source Dialog appears, and prompts you for a Data Source Name.

**5.** Click the **Machine Data Source** tab, locate the Analytics\_Web DNS, and click **OK**.

The Oracle BI Server requires a login.

**6.** Type your user ID and password.

The Import Objects dialog box appears.

**7.** Click the **Select All** button, or highlight the desired logical tables from Oracle Business Intelligence.

The import may take a while to complete.

- **8.** When the import completes, right-click in the white section of the screen and select **Relationships**:
	- **a.** Add the desired tables and drag and drop the keys from the dimension tables (Period, Market, Product) to the fact table (Sales Measures).
	- **b.** Drag and drop Period Key over the perkey column, and repeat for each corresponding key to create the joins.

Now, you can test and run a request.

- **9.** Select **Create query in Design view** from the **Queries** button:
	- **a.** Select Markets, Products and Sales Facts.
	- **b.** Add Region, Brand, Units and Dollars, respectively, and then click Run.

## **6.5 Retrieving Links to Dashboard Pages Using Scripts**

You can retrieve links (both bookmark links and prompted links) to dashboard pages by using the JavaScript functions described in [Table 6–2](#page-191-0) in your custom scripts on your dashboard pages.

**Note:** For these JavaScript functions to work, the HardenXSS element must be set to false. For more information, see "Making Advanced Configuration Changes for Presentation Services" in the *Oracle Fusion Middleware System Administrator's Guide for Oracle Business Intelligence Enterprise Edition*.

For more information about bookmark links and prompted links, see "About Creating Links to Dashboard Pages" in *Oracle Fusion Middleware User's Guide for Oracle Business Intelligence Enterprise Edition*.

| <b>JavaScript Function</b>                     | <b>Description</b>                                                                                                    |  |  |
|------------------------------------------------|----------------------------------------------------------------------------------------------------|--|--|
| LinkToPage(bInlineDrill, bGet<br>BookmarkOnly) | Sets the value of the variable saw, bookmarkURL to the<br>bookmark link.                                                                                                    |  |  |
|                                                | Set the arguments as follows:                                                                                                    |  |  |
|                                                | $b$ InlineDrill — Set to true if the <b>Page Options</b> button<br>is displayed on the page; otherwise set to false.                                                                                                    |  |  |
|                                                | bGetBookmarkOnly - Set to true to prevent the<br>bookmark URL from being refreshed in the Address Bar<br>of the browser. Set to false (or omit) to allow the<br>bookmark URL to be refreshed in the Address Bar of the<br>browser. |  |  |
| GetPURL()                                      | Returns the prompted link as a string.                                                                                                    |  |  |

<span id="page-191-0"></span>*Table 6–2 JavaScript Functions for Retrieving Links to Dashboard Pages*

**7**

# **Oracle Business Intelligence Systems** <sup>7</sup> **Management API**

This chapter describes the Oracle Business Intelligence Systems Management API, which enables a developer to programmatically perform system administration tasks for Oracle Business Intelligence.

This chapter includes the following sections:

[What is the Oracle Business Intelligence Systems Management API?](#page-192-0)

# <span id="page-192-0"></span>**7.1 What is the Oracle Business Intelligence Systems Management API?**

This Oracle Business Intelligence Systems Management API is a programming interface which provides access to Business Intelligence JMX Admin MBeans, enabling a developer to programmatically carry out system administration tasks for Oracle Business Intelligence. The system administration tasks that can be carried out using the BI Systems Management API, are also available using Fusion Middleware Control.

For more information, see "Introducing the BI Systems Management API" in *Oracle Fusion Middleware System Administrator's Guide for Oracle Business Intelligence Enterprise Edition*.

# **Integrating Other Clients with Oracle Business Intelligence**

This chapter describe how to configure an ODBC DSN to connect to the Oracle BI Server on Windows and UNIX platforms.

This chapter includes the following topics:

- [Overview of Integrating with Oracle Business Intelligence](#page-194-0)
- [About Integrating with the Oracle BI Server as a Data Source](#page-195-0)
- **[ODBC Conformance Level](#page-196-0)**
- [Configuring an ODBC DSN for the Oracle BI Server on Windows](#page-197-0)
- [Configuring an ODBC DSN for the Oracle BI Server on Linux or UNIX](#page-200-0)

## <span id="page-194-0"></span>**8.1 Overview of Integrating with Oracle Business Intelligence**

You can connect to the Oracle BI Server with a wide variety of ODBC-compliant query and reporting tools, as well as other clients such as remote Administration Tool clients.

**Note:** Oracle generally does not confirm or test third-party client tool compatibility with the Oracle BI Server ODBC interface. Check the Oracle BI EE certification document for any specific certification information on third-party tools and the Oracle BI Server ODBC interface. For more information about the certification document, see ["System Requirements and Certification"](#page-17-0).

To connect with a remote client, you configure an ODBC DSN for the Oracle BI Server on the remote client computer, and then use that DSN to connect to a repository from the query tool.

Oracle BI Presentation Services clients also connect to the Oracle BI Server using an ODBC DSN. A default ODBC DSN for Presentation Services is created and configured for you during Oracle Business Intelligence installation.

Administration Tool clients on the same host as a Presentation Services instance can also use the default DSN to connect to the Oracle BI Server. Or, you can create a separate DSN for the Administration Tool to use.

The connection parameters for the Cluster Controller and the SSL parameters in the default DSN are centrally managed by Fusion Middleware Control. Do not update these parameters. If you attempt to manually update the centrally managed parameters, the values is overwritten the next time the system is started.

In addition, do not change the name of the centrally managed default DSN. The default DSN has a name similar to "coreapplication\_OH*id\_number*," where *id\_number* is a number specific to an installed Oracle home.

This chapter explains how you can integrate with the Oracle BI Server as a data source using ODBC on both Windows and UNIX platforms.

# <span id="page-195-0"></span>**8.2 About Integrating with the Oracle BI Server as a Data Source**

Open Database Connectivity (ODBC) is an industry standard interface for connecting to databases. A Data Source Name (DSN) is used to store the information about connecting to a given database as a given database user over ODBC.

You use the Oracle BI Server ODBC driver to configure a DSN to connect to a set of clustered Oracle BI Servers through the Cluster Controllers, or to an individual Oracle BI Server. The DSN you configure can be used with any ODBC-compliant query and reporting tool.

The Presentation layer lets you configure the presentation of a business model to be consistent with the rules and conventions of your tools to take advantage of the analytical engine and data abstraction of the Oracle BI Server. This makes it much easier to include columns involving complex aggregation and calculation rules in queries and reports. Also, if your organization is currently using query and reporting tools, using the Oracle BI Server as a data source makes these tools more valuable and simplifies the work entailed when using them.

**Note:** In a non-English environment, you can use a direct ODBC connection from a remote client to the Oracle BI Server. However, the translation and localization option that is provided with Oracle BI Presentation Services is not available. Instead, the translation and localization included in the Oracle BI Server metadata (the Oracle BI repository) is available. For example, if Presentation layer metadata objects are defined in French, they are displayed in French through a third-party application.

### **8.2.1 About Routing Requests to the Physical Layer**

Oracle BI Server clients can create a dedicated physical connection to the Oracle BI Server over which all SELECT queries are treated as SELECT\_PHYSICAL queries. SELECT\_ PHYSICAL queries directly query objects in the Physical layer of the metadata repository, bypassing the Presentation layer and the Business Model and Mapping layer. To enable this direct connection for your ODBC client, select **Route Requests To Physical Layer** in the DSN configuration.

Note that you cannot have a single ODBC connection that sends queries to both the Presentation layer, and the Physical layer. Instead, you can create one regular connection that sends requests to the Presentation layer, and one connection that sends requests to the Physical layer.

See "Syntax and Usage Notes for SELECT\_PHYSICAL" in *Oracle Fusion Middleware Metadata Repository Builder's Guide for Oracle Business Intelligence Enterprise Edition* for more information about SELECT\_PHYSICAL queries.

### **8.2.2 About Integrating with the Oracle BI Server Using JDBC**

In addition to using ODBC, you can also integrate with the Oracle BI Server using JDBC. For full information, see the README.TXT file contained in the bijdbc.jar file. You can find the bijdbc.jar file in the following directory:

*ORACLE\_HOME*/bifoundation/jdbc

# <span id="page-196-0"></span>**8.3 ODBC Conformance Level**

The Oracle BI Server supports the following ODBC calls from client applications:

- SQLAllocConnect
- SQLAllocEnv
- SQLAllocStmt
- SQLBindCol
- **SQLCancel**
- SQLColumns
- **SQLConnect**
- SQLDescribeCol
- **SQLDisconnect**
- SQLDriverConnect
- **SQLError**
- **SQLExecDirect**
- **SQLExecute**
- SQLExtendedFetch
- **SQLFetch**
- SQLFreeConnect
- SQLFreeEnv
- SQLFreeStmt
- SQLGetConnectOption
- SQLGetCursorName
- SQLGetData
- **SQLGetFunctions**
- SQLGetInfo
- SQLGetStmtOption
- SQLGetTypeInfo
- **SQLColAttributes**
- SQLNumResultCols
- **SQLPrepare**
- SQLRowCount
- SQLSetConnectOption
- SQLSetStmtOption
- **SQL Tables**

Oracle Business Intelligence ODBC supports full scrollable cursors with static, dynamic, forward only, and key set driven cursors. Oracle Business Intelligence ODBC also supports asynchronous and synchronous processing and cancellation.

# <span id="page-197-0"></span>**8.4 Configuring an ODBC DSN for the Oracle BI Server on Windows**

This section explains how to create an ODBC DSN for the Oracle BI Server on Windows to enable remote client access. You use the Oracle BI Server DSN Configuration Wizard to set up an ODBC DSN that you can use to connect to a repository through the Oracle BI Server.

The Oracle BI Server ODBC driver (installed with the BI Admin Tool) is 32-bit or 64-bit, depending on the bitness of the BI Admin Tool installed. The 32-bit version of ODBC Data Source Administrator is located at

C:\Windows\SysWOW64\odbcad32.exe, and the 64-bit version is located at C:\Windows\system32\odbcad32.exe.

### **To create a DSN for the Oracle BI Server on Windows:**

- **1.** Open the Windows Control Panel by selecting **Start > Settings > Control Panel**, double-click **Administrative Tools**, and then double-click **Data Sources (ODBC)**.
- **2.** In the ODBC Data Source Administrator dialog, click the System DSN tab, and then click **Add**.
- **3.** In the Create New Data Source dialog, select the driver **Oracle BI Server 11g\_ OH***id\_number* (where *id\_number* is a number specific to an installed Oracle home), and then click **Finish**. The first page of the Oracle BI DSN Configuration wizard is displayed.
- **4.** Type a name for the data source in the **Name** field.

**Note:** Do not change the name of the centrally managed default DSN for Presentation Services and the Administration Tool.

- **5.** Optionally, enter a description in the **Description** field.
- **6.** To connect to a single Oracle BI Server that is not part of a cluster, in the **Server** field, select the computer on which the Oracle BI Server is running.

If the server name does not appear in the list, then type the computer name in the **Server** field.

**Note:** This field is not used for the default DSN created for Presentation Services, because the Oracle Business Intelligence system is clustered by default.

- **7.** To connect to a set of clustered Oracle BI Servers through the Cluster Controllers, do the following:
	- **a.** Select **Clustered DSN**.
	- **b.** Enter information for the primary and secondary Cluster Controllers, as follows:
		- **–** In the **Primary Controller** field, enter the name of the computer that is specified as the primary Cluster Controller. Then, enter the port number for the Primary Controller in the appropriate **Port** field.
		- **–** If a secondary Cluster Controller has been set up, then type the name of the host where the Secondary Controller is running in the **Secondary**

**Controller** field. Then, enter the port number for the Secondary Controller in the appropriate **Port** field.

You can find information about the Primary and Secondary Controller hosts and ports on the Availability tab of the Capacity Management page in Fusion Middleware Control.

**c.** To test the connection to the Cluster Controllers, click **Test Cluster Connect**.

If the test is not successful, then correct any errors identified in the message and test the connection again.

**Note:** Do not change the Primary Controller, Secondary Controller, and Port parameters of the centrally managed default DSN for Presentation Services.

**8.** Select **Route Requests To Physical Layer** to create a dedicated physical connection to the Oracle BI Server for clients using this DSN. All SELECT queries over this connection is treated as SELECT\_PHYSICAL queries.

SELECT\_PHYSICAL queries directly query objects in the Physical layer of the metadata repository, bypassing the Presentation layer and the Business Model and Mapping layer.

- **9.** Select **Use Forward Only Cursor** to change the ODBC cursor from its default scrollable mode to forward only.
- **10.** To configure this DSN to communicate over SSL, select **Use SSL**.

To configure advanced settings for SSL, see ["Configuring the ODBC DSN for](#page-199-0)  [Advanced SSL Settings"](#page-199-0) for additional instructions.

**Note:** Do not change the SSL parameters of the centrally managed default DSN for Presentation Services.

- <span id="page-198-0"></span>**11.** Click **Next**. The second page of the Oracle BI DSN Configuration wizard is displayed.
- **12.** Optionally, for **Login ID** and **Password**, enter a user name and corresponding password for the Oracle BI Server.
- **13.** To save the user name in the Windows registry for this client, select **Save login ID**. If you select this option, you will not have to enter your user name each time you connect. You will still have to enter a password.
- **14.** Enter a port number for the Oracle BI Server in the **Port** field. This option is enabled when **Clustered DSN** has not been selected on the first page of the wizard.

You can find information about the Oracle BI Server port on the Availability tab of the Capacity Management page in Fusion Middleware Control.

**15.** Optionally, select **Connect** to obtain default settings for the additional configuration options.

If you select this option, the wizard will attempt to connect to the server to obtain default values for the configuration settings on the next screen. If you do not select this option, then you can still configure the DSN by manually entering the information in the next screen.

If you select this option, you must provide values for **Login ID** and **Password**.

**16.** Click **Next**. The third page of the Oracle BI DSN Configuration wizard is displayed.

**17.** To change the name of the default subject area, select **Change the default subject area to** and then enter the name of the subject area. If you selected the **Connect** option in the previous screen, you can choose a name from the list.

Do not select this option for the DSN used by Oracle BI Presentation Services.

If you do not select this option, the default subject area is the one defined in the internal call query metadata. You can use the DATABASE SQL function to determine the default subject area; see *Oracle Fusion Middleware Metadata Repository Builder's Guide for Oracle Business Intelligence Enterprise Edition* for more information.

- **18.** To change the default error message language, select **Change the default error message language to** and then select the language you want to use for error messages. See *Oracle Fusion Middleware System Administrator's Guide for Oracle Business Intelligence Enterprise Edition* for more information about choosing the error message language.
- **19.** If needed, select **Use Regional Settings when outputting dates and times**. When this option is enabled, data in Date, Time, or DateTime format is displayed using Windows regional settings, rather than the default format for the Oracle BI Server. To see the Windows regional settings, open the Control Panel and double-click Regional and Language Options.
- **20.** If the repository has been set up for database-specific login IDs and passwords, you can enter the user names and passwords for the underlying databases. The database-specific credentials allow privileged users to connect to the underlying databases at the level of authority granted to those users in the databases. To enter user names and passwords for the underlying databases, follow these steps:
	- **a.** Select the database for which you want to enter a user name and password and click **Edit**.
	- **b.** Enter the login ID and password corresponding to the database you selected and click **OK**.
	- **c.** Repeat these steps for other databases if necessary.
- **21.** Click **Finish** to save the DSN configuration.

### <span id="page-199-0"></span>**8.4.1 Configuring the ODBC DSN for Advanced SSL Settings**

Follow the steps in this section to configure additional advanced settings for SSL.

**Note:** Do not change the SSL parameters of the centrally managed default DSN for Presentation Services.

### **To configure the Oracle BI Server DSN for advanced SSL settings:**

- **1.** On the first page of the Oracle BI DSN Configuration wizard, after selecting **Use SSL**, click the **Configure SSL** button. The Secure Socket Layer Configuration dialog appears.
- **2.** For **Certificate File**, enter the path and file name of the Client Certificate file, or click **Select** to browse for the file. For example:

*ORACLE\_HOME*\ssl\client-cert.pem

**3.** For **Certificate Private Key File**, enter the path and file name of the Client Private Key file, or click **Select** to browse for the file. For example:

*ORACLE\_HOME*\ssl\client-key.pem

**4.** For **File Containing Passphrase**, enter the path and file name of the passphrase file for the Client Key, or click **Select** to browse for the file. For example:

*ORACLE\_HOME*\ssl\clientpwd.txt

- **5.** Select **Verify Peer**.
- **6.** If you are using the hashed version of the CA certificate, enter the directory where the hashed file is located in the **CA Certificate Directory** field. For example:

*ORACLE\_HOME*\ssl

**7.** If you are using the CA certificate, provide the path and file name of the CA Certificate file in the **CA Certificate File** field. For example:

*ORACLE\_HOME*\ssl\cacert.pem

**8.** For **Cipher List**, enter the list of ciphers to be used. For example:

EXP-DES-56-SHA

- **9.** For **Certificate Verification Depth**, specify 1.
- **10.** For **Trusted Peer Distinguished Names**, enter DNs of servers that will allowed to connect. For example:

C=US/ST=CA/L=Redwood Shores/O=Oracle/ OU=BI/CN=servercertificate

- **11.** Click **OK**.
- **12.** Complete the additional steps to configure the DSN, starting from Step [11](#page-198-0) of the procedure in the previous section.

After you complete these steps, copy the client certificate, client private key, and passphrase files (for example, client-cert.pem, client-key.pem, and clientpwd.txt) to the directory specified in the parameters. If you have set the CA Certificate File parameter, you must also copy the CA certificate file (for example cacert.pem) to the directory specified. If you have set the CA Certificate Directory parameter, copy the hash version of the CA certificate to the directory specified.

## <span id="page-200-0"></span>**8.5 Configuring an ODBC DSN for the Oracle BI Server on Linux or UNIX**

This section explains how to create an ODBC DSN for the Oracle BI Server on Linux or UNIX to enable remote client access.

On Linux and UNIX systems, the file odbc.ini contains the standard or clustered Oracle BI ODBC connection details that are used by Oracle BI Presentation Services and nqcmd processes.

Do not change the DSN logical name, the Primary and Secondary Cluster Controller and Port parameters, or the SSL parameters for the centrally managed default DSN.

### **To create an ODBC DSN for the Oracle BI Server on Linux or UNIX:**

- **1.** Log on as a separate telnet session.
- **2.** Open the odbc.ini file for editing. You can find this file at:

*ORACLE\_INSTANCE*/bifoundation/OracleBIApplication/coreapplication/setup/odbc.ini

**3.** In the section [ODBC Data Sources], add the new data source name you want to create and define it as an Oracle BI Server data source. For example:

[ODBC Data Sources]

my\_new\_dsn = Oracle BI Server

**4.** Add a section for the new DSN and provide parameters as follows:

```
[my_new_dsn]
Driver = ORACLE_HOME/bifoundation/server/bin/call_interface.library_suffix
ServerMachine = local
Port = bi_server_port_number
ForwardOnlyCursor = No
SelectPhysical = No
Regional = Yes
```
### Note the following:

- For call\_interface, enter nqsodbc for ODBC35 (the default), or nqsodbc20 for ODBC20.
- For *library\_suffix*, use the library suffix appropriate for your operating system. For example, use .so for Linux, Solaris, or AIX, or use .sl for HP-UX.
- For Port, enter the Oracle BI Server port number. Do not provide this option if you want this data source to connect to clustered Oracle BI Servers.

You can find information about the Oracle BI Server port number on the Availability tab of the Capacity Management page in Fusion Middleware Control.

- Set ForwardOnlyCursor to Yes to change the ODBC cursor from its default scrollable mode to forward only.
- Set SelectPhysical to Yes to enable integrating clients to create a dedicated physical connection to the Oracle BI Server over which all SELECT queries are treated as SELECT\_PHYSICAL queries.
- Set Regional to Yes to display data in Date, Time, or DateTime format using the regional settings for your operating system, rather than the default format for the Oracle BI Server.
- **5.** If you want this data source to connect to clustered Oracle BI Servers, supply the following additional parameters. Note that the primary CCS and secondary CCS should not be on the same computer.

```
IsClusteredDSN=Yes
PrimaryCCS=primary_cluster_controller_name
PrimaryCCSPort=primary_cluster_controller_port_number
SecondaryCCS=secondary_cluster_controller_name
SecondaryCCSPort=secondary_cluster_controller_port_number
```
#### Note the following:

- If you want this data source to connect to a single Oracle BI Server, set IsClusteredDSN to No.
- You can find information about the Primary and Secondary Controller hosts and ports on the Availability tab of the Capacity Management page in Fusion Middleware Control.
- **6.** To configure SSL for this data source, supply the following additional parameters as appropriate for your SSL deployment:

```
SSL = Yes
SSLCertificateFile = path_to_client_certificate_file
SSLPrivateKeyFile = path_to_client_private_key_file
SSLPassphraseFile = path_to_passphrase_file_for_client_key
```

```
SSLCipherList = list_of_cipers
SSLVerifyPeer = Yes
SSLCACertificateDir = path_to_hashed_version_of_ca_certificate_file
SSLCACertificateFile = path_to_ca_certificate_file
SSLTrustedPeerDNs = list_of_server_DNs_allowed_to_connect
SSLCertVerificationDepth = 1
```
- **7.** Save and close the file.
- **8.** If you are updating the DSN used by Presentation Services, you must restart Presentation Services.

# **Using Discoverer Data in Applications**

This chapter describes exposing Oracle Business Intelligence Discoverer worksheets in third-party client applications. Describes converting Discoverer metadata for use in Oracle BI EE.

This chapter includes the following sections:

- [Exposing Discoverer Worksheets in Applications](#page-204-0)
- [Converting Discoverer Metadata to Use in Oracle BI EE](#page-204-1)

## <span id="page-204-0"></span>**9.1 Exposing Discoverer Worksheets in Applications**

You can expose Discoverer worksheets for use in third-party client applications, using Oracle Business Intelligence Discoverer Web Services API (Application Programming Interface). A third-party client application can use the Discoverer Web Services API to programmatically obtain Discoverer connections, workbooks, and worksheets; to execute worksheet queries; and to display worksheet content.

For information, see *Oracle Fusion Middleware User's Guide for Oracle Business Intelligence Discoverer Web Services API*.

# <span id="page-204-1"></span>**9.2 Converting Discoverer Metadata to Use in Oracle BI EE**

You can convert Discoverer metadata into a format that can be used in Oracle BI EE by running the metadata conversion assistant tool. The metadata conversion assistant tool is a command line utility that accelerates the migration of Discoverer metadata from the End User Layer (EUL) to Oracle BI EE. The command line utility takes a Discoverer EEX export file and generates an RPD file that can be used in Oracle BI EE. Note that this RPD file is compatible with Oracle BI EE 10*g*, but you can use the Oracle BI EE Upgrade Assistant to upgrade this RPD file for use with Oracle BI EE 11*g*.

You can find the metadata conversion assistant (MigrateEUL.exe) in the following location:

*ORACLE\_HOME*\bifoundation\server\bin

You can find documentation that describes how to use the metadata conversion assistant in the following location:

*ORACLE\_HOME*\bifoundation\server\document

**Note:** This utility migrates only Discoverer metadata and only for relational data sources.

# **Integrating with Oracle E-Business Suite Security**

This chapter describes setting up Oracle Business Intelligence to use Oracle E-Business Suite security to authenticate actions users who navigate to Oracle E-Business Suite. Describes creating a database object and connection pool for the database, setting up authentication, and embedding a link in Oracle E-Business Suite that opens Oracle Business Intelligence dashboards.

This chapter includes the following sections:

- Creating a Database Object and Connection Pool for the Oracle E-Business Suite [Database](#page-206-0)
- **[Setting Up Authentication](#page-207-0)**
- [Embedding Links to Oracle Business Intelligence in Oracle E-Business Suite](#page-211-0)

# <span id="page-206-0"></span>**10.1 Creating a Database Object and Connection Pool for the Oracle E-Business Suite Database**

To enable integration with Oracle E-Business Suite, you must create a database object and connection pool for the Oracle E-Business Suite database in the Oracle BI repository.

### **To create a database object and connection pool for the Oracle E-Business Suite database:**

- **1.** In the Administration Tool, open the repository that you want to integrate with Oracle E-Business Suite.
- **2.** Right-click in the Physical layer and select **New Database**.
- **3.** Enter a name for the new database (for example, Oracle E-Business Suite 12).
- **4.** For **Database**, select the appropriate Oracle Database type for your Oracle E-Business Suite database (for example, Oracle 10g R2 or Oracle 11g).
- **5.** Click **OK**.
- **6.** Right-click the new database object you just created and select **New Object**, then select **Connection Pool**.
- **7.** Enter a name for the connection pool (for example, Oracle E-Business Suite 12).

You must provide a unique name for this connection pool. Because of this requirement, do not name the object 'Connection Pool.'

**8.** For **Call interface**, select OCI 10g/11g.

- **9.** For **Data source name**, enter the TNS name of the Oracle E-Business Suite database.
- **10.** For **User name** and **Password**, enter the user name and password of the Oracle E-Business Suite super user.
- **11.** Select the Connection Scripts tab.
- **12.** Click **New** for **Execute on connect**.
- <span id="page-207-2"></span>**13.** Enter the following physical SQL, and then click **OK**:

call APP\_SESSION.validate\_icx\_session('valueof(NQ\_SESSION.ICX\_SESSION\_COOKIE)')

Check that this script is enabled.

- **14.** Click **OK** in the "Connection Pool dialog."
- **15.** Save the repository.

## <span id="page-207-0"></span>**10.2 Setting Up Authentication**

This section explains how to set up shared authentication between Oracle Business Intelligence and Oracle E-Business Suite.

**Note:** If you set up shared authentication using the EBS ICX authentication cookie as described in this section, you cannot use single sign-on to seamlessly navigate from Oracle Business Intelligence to Oracle BI Publisher.

This section contains the following topics:

- [Section 10.2.1, "Setting Up Session Variables for Authentication"](#page-207-1)
- [Section 10.2.2, "Updating authenticationschemas.xml"](#page-209-0)
- [Section 10.2.3, "Updating instanceconfig.xml"](#page-210-0)

### <span id="page-207-1"></span>**10.2.1 Setting Up Session Variables for Authentication**

To set up proper authentication for your integrated environment, you must set up several session variables and an initialization block in the Oracle BI repository.

### **To set up session variables for authentication in the Administration Tool:**

- **1.** In the Administration Tool, open the repository that you want to integrate with Oracle E-Business Suite.
- **2.** Select **Manage**, then select **Variables**.
- **3.** From the **Action** menu, select **New**, then **Session**, then **Initialization Block**.
- **4.** Enter a name for the initialization block (for example, Oracle E-Business SSO).
- **5.** Click **Edit Data Source**.
- **6.** For **Default initialization string**, enter the following:

```
SELECT
 FND_GLOBAL.RESP_ID,
 FND_GLOBAL.RESP_APPL_ID,
 FND_GLOBAL.SECURITY_GROUP_ID,
 FND_GLOBAL.RESP_NAME,
```

```
FND_GLOBAL.USER_ID,
 FND_GLOBAL.EMPLOYEE_ID,
 FND_GLOBAL.USER_NAME
FROM DUAL
```
**7.** For **Connection Pool**, click **Browse**, select the connection pool you created for the Oracle E-Business Suite database (for example, Oracle E-Business Suite 12), and click **Select**.

[Figure 10–1](#page-208-0) shows the "Session Variable Initialization Block Data Source dialog," with example values for **Default initialization string** and **Connection Pool**.

<span id="page-208-0"></span>*Figure 10–1 Session Variable Initialization Block Data Source Dialog*

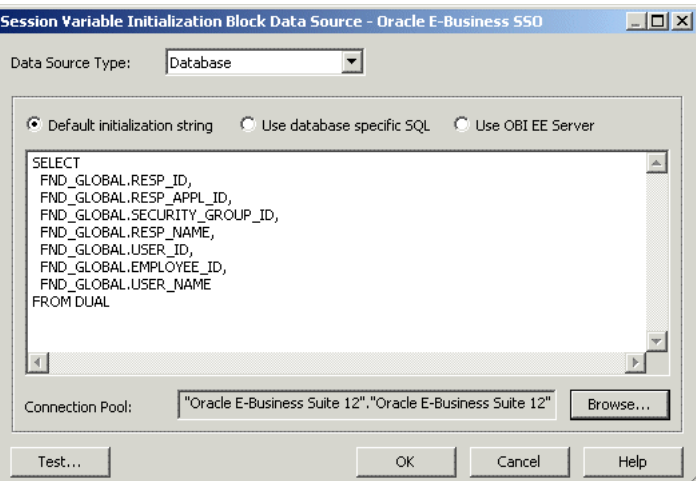

- **8.** Click **OK**.
- **9.** Click **Edit Data Target**.
- **10.** Create the following session variables:

```
EBS_RESP_ID
EBS_RESP_APPL_ID
EBS_SEC_GROUP_ID
EBS_RESP_NAME
EBS_USER_ID
EBS_EMPLOYEE_ID
USER
```
To do this, click **New**, enter the variable name, and then click **OK**. Click **Yes** when you receive a warning about the special purpose of the USER variable.

Optionally, you can select **Security Sensitive** before clicking **OK** for each variable. See *Oracle Fusion Middleware System Administrator's Guide for Oracle Business Intelligence Enterprise Edition* for more information about this option.

You must ensure that the variables are listed in the given order. If necessary, select a variable and click **Up** or **Down** to reorder the list.

[Figure 10–2](#page-209-1) shows the "Session Variable Initialization Block Variable Target dialog," with the required variables displayed in the required order.

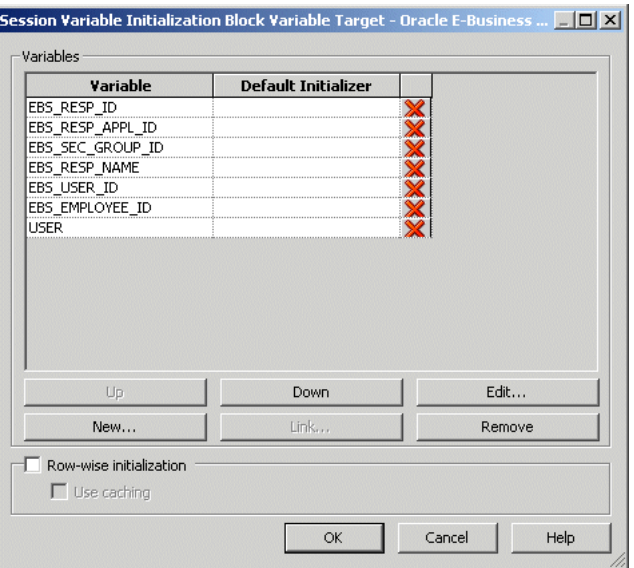

<span id="page-209-1"></span>*Figure 10–2 Session Variable Initialization Block Variable Target Dialog*

- **11.** Click **OK** in the "Session Variable Initialization Block Variable Target dialog".
- **12.** In the "Session Variable Initialization Block dialog," clear **Required for authentication**.
- **13.** Click **OK**.
- **14.** Save the repository.

# <span id="page-209-0"></span>**10.2.2 Updating authenticationschemas.xml**

You must update the authenticationschemas.xml file to add the name of the EBS ICX authentication cookie.

### **To update authenticationschemas.xml:**

**1.** Open the file authenticationschemas.xml for editing. You can find this file at:

*ORACLE\_HOME*/bifoundation/web/display

**2.** Find the following element:

<AuthenticationSchema name="EBS-ICX">

**3.** Locate the sub-element RequestVariable source="cookie" and change the value of the nameInSource attribute from ICX\_SESSION to the name of the EBS ICX authentication cookie prefix. For example:

<RequestVariable source="cookie" type="auth" nameInSource="VIS" biVariableName= "NQ\_SESSION.ICX\_SESSION\_COOKIE" />

Do not update the RequestVariable source="url" sub-element.

**Note:** Ask your Oracle E-Business Suite administrator for the name of the EBS ICX authentication cookie if you do not know it. Alternatively, follow these steps to find the cookie name:

- **1.** Log in to Oracle E-Business Suite.
- **2.** Enter the following text in the address bar of your browser:

javascript:document.writeln(document.cookie);

**3.** The cookie is displayed. For example:

ORA\_BIPS\_LBINFO=1262d6a5f9a; ORA\_MOS\_LOCALE=en%7CUS; ORA\_UCM\_ INFO=3~00027147766664614052270216870092~LastName~FirstName~Firs tname.LastName@mycompany.com~USA~en~~~~~1; ORA\_UCM\_VER= %2FMP%2F8kgic%2Cr\_ wjmp%3Emp\_ajc%2CamkMP%2F8iega\*p%5Duhkn%3Ckn %5D\_ha\*\_kiMP%2F8%2F26%2C65%2C7%2C22MP%2F8-04\*43\*5\*00; ORA\_UCM\_ SRVC=3\*OTN~1~0~//~null~\*OPN~1~0~//~SE1%3ASE1%3ASE1%3ASE1%3ASE1% 3ASE1%3ASE1%3ASE1%3A~\*EMP~1~0~/34/~null~\*GMO~1~0~//~null; ORA\_ TAHITI\_PREFS=-0-------------; VIS=ZcEJeoLNVqcHGiGYvCpzTx3N:S; ADMINCONSOLESESSION=0yQmLP2D67vJKgtXLxsNl534QTWlThYkyvXfR0fjFK0 LPsD3Hh83!1322564050

The value you need to provide in authenticationschemas.xml is the prefix of the EBS ICX authentication cookie. In the previous example, the EBS ICX authentication cookie is VIS=ZcEJeoLNVqcHGiGYvCpzTx3N:S;, and the prefix is VIS.

- **4.** In the same entry (RequestVariable source="cookie"), ensure that the value of the biVariableName attribute is the same as the value you entered as part of the connection script when you created the connection pool for the Oracle E-Business Suite database. See Step [13](#page-207-2) of [Section 10.1, "Creating a Database Object and](#page-206-0)  [Connection Pool for the Oracle E-Business Suite Database"](#page-206-0) for more information.
- **5.** Find the following element:

<SchemaKeyVariable source="cookie">

**6.** Change the value of the nameInSource attribute from ICX\_SESSION to the name of the EBS ICX authentication cookie prefix (often VIS). For example:

<SchemaKeyVariable source="cookie" nameInSource="VIS" forceValue="EBS-ICX"/>

**7.** Save and close the file.

### <span id="page-210-0"></span>**10.2.3 Updating instanceconfig.xml**

You must update the instanceconfig.xml file to add EBS ICX as one of the enabled schemas, and set it as the default. You must update the instanceconfig.xml file to configure login and logout information.

### **To update instanceconfig.xml:**

- **1.** Configure Oracle Business Intelligence to use an SSO provider of "Custom," as described in "Enabling SSO Authentication Using Fusion Middleware Control" in *Oracle Fusion Middleware Security Guide for Oracle Business Intelligence Enterprise Edition*.
- **2.** Open the file instanceconfig.xml for editing. You can find this file at:

*ORACLE\_INSTANCE*/config/OracleBIPresentationServicesComponent/coreapplication\_ obips*n*

- **3.** Locate the Authentication element.
- **4.** Include EBS ICX in the list of enabled schemas. For example:

<EnabledSchemas>UidPwd,Impersonate,UidPwd-soap,Impersonate-soap**,EBS-ICX**</Enable dSchemas>

Ignore the comment in instanceconfig.xml that says this setting is centrally managed. EBS ICX must be manually added to the EnabledSchemas element.

- **5.** Save and close the file.
- **6.** Restart Oracle Business Intelligence.

# <span id="page-211-0"></span>**10.3 Embedding Links to Oracle Business Intelligence in Oracle E-Business Suite**

To embed a link in Oracle E-Business Suite that opens Oracle Business Intelligence dashboards, you need to create a form function and then assign menus and responsibilities.

Before you begin, log in to Oracle E-Business Suite as the system administrator (for example, sysadmin). Then, select the **System Administrator** responsibility from the responsibility navigator pane on the left. The available menus appear on the right.

Follow the steps in this section to create the following objects, in sequence:

- **Function**
- Menu
- **Responsibility**
- User
- Profile

This section contains the following topics:

- [Section 10.3.1, "Domain Prerequisites"](#page-211-1)
- [Section 10.3.2, "Creating a Form Function"](#page-212-0)
- [Section 10.3.3, "Creating a Menu That Invokes the Form Function"](#page-213-0)
- [Section 10.3.4, "Assigning the Menu to a Responsibility"](#page-214-0)
- [Section 10.3.5, "Assigning the Responsibility to a User"](#page-214-1)
- [Section 10.3.6, "Setting Up a Profile"](#page-215-0)

### <span id="page-211-1"></span>**10.3.1 Domain Prerequisites**

If the URL entry points to your Oracle E-Business Suite instance and your Oracle Business Intelligence instance are configured using different internet domains, you must use an appropriate mechanism to create a single logical domain for the two URLs. This step is required to configure a link between Oracle E-Business Suite and Oracle Business Intelligence that is capable of passing the Oracle E-Business Suite session information to Oracle Business Intelligence.

For example, if Oracle E-Business Suite is available on

http://ebshost.ebsdomain.com:8001

and Oracle Business Intelligence is available on

http://bihost.bidomain.com:9704

an appropriate mechanism needs to be put in place so that a browser can access both URLs using the same domain.

One way to achieve this is to install a supported HTTP server such as Oracle HTTP Server. In the example above, the HTTP server against Oracle Business Intelligence could be configured so that a request for

http://bihost.ebsdomain.com:9704

maps to

http://bihost.bidomain.com:9704

In this way a client browser can link to

http://bihost.ebsdomain.com:9704

and under the covers, the http server will point to the real location.

For information about configuring and securing Oracle HTTP Server, see *Oracle Fusion Middleware Administrator's Guide for Oracle HTTP Server*.

### <span id="page-212-0"></span>**10.3.2 Creating a Form Function**

This section explains how to create a form function in Oracle E-Business Suite.

**To create a form function:**

**1.** From the **Application** menu, select **Function**. The "Form Functions dialog" is displayed.

[Figure 10–3](#page-212-1) shows the "Form Functions dialog."

<span id="page-212-1"></span>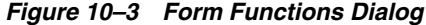

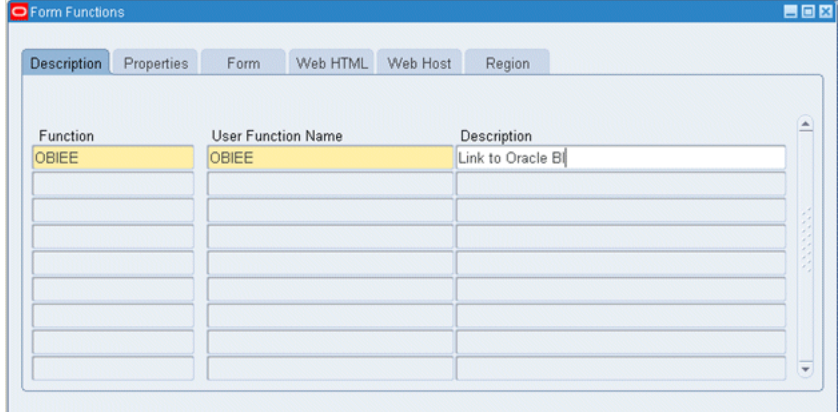

- **2.** Enter the name of the function in the **Function** field (for example, OBIEE).
- **3.** Enter the user function name (for example, OBIEE).
- **4.** Enter a description (for example, Link to Oracle BI).
- **5.** Save your changes using the **Save** button on the toolbar.
- **6.** Select the Properties tab.
- **7.** For **Type**, enter SSWA jsp function.
- **8.** Select the Web HTML tab.
- **9.** For **HTML Call**, enter one of the following options:
	- To link to Answers, enter:

OracleOasis.jsp?mode=OBIEE&function=Answers

To link to Dashboards, enter:

OracleOasis.jsp?mode=OBIEE&function=Dashboard

**10.** Save your changes using the **Save** button on the toolbar, and then close the "Form Functions dialog."

### <span id="page-213-0"></span>**10.3.3 Creating a Menu That Invokes the Form Function**

This section explains how to create a menu that invokes the form function in Oracle E-Business Suite. Note that menus are compiled whenever they are updated.

### **To create a menu that invokes the form function:**

**1.** From the **Application** menu, select **Menu**. The "Menus dialog" is displayed.

**Tip:** If you are already in Forms, you can select Menu from the Top Ten list.

[Figure 10–4](#page-213-1) shows the "Menus dialog."

| OMenus |                |                   |          |             | 80 X                    |
|--------|----------------|-------------------|----------|-------------|-------------------------|
|        |                |                   |          |             |                         |
|        | Menu           | OBIEE             |          |             | View Tree               |
|        | User Menu Name | OBIEE<br>Standard |          |             |                         |
|        | Menu Type      |                   |          |             |                         |
|        | Description    |                   |          |             |                         |
| Seq    | Prompt         | Submenu           | Function | Description | Grant                   |
|        | OBIEE          |                   | OBIEE    |             | $\overline{\mathbf{v}}$ |
|        |                |                   |          |             |                         |
|        |                |                   |          |             |                         |
|        |                |                   |          |             |                         |
|        |                |                   |          |             |                         |
|        |                |                   |          |             |                         |
|        |                |                   |          |             |                         |
|        |                |                   |          |             |                         |
|        |                |                   |          |             |                         |
|        |                |                   |          |             | ౹                       |
|        |                |                   |          |             |                         |

<span id="page-213-1"></span>*Figure 10–4 Menus Dialog*

- **2.** Enter the name of the menu in the **Menu** field (for example, OBIEE).
- **3.** Enter a **User Menu Name** (for example, OBIEE).
- **4.** For **Menu Type**, enter Standard.
- **5.** For **Function**, enter the name of the function you created in [Section 10.3.2,](#page-212-0)  ["Creating a Form Function."](#page-212-0)
- **6.** Save your changes using the **Save** button on the toolbar, and then close the "Menus dialog."

Note that if a menu has only one function, then that function is selected by default for the user. If this is the case, intermediate steps like displaying the function may be skipped.

### <span id="page-214-0"></span>**10.3.4 Assigning the Menu to a Responsibility**

The menu that you created in [Section 10.3.3, "Creating a Menu That Invokes the Form](#page-213-0)  [Function"](#page-213-0) must be associated with a responsibility. You can reuse an existing responsibility, or create a responsibility, as shown in the following procedure.

**To assign the menu to a new responsibility:**

**1.** Select **Responsibilities** from the Top Ten List.

[Figure 10–5](#page-214-2) shows the "Responsibilities dialog."

<span id="page-214-2"></span>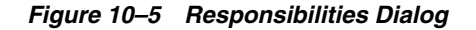

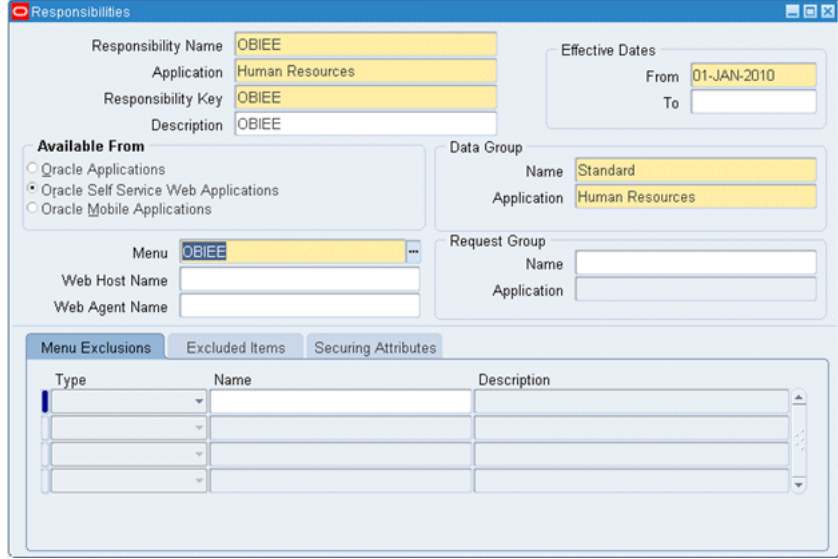

- **2.** Enter a name for the responsibility (for example, OBIEE).
- **3.** For **Application**, enter the application for which you created the menu.
- **4.** For **Responsibility Key**, define any unique value. To ensure that this value is unique, the Responsibility Key is not translated.
- **5.** For **Available From**, select **Oracle Self Service Web Applications**.
- **6.** For **Data Group**, enter Standard for **Name** and re-enter the application name for **Application**.
- **7.** For **Menu**, enter the name of the menu you created in [Section 10.3.3, "Creating a](#page-213-0)  [Menu That Invokes the Form Function."](#page-213-0)
- **8.** Save your changes using the **Save** button on the toolbar, and then close the "Responsibilities dialog."

### <span id="page-214-1"></span>**10.3.5 Assigning the Responsibility to a User**

You must assign the responsibility that is associated with the menu to a user. You can create a user, or assign the responsibility to an existing user, as shown in the following procedure.

### **To assign the responsibility to an existing user:**

**1.** Select **Users** from the Top Ten List.

[Figure 10–6](#page-215-1) shows the "Users dialog."

<span id="page-215-1"></span>*Figure 10–6 Users Dialog*

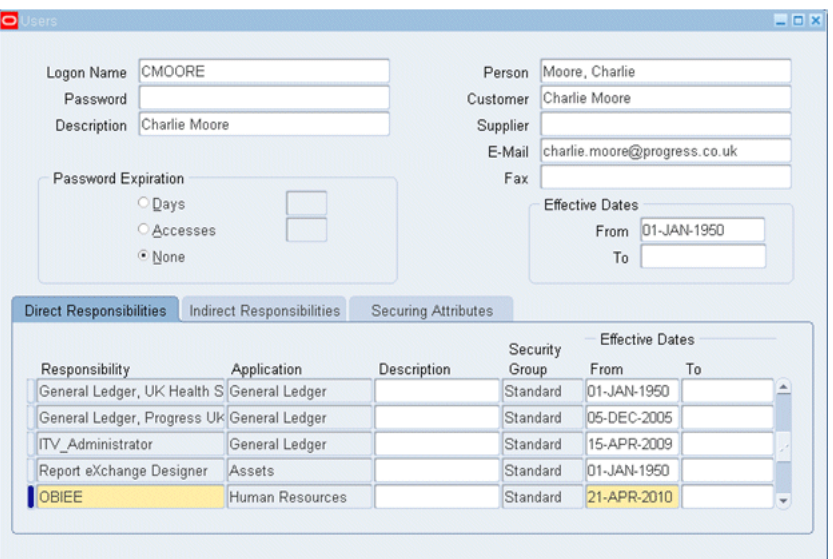

- **2.** For the user you want to edit, enter the responsibility details in the Direct Responsibilities tab. Enter the responsibility name, application, security group (Standard), and effective dates.
- **3.** Save your changes using the **Save** button on the toolbar, and then close the "Users dialog."

### <span id="page-215-0"></span>**10.3.6 Setting Up a Profile**

You need to enter the URL of the Oracle BI Server as part of a profile. You can set a profile for a responsibility, a user, or a site. The following procedure shows how to set profile options for a responsibility.

**To set profile options for a responsibility:**

**1.** From the **Application** menu, select **Profile**.

[Figure 10–7](#page-216-0) shows the "Find System Profile Values dialog."
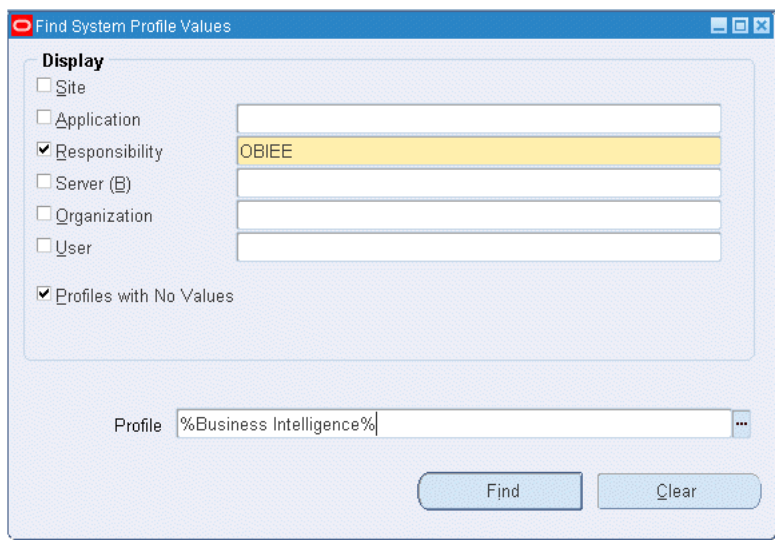

*Figure 10–7 Find System Profile Values Dialog*

- **2.** Select **Responsibility**, and then enter the name of the responsibility to which you assigned the menu in [Section 10.3.4, "Assigning the Menu to a Responsibility."](#page-214-0)
- **3.** Enter %Business Intelligence% in the **Profile** field.
- **4.** Click **Find**.
- **5.** On the resulting screen, under **Responsibility**, enter the Oracle Business Intelligence URL. For example:

http://my\_server.domain.com:port/analytics

You should use a fully-qualified host name.domain name rather than an IP address or just a host name. The Oracle Business Intelligence domain needs to be the same as the Oracle E-Business Suite domain. This is required so that the EBS ICX cookie is visible to Oracle Business Intelligence from the user's browser. For more information, see ["Domain Prerequisites"](#page-211-0).

For port, enter the web server port where Oracle Business Intelligence is running (for example, 9704).

**6.** Save your changes using the **Save** button on the toolbar.

# **11**

## **Embedding Oracle BI EE In Oracle's Siebel CRM**

This chapter describes how to embed Oracle BI EE in Oracle's Siebel CRM. Describes configuring the Oracle HTTP server's proxy settings, configuring the Siebel application's HTTPS server, and configuring Siebel's symbolic URLs to locate the Oracle BI EE directory.

This chapter includes the following sections:

- [Overview of Embedding Oracle BI EE in Oracle's Siebel CRM](#page-218-0)
- [Configuring Oracle HTTP Server](#page-218-1)
- [Configuring the Siebel Application to Find Oracle BI Through HTTP Server](#page-220-0)
- [Modifying the Siebel URLs to Reference the /analytics Directory](#page-220-1)

## <span id="page-218-0"></span>**11.1 Overview of Embedding Oracle BI EE in Oracle's Siebel CRM**

If, for example, you plan to run Oracle's Siebel Web Extension (SWE) and Oracle Business Intelligence Presentation Services on different web servers, you must use some kind of networking or load balancing mechanism to create a single logical domain (or virtual IP address) for the two machines. One way to achieve this is to install a supported HTTP Server such as Oracle HTTP Server. You then configure the HTTP server against both the Siebel CRM application (SWE) and the entry point to Oracle Business Intelligence. In this way, you configure a reverse proxy that makes it appear to client browsers that both Oracle's Siebel CRM and Oracle Business Intelligence are being served from the same machine.

After modifying the HTTP server's proxy settings, you must update Oracle's Siebel CRM administration settings to map the HTTP server to the NQHOST and NQHOSTHOME variables. Finally, you must confirm that each URL contains a properly formatted reference to the Oracle BI EE analytics directory.

## <span id="page-218-1"></span>**11.2 Configuring Oracle HTTP Server**

Use this procedure to configure Oracle HTTP Server's proxy settings to set up a reverse proxy. This is so the client browser thinks the Oracle BI EE and Oracle's Siebel CRM applications are on the same machine. The HTTP server routes requests from the client browser to the appropriate machine. Note that the HTTP server must run on the same port at Oracle's Siebel CRM server.

This procedure assumes that you are using Oracle HTTP Server, but you can use any supported HTTP server to embed Oracle BI EE in Oracle's Siebel CRM.

If you are working in a production environment, Oracle recommends that you add security policies to the HTTP server so that users cannot directly access the underlying business intelligence objects.

For information about installing Oracle HTTP Server, see *Oracle Fusion Middleware Quick Installation Guide for Oracle Web Tier*. For information about configuring and securing Oracle HTTP Server, see *Oracle Fusion Middleware Administrator's Guide for Oracle HTTP Server*.

#### **To configure the Oracle HTTP Server's proxy settings**

- **1.** Open Oracle HTTP Server's mod\_wl\_ohs.conf file.
- **2.** Insert the following proxy request information into the configuration file. For more information, see the following ["Example"](#page-219-0).

```
ProxyRequest Off
<Proxy*>
 Order deny,allow
 Allow from all
</Proxy*>
Location/Oracle's Siebel CRM subdirectory
 ProxyPass http://location of Oracle's Siebel CRM server/
    Oracle's Siebel CRM subdirectory
 ProxyPassReverse http://location of Oracle's Siebel CRM server/
    Oracle's Siebel CRM subdirectory
/Location
Location/Oracle BI EE subdirectory
 ProxyPass http://location of Oracle BI EE server/
    Oracle BI EE subdirectory
 ProxyPassReverse http://location of Oracle BI EE server/
    Oracle BI EE subdirectory
/Location
```
- **3.** Save and close the configuration file.
- **4.** Test the configuration by using a fully-qualified name to log into Oracle's Siebel CRM through Oracle HTTP Server.

#### <span id="page-219-0"></span>**Example**

Note the following proxy configuration example.

```
ProxyRequests Off
<Proxy *>
 Order deny,allow
 Allow from all
</Proxy>
<Location /sales_enu>
 ProxyPass http://myserver.mycompany.com/sales_enu
  ProxyPassReverse http://myserver.mycompany.com/sales_enu
</Location>
<Location /analytics>
 ProxyPass http://myserver:9704/analytics
 ProxyPassReverse http://myserver:9704/analytics
</Location>
```
## <span id="page-220-0"></span>**11.3 Configuring the Siebel Application to Find Oracle BI Through HTTP Server**

Use this procedure to update the Siebel application's settings to map the HTTP server to the NQHOST and NQHOSTHOME variables.

For more information about working with the administration settings, see the Siebel product documentation.

#### **To configure the Siebel application**

- **1.** Navigate to the Siebel application's **Administration Integration** tab.
- **2.** Navigate to the **Host Administration** frame.
- **3.** In the **Virtual Name** column, located NQHOST and NQHOSTNAME.
- **4.** In the **Name** column, update the name to the host name of the HTTP server that is serving the Oracle BI Presentation Services. This is the location name that you specified in the Oracle HTTP Server's mod\_wl\_ohs.conf file. For information about this location, see ["Configuring Oracle HTTP Server"](#page-218-1).

Note that if the HTTP server is running on a port other than 80, then you need to include the port number.

## <span id="page-220-1"></span>**11.4 Modifying the Siebel URLs to Reference the /analytics Directory**

Use this procedure to confirm that each symbolic URL located in Oracle's Siebel CRM contains a properly formatted reference to the Oracle BI EE /analytics directory.

#### **To modify the Siebel URLs**

- **1.** Navigate to the Siebel application's **Administration Integration** tab.
- **2.** Navigate to the **Symbolic URL Administration** frame.
- **3.** Click Query and in the **URL** column, search for \*Analytics\*. The search returns a list of URLs that match the search criteria.
- **4.** Modify any business intelligence object URLs that contain /Analytics (with an upper case "A") to /analytics (with a lower case "a").

## **A Sample Files**

This appendix contains the contents of sample files that enable you to configure actions and to enable actions to invoke browser script calls.

This appendix contains the following section:

- [Sample Action Framework Configuration File](#page-222-0)
- [Sample Java Script File](#page-225-0)

## <span id="page-222-0"></span>**A.1 Sample Action Framework Configuration File**

Use the ActionFrameworkConfig.xml sample file with information given in [Chapter 5,](#page-142-0)  ["Using Actions to Integrate Oracle BI EE with External Systems"](#page-142-0) to understand the various ways to configure actions.

```
<?xml version="1.0" encoding="UTF-8" ?> 
- <obi-action-config xmlns:xsi="http://www.w3.org/2001/XMLSchema-instance" 
xsi:noNamespaceSchemaLocation="afconfig.xsd">
- <aliases>
  - <location-alias>
     <alias>actionsrv</alias> 
     <actual>localhost:9704</actual> 
    </location-alias>
  - <location-alias>
     <alias>biserver</alias> 
     <actual>http://localhost:9704/analytics/saw.dll?WSDL</actual> 
    </location-alias>
    </aliases>
- <registries>
  - <registry>
    <id>reg1</id> 
     <name>Sample Web Services</name> 
     <content-type>webservices</content-type> 
     <provider-class>oracle.bi.action.registry.wsil.WSILRegistry</provider-class> 
     <description /> 
   - <location>
      <path>http://localhost:9704/ActionSamples/inspection.wsil</path> 
     </location>
   - <service-access>
      <path>/Sample Web Services/Rating Service</path> 
      <policy>SAMLPolicy</policy> 
      <propagateIdentity>true</propagateIdentity> 
     </service-access>
    </registry>
  - <registry>
     <id>reg1b</id>
```

```
 <name>BI EE Web Services for SOA</name> 
     <content-type>webservices</content-type> 
     <provider-class>oracle.bi.action.registry.wsil.WSILRegistry</provider-class> 
     <description /> 
   - <location>
      <path>http://localhost:9704/biservices/inspection?wsil</path> 
     </location>
   - <service-access>
      <account>wsil.browsing</account> 
      <policy>wss_username_token_policy</policy> 
      <propagateIdentity>false</propagateIdentity> 
      </service-access>
    </registry>
  - <registry>
      <id>reg1c</id> 
      <name>Built-in BI EE Web Services</name> 
      <content-type>webservices</content-type> 
      <provider-class>oracle.bi.action.registry.wsil.WSILRegistry</provider-class> 
      <description /> 
    - <location>
       <path>http://localhost:9704/ActionSamples/Builtin.wsil</path> 
      </location>
     </registry>
   - <registry>
      <id>reg2</id> 
      <name>Secure Web Services Sample</name> 
      <content-type>webservices</content-type> 
      <provider-class>oracle.bi.action.registry.wsil.WSILRegistry</provider-class> 
      <description /> 
    - <location>
       <path>http://localhost:9704/ActionSamples/secure.wsil</path> 
      </location>
    - <service-access>
       <path>/Secure Web Services 
Sample/RatingService/CreditRatingService/CreditRatingPort/processRating</path>
      <policy>SAMLPolicy</policy> 
      <propagateIdentity>true</propagateIdentity> 
     </service-access>
    </registry>
  - <registry>
     <id>reg03</id> 
     <name>Sample EJBs</name> 
     <content-type>java</content-type> 
     <provider-class>oracle.bi.action.registry.java.EJBRegistry</provider-class> 
     <description>Custom Java classes which can be invoked as action 
targets</description> 
   - <location>
     <path />
     </location>
   - <custom-config>
    - <ejb-targets>
     - <appserver>
        <context-factory>weblogic.jndi.WLInitialContextFactory</context-factory> 
        <jndi-url>t3://localhost:9704</jndi-url> 
        <server-name>localhost</server-name> 
        <account>WLSJNDI</account> 
        <ejb-exclude>mgmt</ejb-exclude> 
        <ejb-exclude>PopulationServiceBean</ejb-exclude> 
       </appserver>
     - <ejb-app>
```

```
 <server>localhost</server> 
        <app-context>ActionSamplesEJB</app-context> 
       </ejb-app>
      </ejb-targets>
     </custom-config>
    </registry>
  </registries>
- <content-types>
  - <content-type>
     <typename>webservices</typename> 
     <displayname>Web Services and BPEL Processes</displayname> 
     <actionType>WebServiceActionType</actionType> 
    </content-type>
  - <content-type>
    <typename>psft</typename>
     <displayname>PeopleSoft Applications</displayname> 
     <actionType>URLActionType</actionType> 
    </content-type>
  - <content-type>
    <typename>epm</typename>
     <displayname>Hyperion Applications</displayname> 
     <actionType>URLActionType</actionType> 
    </content-type>
  - <content-type>
     <typename>misc</typename> 
     <displayname>Mixed Services</displayname> 
     <actionType>URLActionType</actionType> 
    </content-type>
  - <content-type>
     <typename>java</typename> 
     <displayname>Java Actions</displayname> 
     <actionType>JavaActionType</actionType> 
    </content-type>
   </content-types>
- <accounts>
  - <account>
     <name>wsil.browsing</name> 
     <description>Account for BI WS for SOA</description> 
     <adminonly>false</adminonly> 
     <credentialkey>browsing</credentialkey> 
    </account>
  - <account>
     <name>WLSJNDI</name> 
     <description>Account used to access WLS JNDI.</description> 
     <adminonly>false</adminonly> 
     <credentialkey>JNDIUser</credentialkey> 
    </account>
  - <account>
     <name>EPM</name> 
     <description>Account used to connect to EPM.</description> 
     <adminonly>false</adminonly> 
     <credentialkey>EPM</credentialkey> 
   </account>
  </accounts>
- <policies>
  - <policy>
     <name>SAMLPolicy</name> 
     <policyfile>ActionsSAMLPolicy.xml</policyfile> 
    </policy>
  - <policy>
```

```
 <name>wss_username_token_policy</name> 
     <policyfile>wss_username_token_policy.xml</policyfile> 
    </policy>
   </policies>
- < ! --Uncomment this element to enable support for using proxy settings to enable 
browsing/invocation 
of external web services when running behind a firewall
   <proxy>
      <host>@proxy.host@</host>
      <port>@proxy.port@</port>
      <userid>@proxy.user@</userid>
      <password>@proxy.password@</password>
      <nonProxyHosts>localhost|*.oracle.com|@proxy.nonProxyHosts@</nonProxyHosts>
   </proxy>
   --> 
- <ebusinesssuiteconfig>
     <visible>true</visible>
```

```
A.2 Sample Java Script File
```
 </ebusinesssuiteconfig> </obi-action-config>

Use the UserScripts.js sample file with information given in [Chapter 5, "Using Actions](#page-142-0)  [to Integrate Oracle BI EE with External Systems"](#page-142-0) to understand how to enable actions to invoke browser script calls.

```
/ 
             ----------------------------------------------------------------------------------
----------------------------------
/** USER-DEFINED SCRIPTS
   *
   * Use this file to enter any user-defined JavaScript functions you wish to 
invoke from a client-side Script action.
   * By using the namespace of USERSCRIPT (as shown in the example code below), you 
will ensure that no function name
   * conflicts occur with with the product code, and all PUBLISHED functions (in 
the USERSCRIPT namespace) can be
   * browsed for selection, at Action creation time.
 *
   * By default, all functions in here are PRIVATE, in so much that they are not 
displayed within the Browse dialog
   * during Action creation.
   * Note - They ARE still usable, providing you know the correct function name.
 *
   * To publish (make visible) a function, simply add the 'publish' static member 
as shown in the example below, along
   * with any parameters you want automatically created.
 *
   * ALL functions will receive ONE parameter; a named array of values, indexed by 
the parameter name.
   */
// 
                                        ----------------------------------------------------------------------------------
----------------------------------
```

```
USERSCRIPT = function() { };
// 
                                   ----------------------------------------------------------------------------------
----------------------------------
/** This is the parameter object you can create to supply default parameters on 
creation of Script action.
   * See the 'displayParameters' example below for usage.
   * @param {String} sName is the unique name of parameter.
   * @param {String} sPrompt is the display text used to prompt for the parameter 
value.
   * @param {String} sValue (Optional) is the default value for the parameter.
   */
USERSCRIPT.parameter = function(sName, sPrompt, sValue)
{
    this.name = sName;
    this.prompt = sPrompt;
    this.value = sValue;
};
/** This is an example function to display all parameters that are recieved
   * @params {Array} aParams an array of values indexed by the parameter name
   */
USERSCRIPT.example_displayParameters = function(aParams)
{
    var sArgs = "";
    for( args in aParams )
    {
       var argName = args;
       var argValue = aParams[argName];
       sArgs += "Parameter name: " + argName + " Value: " + argValue;
      sArgs += "\n\pi";
    }
    alert( sArgs.length == 0 ? "No Parameters" : sArgs );
};
USERSCRIPT.example_displayParameters.publish =
{
    // The existence of this 'publish' object causes the 'USERSCRIPT.example_
displayParameters' function to be
    // shown when browing the available user script functions (during creation of a 
Script action).
    // If you wish the Script function to have parameters automatically created on 
selection of the function,
    // create a 'parameters' object as shown below.
    // You can have any number of parameters, with each parameter requiring a 
unique name, prompt and an
   // optional value.
    parameters :
    [
       new USERSCRIPT.parameter( 'p1', 'Enter value for Param 1', 'p1 default 
value' ),
       new USERSCRIPT.parameter( 'p2', 'Enter value for Param 2', 'p2 default 
value' ),
       new USERSCRIPT.parameter( 'p3', 'Enter value for Param 3' )
    ]
```

```
 // If no generated parameters are required, either create an empty array
    // parameters : []
   // or don't declare the 'parameters' object at all.
};
//global variables
var newWin;
var sArgs;
// 
----------------------------------------------------------------------------------
------------
/** This is an example of a private function, which is not shown when browsing 
available
  * user-defined functions. It is private as is does NOT have the 'publish' 
static member declaration.
   * However, the function CAN still be called if you know the function name.
  */
USERSCRIPT.example_hideMeDuringBrowse = function()
{
   alert("But I can still be called");
};
// 
----------------------------------------------------------------------------------
```

```
------------
```
## **Glossary**

This glossary defines terms for Oracle Business Intelligence Enterprise Edition. See also the Oracle Fusion Middleware Master Glossary for additional terms and definitions.

#### <span id="page-228-1"></span>**action**

Provides functionality to navigate to related content or to invoke operations, functions or processes in external systems. You can include actions in analyses, dashboard pages, agents, scorecard objectives, scorecard initiatives, and KPIs.

#### See also **[action link](#page-228-0)**.

#### <span id="page-228-2"></span>**Action Framework**

The Action Framework is a component of the Oracle BI EE architecture and includes a J2EE application called the Action Execution Service (AES) and actions-specific JavaScript functionality deployed as part of Oracle BI EE. The action framework also includes client-side functionality for creating actions and invoking certain action types directly from the browser.

#### <span id="page-228-0"></span>**action link**

A link to an action that you have embedded in an analysis, dashboard page, scorecard objective, scorecard initiative, or KPI that, when clicked, runs an associated action.

See also **[action](#page-228-1)**.

#### **ADF Business Intelligence Component**

Provides the developer the ability to include Oracle BI Presentation Catalog objects in ADF Applications. This component uses a SOAP connection to access the catalog.

#### <span id="page-228-3"></span>**Administration Server**

Part of the WebLogic server domain and runs the processes that manage Oracle Business Intelligence components. The Administration Server includes the Oracle WebLogic Server Administration Console, Oracle Fusion Middleware Control, and JMX MBeans. For a Simple Install type, the Administration Server also includes Java components for Oracle Business Intelligence such as Oracle BI Publisher and Oracle Real-Time Decisions.

See also **[Fusion Middleware Control](#page-235-0)**, **[Java components](#page-236-0)** and **[Managed Server](#page-237-0)**.

#### **Administration Tool**

See **[Oracle BI Administration Tool](#page-239-0)**.

#### <span id="page-229-3"></span>**advanced trellis**

A trellis view that can display multiple visualization types within its grid, for example, Spark Line graphs, Spark Bar graphs, and numbers. Each visualization type displays a different measure.

You can think of an advanced trellis as a pivot table, except that for each measure you add to the pivot table, you can optionally associate a dimension and render that dimension as a spark graph visualization.

See also **[trellis](#page-248-0)** and **[visualization](#page-248-1)**.

#### <span id="page-229-1"></span>**agent**

Enables you to automate your business processes. You can use agents to provide event-driven alerting, scheduled content publishing, and conditional event-driven action execution.

Agents can dynamically detect information-based problems and opportunities, determine the appropriate individuals to notify, and deliver information to them through a wide range of devices (email, phones, and so on).

#### **aggregate persistence**

A feature that automates the creation and loading of aggregate tables and their corresponding Oracle Business Intelligence metadata mappings to enable aggregate navigation.

#### **aggregate table**

A table that stores precomputed results from measures that have been aggregated over a set of dimensional attributes. Each aggregate table column contains data at a given set of levels. For example, a monthly sales table might contain a precomputed sum of the revenue for each product in each store during each month. Using aggregate tables optimizes performance.

#### **aggregation rule**

In an Oracle BI repository, a rule applied to a logical column or physical cube column that specifies a particular aggregation function to be applied to the column data, such as SUM.

In Presentation Services, users can see the rules that have been applied in the repository. Users can also change the default aggregation rules for measure columns.

#### **alias table**

A physical table that references a different physical table as its source. You can use alias tables to set up multiple tables, each with different keys, names, or joins, when a single physical table must serve in different roles. Because alias table names are included in physical SQL queries, you can also use alias tables to provide meaningful table names, making the SQL statements easier to read.

#### <span id="page-229-0"></span>**analysis**

A query that a user creates on the Criteria tab in Presentation Services. An analysis can optionally contain one or more filters or selection steps to restrict the results.

See also **[filter](#page-234-0)** and **[selection step](#page-246-0)**.

#### <span id="page-229-2"></span>**analysis criteria**

Consists of the columns, filters, and selection steps that you specify for an analysis.

See also **[analysis](#page-229-0)**.

#### <span id="page-230-3"></span>**analysis prompt**

A prompt that is added to an analysis. When the user selects a prompt value, that value then determines the content that displays in the analysis that contains the prompt, only.

See **[dashboard prompt](#page-233-0)** and **[prompt](#page-245-0)**.

#### **attribute**

The details of a dimension in an Oracle BI repository. Attributes usually appear as columns of a dimension table.

#### <span id="page-230-2"></span>**attribute column**

In Presentation Services, a column that holds a flat list of values that are also known as members. No hierarchical relationship exists between these members, as is the case for members of a hierarchical column. Examples include ProductID or City.

See **[hierarchical column](#page-235-1)**.

#### **BI Composer**

BI Composer is a simple-to-use wizard that enables you to quickly and easily create, edit, or view analyses without the complexities of the Analysis editor.

#### <span id="page-230-1"></span>**BI domain**

Contains configurable system components (the coreapplication) and Java components (the WebLogic server domain), and includes the web-based management tools and applications that use resources.

A BI domain can be a set of middleware homes spread across one or more physical servers.

See also **[BI instance](#page-230-0)**.

#### <span id="page-230-0"></span>**BI instance**

Refers to the system components (coreapplication) of a BI domain

#### See also **[BI domain](#page-230-1)**.

#### **BI object**

A piece of business intelligence content that is created with Presentation Services and saved to the Oracle BI Presentation Catalog. Examples of BI objects include analyses, dashboards, dashboard pages, scorecards, and KPIs.

#### **BI Search**

A search tool that resides outside of Presentation Services. BI Search is available from the Home Page after the administrator adds a link to the BI Search URL. BI Search provides a mechanism for searching for objects in the Oracle BI Presentation Catalog that is similar to a full-text search engine.

#### <span id="page-230-4"></span>**bookmark link**

Captures the path to a dashboard page and all aspects of the page state.

#### See **[prompted link](#page-245-1)**.

#### **bridge table**

A table that enables you to resolve many-to-many relationships between two other tables.

#### **briefing book**

#### See **[Oracle BI Briefing Books](#page-240-0)**.

#### **business model**

An object in the Oracle BI repository that contains the business model definitions and the mappings from logical to physical tables. Business models are always dimensional, unlike objects in the Physical layer, which reflect the organization of the data sources. Each business model contains logical tables, columns, and joins.

#### <span id="page-231-0"></span>**Business Model and Mapping layer**

A layer of the Oracle BI repository that defines the business, or logical, model of the data and specifies the mapping between the business model and the Physical layer schemas. This layer can contain one or more business models.

The Business Model and Mapping layer determines the analytic behavior that is seen by users, and defines the superset of objects available to users. It also hides the complexity of the source data models.

#### **business owner**

The person responsible for managing and improving the business value and performance of a KPI or scorecard object, such as an objective, cause & effect map, and so on.

#### **catalog**

See **[Oracle BI Presentation Catalog](#page-240-1)**.

#### **cause & effect map**

A component of a scorecard that lets you illustrate the cause and effect relationships of an objective or KPI.

See also **[Oracle Scorecard and Strategy Management](#page-242-0)**.

#### **chronological key**

A column in a time dimension that identifies the chronological order of the members within a dimension level. The key must be unique at its level.

#### **Cluster Controller**

A process that serves as the first point of contact for new requests from Presentation Services and other clients. The Cluster Controller determines which Oracle BI Server in the cluster to direct the request to based on Oracle BI Server availability and load. It monitors the operation of servers in the cluster, including the Oracle BI Scheduler instances. The Cluster Controller is deployed in active-passive configuration.

#### **column**

In an Oracle BI repository, columns can be physical columns, logical columns, or presentation columns.

In Presentation Services, indicates the pieces of data that an analysis returns. Together with filters and selection steps, columns determine what analyses contain. Columns also have names that indicate the types of information that they contain, such as Account and Contact.

See also **[analysis](#page-229-0)**, **[attribute column](#page-230-2)**, **[hierarchical column](#page-235-1)**, and **[measure column](#page-238-0)**.

#### **column filter**

See **[filter](#page-234-0)**.

#### <span id="page-232-0"></span>**column prompt**

A type of filter that enables you to build specific value prompts on a data column to either exist alone on the dashboard or analysis or to expand or refine existing dashboard and analysis filters.

See also **[prompt](#page-245-0)**.

#### **complex join**

A join in the Physical layer of an Oracle BI repository that uses an expression other than equals.

#### **condition**

Objects that return a single Boolean value based on the evaluation of an analysis or of a key performance indicator (KPI). You use conditions to determine whether agents deliver their content and execute their actions, whether actions links are displayed in dashboard pages, or whether sections and their content are displayed in dashboard pages.

See also **[action](#page-228-1)**, **[action link](#page-228-0)**, **[agent](#page-229-1)** and **[key performance indicator \(KPI\)](#page-236-1)**.

#### **connection pool**

An object in the Physical layer of an Oracle BI repository that contains the connection information for a data source.

See also **[Physical layer](#page-243-0)**.

#### **content designer**

The user who creates business intelligence objects such as analyses, dashboards, and scorecards.

#### **contextual event action**

A predelivered action that uses the Action Framework to pass content from the business intelligence object to another region on an ADF page.

See also **[action](#page-228-1)**, **[Action Framework](#page-228-2)**, and **[action link](#page-228-0)**.

#### **criteria**

See **[analysis criteria](#page-229-2)**.

#### **cube**

An OLAP (online analytical processing) data structure that lets data be analyzed more quickly and with greater flexibility than structures in relational databases. Cubes are made up of measures and organized by dimensions. Cubes in multidimensional data sources roughly correspond to star schemas in relational database models.

#### <span id="page-232-1"></span>**currency prompt**

A prompt that enables the user to change the currency type that displays in the currency columns on an analysis or dashboard.

See also **[prompt](#page-245-0)**.

#### **custom view**

A component of a scorecard that lets you show a customized view of your business and strategy data.

See also **[Oracle Scorecard and Strategy Management](#page-242-0)**.

#### **dashboard**

An object that provides personalized views of corporate and external information. A dashboard consists of one or more pages. Pages can display anything that you can access or open with a web browser, such as results of analyses, images, alerts from agents, and so on.

#### <span id="page-233-0"></span>**dashboard prompt**

A prompt that is added to the dashboard. When the user selects a prompt value, that value then determines the content that displays in all analyses that are included on the dashboard.

See **[analysis prompt](#page-230-3)** and **[prompt](#page-245-0)**.

#### **Dashboard URL**

Used for incorporating or referencing the content of a specific dashboard in external portals or applications. It has several forms and optional arguments that you can use to control its behavior.

#### <span id="page-233-1"></span>**data source name (DSN)**

A data structure that contains the information about a specific database, typically used by an ODBC driver to connect to the database. The DSN contains information such as the name, directory, and driver of the database.

Connection pool objects in the Physical layer of the Oracle BI repository contain DSN information for individual data sources.

#### **database hint**

Instructions placed within a SQL statement that tell the database query optimizer the most efficient way to execute the statement. Hints override the optimizer's execution plan, so you can use hints to improve performance by forcing the optimizer to use a more efficient plan. Hints are supported only for Oracle Database data sources.

#### <span id="page-233-3"></span>**dimension**

A hierarchical organization of logical columns (attributes). One or more logical dimension tables might be associated with at most one dimension.

A dimension might contain one or more (unnamed) hierarchies. There are two types of logical dimensions: dimensions with level-based hierarchies (structure hierarchies), and dimensions with parent-child hierarchies (value hierarchies).

A particular type of level-based dimension, called a time dimension, provides special functionality for modeling time series data.

See also **[hierarchy](#page-235-2)**.

#### <span id="page-233-2"></span>**dimension table**

A logical table that contains columns used by a particular dimension. A dimension table cannot be a fact table.

See also **[fact table](#page-234-1)**.

#### **driving table**

A mechanism used to optimize the manner in which the Oracle BI Server processes multi-database joins when one table is very small (the driving table) and the other table is very large.

#### **DSN**

See **[data source name \(DSN\)](#page-233-1)**.

#### **event polling table**

Event polling tables (also called event tables) provide information to the Oracle BI Server about which physical tables have been updated. They are used to keep the query cache up-to-date. The Oracle BI Server cache system polls the event table, extracts the physical table information from the rows, and purges stale cache entries that reference those physical tables.

#### **Essbase**

A multidimensional database management system available from Oracle that provides a multidimensional database platform upon which to build business intelligence applications. Also referred to as Oracle's Hyperion Essbase.

#### <span id="page-234-1"></span>**fact table**

In an Oracle BI repository, a logical table in the Business Model and Mapping layer that contains measures and has complex join relationships with dimension tables.

See also **[dimension table](#page-233-2)**.

#### <span id="page-234-0"></span>**filter**

Criteria that are applied to attribute and measure columns to limit the results that are displayed when an analysis is run. For measure columns, filters are applied before the query is aggregated and affect the query and thus the resulting values.

See also **[prompt](#page-245-0)** and **[selection step](#page-246-0)**.

#### <span id="page-234-3"></span>**focus node**

The center circle of a strategy contribution wheel or a KPI contribution wheel. For a strategy contribution wheel, the focus node represents the starting objective of the diagram. For a KPI contribution wheel, the focus node represents a specific member of a dimension that is being explored for the KPI.

See also **[strategy contribution wheel](#page-247-0)**, **[KPI contribution wheel](#page-236-2)**, and **[focus trail](#page-234-2)**.

#### <span id="page-234-2"></span>**focus trail**

A series of chained circles that represent the node in the center of the strategy contribution wheel or KPI contribution wheel and any of its ancestors that are included in the diagram. Each circle displays the status color of its corresponding node.

See also **[strategy contribution wheel](#page-247-0)**, **[KPI contribution wheel](#page-236-2)**, and **[focus node](#page-234-3)**.

#### **foreign key**

A column or a set of columns in one table that references the primary key columns in another table.

#### **fragmentation content**

The portion, or fragment, of the set of data specified in a logical table source when the logical table source does not contain the entire set of data at a given level. Fragmentation content is defined by the logical columns that are entered in the **Fragmentation content** box in the Content tab of the Logical Table Source dialog box.

#### <span id="page-235-0"></span>**Fusion Middleware Control**

Provides web-based management tools that enable you to monitor and configure Fusion Middleware components.

#### **global header**

An object in the user interface for Oracle BI Presentation Services that contains links and options that enable the user to quickly begin a task or locate a specific object within the Oracle BI Presentation Catalog. The global header always displays in the Presentation Services user interface, thus enabling users to quickly access links and search the catalog without having to navigate to the Home Page or Catalog page.

#### **Go URL**

Used to incorporate specific business intelligence results into external portals or applications. The Go URL is used when you add a result to your favorites or add a link to a request to a dashboard or external web site. It has several forms and optional arguments that you can use to control its behavior.

#### <span id="page-235-1"></span>**hierarchical column**

In Presentation Services, a column that holds data values that are organized using both named levels and parent-child relationships. This column is displayed using a tree-like structure. Individual members are shown in an outline manner, with lower-level members rolling into higher-level members. For example, a specific day belongs to a particular month, which in turn is within a particular year. Examples include Time or Geography.

See also **[attribute column](#page-230-2)**.

#### <span id="page-235-2"></span>**hierarchy**

In an Oracle BI repository, a system of levels in a logical dimension that are related to each other by one-to-many relationships. All hierarchies must have a common leaf level and a common root (all) level.

Hierarchies are not modeled as separate objects in the metadata. Instead, they are an implicit part of dimension objects.

See also **[dimension](#page-233-3)**, **[logical level](#page-237-1)**, and **[presentation hierarchy](#page-244-0)**.

#### <span id="page-235-3"></span>**hierarchy level**

In Presentation Services, an object within a hierarchical column that either rolls up or is rolled up from other levels. Corresponds to a presentation level in an Oracle BI repository.

See also **[presentation level](#page-244-1)**.

#### **home page**

Provides an intuitive, task-based entry way into the functionality of Presentation Services. The Home page is divided into sections that enable you to quickly begin specific tasks, locate an object, or access technical documentation.

#### <span id="page-236-5"></span>**image prompt**

A prompt that provides an image with different areas mapped to specific values. The user clicks an image area to select the prompt value that populates the analysis or dashboard.

See also **[prompt](#page-245-0)**.

#### **initialization block**

Used to initialize dynamic repository variables, system session variables, and nonsystem session variables. An initialization block contains the SQL statements that are executed to initialize or refresh the variables that are associated with that block.

#### <span id="page-236-3"></span>**initiative**

Used in a scorecard, an initiative is a time-specific task or project that is necessary to achieve objectives. As such, you can use initiatives that support objectives as milestones as they reflect progress toward strategy targets.

See also **[objective](#page-239-1)** and **[Oracle Scorecard and Strategy Management](#page-242-0)**.

#### <span id="page-236-4"></span>**inner graph**

A nested graph, inside the grid of a trellis graph. Each inner graph has its own dimensionality as specified in the Visualization area of the Layout pane.

See also **[trellis](#page-248-0)** and **[outer edge](#page-242-1)**.

#### <span id="page-236-0"></span>**Java components**

Fusion Middleware Control components that are deployed as one or more Java EE applications (and a set of resources) and are managed by Node Manager.

See also **[Node Manager](#page-239-2)**.

#### <span id="page-236-1"></span>**key performance indicator (KPI)**

A measurement that defines and tracks specific business goals and strategic objectives. KPIs often times roll up into larger organizational strategies that require monitoring, improvement, and evaluation. KPIs have measurable values that usually vary with time, have targets to determine a score and performance status, include dimensions to allow for more precise analysis, and can be compared over time for trending purposes and to identify performance patterns.

See also **[Oracle Scorecard and Strategy Management](#page-242-0)**.

#### <span id="page-236-2"></span>**KPI contribution wheel**

A wheel of concentric circles that allows you to view and explore a specific KPI along one of its dimensions. The concentric rings visually convey the relative importance and performance for the various dimension members naturally and intuitively by using sector sizes and colors.

See also **[key performance indicator \(KPI\)](#page-236-1)** and **[focus node](#page-234-3)**.

#### <span id="page-236-6"></span>**KPI watchlist**

A method of distributing KPIs to end users. A watchlist is a collection of KPIs that are built by adding the KPIs that are stored in the Oracle BI Presentation Catalog. After a KPI watchlist is built and saved, it is stored as a catalog object and can be added to dashboards and scorecards.

See also **[key performance indicator \(KPI\)](#page-236-1)**, **[watchlist](#page-249-0)**, and **[Oracle Scorecard and](#page-242-0)  [Strategy Management](#page-242-0)**.

#### **level**

#### See **[hierarchy level](#page-235-3)**.

#### **logical display folder**

Folders used to organize objects in the Business Model and Mapping layer of an Oracle BI repository. They have no metadata meaning.

#### **logical join**

Joins that express relationships between logical tables. Logical joins are *conceptual*, rather than physical, joins. In other words, they do not join to particular keys or columns. A single logical join can correspond to many possible physical joins.

#### **logical layer**

See **[Business Model and Mapping layer](#page-231-0)**.

#### <span id="page-237-1"></span>**logical level**

In an Oracle BI repository, a component of a level-based hierarchy that either rolls up or is rolled up from other levels.

Parent-child hierarchies have implicit, inter-member levels between ancestors and descendants that are not exposed as logical level objects in the metadata. Although parent-child hierarchies also contain logical level objects, these levels are system generated and exist to enable aggregation across all members only.

See also **[dimension](#page-233-3)** and **[hierarchy](#page-235-2)**.

#### <span id="page-237-2"></span>**Logical SQL**

The SQL statements that are understood by the Oracle BI Server. The Oracle BI Server Logical SQL includes standard SQL, plus special functions (SQL extensions) like AGO, TODATE, EVALUATE, and others.

Clients like Presentation Services send Logical SQL to the Oracle BI Server when a user makes a request. In addition, Logical SQL is used in the Business Model and Mapping layer to enable heterogeneous database access and portability. The Oracle BI Server transforms Logical SQL into physical SQL that can be understood by source databases.

#### **logical table**

A table object in the Business Model and Mapping layer of an Oracle BI repository. A single logical table can map to one or more physical tables. Logical tables can be either fact tables or dimension tables.

See also **[dimension table](#page-233-2)** and **[fact table](#page-234-1)**.

#### **logical table source**

Objects in the Business Model and Mapping layer of an Oracle BI repository that define the mappings from a single logical table to one or more physical tables. The physical to logical mapping can also be used to specify transformations that occur between the Physical layer and the Business Model and Mapping layer, and to enable aggregate navigation and fragmentation.

#### <span id="page-237-0"></span>**Managed Server**

An individual J2EE application container (JMX MBean container). It provides local management functions on individual hosts for Java components and system components contained within the local middleware home, and refers to the Administration Server for all of its configuration and deployment information.

See also **[Administration Server](#page-228-3)** and **[Fusion Middleware Control](#page-235-0)**.

#### <span id="page-238-2"></span>**MDS**

Oracle Metadata Services. A core technology of the Application Development Framework. MDS provides a unified architecture for defining and using metadata in an extensible and customizable manner.

See also **[MDS XML](#page-238-1)**.

#### <span id="page-238-1"></span>**MDS XML**

An XML format that is compatible with Oracle Metadata Services. MDS XML is a supported format for the Oracle BI repository. It enables integration with third-party source control management systems for offline repository development.

MDS XML format is different from the XML format generated by the Oracle BI Server XML API.

See also **[MDS](#page-238-2)**, **[Oracle BI repository](#page-240-2)**, and **[Oracle BI Server XML API](#page-241-0)**.

#### <span id="page-238-0"></span>**measure column**

A column that can change for each record and can be added up or aggregated. Typical measures are sales dollars and quantity ordered. Measures are calculated from data sources at query time.

Measure columns are displayed in the Oracle BI repository, usually in fact tables, or in Presentation Services.

#### <span id="page-238-3"></span>**metadata**

Data about data. Metadata objects include the descriptions of schemas (such as tables, columns, data types, primary keys, foreign keys, and so on) and logical constructs (like fact tables, dimensions, and logical table source mappings).

The Oracle BI repository is made up of the metadata used by the Oracle BI Server to process queries.

#### **metadata dictionary**

A static set of XML documents that describe metadata objects, such as a column, including its properties and relationships with other metadata objects. A metadata dictionary can help users obtain more information about metrics or attributes for repository objects.

#### <span id="page-238-4"></span>**microchart**

A tiny graph displayed in a grid along with other tiny graphs and numbers, comprising the data cell contents of an advanced trellis view. In Oracle BI EE, a microchart is always a spark graph.

See also **[advanced trellis](#page-229-3)** and **[spark graph](#page-246-1)**.

#### <span id="page-238-5"></span>**mission statement**

A statement in a scorecard that specifies the key business goals and priorities that are required to achieve your vision.

See also **[vision statement](#page-248-2)** and **[Oracle Scorecard and Strategy Management](#page-242-0)**.

#### **multi-database join**

A join between two tables in an Oracle BI repository, where each table resides in a different database.

#### <span id="page-239-2"></span>**Node Manager**

A daemon process that provides remote server start, stop, and restart capabilities when Java processes become unresponsive or terminate unexpectedly.

See also **[Java components](#page-236-0)**.

#### **OCI**

See **[Oracle Call Interface \(OCI\)](#page-242-2)**.

#### <span id="page-239-4"></span>**ODBC**

See **[Open Database Connectivity \(ODBC\)](#page-239-3)**.

#### <span id="page-239-5"></span>**object properties**

Information about an object and attributes that the owner can assign to an object. Examples of properties include name, description, date stamps, read-only access, and do not index flag.

See also **[permissions](#page-243-1)**.

#### <span id="page-239-1"></span>**objective**

A required or desired outcome in a scorecard that forms your corporate strategy.

See also **[initiative](#page-236-3)** and **[Oracle Scorecard and Strategy Management](#page-242-0)**.

#### **offline mode**

In the Oracle BI Administration Tool, a mode where a repository builder can edit a repository that is not loaded into the Oracle BI Server.

#### **online mode**

In the Oracle BI Administration Tool, a mode where a repository builder can edit a repository while it is available for query operations. Online mode also allows user session monitoring for users connected to the subject areas in the repository.

#### **opaque view**

A Physical layer table that consists of a SELECT statement. In the Oracle BI repository, opaque views appear as view tables in the physical databases, but the view does not actually exist.

#### <span id="page-239-3"></span>**Open Database Connectivity (ODBC)**

A standard interface used to access data in both relational and nonrelational databases. Database applications can use ODBC to access data stored in different types of database management systems, even if each database uses a different data storage format and programming interface.

#### **OPMN**

See **[Oracle Process Manager and Notification Server \(OPMN\)](#page-242-3)**.

#### <span id="page-239-0"></span>**Oracle BI Administration Tool**

A Windows application that is used to create and edit Oracle BI repositories. The Administration Tool provides a graphical representation of the three parts of a repository: the Physical layer, the Business Model and Mapping layer, and the Presentation layer.

#### <span id="page-240-0"></span>**Oracle BI Briefing Books**

A collection of static or updatable snapshots of dashboard pages, individual analyses, and BI Publisher reports. You can download briefing books in PDF or MHTML format for printing and viewing. You also can update, schedule, and deliver briefing books using agents.

#### **Oracle BI JavaHost**

A service that gives Presentation Services the ability to use functionality that is provided in Java libraries to support components such as graphs. The services are provided based on a request-response model.

#### **Oracle BI Logical SQL View Object**

Provides the developer the ability to create a Logical SQL statement to access the Oracle BI Server and fetch business intelligence data and bind it to native ADF components for inclusion on an ADF page. This view object uses a BI JDBC connection to the Oracle BI Server.

#### <span id="page-240-1"></span>**Oracle BI Presentation Catalog**

Stores business intelligence objects, such as analyses and dashboards, and provides an interface where users create, access, and manage objects, and perform specific object-based tasks (for example, export, print, and edit). The catalog is organized into folders that are either shared or personal.

#### <span id="page-240-4"></span>**Oracle BI Presentation Services**

Provides the framework and interface for the presentation of business intelligence data to web clients. It maintains a Presentation Catalog service on the file system for the customization of this presentation framework. It is a standalone process and communicates with the Oracle BI Server using ODBC over TCP/IP. It consists of components that are known as Answers, Delivers, and Interactive Dashboards.

#### See also **[ODBC](#page-239-4)**; **[Oracle BI Server](#page-241-1)**; **[Oracle BI Presentation Catalog](#page-240-1)**; **[Oracle BI](#page-240-3)  [Presentation Services server](#page-240-3)**.

#### <span id="page-240-3"></span>**Oracle BI Presentation Services server**

The Oracle BI web server that exchanges information and data with the Oracle BI Server.

#### **Oracle BI Publisher**

A J2EE application that provides enterprise-wide publishing services in Oracle Business Intelligence. It generates highly formatted, pixel-perfect reports.

See also **[report](#page-245-2)**.

#### **Oracle BI Publisher report**

See **[report](#page-245-2)**.

#### <span id="page-240-2"></span>**Oracle BI repository**

The set of Oracle Business Intelligence metadata that defines logical schemas, physical schemas, physical-to-logical mappings, aggregate table navigation, and other constructs. Oracle BI repositories can be in binary (RPD) format, in which repository metadata is contained in a single file with an extension of .rpd, or in a set of MDS XML documents. MDS XML format repositories are used for offline development only and cannot be loaded into the Oracle BI Server. Oracle BI repositories in both formats can be edited using the Oracle BI Administration Tool.

#### See also **[metadata](#page-238-3)** and **[Oracle BI Administration Tool](#page-239-0)**.

#### **Oracle BI Scheduler**

An extensible scheduling application for scheduling results to be delivered to users at specified times. It is the engine behind the Oracle BI Delivers feature.

See also **[results](#page-245-3)**.

#### <span id="page-241-1"></span>**Oracle BI Server**

A standalone process that maintains the logical data model that it provides to Presentation Services and other clients through ODBC. Metadata is maintained for the data model in a local proprietary file called the repository file. The Oracle BI Server processes user requests and queries underlying data sources.

#### <span id="page-241-0"></span>**Oracle BI Server XML API**

Provides utilities to create a generic, XML-based representation of the Oracle BI repository metadata. You can use this XML file version of the repository to programmatically modify the metadata. The Oracle BI Server XML API objects correspond to metadata repository objects in an RPD file. These objects differ from XML objects in the Oracle BI Presentation Catalog.

The XML generated by the Oracle BI Server XML API is different from the MDS XML format used for Oracle BI repositories integrated with third-party source control management systems.

See also **[MDS XML](#page-238-1)**.

#### **Oracle Business Intelligence Mobile**

Oracle Business Intelligence Mobile is an application that enables you to view and interact with Oracle BI content on smartphones and tablets.

Using Oracle BI Mobile, you can access and analyze all BI content such as analyses and dashboards, BI Publisher content, scorecard content, and mobile apps created by Oracle BI Mobile App Designer.

#### **Oracle Business Intelligence Mobile App Designer**

Oracle Business Intelligence Mobile App Designer is a tool for designing purposeful apps for mobile phones and tablets.

The apps you create with Oracle BI Mobile App Designer are platform and device independent. The generated apps are based on the modern HTML5 standard, which means they can run on any modern browser on your mobile device. No client install is required.

#### **Oracle Business Intelligence Web Services**

See [Oracle Business Intelligence Session-Based Web Services](#page-241-2) and [Oracle Business](#page-242-4)  [Intelligence Web Services for SOA](#page-242-4).

#### <span id="page-241-2"></span>**Oracle Business Intelligence Session-Based Web Services**

An API that implements SOAP. These web services are designed for programmatic use, where a developer uses one web service to invoke many different business intelligence objects. These web services provide functionality on a wide range of Presentation Services operations. These web services enable the developer to extract results from Oracle BI Presentation Services and deliver them to external applications, perform Presentation Services management functions, and execute Oracle Business Intelligence alerts (known as Intelligent Agents).

#### See also [Oracle Business Intelligence Web Services for SOA](#page-242-4).

#### <span id="page-242-4"></span>**Oracle Business Intelligence Web Services for SOA**

Contains three web services, ExecuteAgent, ExecuteAnalysis, and ExecuteCondition, which are hosted by the bimiddleware J2EE application. These web services are designed to enable developers to use third-party web services clients (for example, Oracle SOA Suite) to browse for and include business intelligence objects in service oriented architecture components.

See also [Oracle Business Intelligence Session-Based Web Services](#page-241-2).

#### <span id="page-242-2"></span>**Oracle Call Interface (OCI)**

A connection interface that the Oracle BI Server can use to connect to Oracle Database data sources. You should always use OCI when importing metadata from or connecting to an Oracle Database.

#### **Oracle OLAP**

Oracle Database has an OLAP Option that provides an embedded, full-featured online analytical processing server.

Oracle Business Intelligence supports Oracle OLAP as a data source. When you import metadata from an Oracle OLAP source, the Oracle OLAP objects appear in the Physical layer of the Administration Tool. Oracle OLAP objects include Analytic Workspaces, which are containers for storing related cubes.

#### <span id="page-242-3"></span>**Oracle Process Manager and Notification Server (OPMN)**

A process management tool that manages all system components (server processes), and supports both local and distributed process management, automatic process recycling and the communication of process state (up, down, starting, stopping). OPMN detects process unavailability and automatically restarts processes).

See also **[system components](#page-247-1)**.

#### <span id="page-242-0"></span>**Oracle Scorecard and Strategy Management**

A performance management tool that lets you describe and communicate your business strategy. You can drive and assess your corporate strategy and performance from the top of your organization down, or from the bottom up.

#### **Oracle Technology Network (OTN)**

A repository of technical information about Oracle's products where you can search for articles, participate in discussions, ask the user community technical questions, and search for and download Oracle products and documentation.

#### <span id="page-242-1"></span>**outer edge**

The outer edges are the parts of a trellis view that border the inner graphs. These include the column and row headers, the section headers, and so on.

See also **[trellis](#page-248-0)** and **[inner graph](#page-236-4)**.

#### <span id="page-242-5"></span>**parent-child hierarchy**

A hierarchy of members that all have the same type. All the dimension members of a parent-child hierarchy occur in a single data source. In a parent-child hierarchy, the inter-member relationships are parent-child relationships between dimension members.

See also **[dimension](#page-233-3)**.

#### **parent-child relationship table**

A table with values that explicitly define the inter-member relationships in a parent-child hierarchy. Also called a closure table.

#### **pass-through calculation**

A calculation that is not computed by the Oracle BI Server but instead is passed to another data source. Enables advanced users to leverage data source features and functions without the need to modify the Oracle BI repository.

#### **performance tile**

A view type that displays a single aggregate measure value in a manner that is both visually simple and prominent, yet it immediately reveals summary metrics to the user that will likely be presented in more detail within a dashboard view. Performance tile views communicate status through simple formatting by using color, labels, and limited styles, or through conditional formatting of the background color or measure value to make the tile visually prominent.

#### <span id="page-243-1"></span>**permissions**

Specify which users can access an object, and limit how users can interact with an object. Examples of permissions include write, delete, and change permissions.

#### See **[object properties](#page-239-5)**.

#### **perspective**

A category in your organization with which to associate initiatives, objectives, and KPIs in a scorecard. A perspective can represent a key stakeholder (such as a customer, employee, or shareholder/financial) or a key competency area (such as time, cost, or quality).

See also **[initiative](#page-236-3)**, **[key performance indicator \(KPI\)](#page-236-1)**, **[objective](#page-239-1)**, and **[Oracle Scorecard](#page-242-0)  [and Strategy Management](#page-242-0)**.

#### **physical catalog**

An object in the Physical layer of an Oracle BI repository that groups different schemas. A catalog contains all the schemas (metadata) for a database object.

#### **physical display folder**

Folders that organize objects in the Physical layer of an Oracle BI repository. They have no metadata meaning.

#### **physical join**

Joins between tables in the Physical layer of an Oracle BI repository.

#### <span id="page-243-0"></span>**Physical layer**

A layer of the Oracle BI repository that contains objects that represent physical data constructs from back-end data sources. The Physical layer defines the objects and relationships available for writing physical queries. This layer encapsulates source dependencies to enable portability and federation.

#### **physical schema**

An object in the Physical layer of an Oracle BI repository that represents a schema from a back-end database.

#### **physical table**

An object in the Physical layer of an Oracle BI repository, usually corresponding to a table that exists in a physical database.

See also **[Physical layer](#page-243-0)**.

#### **point of view area**

An area within KPIs and scorecards that shows data of specific interest to you, such as the area of business for which you are responsible. The point of view area displays controls for the dimensions of KPIs that are used in the scorecard to measure the progress and performance of initiatives and objectives.

See also **[initiative](#page-236-3)**, **[key performance indicator \(KPI\)](#page-236-1)**, and **[objective](#page-239-1)**.

#### <span id="page-244-0"></span>**presentation hierarchy**

An object in the Presentation layer of an Oracle BI repository that provides an explicit way to expose the multidimensional model in Presentation Services and other clients. Presentation hierarchies expose analytic functionality such as member selection, custom member groups, and asymmetric queries. Users can create hierarchy-based queries using presentation hierarchies.

In Presentation Services, presentation hierarchies are displayed as hierarchical columns.

See also **[hierarchical column](#page-235-1)** and **[presentation level](#page-244-1)**.

#### **Presentation layer**

Provides a way to present customized, secure, role-based views of a business model to users. It adds a level of abstraction over the Business Model and Mapping layer in the Oracle BI repository. The Presentation layer provides the view of the data seen by users who build analyses in Presentation Services and other client tools and applications.

See also **[Business Model and Mapping layer](#page-231-0)**.

#### <span id="page-244-1"></span>**presentation level**

In the Oracle BI repository, a component of a presentation hierarchy that either rolls up or is rolled up from other levels. Presentation levels are displayed as levels within hierarchical columns in Presentation Services.

See also **[hierarchy level](#page-235-3)** and **[presentation hierarchy](#page-244-0)**.

#### **Presentation Services**

See **[Oracle BI Presentation Services](#page-240-4)**.

#### **Presentation Services server**

See **[Oracle BI Presentation Services server](#page-240-3)**.

#### **presentation table**

An object in the Presentation layer of an Oracle BI repository that is used to organize columns into categories that make sense to the user community. A presentation table can contain columns from one or more logical tables. The names and object properties of the presentation tables are independent of the logical table properties.

#### **primary key**

A column (or set of columns) where each value is unique and identifies a single row of a table.

#### **process instance**

A unique process on an individual workstation that is associated with a BI instance.

See also **[BI instance](#page-230-0)**.

#### <span id="page-245-0"></span>**prompt**

A type of filter that enables the content designer to build and specify data values or the end user to choose specific data values to provide a result sets for an individual analysis or multiple analyses included on a dashboard or dashboard page. A prompt expands or refines existing dashboard and analysis filters.

The types of prompts are column prompts, currency prompts, image prompts, and variable prompts.

See also **[column prompt](#page-232-0)**, **[currency prompt](#page-232-1)**, **[filter](#page-234-0)**, **[image prompt](#page-236-5)**, and **[variable](#page-248-3)  [prompt](#page-248-3)**.

#### <span id="page-245-1"></span>**prompted link**

Captures the path to a dashboard page and a simplified presentation of the dashboard prompt.

See **[bookmark link](#page-230-4)**.

#### **query**

Contains the underlying SQL statements that are issued to the Oracle BI Server. You do not have to know a query language to use Oracle Business Intelligence.

#### **query cache**

A facility to store query results for use by other queries.

#### **ragged hierarchy**

See **[unbalanced hierarchy](#page-248-4)**.

#### <span id="page-245-2"></span>**report**

The response returned to the user from the execution of a query created using Oracle BI Publisher. Reports can be formatted, presented on a dashboard page, saved in the Oracle BI Presentation Catalog, and shared with other users.

See also **[analysis](#page-229-0)**.

#### **repository**

See **[Oracle BI repository](#page-240-2)**.

#### **repository variable**

See **[variable](#page-248-5)**.

#### <span id="page-245-3"></span>**results**

The output returned from the Oracle BI Server for an analysis. See also **[analysis](#page-229-0)**.

#### **scorecard**

See **[Oracle Scorecard and Strategy Management](#page-242-0)**.

#### <span id="page-246-0"></span>**selection step**

A choice of values that is applied after the query is aggregated that affects only the members displayed, not the resulting aggregate values. Along with filters, selection steps restrict the results for an analysis.

See also **[analysis](#page-229-0)** and **[filter](#page-234-0)**.

#### **session variable**

See **[variable](#page-248-5)**.

#### <span id="page-246-2"></span>**simple trellis**

A trellis view that displays inner visualizations that are all the same type, such as all scatter graphs. The inner visualizations all use a common axis, also known as a synchronized scale.

See also **[trellis](#page-248-0)**, **[synchronized scale](#page-247-2)**, and **[visualization](#page-248-1)**.

#### **skip-level hierarchy**

A hierarchy where some members do not have a value for a particular ancestor level. For example, in the United States, the city of Washington in the District of Columbia does not belong to a state. The expectation is that users can still navigate from the country level (United States) to Washington and below without the need for a state.

See also **[hierarchy](#page-235-2)**.

#### <span id="page-246-3"></span>**smart watchlist**

A smart watchlist is a view into a particular scorecard based on criteria that you specify. For example, a smart watchlist might show the top ten KPIs in a scorecard based on best performance or all the objectives, initiatives, and KPIs in a scorecard that are owned by a specific business owner.

See also **[watchlist](#page-249-0)** and **[Oracle Scorecard and Strategy Management](#page-242-0)**.

#### **snowflake schema**

A dimensional schema where one or more of the dimensions are partially or completely normalized.

#### <span id="page-246-1"></span>**spark graph**

An embedded mini-graph that, in conjunction with other mini-graphs and numbers, illustrates a single trend. Spark graphs are also known as *sparks*.

Sparks do not include axes or labels; they get their context from the content that surrounds them. Each type of spark graph has only one measure, which is hidden; the scale is relative to itself only.

A spark graph can be of the graph subtype Spark Line, Spark Bar, or Spark Area.

See also **[microchart](#page-238-4)**.

#### **SQL**

See **[structured query language \(SQL\)](#page-247-3)**.

#### **star schema**

A relational schema that allows dimensional analysis of historical information. Star schemas have one-to-many relationships between the logical dimension tables and the logical fact table. Each star consists of a single fact table joined to a set of denormalized dimension tables.

#### <span id="page-247-0"></span>**strategy contribution wheel**

A component of a scorecard that makes it easy to see the contribution (or impact) a specific objective or KPI has on a parent objective in a series of concentric rings (or wheel diagram). You use the strategy contribution wheel diagram to hierarchically view an objective and its supporting child objectives and KPIs.

See also **[Oracle Scorecard and Strategy Management](#page-242-0)**.

#### **strategy map**

A component of a scorecard that shows how the objectives that have been defined for a scorecard and the KPIs that measure their progress are aligned by perspectives. It also shows cause and effect relationships.

See also **[Oracle Scorecard and Strategy Management](#page-242-0)**.

#### **strategy tree**

A component of a scorecard that shows an objective and its supporting child objectives and KPIs hierarchically in a tree diagram.

See also **[Oracle Scorecard and Strategy Management](#page-242-0)**.

#### <span id="page-247-3"></span>**structured query language (SQL)**

A standard programming language for querying and modifying data.

See also **[Logical SQL](#page-237-2)**.

#### **subject area**

In an Oracle BI repository, an object in the Presentation layer that organizes and presents data about a business model. It is the highest-level object in the Presentation layer and represents the view of the data that users see in Presentation Services. Oracle BI repository subject areas contain presentation tables, presentation columns, and presentation hierarchies.

In Presentation Services, subject areas contain folders, measure columns, attribute columns, hierarchical columns, and levels.

#### <span id="page-247-2"></span>**synchronized scale**

(Applicable to simple trellis only) A synchronized scale means that all the visualizations within the trellis are viewed on the same scale, that is, they share a common axis. Having a common axis makes all graph markers easy to compare across rows and columns.

See also **[simple trellis](#page-246-2)** and **[visualization](#page-248-1)**.

#### <span id="page-247-1"></span>**system components**

Server processes (not Java applications) that are managed by the Oracle Process Manager and Notification server (OPMN).

See also **[Oracle Process Manager and Notification Server \(OPMN\)](#page-242-3)**.

#### **transformation**

Work that is performed on data when moving from a database to another location (sometimes another database). Some transformations are typically performed on data when it is moved from a transaction system to a data warehouse system.

#### <span id="page-248-0"></span>**trellis**

Displays multidimensional data shown as a set of cells in a grid, where each cell represents a subset of data using a particular graph type. Data can be represented with graphs, microcharts, and numbers.

The trellis view has two subtypes: simple trellis and advanced trellis.

See also **[advanced trellis](#page-229-3)** and **[simple trellis](#page-246-2)**.

#### <span id="page-248-4"></span>**unbalanced hierarchy**

A hierarchy where the leaves do not have the same depth. For example, an organization might choose to have data for the current month at the day level, data for the previous year at the month level, and data for the previous five years at the quarter level.

See also **[hierarchy](#page-235-2)**.

#### **value hierarchy**

See **[parent-child hierarchy](#page-242-5)**.

#### <span id="page-248-5"></span>**variable**

Objects in an Oracle BI repository that are used to streamline administrative tasks and dynamically modify metadata content to adjust to a changing data environment.

Variables are of the following types:

- Repository variables have a single value at any point in time. There are two types of repository variables: static and dynamic.
- Session variables are created and assigned a value when each user logs on. There are two types of session variables: system and nonsystem.

#### <span id="page-248-3"></span>**variable prompt**

Enables the user to select a value specified in the variable prompt to display on the dashboard. A variable prompt is not dependent upon column data, but enables you to manipulate, for example add or multiply, the column data on an analysis.

See also **[prompt](#page-245-0)**.

#### **virtual physical table**

A physical table that is made from a stored procedure or a SELECT statement. Creating virtual tables can provide the Oracle BI Server and the underlying databases with the proper metadata to perform some advanced query requests.

#### <span id="page-248-2"></span>**vision statement**

A short statement in a scorecard that describes what your organization wants to become sometime in the future. For example, it might be to become the most successful business in the South America Polypropylene Market.

See also **[mission statement](#page-238-5)** and **[Oracle Scorecard and Strategy Management](#page-242-0)**.

#### <span id="page-248-1"></span>**visualization**

In the context of Oracle BI EE, a visualization is the choice of graph that appears within a data cell in a trellis view. There are many visualizations from which to choose when creating a trellis view, including bar graphs, scatter graphs, and spark graphs.

See also **[trellis](#page-248-0)**.

#### <span id="page-249-0"></span>**watchlist**

A table that lists scorecard objects (that is, initiatives, objectives, and KPIs) that are related to a particular aspect of a scorecard or that are grouped together for a particular purpose. There are different types for watchlists for example, KPI watchlists or smart watchlists.

See also **[KPI watchlist](#page-236-6)**, **[smart watchlist](#page-246-3)**, and **[Oracle Scorecard and Strategy](#page-242-0)  [Management](#page-242-0)**.

#### **waterfall graph**

A graph type that lets you visualize how a value increases or decreases sequentially and cumulatively. Waterfall graphs focus the user's attention on how each measure contributes to the overall total and communicate through simple formatting by using color.

#### **WebLogic server domain**

Contains Java components that are configured to participate in the servicing of SOAP, HTTP, and other forms of requests.

#### **WebLogic Scripting Tool (WLST)**

A command-line scripting interface that enables you to configure, manage, and persist changes to WebLogic Server instances and domains and to monitor and manage server runtime events.

#### **XML API**

See **[Oracle BI Server XML API](#page-241-0)**.

## **Index**

#### **Symbols**

[\\_import\(\) method, 3-26](#page-81-0)

#### **A**

[Access \(Microsoft\), example of integrating with](#page-190-0)  Oracle Business Intelligence, 6-13 [AccessControlToken structure, 2-2](#page-27-0) [account element, 5-11](#page-152-0) [Account structure, 2-3](#page-28-0) [ACL structure, 2-4](#page-29-0) Action Framework [about, 5-1](#page-142-1) [adding and maintaining credentials, 5-16](#page-157-0) [and credentials, 5-15](#page-156-0) [and functionality provided, 5-2](#page-143-0) [and security, 5-14](#page-155-0) [and the account element, 5-11](#page-152-0) [and the content type element, 5-10](#page-151-0) [and the ebusinesssuiteconfig element, 5-14](#page-155-1) [and the location alias element, 5-5](#page-146-0) [and the policy element, 5-12](#page-153-0) [and the proxy element, 5-13](#page-154-0) [and the registry element, 5-6](#page-147-0) [configuration checklist, 5-3](#page-144-0) [configuration overview, 5-3](#page-144-1) [configuring, 5-4](#page-145-0) [Action structure, 2-4](#page-29-1) [ActionFrameworkConfig.xml, 5-4](#page-145-0) [ActionLinks structure, 2-5](#page-30-0) actions [about, 5-2](#page-143-0) [and permissions, 5-15](#page-156-1) [and privileges, 5-15](#page-156-2) [and security, 5-14](#page-155-0) [and targets, 5-4,](#page-145-1) [5-19](#page-160-0) [configuring OWSM for, 5-18](#page-159-0) [execution of, 5-2](#page-143-1) [Invoke a Browser Script, 5-29](#page-169-0) [Invoke a Java Method \(EJB\), 5-26](#page-167-0) [Invoke a Server Script, 5-32](#page-172-0) [Invoke a Web Service, 5-22](#page-163-0) [Invoke Agent, 5-34](#page-174-0) [Java Job, 5-36](#page-176-0) [Navigate to E-Business Suite, 5-21](#page-161-0)

[Navigate to EPM Content, 5-19](#page-160-1) [types of, 5-2](#page-143-1) [addFavorite\(\) method, 3-57](#page-112-0) [addFavoriteCategory\(\) method, 3-57](#page-112-1) [addInitiativeNode\(\) method, 3-47](#page-102-0) [addPerspective\(\) method, 3-48](#page-103-0) [addReportToPage\(\) method, 3-5](#page-60-0) [addScorecardView\(\) method, 3-49](#page-104-0) [addStrategyNode\(\) method, 3-45](#page-100-0) [AggregationRule Values, 2-23](#page-48-0) APIs [Dashboard URL, using, 6-6](#page-183-0) [Go URL](#page-178-0) [Oracle Business Intelligence Systems](#page-192-0)  Management, 7-1 [SQL, issuing using the Go command, 6-9](#page-186-0) [third-party SQL tool, integrating example, 6-13](#page-190-0) application programming interfaces *[See](#page-178-0)* APIs [applyReportParams\(\) method, 3-28](#page-83-0) [ArrayofGUIDS structure, 2-6](#page-31-0) [AssessmentResult structure, 2-6](#page-31-1) [authentication, setting up for Oracle E-Business](#page-207-0)  Suite, 10-2 [authenticationschemas.xml file, updating for Oracle](#page-209-0)  E-Business Suite integration, 10-4 [AuthResult structure, 2-6](#page-31-2)

#### **C**

callback URLs [modifying, 3-4](#page-59-0) [replaced, 3-8](#page-63-0) [cancelJob\(\) method, 3-13](#page-68-0) [cancelJobInstance\(\) method, 3-36](#page-91-0) [cancelQuery\(\) method, 3-71](#page-126-0) [CatalogItemsFilter structure, 2-7](#page-32-0) [CatalogObject structure, 2-7](#page-32-1) [CausalLinkage structure, 2-7](#page-32-2) [certification information, xviii](#page-17-0) [checklist for Action Framework configuration, 5-3](#page-144-0) [clearQueryCache\(\) method, 3-19](#page-74-0) [closeScorecard\(\) method, 3-44](#page-99-0) **ConditionService** [service, 3-1](#page-56-0) configuring

[web services for SOA, 1-3](#page-24-0) connectivity [ODBC data source names, configuring, 8-4,](#page-197-0) [8-7](#page-200-0) [query and reporting tools, about using, 8-1](#page-194-0) [content type element, 5-10](#page-151-0) [copyItem\(\) method, 3-17,](#page-72-0) [3-40,](#page-95-0) [3-41,](#page-96-0) [3-61](#page-116-0) [copyItem2\(\) method, 3-62](#page-117-0) [createFolder\(\) method, 3-62](#page-117-1) [createLink\(\) method, 3-63](#page-118-0) [createScorecard\(\) method, 3-43](#page-98-0) [credential key, 5-16](#page-157-1) [credential map, 5-16](#page-157-1) credentials [about, 5-15](#page-156-0) [adding and maintaining, 5-16](#page-157-0)

#### **D**

Dashboard URL [about and format, 6-6](#page-183-0) [basic Dashboard URL, about and format, 6-7](#page-184-0) [PortalPath parameter, using, 6-7](#page-184-1) [User ID and Password parameter, using, 6-7](#page-184-1) [Data Source Name, about, 8-2](#page-195-0) [databases,supported, xviii](#page-17-0) [default keystore, 5-17](#page-158-0) [deleteFavorite\(\) method, 3-58](#page-113-0) [deleteIBot\(\) method, 3-10](#page-65-0) [deleteInitiativeNode\(\) method, 3-47](#page-102-1) [deleteItem\(\) method, 3-63](#page-118-1) [deletePerspective\(\) method, 3-48](#page-103-1) [deleteResultSet\(\) method, 3-13](#page-68-1) [deleteScorecardView\(\) method, 3-50](#page-105-0) [deleteStrategyNode\(\) method, 3-46](#page-101-0) [describeColumn\(\) method, 3-19](#page-74-1) [describeSubjectArea\(\) method, 3-20](#page-75-0) [describeSubjectAreaWithSort\(\) method, 3-21](#page-76-0) [describeTable\(\) method, 3-21](#page-76-1) [describeTableWithSort\(\) method, 3-22](#page-77-0) [DimensionContext structure, 2-9](#page-34-0) [Discoverer metadata, 9-1](#page-204-0) [Discoverer worksheets, 9-1](#page-204-1) [drilldown links, 3-4](#page-59-1) [driver, for Oracle BI DSN, 8-4](#page-197-1)

#### **E**

[EBS ICX authentication cookie, 10-4](#page-209-1) [ebusinesssuiteconfig element, 5-14](#page-155-1) [editScorecard\(\) method, 3-44](#page-99-1) enabling [SSL for web services communication, 1-3](#page-24-1) [web services for SOA, 1-3](#page-24-0) [endPage\(\) method, 3-5](#page-60-1) enumeration [Interaction, 2-8](#page-33-0) [KPIColumnName, 2-15](#page-40-0) [Operation, 2-8](#page-33-1) [TreeFlags, 2-27](#page-52-0) enumerations

[NodeTypes, 2-17](#page-42-0) enumerators [JobInstanceStatus, 2-14](#page-39-0) [Strength, 2-8](#page-33-2) [error message language, setting in ODBC DSN, 8-6](#page-199-0) [ErrorDetailsLevel structure, 3-43,](#page-98-0) [3-44,](#page-99-2) [3-45,](#page-100-1) [3-46,](#page-101-0)  [3-47,](#page-102-0) [3-48,](#page-103-2) [3-49,](#page-104-1) [3-50,](#page-105-0) [3-61](#page-116-1) [ErrorInfo structure, 2-9](#page-34-1) [evaluateCondition\(\) method, 3-2](#page-57-0) [evaluateInlineCondition\(\) method, 3-2](#page-57-1) [ExecuteAgent, 1-2](#page-23-0) [ExecuteAnalysis, 1-2](#page-23-0) [ExecuteCondition, 1-2](#page-23-0) [executeIBotNow\(\) method, 3-10](#page-65-1) [executeSQLQuery\(\) method, 3-71](#page-126-1) [executeXMLQuery\(\) method, 3-71](#page-126-2) [execution of actions, 5-2](#page-143-1) [export\(\) method, 3-27](#page-82-0) [ExportFlags structure, 3-25](#page-80-0)

## **F**

[FavoriteItem structure, 2-9](#page-34-2) [fetchNext\(\) method, 3-72](#page-127-0) [files, ActionFrameworkConfig.xml, 5-4](#page-145-0) filters [Go URL, passing to through URL,, 6-9](#page-186-1) [forgetAccount\(\) method, 3-51](#page-106-0) [form functions, creating in Oracle E-Business](#page-212-0)  Suite, 10-7

## **G**

[generateDrillTo\(\) method, 3-18](#page-73-0) [generateReportSQL\(\) method, 3-29](#page-84-0) [getAccounts\(\) method, 3-52](#page-107-0) [getCommonBodyHTML\(\) method, 3-6](#page-61-0) [getConditionCustomizableReportElements\(\)](#page-58-0)  method, 3-3 [getCounts\(\) method, 3-13](#page-68-2) [getCurUser\(\) method, 3-30](#page-85-0) [getFavorites\(\) method, 3-58](#page-113-1) [getGlobalPrivilegeACL\(\) method, 3-52](#page-107-1) [getGlobalSAWPrivileges\(\) method, 3-53](#page-108-0) [getGroups\(\) method, 3-53](#page-108-1) [getHeadersHTML\(\) method, 3-6](#page-61-1) [getHtmlforPageWithOneReport\(\) method, 3-6](#page-61-2) [getHTMLForReport\(\) method, 3-7](#page-62-0) [getItemInfo\(\) method, 3-63](#page-118-2) [getJob\(\) method, 3-36](#page-91-1) [getJobInfo\(\) method, 3-14](#page-69-0) [getJobInstance\(\) method, 3-35,](#page-90-0) [3-36](#page-91-2) [getJobReferences\(\) method, 3-34](#page-89-0) [getMaintenanceMode\(\) method, 3-64](#page-119-0) [getMembers\(\) method, 3-53](#page-108-2) [getMostRecents\(\) method, 3-59](#page-114-0) [getObjectCategories\(\) method, 3-64](#page-119-1) [getObjectCreateList\(\) method, 3-64](#page-119-2) [getObjectTypes\(\) method, 3-65](#page-120-0) [getPermissions\(\) method, 3-54](#page-109-0)
[getPermissionsEx\(\) method, 3-54](#page-109-0) [getPrivilegesStatus\(\) method, 3-55](#page-110-0) [getPromptedColumns\(\) method, 3-14](#page-69-0) [getPromptedFilters\(\) method, 3-72](#page-127-0) [getScorecardDetails\(\) method, 3-44](#page-99-0) [getScorecardKPIDimensions\(\) method, 3-42](#page-97-0) [getSessionVariable\(\) method, 3-31](#page-86-0) [getSubItems\(\) method, 3-65](#page-120-0) [GetSubItemsParams structure, 2-10](#page-35-0) [getSubjectAreas\(\) method, 3-23](#page-78-0) [getSubjectAreasWithSort\(\) method, 3-23](#page-78-1) Go URL [about, 6-1](#page-178-0) [application-friendly format, displaying results](#page-180-0)  in, 6-3 [basic Go URL, about and example, 6-2](#page-179-0) [filters, about passing to through URL, 6-9](#page-186-0) [HTML results, navigation from, 6-13](#page-190-0) [JavaScript, navigation using, 6-11](#page-188-0) [link options, format and example, 6-2](#page-179-1) [navigation example, 6-10](#page-187-0) [navigation parameters syntax, 6-9](#page-186-1) [printer friendly format and example, 6-3](#page-180-1) [result format, controlling, 6-4](#page-181-0) [specific style, showing results in, 6-4](#page-181-1) [specify view, showing, 6-3](#page-180-2) [SQL, using to issue and passing filters, 6-9](#page-186-2) [tables, displaying all records in, 6-6](#page-183-0) [user ID and password, prompting for, 6-2](#page-179-1) [GoNav JavaScript function, about, 6-11](#page-188-0)

### **H**

HtmlViewService [bridging, 3-4](#page-59-0) [service, 3-3](#page-58-0) **HTTPS** [invoking web services, 1-3](#page-24-0)

#### **I**

iBotService [service, 3-9](#page-64-0) [impersonate\(\) method, 3-31](#page-86-1) [impersonateex\(\) method, 3-31](#page-86-2) [import\(\) method, 3-26](#page-81-0) [ImportError structure, 2-10](#page-35-1) [ImportFlags structure, 3-25](#page-80-0) [instanceconfig.xml file, updating for Oracle](#page-210-0)  E-Business Suite integration, 10-6 integrating Oracle Business Intelligence [Dashboard URL, using, 6-6](#page-183-1) [filters, passing to the Go command through a](#page-186-0)  URL, 6-9 [Go URL, using, 6-1](#page-178-0) [SQL, issuing using the Go command, 6-9](#page-186-2) [third-party SQL tool, integrating example, 6-13](#page-190-1) [with Oracle E-Business Suite security, 10-1](#page-206-0) [with other clients, 8-1](#page-194-0) [Interaction enumeration, 2-8](#page-33-0)

[Invoke a Browser Script action, 5-29](#page-169-0) [Invoke a Java Method \(EJB\) action, 5-26](#page-167-0) [Invoke a Server Script action, 5-32](#page-172-0) [Invoke a Web Service action, 5-22](#page-163-0) [Invoke Agent action, 5-34](#page-174-0) invoking [web services with HTTPS, 1-3](#page-24-0) [isMember\(\) method, 3-55](#page-110-1) [ItemInfo structure, 2-11](#page-36-0)

## **J**

[Java Job action, 5-36](#page-176-0) [JDBC, using to integrate with the Oracle BI](#page-196-0)  Server, 8-3 [Job structure, 2-11](#page-36-1) [JobFilter structure, 2-12,](#page-37-0) [2-13](#page-38-0) [JobInstances structure, 2-13](#page-38-1) [JobInstanceStatus Enumeration, 2-14](#page-39-0) JobManagementService [service, 3-12](#page-67-0) [joinGroups\(\) method, 3-55](#page-110-2)

## **K**

[keepAlive\(\) method, 3-32](#page-87-0) [keystore, 5-17](#page-158-0) [KPIColumnName enumeration, 2-15](#page-40-0) [KPIDimensionPinning structure, 2-15](#page-40-1) [KPIRequest structure, 2-16](#page-41-0) [KPIResultColumn structure, 2-16](#page-41-1)

### **L**

[leaveGroups\(\) method, 3-56](#page-111-0) [location alias element, 5-5](#page-146-0) [logoff\(\) method, 3-32](#page-87-1) [logon\(\) method, 3-32](#page-87-2) [logonex\(\) method, 3-33](#page-88-0)

### **M**

[maintenanceMode\(\) method, 3-66](#page-121-0) [markForReplication\(\) method, 3-27](#page-82-0) [memory requirements, xviii](#page-17-0) menus [assigning to responsibilities in Oracle E-Business](#page-214-0)  Suite, 10-9 [creating in Oracle E-Business Suite, 10-8](#page-213-0) [metadata conversion assistant tool, 9-1](#page-204-0) [metadata, Discoverer, 9-1](#page-204-0) MetadataService [service, 3-19](#page-74-0) method [getConditionCustomizableReportElements\(\), 3-3](#page-58-1) methods [\\_import\(\), 3-26](#page-81-0) [addFavorite\(\), 3-57](#page-112-0) [addFavoriteCategory\(\), 3-57](#page-112-1) [addInitiativeNode\(\), 3-47](#page-102-0) [addPerspective\(\), 3-48](#page-103-0)

[addReportToPage\(\), 3-5](#page-60-0) [addScorecardView\(\), 3-49](#page-104-0) [addStrategyNode\(\), 3-45](#page-100-0) [applyReportParams\(\), 3-28](#page-83-0) [cancelJob\(\), 3-13](#page-68-0) [cancelJobInstance\(\), 3-36](#page-91-0) [cancelQuery\(\), 3-71](#page-126-0) [clearQueryCache\(\), 3-19](#page-74-1) [closeScorecard\(\), 3-44](#page-99-1) [copyItem\(\), 3-40,](#page-95-0) [3-61](#page-116-0) [copyItem2\(\), 3-62](#page-117-0) [createFolder\(\), 3-62](#page-117-1) [createLink\(\), 3-63](#page-118-0) [createScorecard\(\), 3-43](#page-98-0) [deleteFavorite\(\), 3-58](#page-113-0) [deleteIBot\(\), 3-10](#page-65-0) [deleteInitiativeNode\(\), 3-47](#page-102-1) [deleteItem\(\), 3-63](#page-118-1) [deletePerspective\(\), 3-48](#page-103-1) [deleteResultSet\(\), 3-13](#page-68-1) [deleteScorecardView\(\), 3-50](#page-105-0) [deleteStrategyNode\(\), 3-46](#page-101-0) [describeColumn\(\), 3-19](#page-74-2) [describeSubjectArea\(\), 3-20](#page-75-0) [describeSubjectAreaWithSort\(\), 3-21](#page-76-0) [describeTable\(\), 3-21](#page-76-1) [describeTableWithSort\(\), 3-22](#page-77-0) [editScorecard\(\), 3-44](#page-99-2) [endPage\(\), 3-5](#page-60-1) [evaluateCondition\(\), 3-2](#page-57-0) [evaluateInlineCondition\(\), 3-2](#page-57-1) [executeIBotNow\(\), 3-10](#page-65-1) [executeKPI\(\), 3-17](#page-72-0) [executeKPIDimensionLOVQuery\(\), 3-17](#page-72-1) [executeScorecardTree\(\), 3-41](#page-96-0) [executeSQLQuery\(\), 3-71](#page-126-1) [executeXMLQuery\(\), 3-71](#page-126-2) [export\(\), 3-27](#page-82-1) [fetchNext\(\), 3-72](#page-127-1) [forgetAccount\(\), 3-51](#page-106-0) [generateDrillTo\(\), 3-18](#page-73-0) [generateKPIDrillTo\(\), 3-41](#page-96-1) [generateReportSQL\(\), 3-29](#page-84-0) [getAccounts\(\), 3-52](#page-107-0) [getCommonBodyHTML\(\), 3-6](#page-61-0) [getCounts\(\), 3-13](#page-68-2) [getCurUser\(\), 3-30](#page-85-0) [getFavorites\(\), 3-58](#page-113-1) [getGlobalPrivilegeACL\(\), 3-52](#page-107-1) [getGlobalSAWPrivileges\(\), 3-53](#page-108-0) [getGroups\(\), 3-53](#page-108-1) [getHeadersHTML\(\), 3-6](#page-61-1) [getHtmlforPageWithOneReport\(\), 3-6](#page-61-2) [getHTMLForReport\(\), 3-7](#page-62-0) [getItemInfo\(\), 3-63](#page-118-2) [getJob\(\), 3-36](#page-91-1) [getJobInfo\(\), 3-14](#page-69-1) [getJobInstance\(\), 3-35,](#page-90-0) [3-36](#page-91-2) [getJobReferences\(\), 3-34](#page-89-0) [getKPIWatchlistDimensions\(\), 3-18](#page-73-1)

[getMaintenanceMode\(\), 3-64](#page-119-0) [getMembers\(\), 3-53](#page-108-2) [getMostRecents\(\), 3-59](#page-114-0) [getObjectCategories\(\), 3-64](#page-119-1) [getObjectCreateList\(\), 3-64](#page-119-2) [getObjectTypes\(\), 3-65](#page-120-1) [getPermissions\(\), 3-54](#page-109-1) [getPermissionsEx\(\), 3-54](#page-109-0) [getPrivilegesStatus\(\), 3-55](#page-110-0) [getPromptedColumns\(\), 3-14](#page-69-0) [getPromptedFilters\(\), 3-72](#page-127-0) [getScorecardDetails\(\), 3-44](#page-99-0) [getScorecardKPIDimensions\(\), 3-42](#page-97-0) [getSessionVariable\(\), 3-31](#page-86-0) [getSubItems\(\), 3-65](#page-120-0) [getSubjectAreas\(\), 3-23](#page-78-0) [getSubjectAreasWithSort\(\), 3-23](#page-78-1) [impersonate\(\), 3-31](#page-86-1) [impersonateex\(\), 3-31](#page-86-2) [import, 3-26](#page-81-0) [isMember\(\), 3-55](#page-110-1) [joinGroups\(\), 3-55](#page-110-2) [keepAlive\(\), 3-32](#page-87-0) [leaveGroups\(\), 3-56](#page-111-0) [logoff\(\), 3-32](#page-87-1) [logon\(\), 3-32](#page-87-2) [logonex\(\), 3-33](#page-88-0) [maintenanceMode\(\), 3-66](#page-121-0) [markForReplication\(\), 3-27](#page-82-0) [moveIBot\(\), 3-10](#page-65-2) [moveInitiativeNode\(\), 3-48](#page-103-2) [moveItem\(\), 3-66](#page-121-1) [moveStrategyNode\(\), 3-46](#page-101-1) [openScorecard\(\), 3-44](#page-99-3) [pasteItem2\(\), 3-66](#page-121-2) [prepareCache\(\), 3-14](#page-69-2) [purgeCache\(\), 3-15](#page-70-0) [purgeJobInstances\(\), 3-37](#page-92-0) [purgeLog\(\), 3-27](#page-82-2) [readObject\(\), 3-67](#page-122-0) [reloadLogConfiguration\(\), 3-24](#page-79-0) [removeFolder\(\), 3-67](#page-122-1) [removeJobs\(\), 3-37](#page-92-1) [renameAccounts\(\), 3-56](#page-111-1) [SASubjectAreaDetails\(\), 3-20](#page-75-1) [SATablesDetails\(\), 3-22](#page-77-1) [saveResultSet\(\), 3-15](#page-70-1) [sendMessage\(\), 3-11](#page-66-0) [sessionEnvironment\(\), 3-30](#page-85-1) [setBridge\(\), 3-7](#page-62-1) [setBridge\(\), using for callback URLs, 3-4](#page-59-1) [setItemAttributes\(\), 3-68](#page-123-0) [setItemProperty\(\), 3-68](#page-123-1) [setOwnership\(\), 3-68](#page-123-2) [startPage\(\), 3-8](#page-63-0) [subscribe\(\), 3-11](#page-66-1) [unsubscribe\(\), 3-12](#page-67-1) [updateCausalLinkages\(\), 3-50](#page-105-1) [updateFavorites\(\), 3-59](#page-114-1) [updateGlobalPrivilegeACL\(\), 3-56](#page-111-2)

[updatePerspective\(\), 3-49](#page-104-1) [updateScorecardItemACL\(\), 3-50](#page-105-2) [updateScorecardSettings\(\), 3-45](#page-100-1) [updateScorecardView\(\), 3-49](#page-104-2) [updateStrategyNode\(\), 3-46](#page-101-2) [upgradeXML\(\), 3-73](#page-128-0) [writeIBot\(\), 3-9](#page-64-1) [writeListFiles\(\), 3-16](#page-71-0) [writeObjects\(\), 3-69](#page-124-0) Microsoft [Access, example of integrating with Oracle](#page-190-1)  Business Intelligence, 6-13 [minimum disk space, xviii](#page-17-0) [moveIBot\(\) method, 3-10](#page-65-2) [moveInitiativeNode\(\) method, 3-48](#page-103-2) [moveItem\(\) method, 3-66](#page-121-1) [moveStrategyNode\(\) method, 3-46](#page-101-1) [MRUItem structure, 2-16](#page-41-2)

### **N**

[NameValuePair structure, 2-17](#page-42-0) [Navigate to E-Business Suite action, 5-21](#page-161-0) [Navigate to EPM Content action, 5-19](#page-160-0) [NodeInfo structure, 2-17](#page-42-1) [NodeTypes enumeration, 2-17](#page-42-2)

# **O**

ODBC [about, 8-2](#page-195-0) [configuring advanced SSL settings, 8-6](#page-199-0) [creating dedicated connection to Physical](#page-195-1)  layer, 8-2 [data source names, configuring, 8-4,](#page-197-0) [8-7](#page-200-0) [localization considerations over, 8-2](#page-195-2) [query and reporting tools, about connecting](#page-194-1)  with, 8-1 [supported calls from client applications, 8-3](#page-196-1) [openScorecard\(\) method, 3-44](#page-99-3) [operating systems, supported, xviii](#page-17-0) [Operation enumeration, 2-8](#page-33-1) Oracle BI repository [configuring Physical layer for Oracle E-Business](#page-206-1)  Suite integration, 10-1 [setting session variables for Oracle E-Business](#page-207-0)  Suite integration, 10-2 Oracle BI Server [about integrating with over JDBC, 8-3](#page-196-2) [about integrating with over ODBC, 8-2](#page-195-3) [Oracle Business Intelligence Systems Management](#page-192-0)  API, 7-1 Oracle E-Business Suite [assigning menus to responsibilities, 10-9](#page-214-0) [assigning responsibilities to users, 10-10](#page-214-1) [configuring Oracle BI repository for, 10-1](#page-206-1) [creating form functions, 10-7](#page-212-0) [creating menus, 10-8](#page-213-0) [embedding links to Oracle Business](#page-211-0)  Intelligence, 10-6

[setting up profiles, 10-11](#page-215-0) [setting up shared authentication with, 10-2](#page-207-1) [OWSM, 5-18](#page-159-0)

# **P**

[ParameterDocument structure, 2-18](#page-43-0) [ParameterValue structure, 2-18](#page-43-1) [pasteitem2\(\) method, 3-66](#page-121-2) [PathMap structure, 2-17](#page-42-3) [permissions, 5-15](#page-156-0) [platforms, supported, xviii](#page-17-0) [policy element, 5-12](#page-153-0) [PortalNav JavaScript function, about, 6-11](#page-188-0) [prepareCache\(\) method, 3-14](#page-69-2) [Privilege structure, 2-19](#page-44-0) [privileges, 5-15](#page-156-1) [profiles, setting up in Oracle E-Business Suite, 10-11](#page-215-0) prompted URL [about, 6-1](#page-178-1) [proxy element, 5-13](#page-154-0) [purgeCache\(\) method, 3-15](#page-70-0) [purgeJobInstances\(\) method, 3-37](#page-92-0) [PurgeJobInstancesFilter structure, 2-19](#page-44-1) [purgeLog\(\) method, 3-27](#page-82-2)

# **Q**

[query tool, about connecting with, 8-1](#page-194-2) [QueryResults structure, 2-20](#page-45-0)

# **R**

[readObject\(\) method, 3-67](#page-122-0) ReadObjectReturnOptions [structure, 3-61](#page-116-1) [registry element, 5-6](#page-147-0) [reloadLogConfiguration\(\) method, 3-24](#page-79-0) [removeFolder\(\) method, 3-67](#page-122-1) [removeJobs\(\) method, 3-37](#page-92-1) [renameAccounts\(\) method, 3-56](#page-111-1) ReplicationService [service, 3-24](#page-79-1) ReportEditingService [service, 3-28](#page-83-1) [ReportHTMLLinksMode structure, 2-20](#page-45-1) [ReportHTMLOptions structure, 2-20](#page-45-2) [reporting tool, about connecting with, 8-1](#page-194-2) [ReportParams structure, 2-21](#page-46-0) [ReportRef structure, 2-22](#page-47-0) [requirements, system, xviii](#page-17-0) [responsibilities, assigning to users in Oracle](#page-214-1)  E-Business Suite, 10-10

# **S**

[SAColumn structure, 2-22](#page-47-1) [SADataType Values, 2-23](#page-48-0) [SASubjectArea structure, 2-24](#page-49-0) [SASubjectAreaDetails\(\) method, 3-20](#page-75-1) [SATable structure, 2-24](#page-49-1)

[SATablesDetails\(\) method, 3-22](#page-77-1) [saveResultSet\(\) method, 3-15](#page-70-1) [SAWLocale structure, 2-24](#page-49-2) [SAWSessionParameters structure, 2-25](#page-50-0) SAWSessionService [service, 3-29](#page-84-1) SchedulerService [service, 3-33](#page-88-1) [ScorecardMetadataService service, 3-17,](#page-72-2) [3-40,](#page-95-1) [3-42](#page-97-1) securing [web services for SOA, 1-3](#page-24-1) **SecurityService** [service, 3-51](#page-106-1) [SegmentationOptions structure, 2-25](#page-50-1) [SELECT\\_PHYSICAL, setting up ODBC connection](#page-195-1)  for, 8-2 [sendMessage\(\) method, 3-11](#page-66-0) services [ConditionService, 3-1](#page-56-0) [HtmlViewService, 3-3](#page-58-0) [iBotService, 3-9](#page-64-0) [JobManagementService, 3-12](#page-67-0) [KPIAssessmentService, 3-17](#page-72-2) [MetadataService, 3-19](#page-74-0) [ReplicationService, 3-24](#page-79-1) [ReportEditingService, 3-28](#page-83-1) [SAWSessionService, 3-29](#page-84-1) [SchedulerService, 3-33](#page-88-1) [ScorecardAssessmentService, 3-40](#page-95-1) [ScorecardMetadataService, 3-42](#page-97-1) [SecurityService, 3-51](#page-106-1) [UserPersonalizationService, 3-57](#page-112-2) [WebCatalogService, 3-60](#page-115-0) [XMLViewService, 3-70](#page-125-0) [session variables, setting for Oracle E-Business Suite](#page-207-0)  integration, 10-2 session-based web services [overview, 1-1](#page-22-0) [SessionEnvironment structure, 2-26](#page-51-0) [sessionEnvironment\(\) method, 3-30](#page-85-1) [setBridge\(\) method, 3-4,](#page-59-1) [3-7](#page-62-1) [setItemAttributes\(\) method, 3-68](#page-123-0) [setItemProperty\(\) method, 3-68](#page-123-1) [setOwnership\(\) method, 3-68](#page-123-2) [shared authentication, with Oracle E-Business](#page-207-1)  Suite, 10-2 [single sign-on, limitations when using EBS-ICX](#page-207-2)  authentication cookie, 10-2 SOA [web services for SOA, 1-2](#page-23-0) SQL [example of integrating third-party tool, 6-13](#page-190-1) [using Go command to issue SQL and passing](#page-186-2)  filters, 6-9 SSL [enabling for web services communication, 1-3](#page-24-2) [SSL, configuring in ODBC DSN, 8-6](#page-199-0) [startPage\(\) method, 3-8](#page-63-0) [StartPageParams structure, 2-27](#page-52-0) [Strength enumeration, 2-8](#page-33-2)

**Structures** [JobFilter, 2-12](#page-37-0) [structures, 2-1](#page-26-0) [AccessControlToken, 2-2](#page-27-0) [Account, 2-3](#page-28-0) [ACL, 2-4](#page-29-0) [Action, 2-4](#page-29-1) [ActionLinks, 2-5](#page-30-0) [ArrayofGUIDS, 2-6](#page-31-0) [AuthResult, 2-6](#page-31-1) [CatalogItemsFilter, 2-7](#page-32-0) [CatalogObject, 2-7](#page-32-1) [CausalLinkage, 2-7](#page-32-2) [DimensionContext, 2-9](#page-34-0) [ErrorDetailsLevel, 3-61](#page-116-2) [ErrorInfo, 2-9](#page-34-1) [ExportFlags, 3-25](#page-80-1) [FavoriteItem, 2-9](#page-34-2) [GetSubItemsParams, 2-10](#page-35-0) [ImportError, 2-10](#page-35-1) [ImportFlags, 3-25](#page-80-0) [ItemInfo, 2-11](#page-36-0) [Job, 2-11](#page-36-1) [JobFilter, 2-13](#page-38-0) [JobInstance, 2-13](#page-38-1) [JobReferenceAndInstanceReference, 2-14](#page-39-1) [KPIDimensionPinning, 2-15](#page-40-1) [KPIRequest, 2-16](#page-41-0) [KPIResultColumn, 2-16](#page-41-1) [MRUItem, 2-16](#page-41-2) [NameValuePair, 2-6,](#page-31-2) [2-17](#page-42-0) [NodeInfo, 2-17](#page-42-1) [ParameterDocument, 2-18](#page-43-0) [ParameterValue, 2-18](#page-43-1) [PathMap, 2-17](#page-42-3) [Privilege, 2-19](#page-44-0) [PurgeJobInstancesFilter, 2-19](#page-44-1) [QueryResults, 2-20](#page-45-0) [ReadObjectReturnOptions, 3-61](#page-116-1) [ReportHTMLLinksMode, 2-20](#page-45-1) [ReportHTMLOptions, 2-20](#page-45-2) [ReportParams, 2-21](#page-46-0) [ReportRef, 2-22](#page-47-0) [SAColumn, 2-22](#page-47-1) [SASubjectArea, 2-24](#page-49-0) [SATable, 2-24](#page-49-1) [SAWLocale, 2-24](#page-49-2) [SAWSessionParameters, 2-25](#page-50-0) [SegmentationOptions, 2-25](#page-50-1) [SessionEnvironment, 2-26](#page-51-0) [StartPageParams, 2-27](#page-52-0) [TreeNodePath, 2-27](#page-52-1) [UpdateACLMode, 2-28](#page-53-0) [UpdateACLParams, 2-28](#page-53-1) [UpdateCatalogItemACL, 3-69](#page-124-1) [UpdateCatalogItemACLParams, 2-28](#page-53-2) [ValidActionLinks, 2-29](#page-54-0) [Variable, 2-29](#page-54-1) [XMLQueryExecutionOptions, 2-29](#page-54-2) [XMLQueryOutputFormat, 3-70](#page-125-1)

[subscribe\(\) method, 3-11](#page-66-1) [supported installation types, xviii](#page-17-0) [system requirements, xviii](#page-17-0)

## **T**

[targets for actions, 5-4,](#page-145-0) [5-19](#page-160-1) [third-party SQL tool, integrating example, 6-13](#page-190-1) [tool, metadata conversion assistant, 9-1](#page-204-0) [TreeFlags enumeration, 2-27](#page-52-2) [TreeNodePath structure, 2-27](#page-52-1)

### **U**

[UNIX, configuring ODBC data source names on, 8-7](#page-200-1) [unsubscribe\(\) method, 3-12](#page-67-1) [UpdateACLMode structure, 2-28](#page-53-0) [UpdateACLParams structure, 2-28](#page-53-1) [UpdateCatalogItemACL structure, 3-69](#page-124-1) [UpdateCatalogItemACLParams structure, 2-28](#page-53-2) [updateCausalLinkages\(\) method, 3-50](#page-105-1) [updateFavorites\(\) method, 3-59](#page-114-1) [updateGlobalPrivilegeACL\(\) method, 3-56](#page-111-2) [updatePerspective\(\) method, 3-49](#page-104-1) [updateScorecardItemACL\(\) method, 3-50](#page-105-2) [updateScorecardSettings\(\) method, 3-45](#page-100-1) [updateScorecardView\(\) method, 3-49](#page-104-2) [updateStrategyNode\(\) method, 3-46](#page-101-2) [upgradeXML\(\) method, 3-73](#page-128-0) [URLS, callback, 3-4](#page-59-0) [UserPersonalizationService service, 3-57](#page-112-2)

## **V**

[ValidActionLinks structure, 2-29](#page-54-0) [Variable structure, 2-29](#page-54-1)

## **W**

web services [session-based overview, 1-1](#page-22-0) [SOA overview, 1-2](#page-23-0) [WebCatalogService service, 3-60](#page-115-0) [Windows, configuring ODBC data source names](#page-197-1)  on, 8-4 [worksheets, Discoverer, 9-1](#page-204-1) [writeIBot\(\) method, 3-9](#page-64-1) [writeListFiles\(\) method, 3-16](#page-71-0) [writeObjects\(\) method, 3-69](#page-124-0) WSDL [session-based web services, 1-1](#page-22-0) [webservices for SOA, 1-2](#page-23-0) WSIL [web services for SOA, 1-2](#page-23-0)

# **X**

[XMLQueryExecutionOptions structure, 2-29](#page-54-2) [XMLQueryOutputFormat structure, 3-70](#page-125-1) [XMLViewService service, 3-70](#page-125-0)